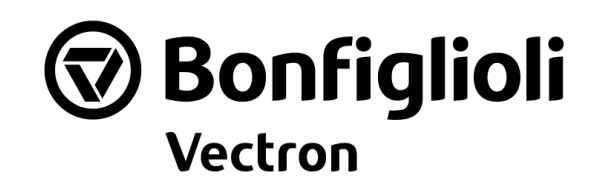

# **S2U**

### **INSTRUKCJA OBSŁUGI**

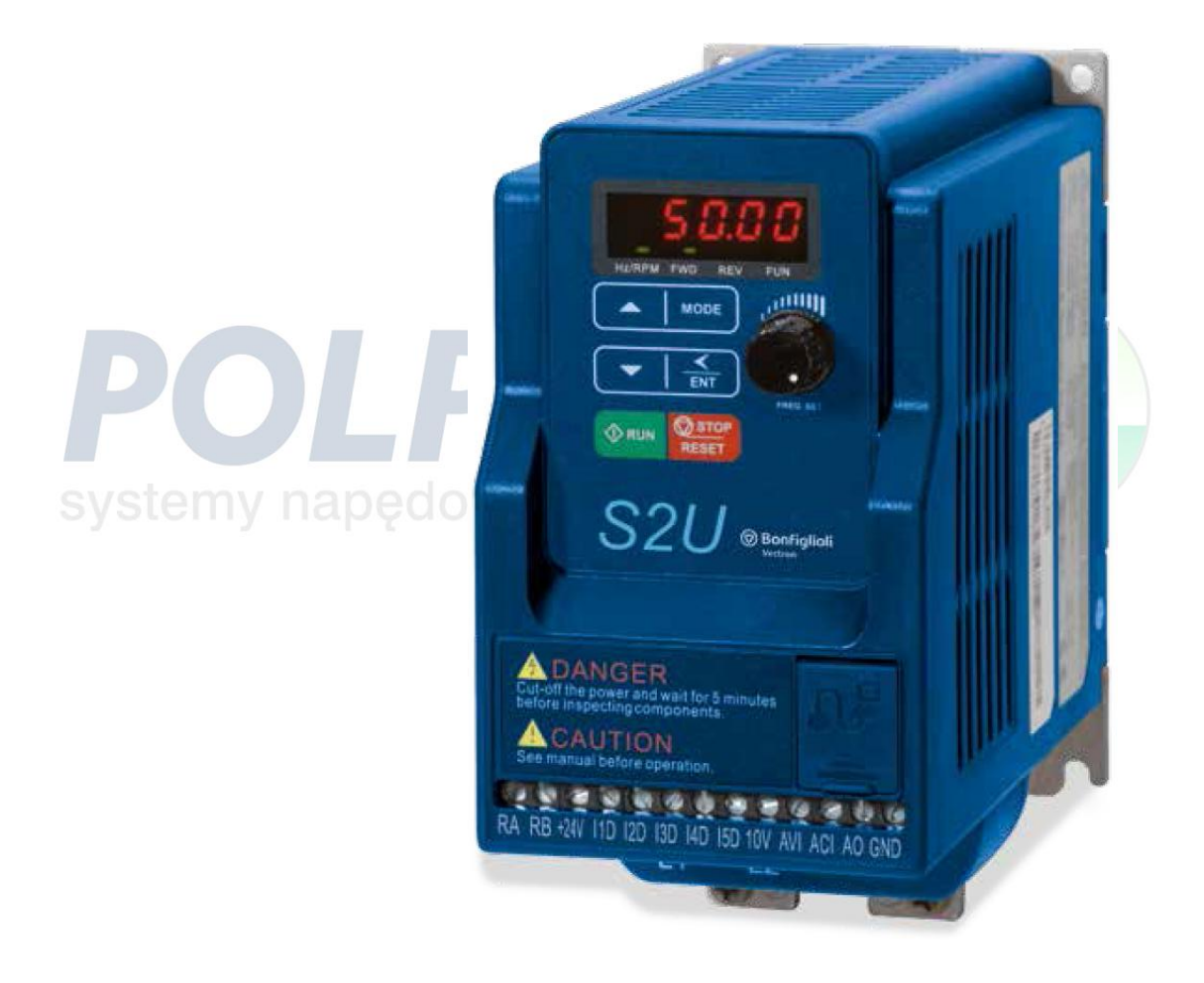

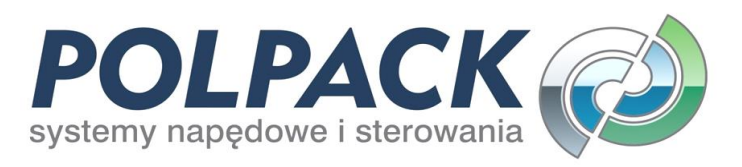

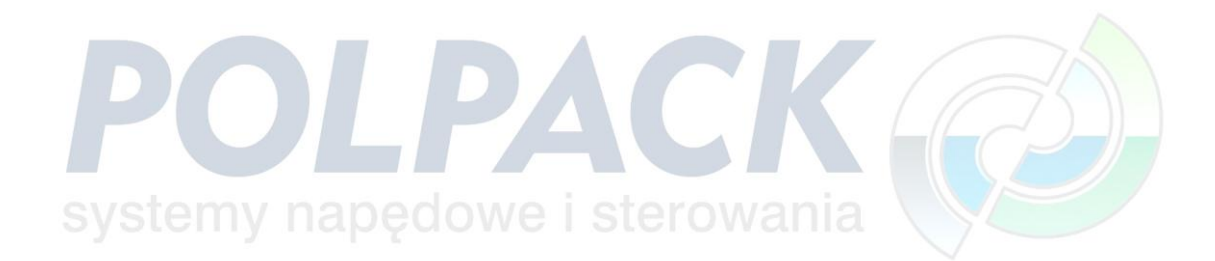

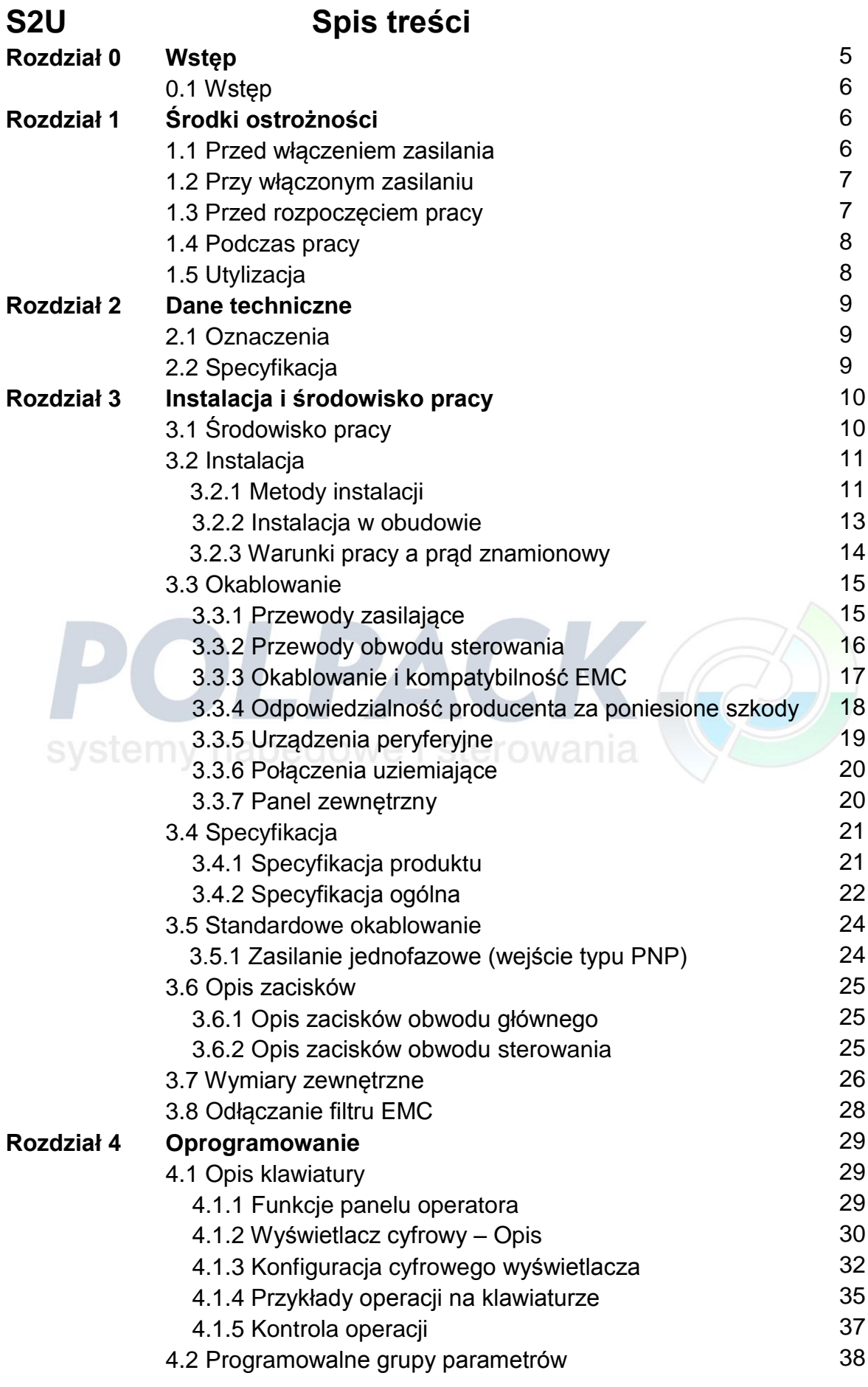

 $\begin{array}{|c|c|c|c|}\hline \hspace{1.5cm}&3&\end{array}$ 

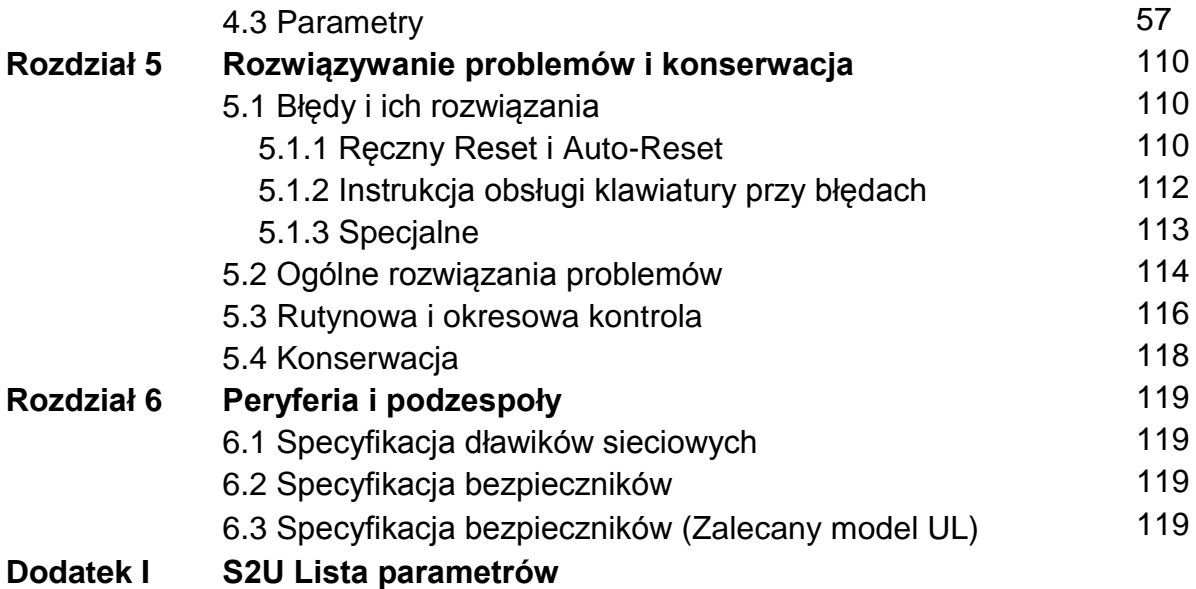

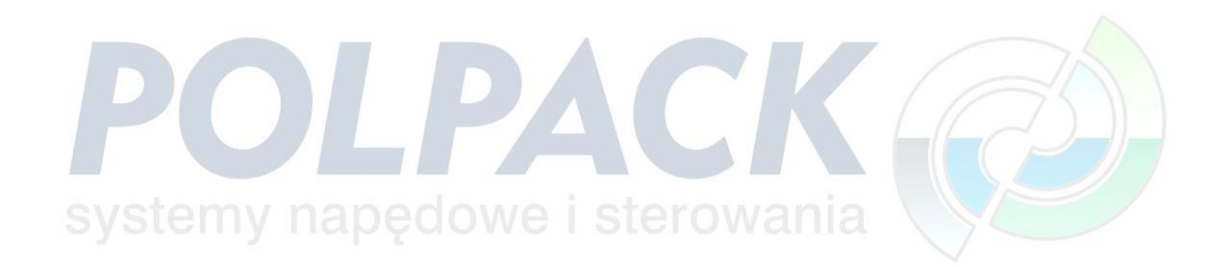

# **Rozdział 0 Wstęp**

### **0.1 Wstęp**

Prosimy o dokładne zapoznanie się z Instrukcją Obsługi. Umożliwi to bezpieczną obsługę przetwornicy częstotliwości oraz jej pełne wykorzystanie. W przypadku jakichkolwiek wątpliwości prosimy o zwrócenie się do dystrybutora.

Przetwornica częstotliwości jest urządzeniem przetwarzającym energię elektryczną. Dlatego prosimy o uważne zapoznanie się z paragrafami oznaczonymi "OSTRZEŻENIE" i "UWAGA". Zawierają one zasady jakich należy przestrzegać podczas transportowania, instalowania, obsługi lub sprawdzania przetwornicy.

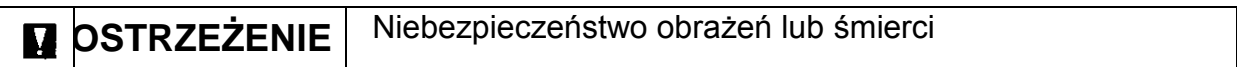

Δ

**UWAGA** Niebezpieczeństwo uszkodzenia przetwornicy lub napędzanych urządzeń

#### **OSTRZEŻENIE**

- Po wyłączeniu zasilania nie dotykaj zacisków przetwornicy ani jej komponentów zanim nie zgaśnie wskaźnik naładowania kondensatorów. Nie dokonuj połączeń okablowania pod napięciem. Nie dokonuj żadnych sprawdzeń przetwornicy w czasie jej pracy.
	- Nie dokonuj samodzielnych napraw lub przeróbek przetwornicy.
	- Do zacisku ochronnego przetwornicy należy podłączyć odpowiedni system ochrony przeciwporażeniowej

#### **Uwaga**

- Nie dokonuj sprawdzenia izolacji komponentów przetwornicy. Może to uszkodzić wewnętrzne elementy półprzewodnikowe.
	- Nie podłączaj zacisków wyjściowych: T1(U), T2(V), T3(W) do napięcia zasilania.
- Przetwornica zawiera elementy wrażliwe na wyładowania elektrostatyczne - ESD. Należy zachować odpowiednie środki ostrożności.

# **Rozdział 1 Środki ostrożności 1.1 Przed włączeniem zasilania**

### *OSTRZEŻENIE*

 Upewnij się, że główne zaciski zasilające są połączone zgodnie z wymaganiami technicznymi przetwornicy częstotliwości. L1 (L) i L3 (N) są wejściowymi zaciskami zasilania i nie mogą być mylone z U, V i W. W przeciwnym razie może dojść do uszkodzenia falownika.

### **UWAGA**

- Napięcie zasilania musi być zgodne z określonym napięciem wejściowym falownika. (Patrz tabliczka znamionowa)
- Nie przenoś przetwornicy trzymając ją za przednią obudowę. Trzymaj przetwornicę za radiator chroniąc przed upadkiem.
- $\triangleright$  Instaluj przetwornice na podstawie metalowej lub z materiału niepalnego. Nie instaluj przetwornicy w pobliżu materiałów łatwopalnych.
- Jeżeli w tej samej szafie będzie zainstalowanych wiele przetwornic, należy zapewnić takie chłodzenie, aby temperatura nie przekraczała +50°C.

# *OSTRZEŻENIE*

Produkt sprzedawany jest zgodnie z normami EN 61800-3 i PN-EN 61800-5-1. W środowisku domowym produkt ten może powodować zakłócenia radiowe, w takim przypadku użytkownik może być zobowiązany do zastosowania środków dodatkowych.

# **UWAGA**

- Prace przy urządzeniu / systemie podejmowane przez niewykwalifikowany personel lub nieprzestrzeganie ostrzeżeń mogą prowadzić do ciężkich obrażeń ciała lub znacznych szkód materialnych. Tylko odpowiednio wykwalifikowany personel przeszkolony w instalacji, montażu, uruchomienia i eksploatacji produktu może wykonywać prace przy urządzeniu / systemie.
- Tylko stało-przewodowe połączenie zasilania wejściowego jest dozwolone.
- Zaciski kontrolne spełniają wymagania normy EN 61800-5-1

## **1.2 Przy włączonym zasilaniu**

### **W** OSTRZEŻENIE

- Przy zaniku napięcia przy czasie dłuższym niż 2 sekundy, przetwornica utraci energię zgromadzoną w obwodzie pośrednim i przestanie pracować. W chwili, gdy zasilanie zostanie ponownie włączone, przetwornica rozpocznie pracę zgodnie z parametrami startu:
	- Parametry Startu 00-02 lub 00-03 w Parametrach Ogólnych (F 10 w Parametrach Uproszczonych).
	- Parametr Bezpośredniego Startu Po Zaniku Zasilania 07-04 w Parametrach Ogólnych (F\_28 w Parametrach Uproszczonych). **Nota**: Operacja startu będzie wykonywana bez względu na wartość parametrów 07-00 / 07-01 / 07-02 w Parametrach Ogólnych (F 23 i F 24 w Parametrach Uproszczonych)

### **OSTRZEŻENIE: Bezpośredni Start Po Zaniku Zasilania.**

Jeżeli funkcja Bezpośredniego Startu Po Zaniku Zasilania jest włączona a przemiennik częstotliwości otrzyma informację o jednoczesnym starcie silnika z obrotami zgodnymi z ruchem wskazówek zegara i przeciwnie do ruchu wskazówek zegara, przemiennik częstotliwości zresetuje się.

### **OSTRZEŻENE:**

Przed rozpoczęciem użytkowania przemiennika częstotliwości upewnij się, że wszystkie zasady bezpieczeństwa są zachowane i przemyślane.

# **1.3 Przed Rozpoczęciem Pracy**

### **UWAGA**

 Upewnij się, że tabliczka znamionowa zgodna jest z kodem w parametrze 13- 00.

**Nota**: Po włączeniu zasilania, na wyświetlaczu przez 2 sekundy będzie wyświetlany parametr 01-01 informujący o maksymalnym napięciu U/f.

# **1.4 Podczas Pracy**

### **M** OSTRZEŻENIE

 Nie podłączaj lub nie rozłączaj silnika podczas pracy przetwornicy. Ponieważ może spowodować to zniszczenie przemiennika częstotliwości.

### **E** OSTRZEŻENIE

- $\triangleright$  Nie należy zdejmować osłony przemiennika przy podłaczonym zasilaniu, ponieważ grozi to porażeniem prądem elektrycznym
- Po zatrzymaniu silnik wystartuje automatycznie, jeżeli jest ustawiona funkcja autorestartu, dlatego trzeba zwrócić szczególną uwagę na napęd i urządzenia z napędem powiązane.
- Funkcja Stop pełni inną funkcję niż Stop Awaryjny. Stop w chwili aktywowania jest efektywny a Stop Awaryjny w chwili dezaktywacji staje się efektywny.

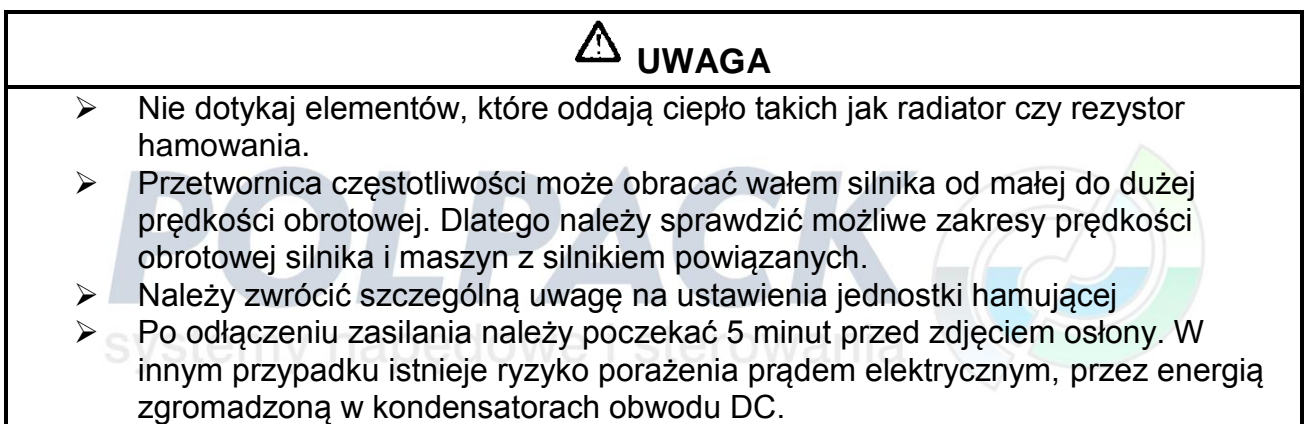

# **UWAGA** Temperatura pracy powinna zawierać się w zakresie: -10 OC ~ +40 OC, wilgotności: 95% RH bez kondensacji.

### *<u>OSTRZEŻENIE</u>*

 $\triangleright$  Przed demontażem lub kontrola elementów napędu, upewnij się, że napięcie zasilające przemiennik częstotliwości zostało odłączone.

# **1.5 Utylizacja**

# **UWAGA**

Urządzenie utylizować zgodnie z lokalnymi przepisami dotyczącymi utylizacji urządzeń energoelektronicznych.

8

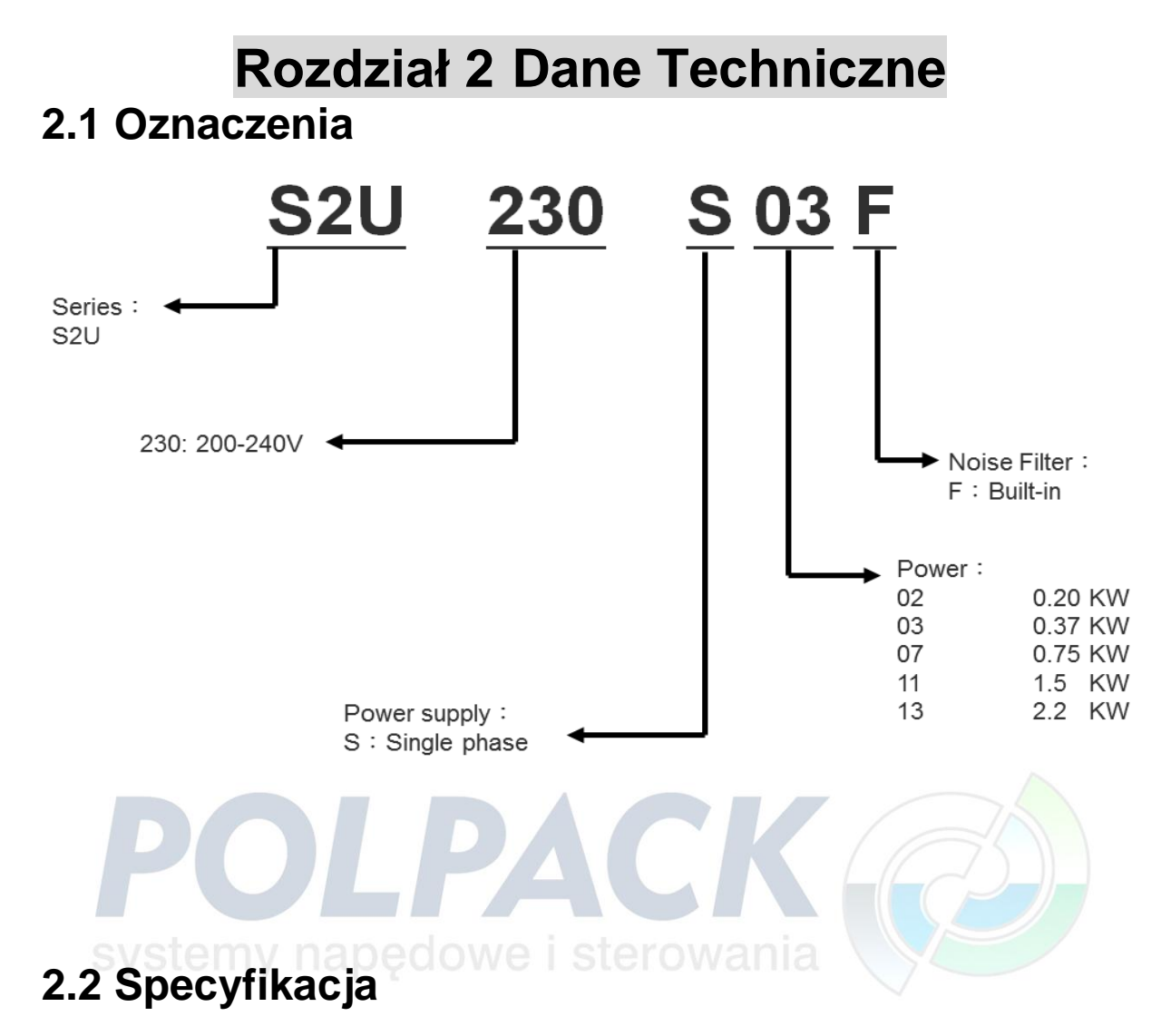

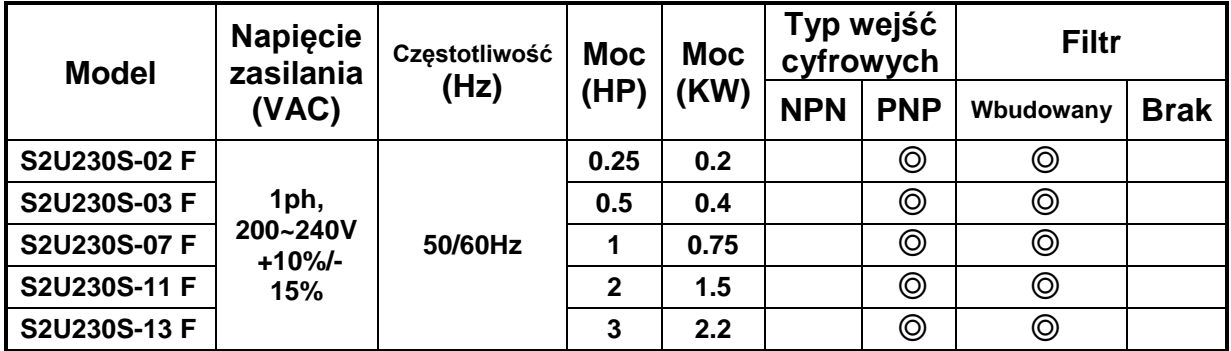

# **Rozdział 3 Instalacja i środowisko pracy**

# **3.1 Środowisko pracy**

Środowisko pracy przemiennika częstotliwości, ma bezpośredni wpływ na prawidłową pracę urządzenia i długość użytkowania przetwornicy. Dlatego przemiennik częstotliwości należy zainstalować w środowisku spełniający poniższe warunki.

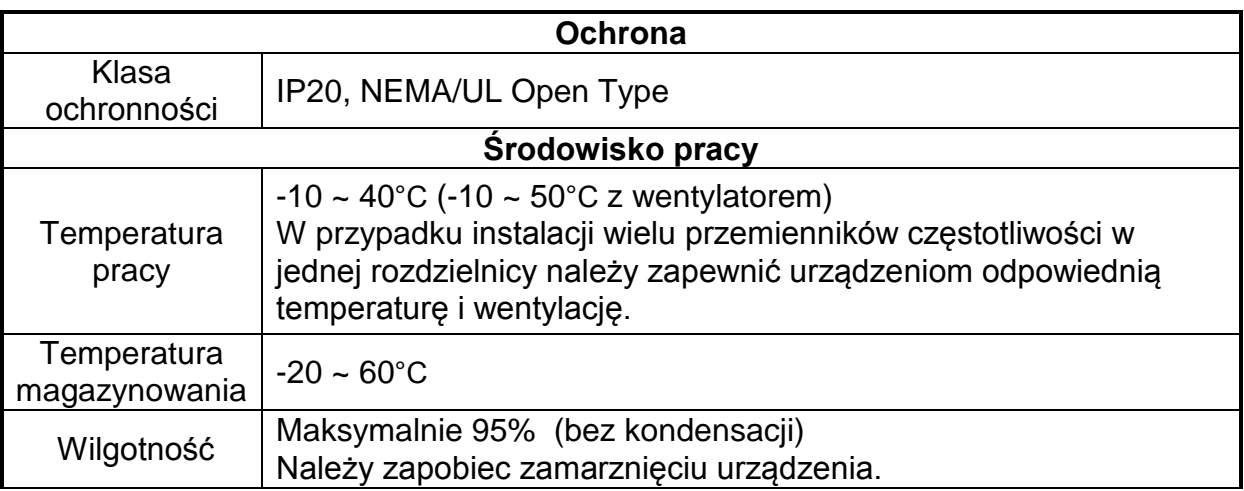

#### **Miejsce instalacji**

Urządzenie zainstalować w miejscu, w którym środowisko nie będzie miało negatywnego wpływu na działanie przetwornicy. Należy również unikać:

- > Bezpośredniego nasłonecznienia, deszczu oraz mgły
- Oleju, pary, soli
- Kurzu, drobnych opiłków metali, żrących cieczy i gazów
- Zakłóceń elektromagnetycznych ze źródeł takich jak sprzęt spawalniczy
- Łatwopalnych i radioaktywnych materiałów
- $\triangleright$  Nadmiernych wibracji z maszyn

### **3.2 Instalacja 3.2.1 Metody instalacji**

#### **Rozmiar 1: Montaż na płaskiej powierzchni**

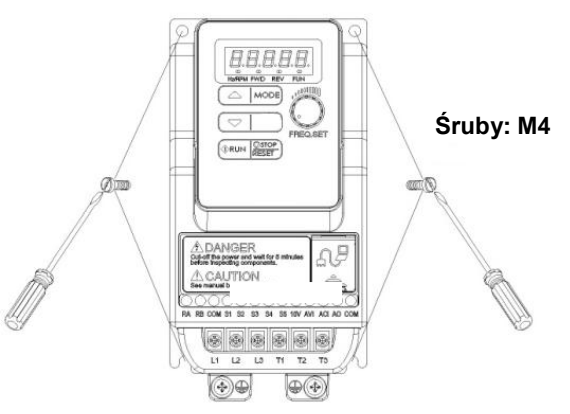

#### **Instalacja na szynie DIN**:

**Zestaw do montażu na szynie DIN zawiera plastikowy adapter i metalową płytkę.**

Etapy montażu:

- **1) Przykręć metalową płytkę do podstawy urządzenia.**
- **2) Do przykręconej metalowej płytki dołącz plastikowy adapter.**
- **3) Dociśnij plastikowy adapter do metalowej płytki tak aby zatrzaski weszły w odpowiednie otwory.**

Etapy demontażu:

- **1) Odblokuj zatrzaski plastikowego adaptera.**
- **2) Wysuń i usuń plastikowy adapter.**
- **3) Odkręć i usuń metalową płytkę.**

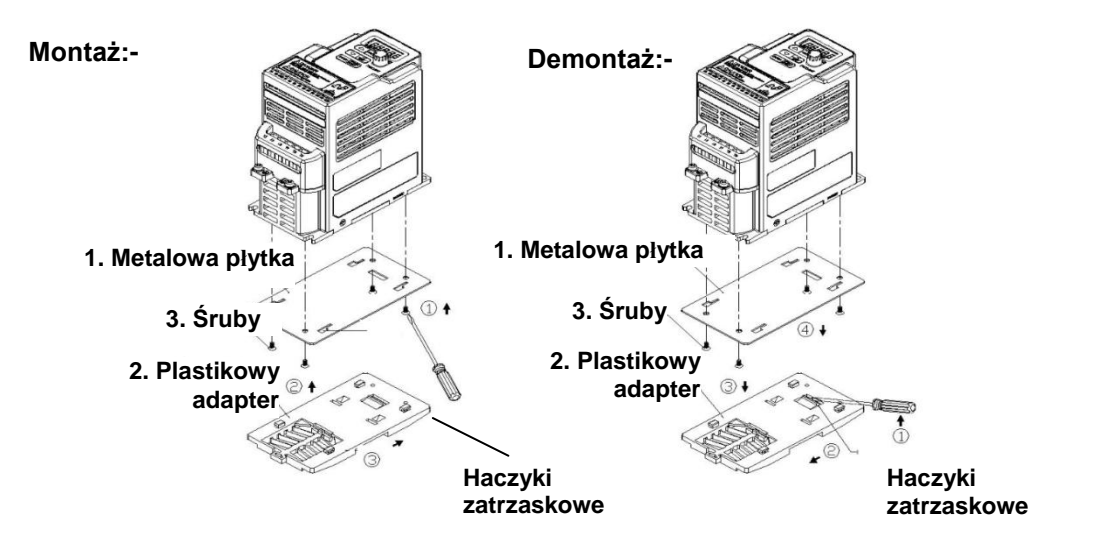

#### **Rozmiar 2: Montaż na płaskiej powierzchni**

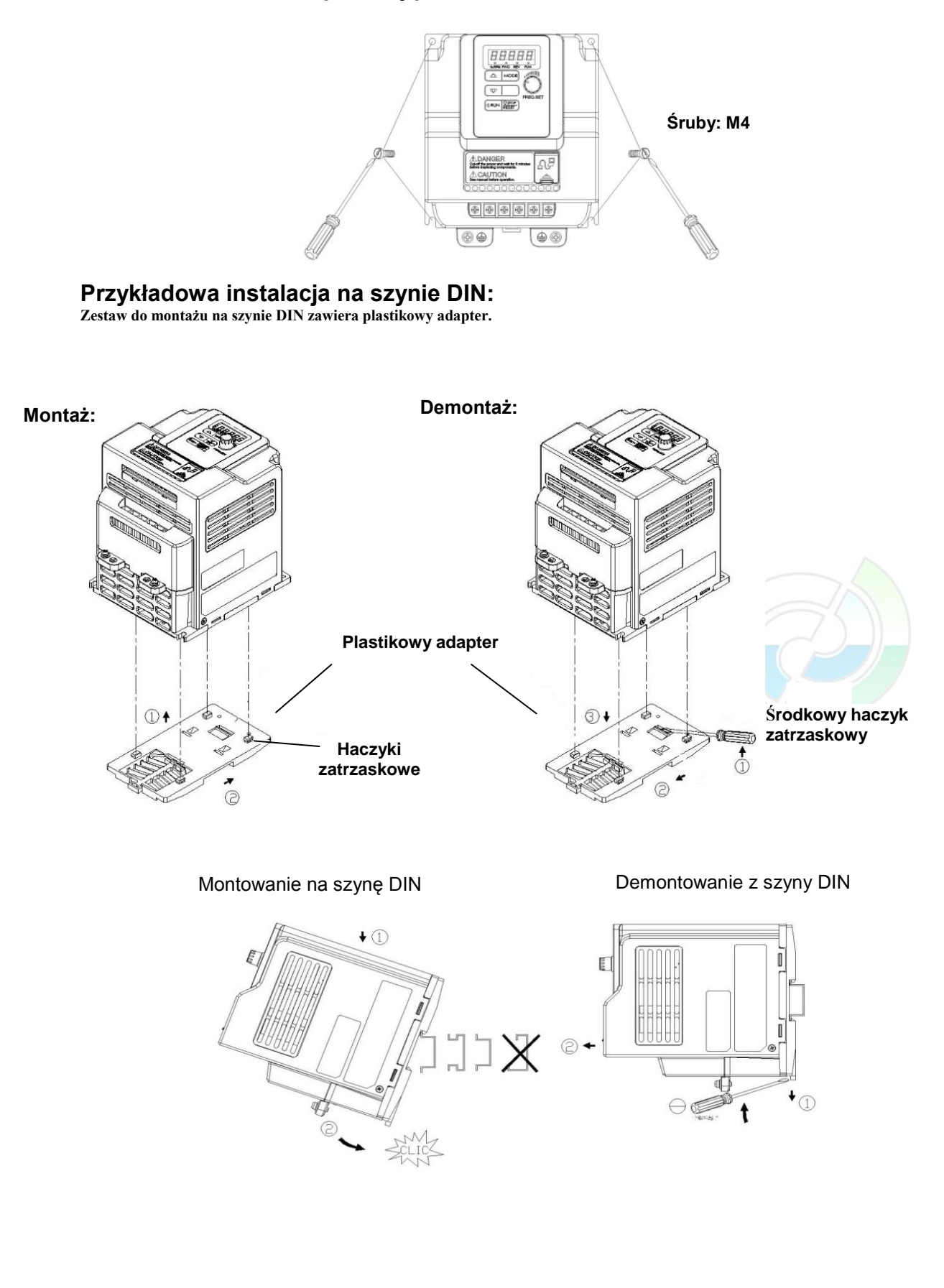

### **3.2.2 Instalacja w obudowie**

Wymagania odnoście montażu w obudowie zamkniętej.

**Frame1 & 2**

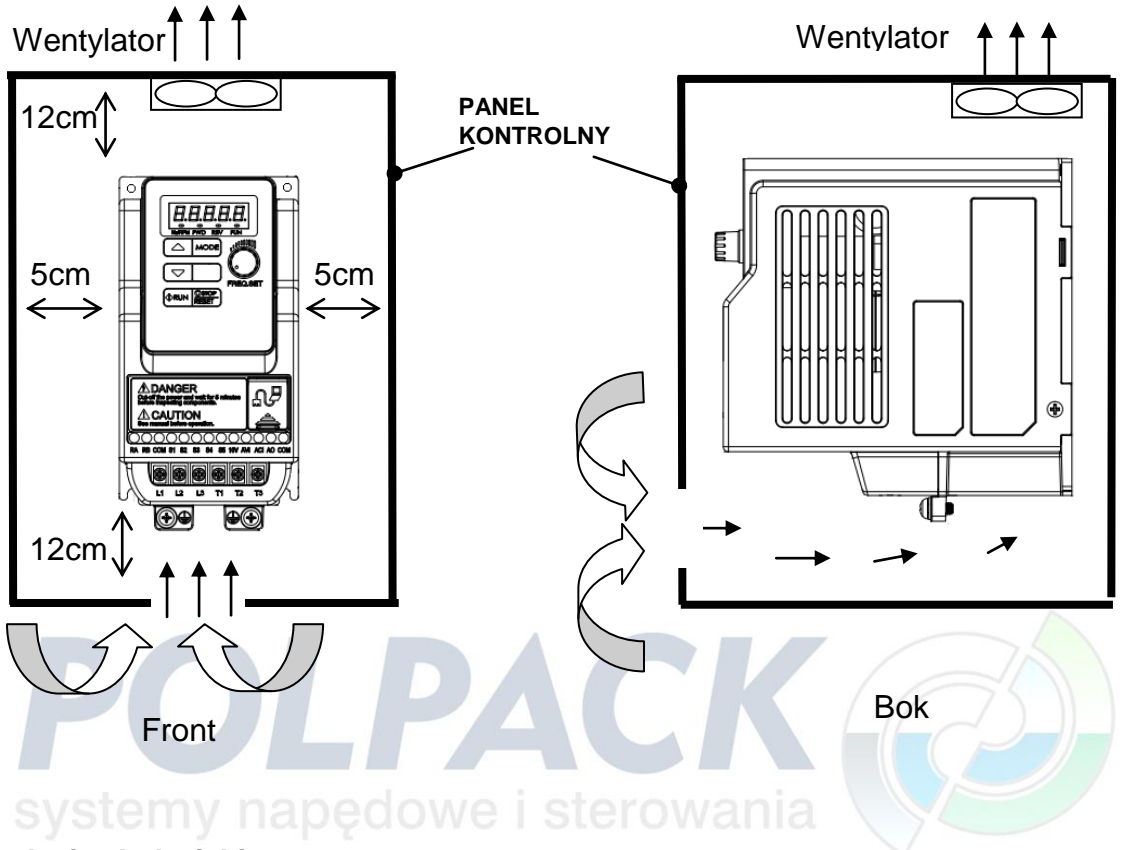

#### **Instalacja obok siebie**

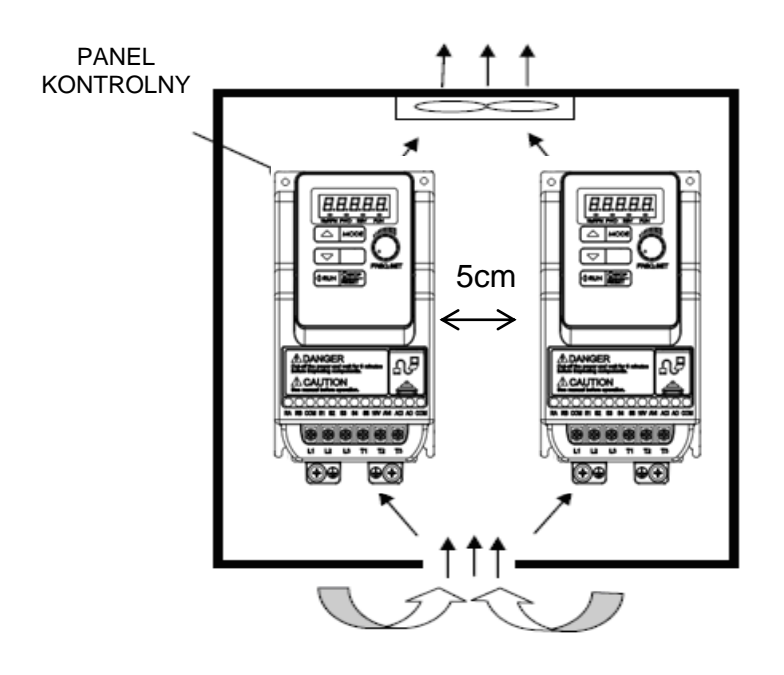

Należy zapewnić przemiennikom częstotliwości niezbędną przestrzeń oraz odpowiednie chłodzenie.

### **3.2.3 Warunki pracy a prąd znamionowy**

Poniższy wykres przedstawia wpływ częstotliwości kluczowania tranzystorów oraz temperatury otoczenia na wartość prądu znamionowego.

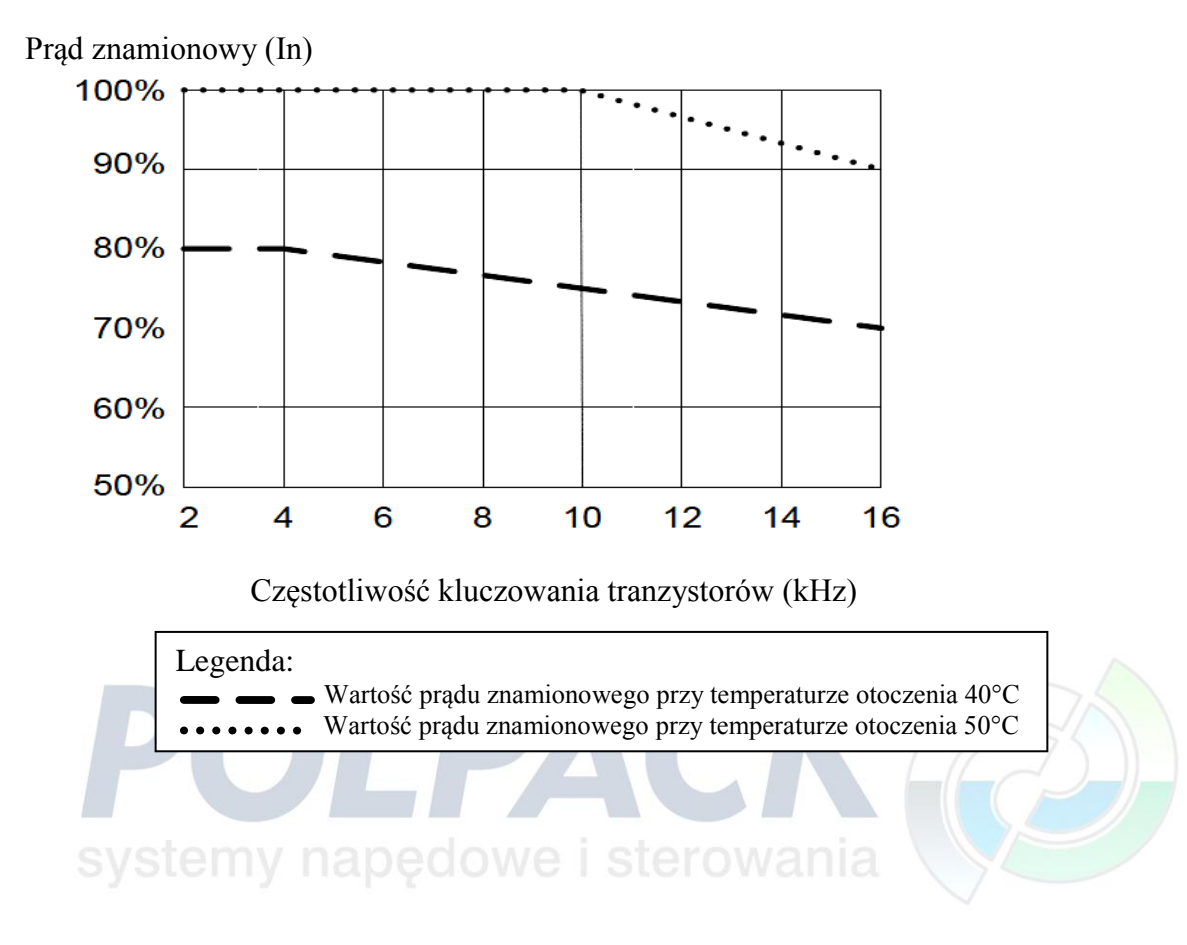

## **3.3 Okablowanie**

### **3.3.1 Przewody zasilające**

Przewody zasilające muszą być podłączone do listwy zaciskowej TM1:

- Napięcie zasilania: 1x230V L1(L), L2 (pusty), L3 (N)
- Napięcie zasilania: 3x230V L1, L2, L3
- Napięcie zasilania: 3x400V L1, L2, L3

Przewody zasilające silnik muszą być podłączone do listwy zaciskowej TM1 do zacisków U, V, W.

**Uwaga:** Podłączenie przewodów zasilających do zacisków silnikowych U, V, W spowoduje uszkodzenie przemiennika częstotliwości

### **Przykładowy układ połączeń przemiennika częstotliwości do sieci zasilającej.**

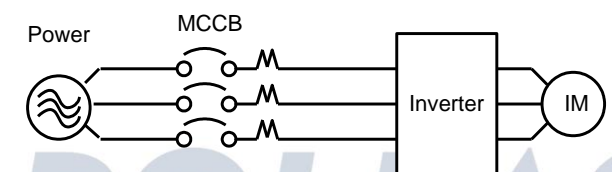

 W przypadku podłączenia przemiennika częstotliwości do źródła zasilania, z którego zasilane są inne urządzenia o większej mocy należy zastosować filtr RFI lub transformator izolacyjny.

Tak jak pokazano to na rysunku poniżej.

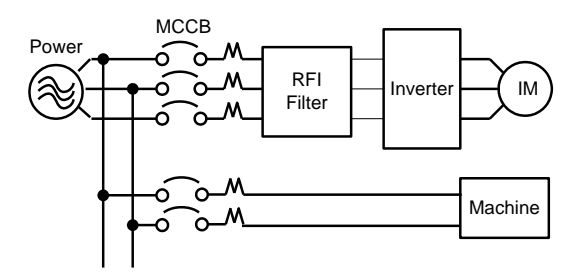

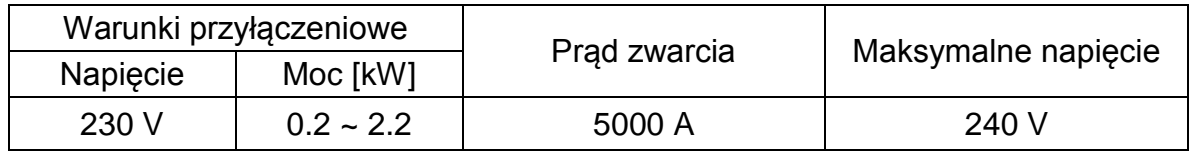

#### Wytrzymałość elektryczna zacisków:

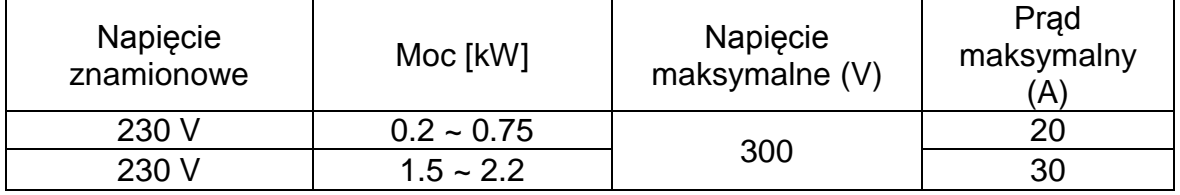

### **3.3.2 Przewody obwodu sterowania**

Przewody obwodu sterowania powinny być podłączone do listwy zaciskowej TM2 Dobór przewodów powinien być zgodny z aktualnymi normami.

Używaj kabli z przewodami skręconymi i ekranowanymi. Uziemiaj tylko od strony przemiennika. Długość kabla nie powinna przekraczać 50m.

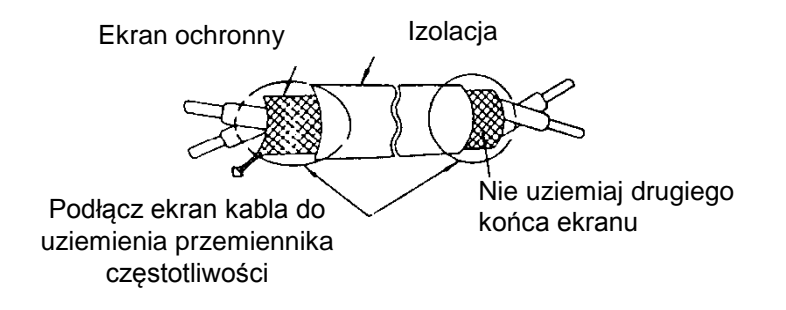

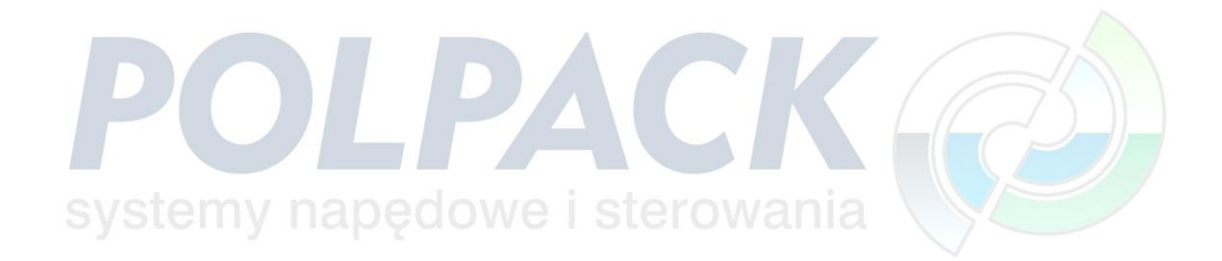

### **3.3.3 Okablowanie i kompatybilność elektromagnetyczna**

W celu wyeliminowania zakłóceń należy odseparować kable obwodu mocy od kabli obwodu sterowania. Kable silnikowe i sterownicze powinny być oddalone od siebie przynajmniej o 30cm.

W celu wyeliminowania zakłóceń radioelektrycznych, kable silnikowe powinny być ekranowane lub być położone w metalowych korytkach.

Dla skuteczniejszej redukcji zakłóceń radioelektrycznych należy uziemić oba końce kabla silnikowego. Połączenia takie powinny być jak najkrótsze.

S2U ma wbudowany filtr EMC klasy ...A".

#### **Typowe okablowanie:**

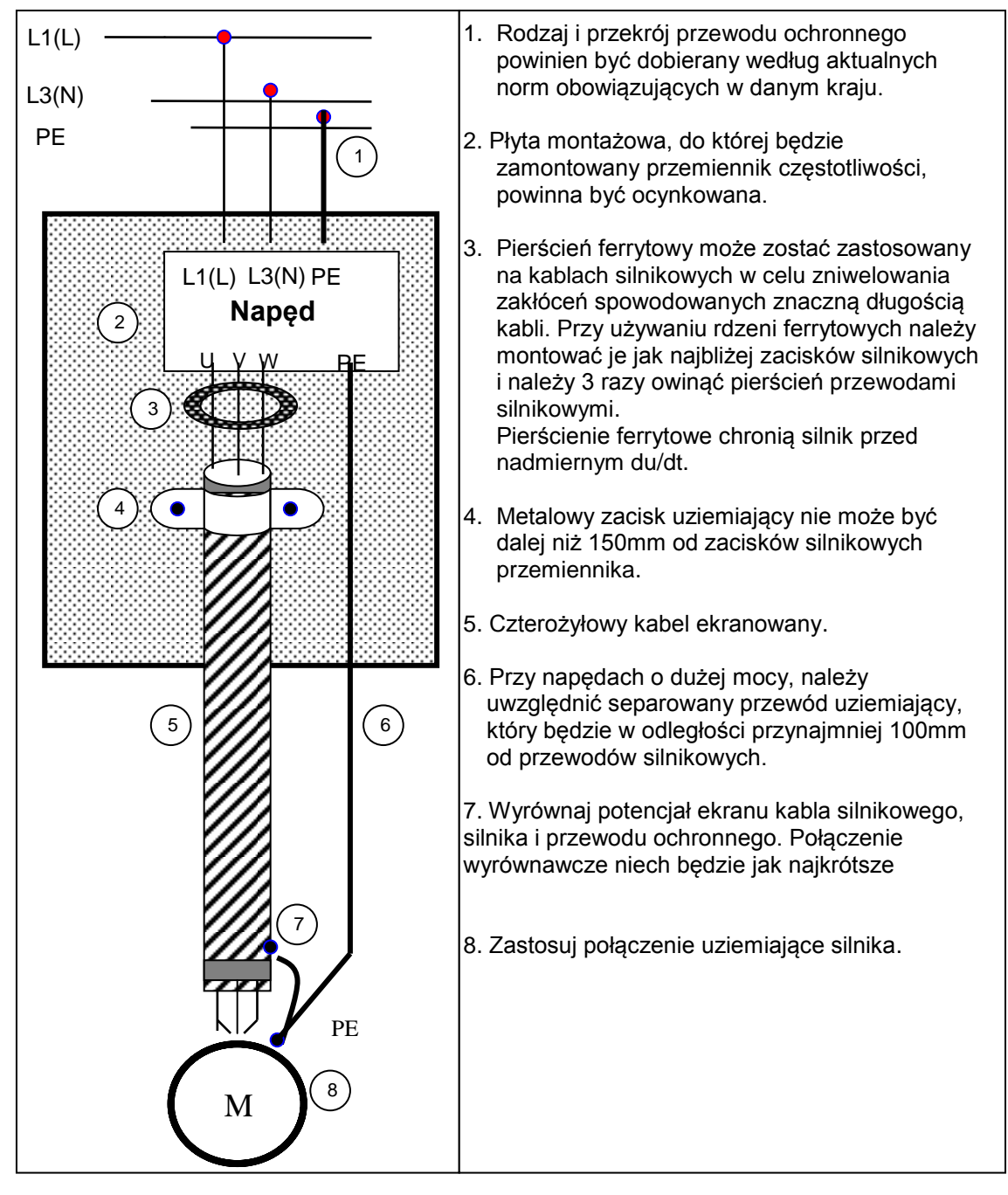

### **3.3.4 Odpowiedzialność producenta za poniesione szkody**

#### BONFIGLIOLI VECTRON nie ponosi odpowiedzialności:

- Za poniesione szkody lub zniszczenia wywołane przez przemiennik częstotliwości jeżeli użytkownik nie zastosował się do zaleceń producenta zawartych w tej instrukcji.
- W przypadku złego doboru zabezpieczenia przemiennika częstotliwości.
- W przypadku zainstalowania pomiędzy przemiennikiem częstotliwości a silnikiem stycznika, obwodów LC, RC, kondensatorów.
- W przypadku złego doboru silnika klatkowego.

Ważne:

W przypadku zasilania przez przetwornicę częstotliwości kilku silników jednocześnie, należy zwrócić uwagę na to aby suma prądów wszystkich silników była mniejsza niż prąd znamionowy przemiennika częstotliwości.

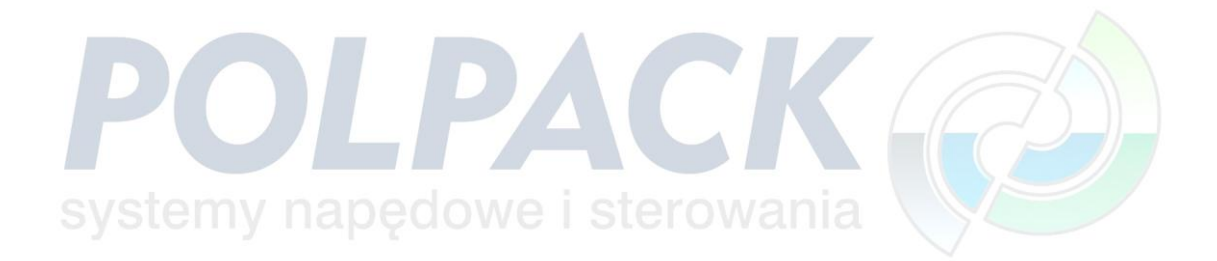

# **3.3.5 Urządzenia peryferyjne**

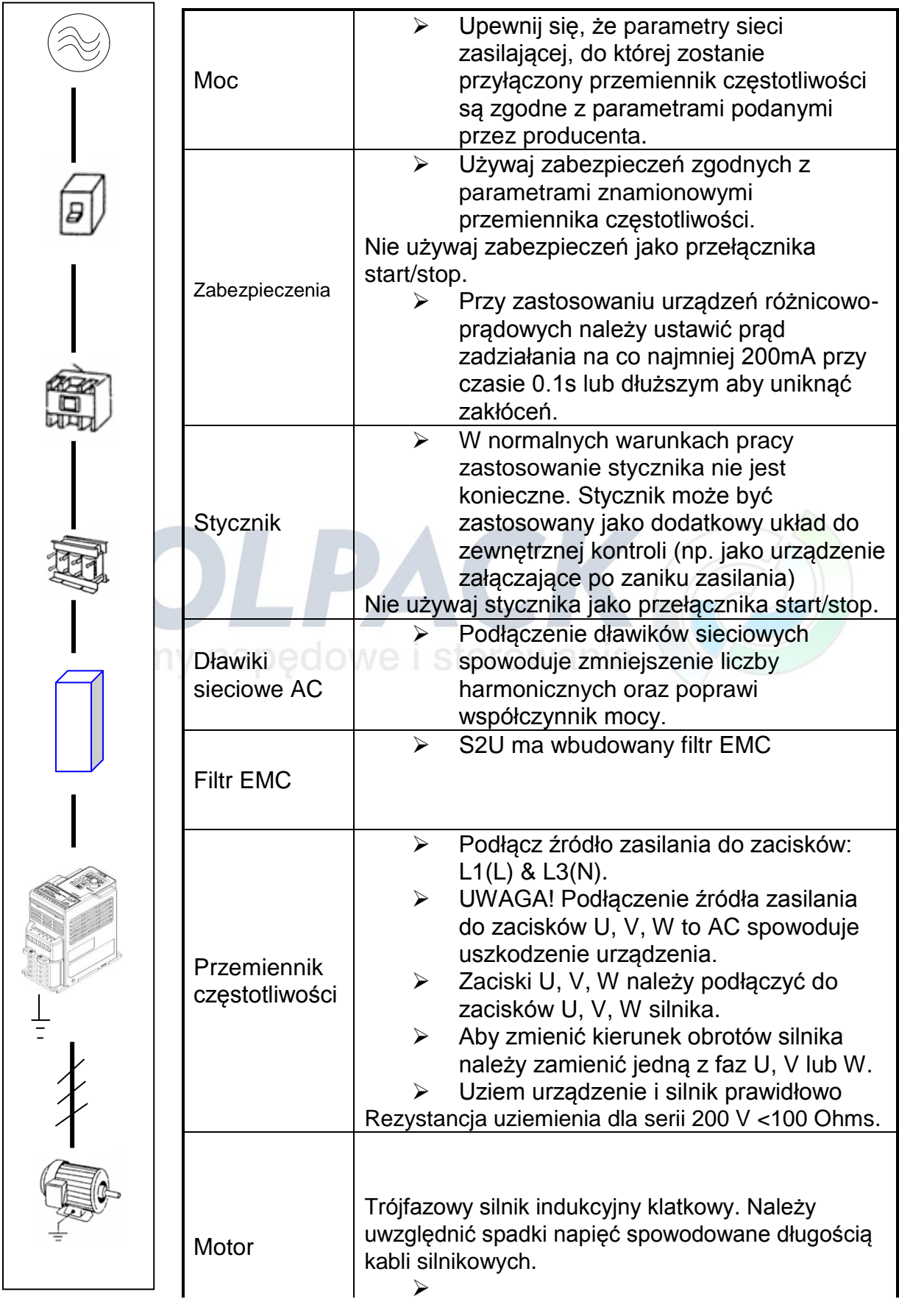

### **3.3.6 Połączenia uziemiające**

Uziemienie przemiennika częstotliwości musi być połączone z uziemieniem instalacja przyłączeniowej zgodnie z obowiązującymi normami.

- Przekroje przewodów uziemiających powinny być zgodne z aktualnymi normami. Połączenia uziemiające powinny być jak najkrótsze.
- Uziemiaj każde urządzenie oddzielnie.
- Upewnij się, że dokonane połączenia uziemiające są bezpieczne

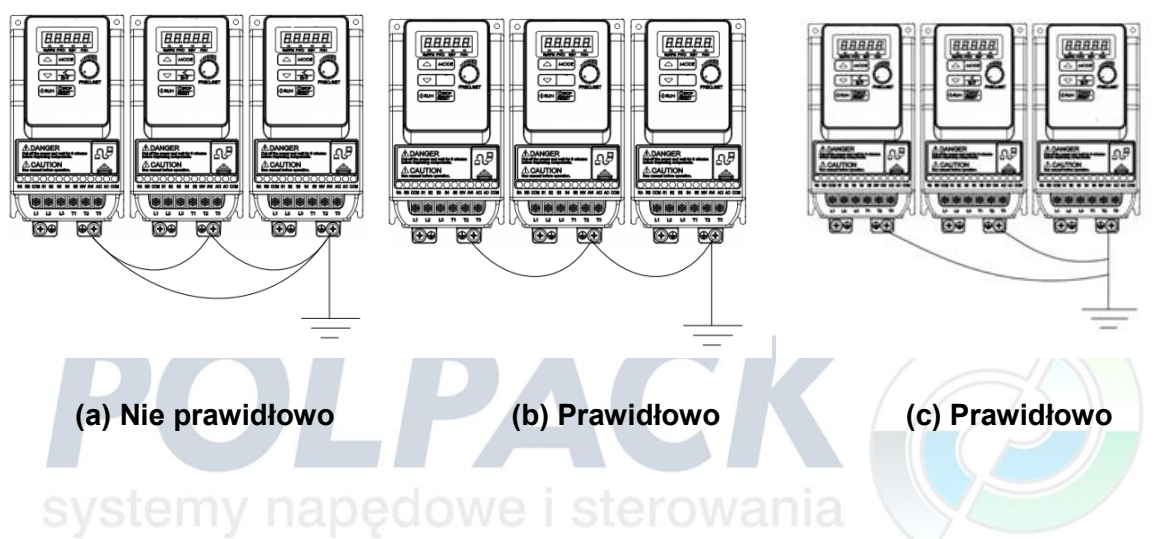

**3.3.7 Panel zewnętrzny**

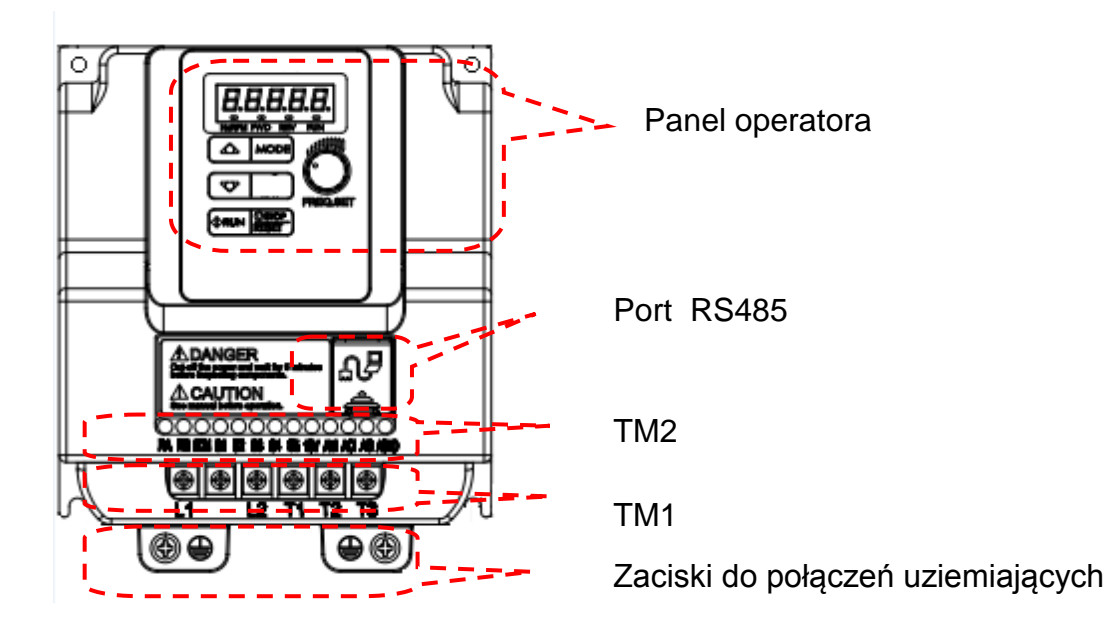

### **3.4 Specyfikacja 3.4.1 Specyfikacja produktu**

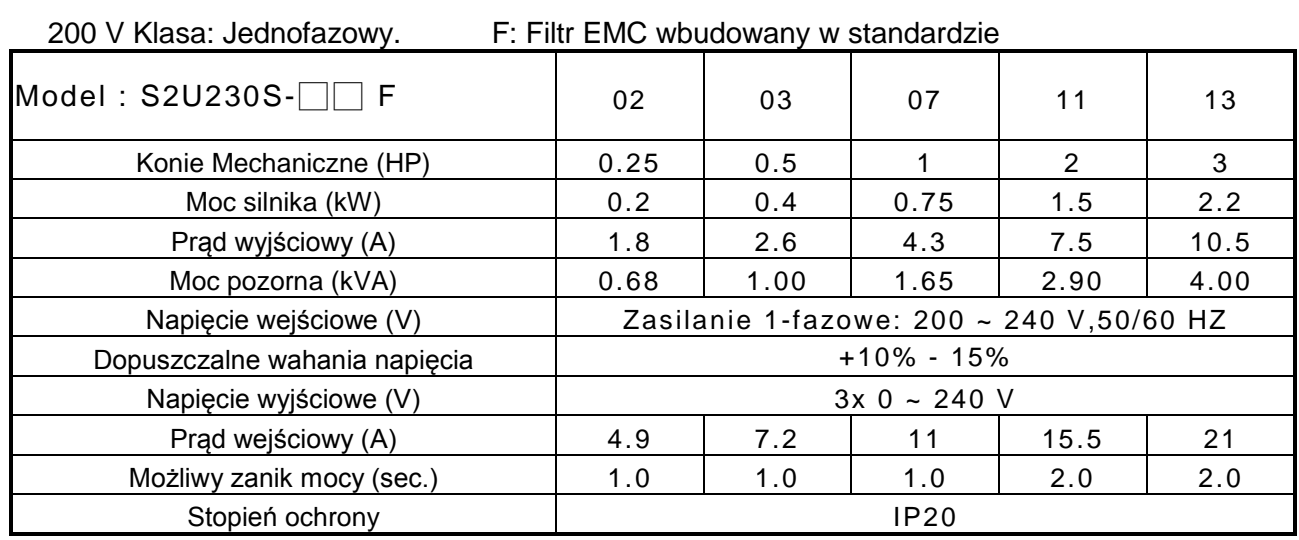

# OLPACI systemy napędowe i sterowania

# **3.4.2 Specyfikacja ogólna**

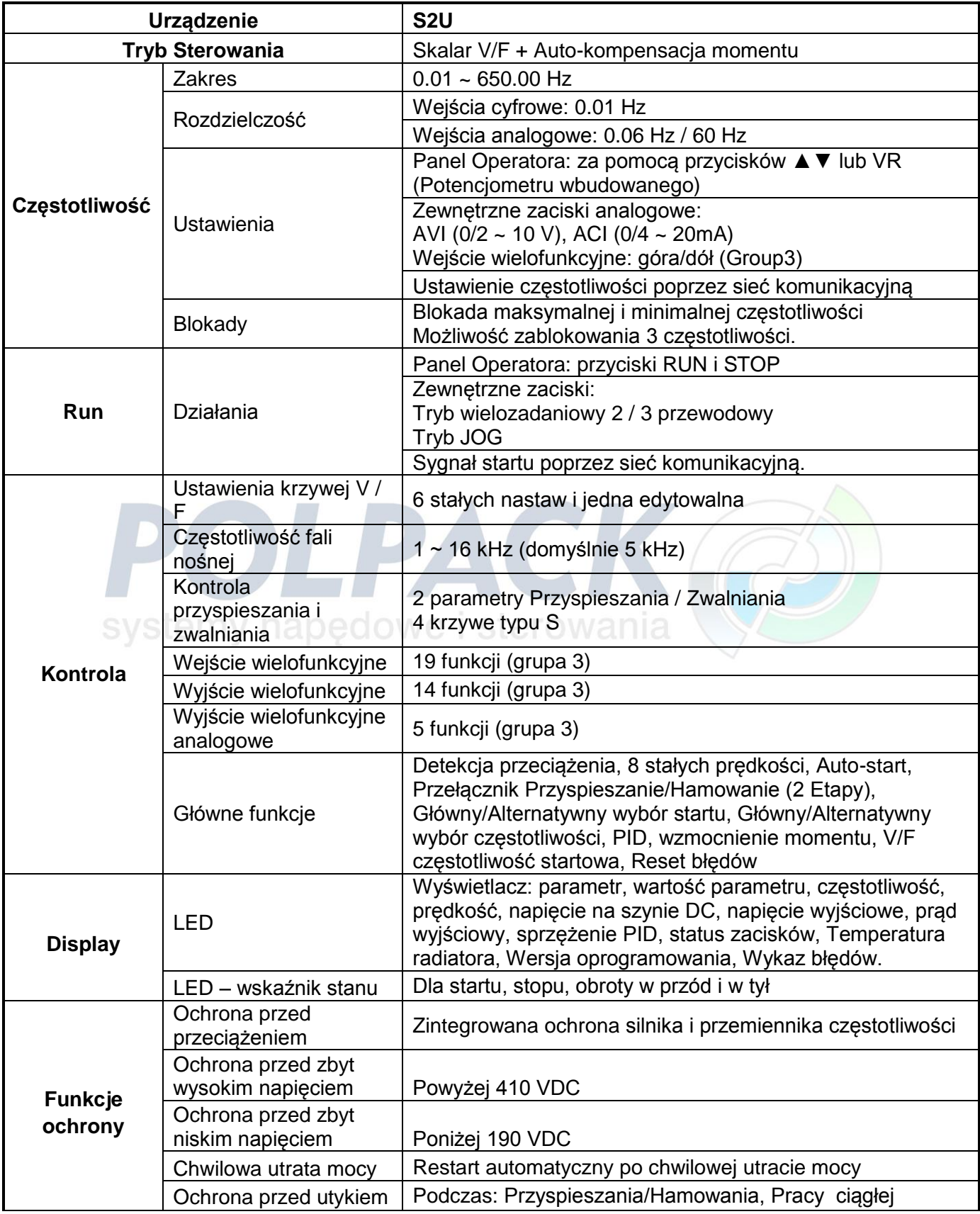

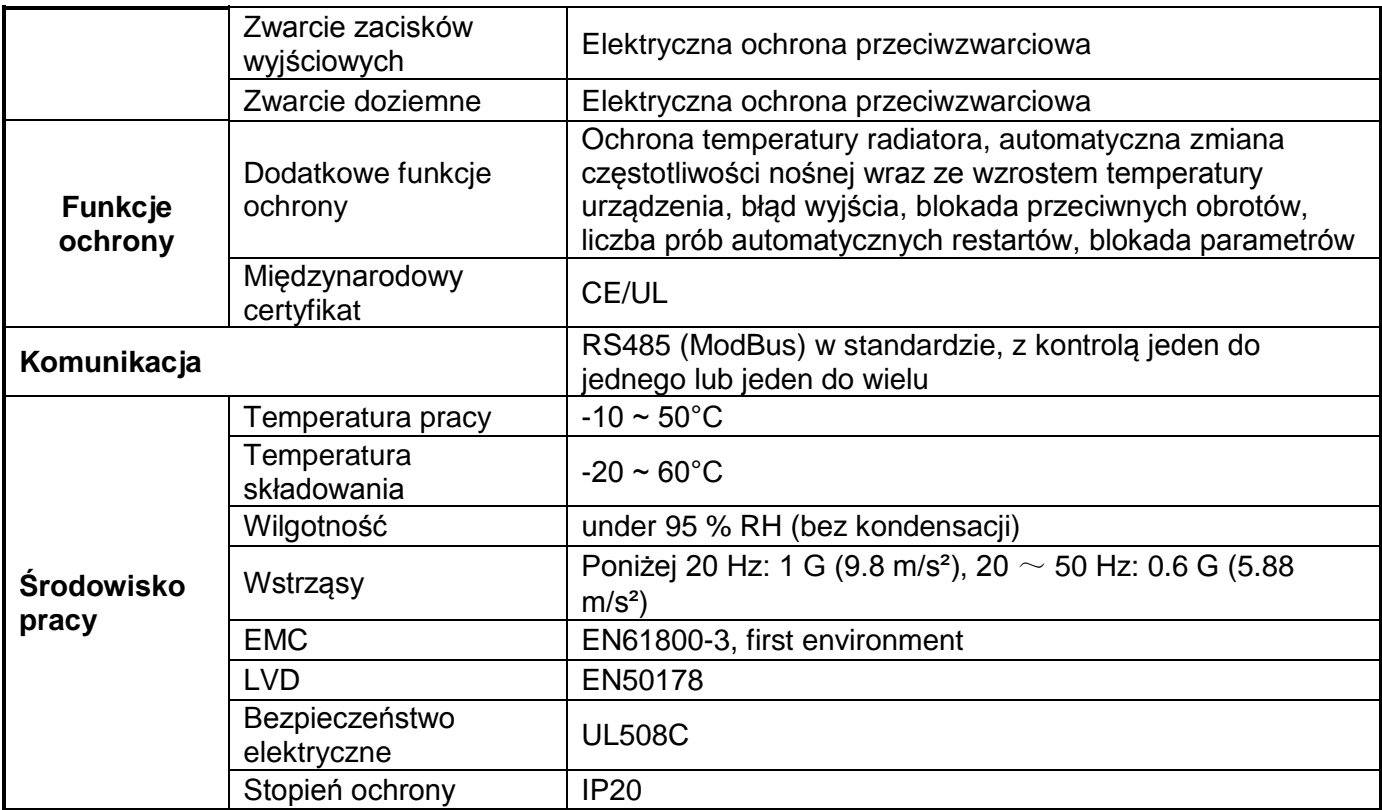

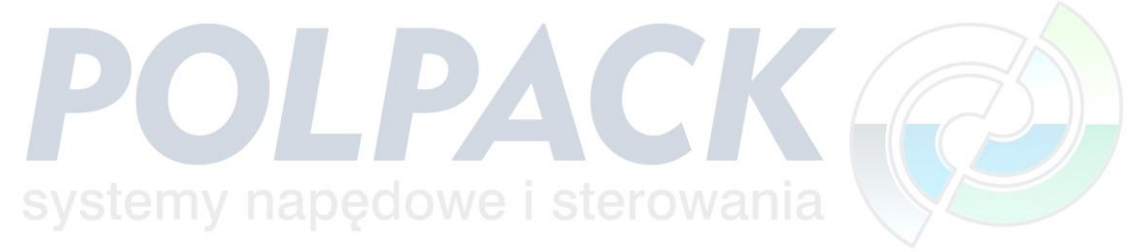

### **3.5 Standardowe okablowanie 3.5.1 Zasilanie jednofazowe (wejście typu PNP)**

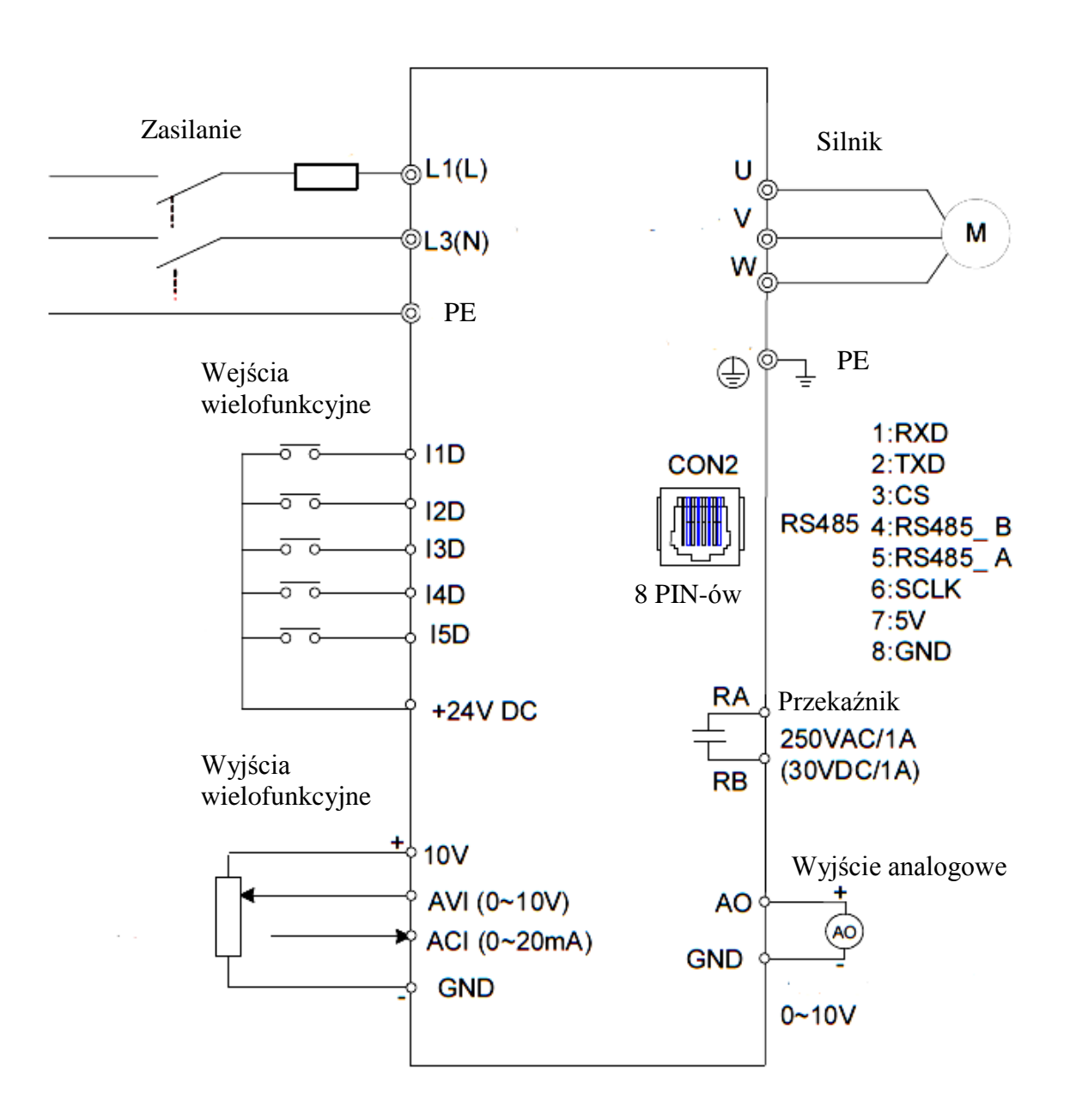

**Model 200V: S2U230S-02 F, S2U230S-03 F, S2U230S-07 F, S2U230S-11 F, S2U230S-13 F**

# **3.6 Opis zacisków**

### **3.6.1 Opis zacisków obwodu głównego**

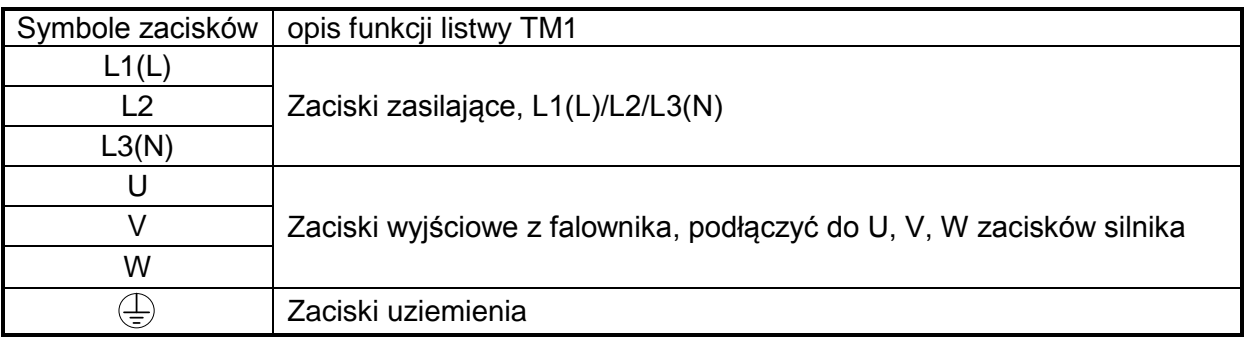

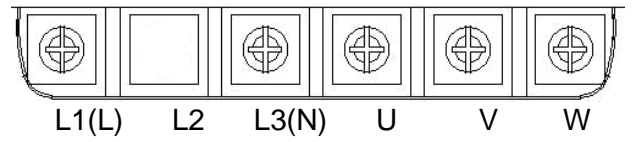

Ważne: Zacisk L2 jest usunięty w przemiennikach jednofazowych

### **3.6.2 Opis zacisków obwodu sterowania**

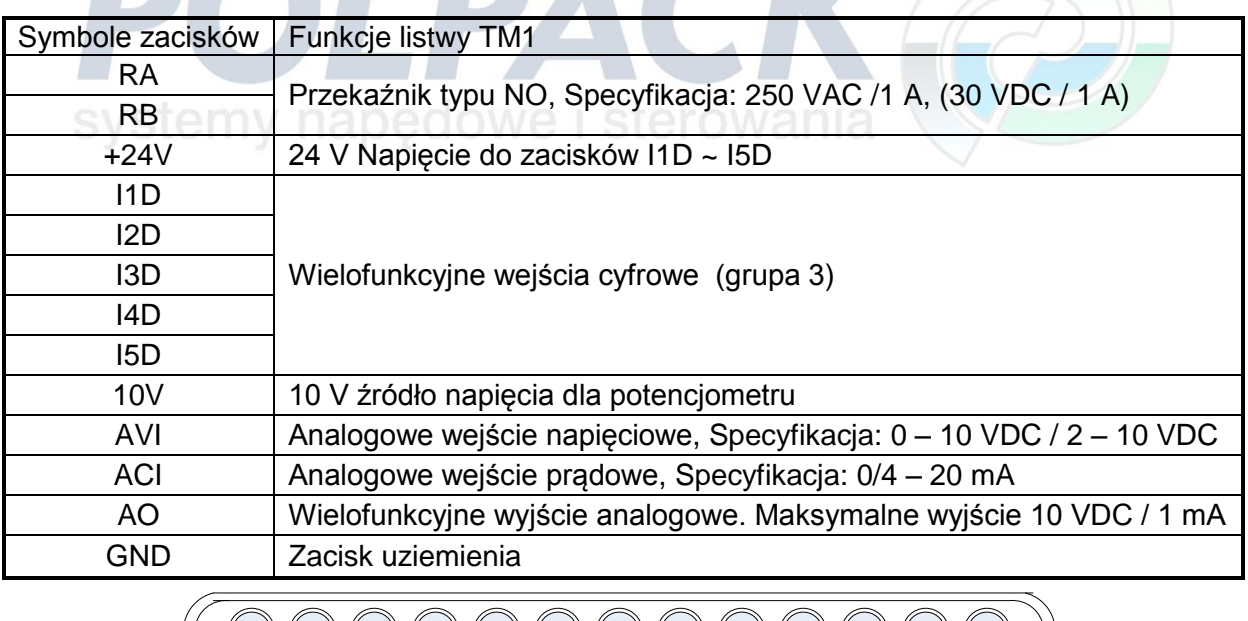

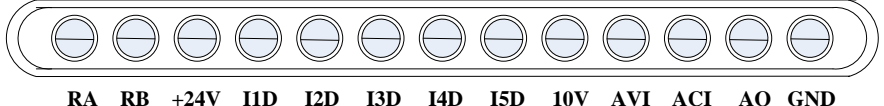

# **3.7 Wymiary zewnętrzne**

### **(Jednostka: mm)**

Rozmiar 1

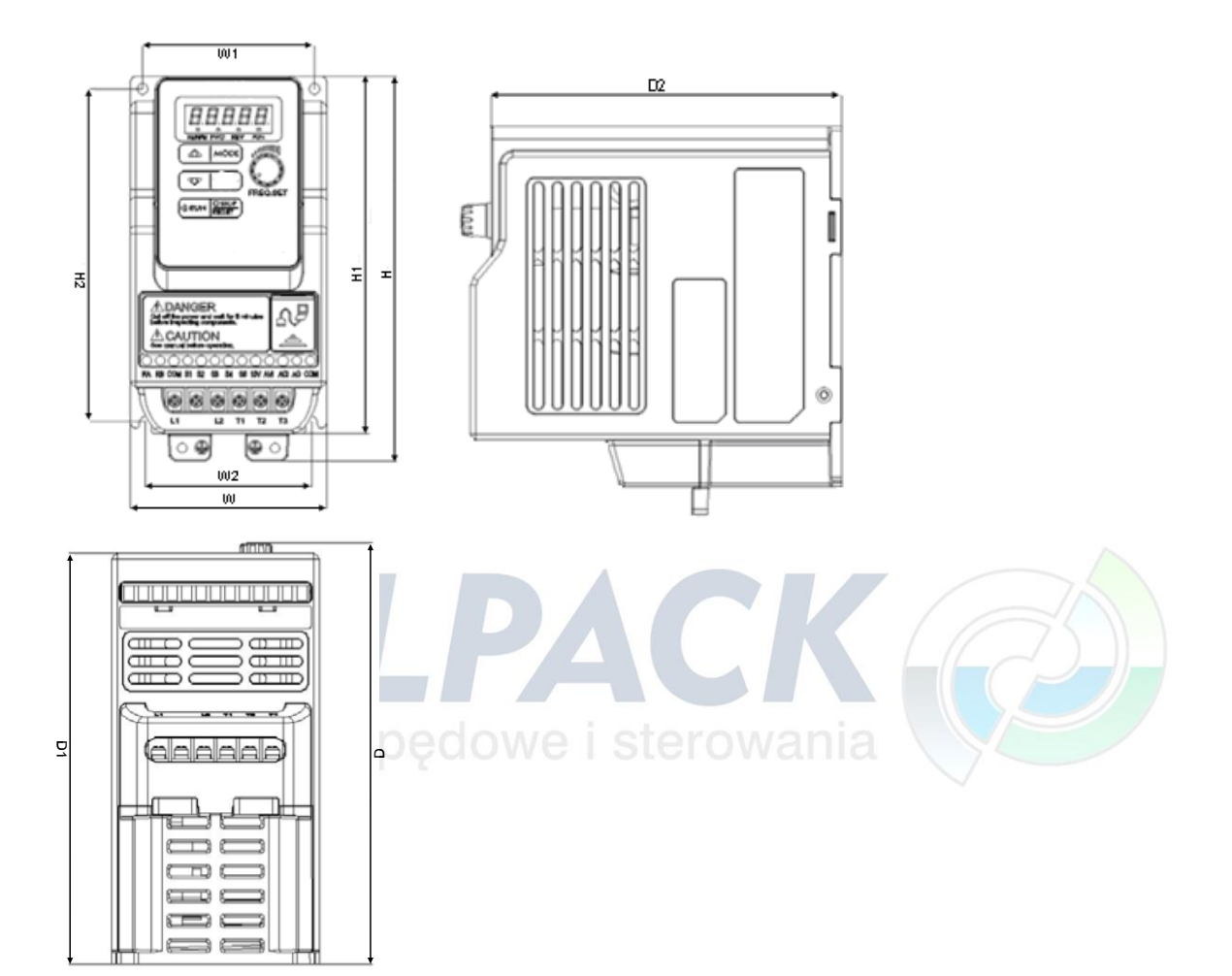

**Jednostka: mm (inch)**

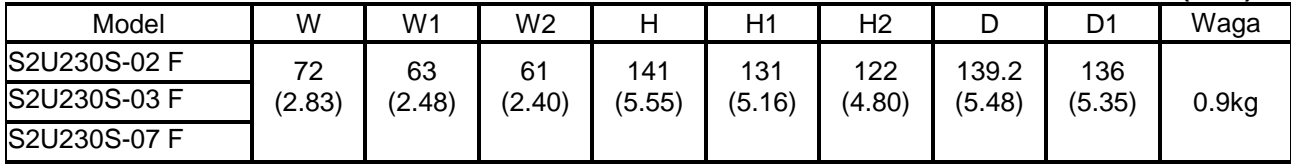

F: Wbudowany filtr EMC

### Rozmiar 2

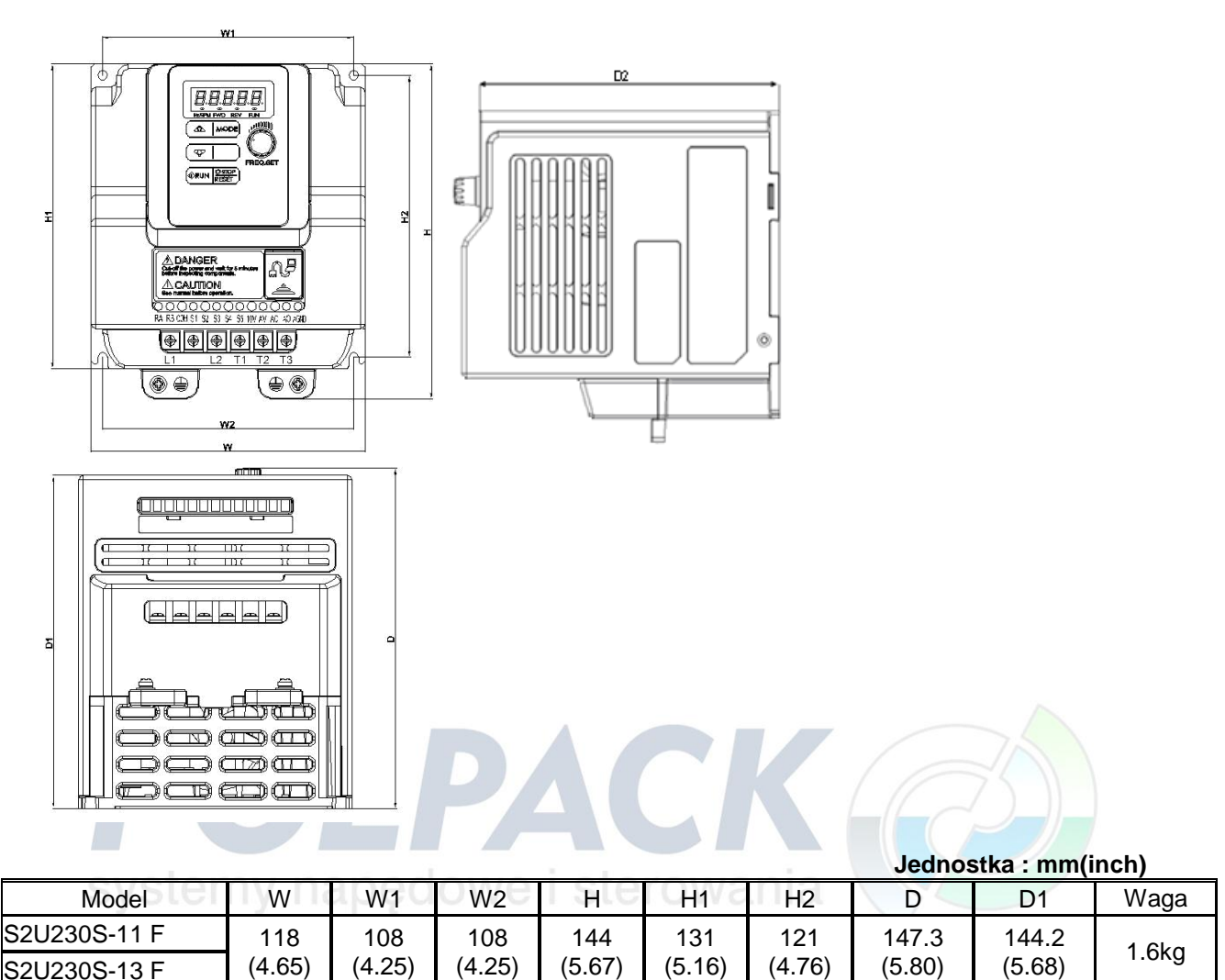

F: Wbudowany filtr EMC

S2U230S-13 F

(4.65)

(4.25)

(4.25)

(5.67)

(5.16)

(5.80)

# **3.8 Odłączanie filtru EMC**

Filtr EMC może zostać odłączony jeżeli:

-Przetwornice częstotliwości nie nadają się do podłączenia do pewnych systemów zasilania (sieć typu IT, sprzęt medyczny) -Normy umożliwiają instalację przetwornicy bez filtru

Uwaga: W przypadku podłączenia przetwornicy do sieci IT i jednoczesnym uziemieniu układu, może dojść do uszkodzenia urządzenia

#### **Etapy rozłączenia filtru:**

1. Usuń śrubokrętem osłonę chroniącą filtr EMC.

2. Usuń szczypcami połączenie EMC.

Uwaga: Rozłączenie połączenia filtru EMC spowoduje utratę jego funkcjonalności.

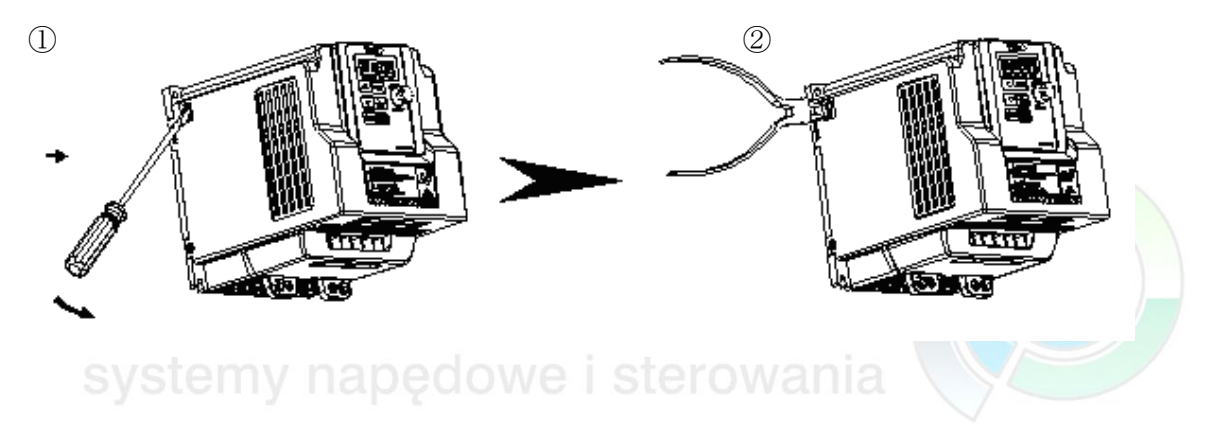

# **Rozdział 4 Oprogramowanie 4.1 Opis Klawiatury**

**4.1.1 Funkcje Panelu Operatora**

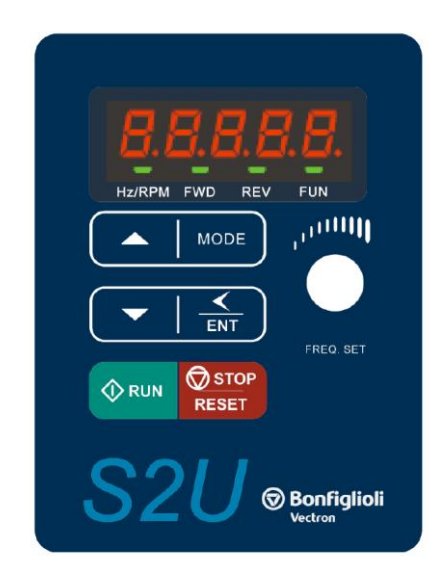

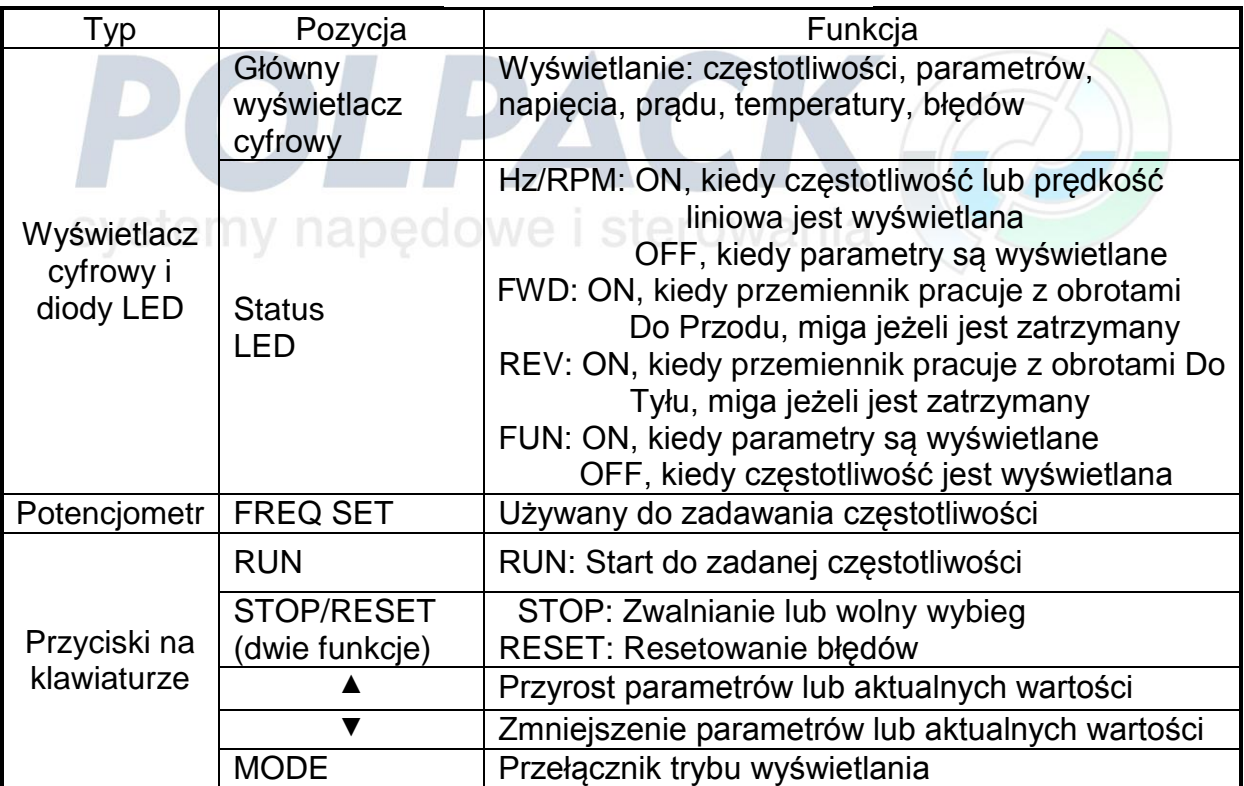

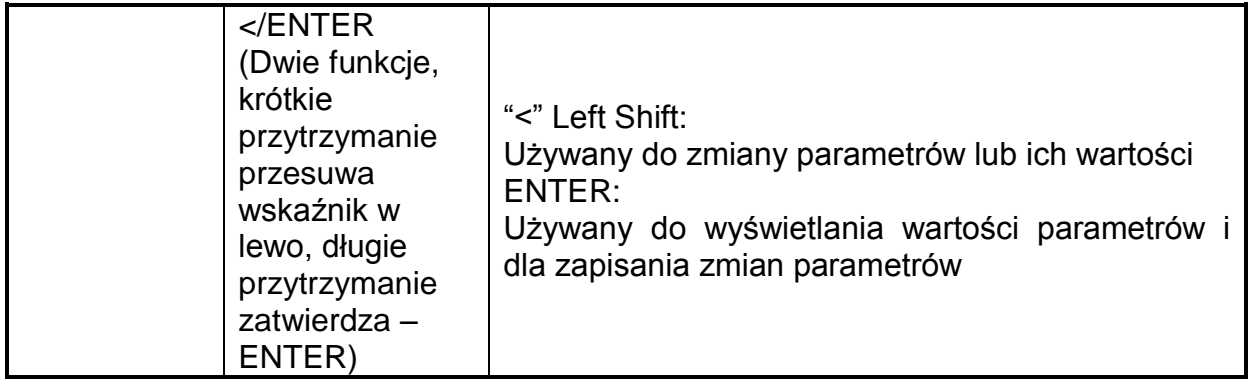

### **4.1.2 Wyświetlacz cyfrowy - Opis**

**Format wyświetlania znaków alfanumerycznych**

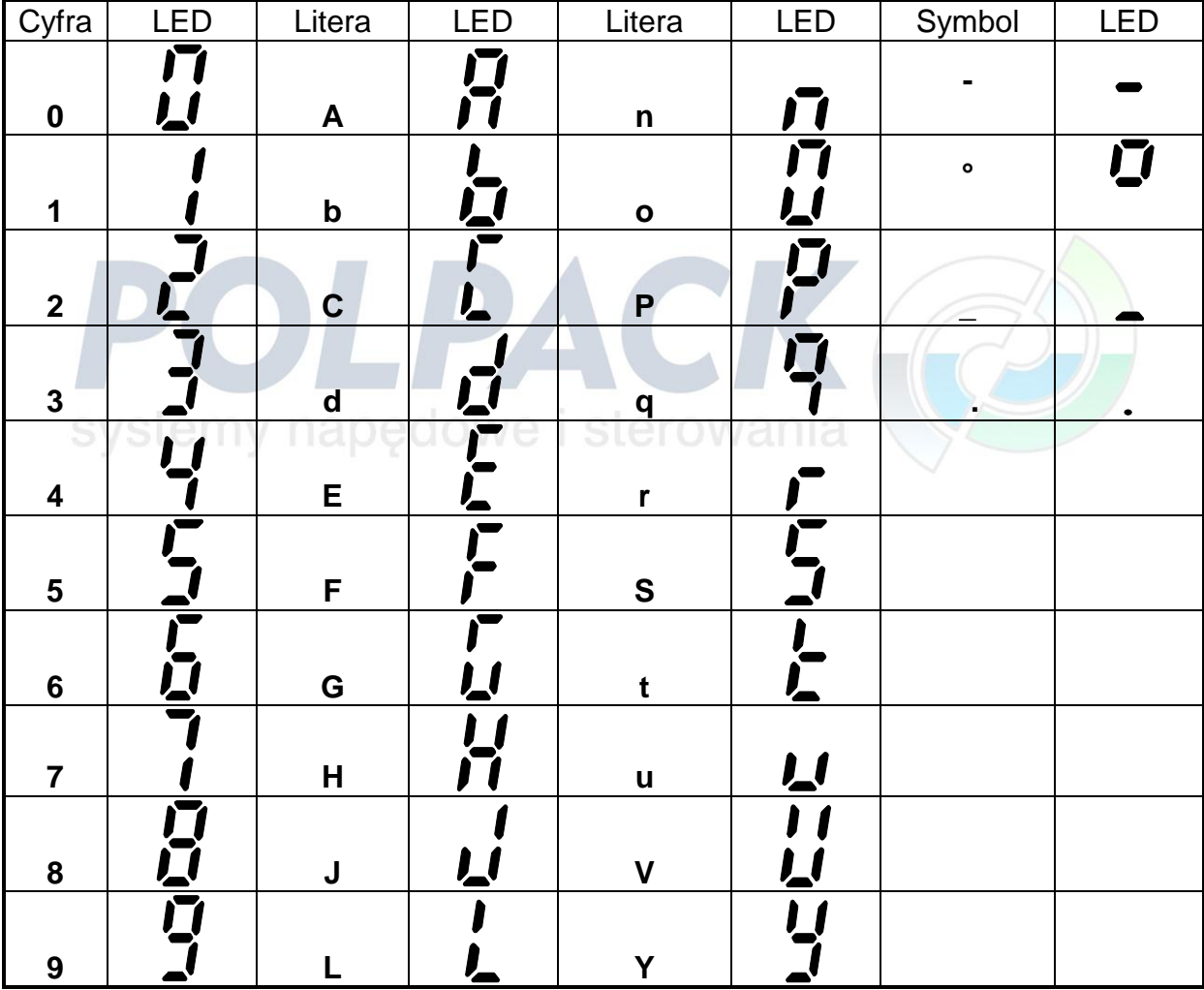

#### **Wyświetlacz cyfrowy - wskazanie formatów**

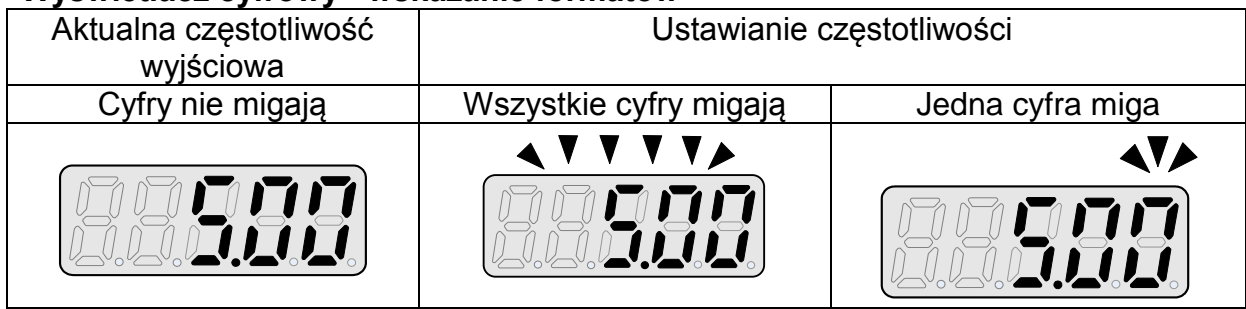

### **Przykłady wyświetlania**

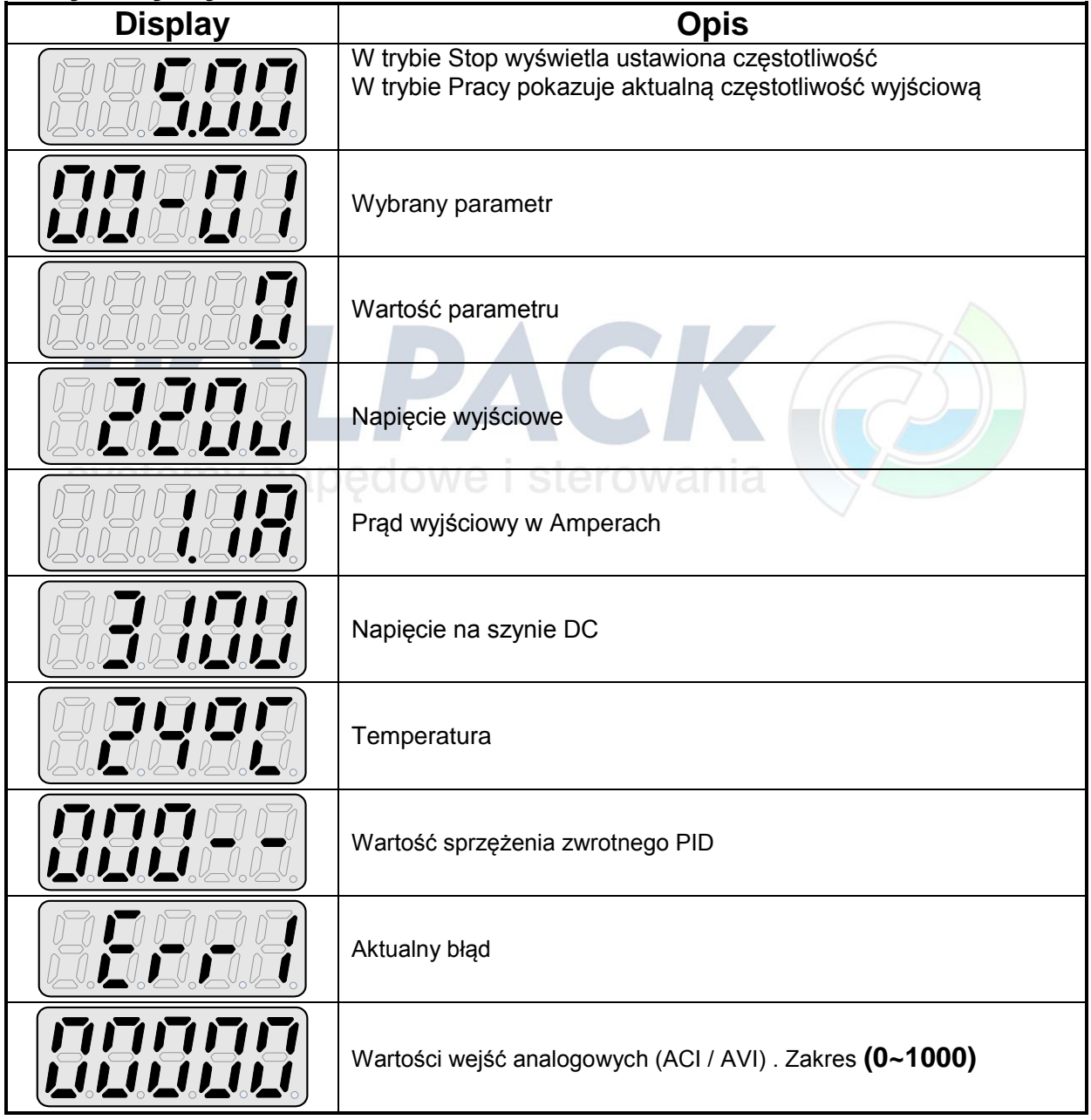

#### **Opis statusu diod LED**

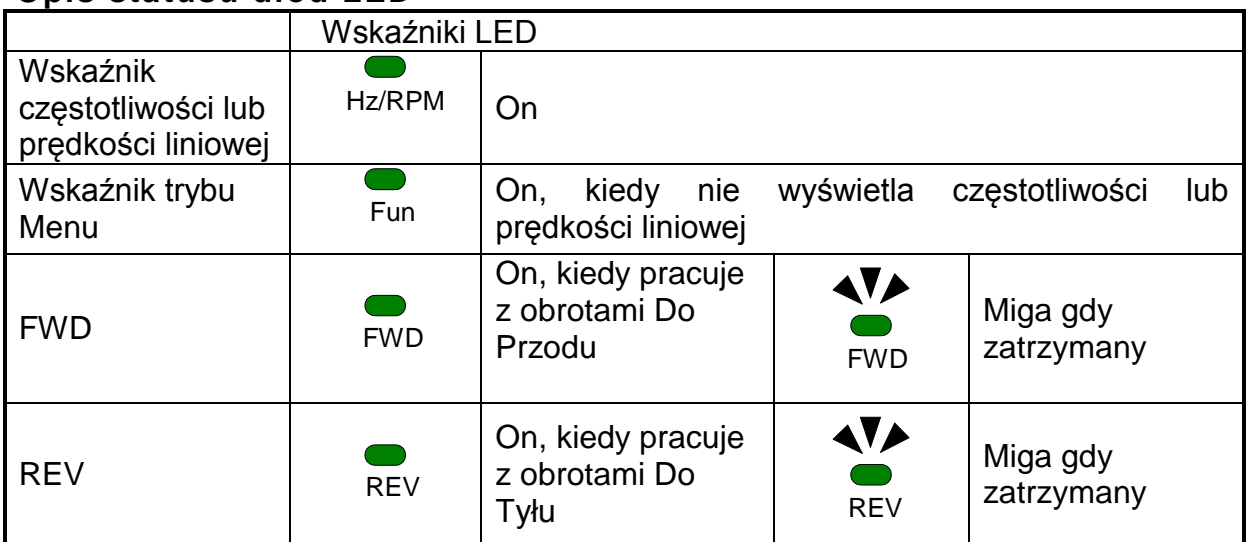

### **4.1.3 Konfiguracja cyfrowego wyświetlacza**

Po załączeniu zasilania wyświetlacz wyświetli poniższe informacje:

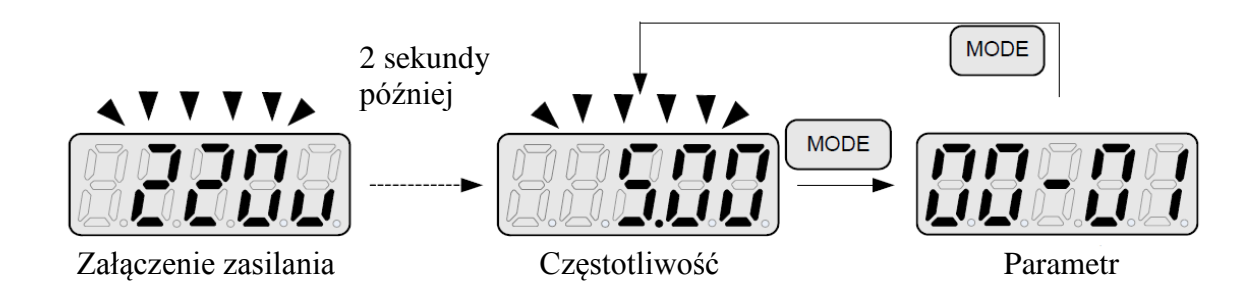

#### **Możliwe do wybory formaty wyświetlania**

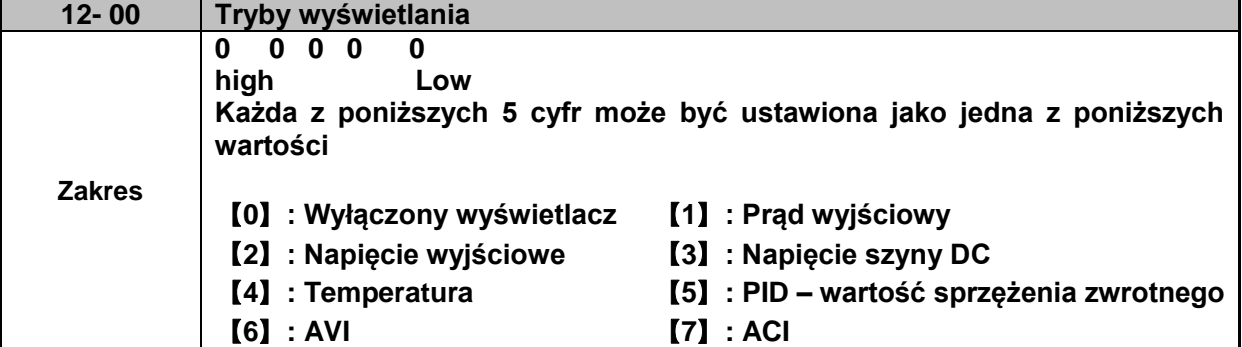

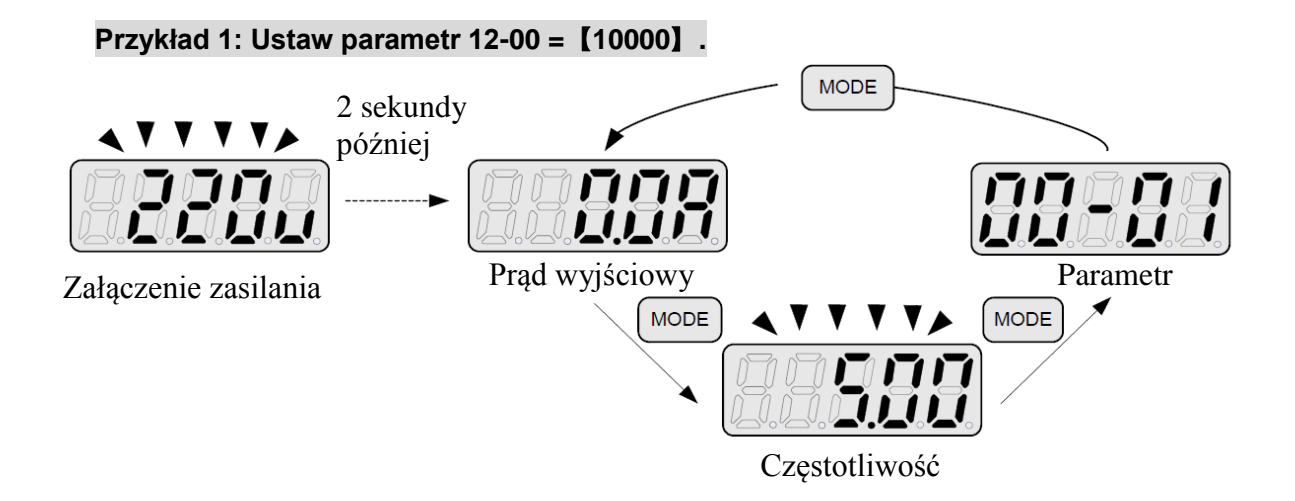

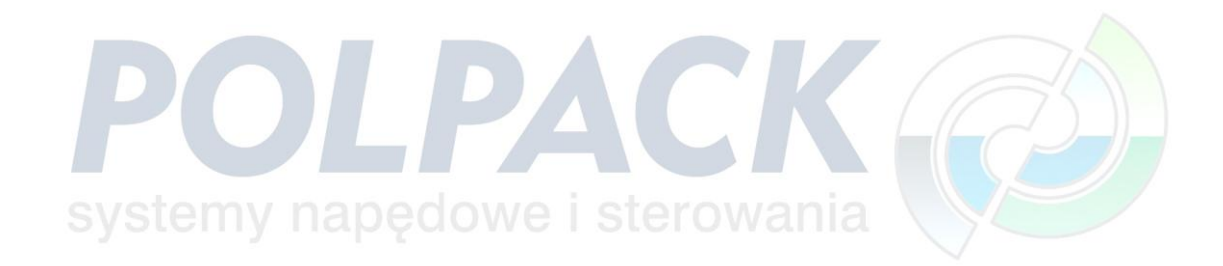

#### **Przykład 2: Ustaw parametr 12-00=**【**12345**】 **w celu uzyskania formatu poniżej:**

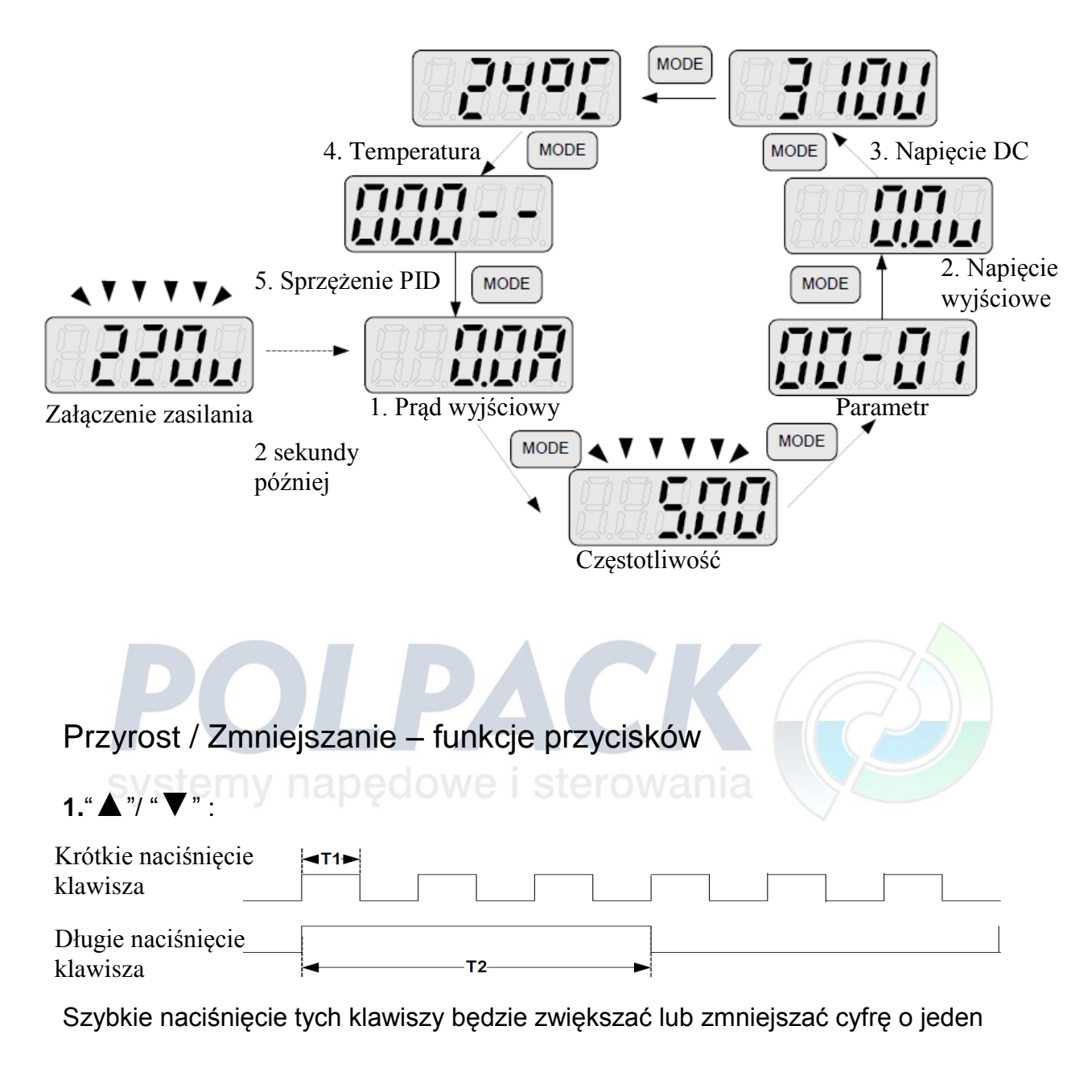

#### **2.**"**</ENT**" **– przycisk funkcyjny :**

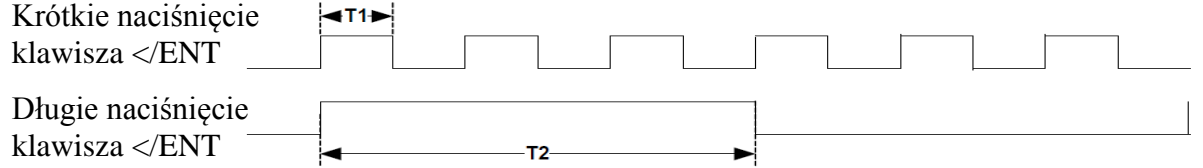

Szybkie naciśnięcie tego klawisza spowoduje wyświetlenie ustawionej wartości wybranego parametru.

Dłuższe naciśnięcie tego przycisku spowoduje zapisanie zmodyfikowanej wartości wybranego parametru.

### **4.1.4 Przykłady operacji na klawiaturze**

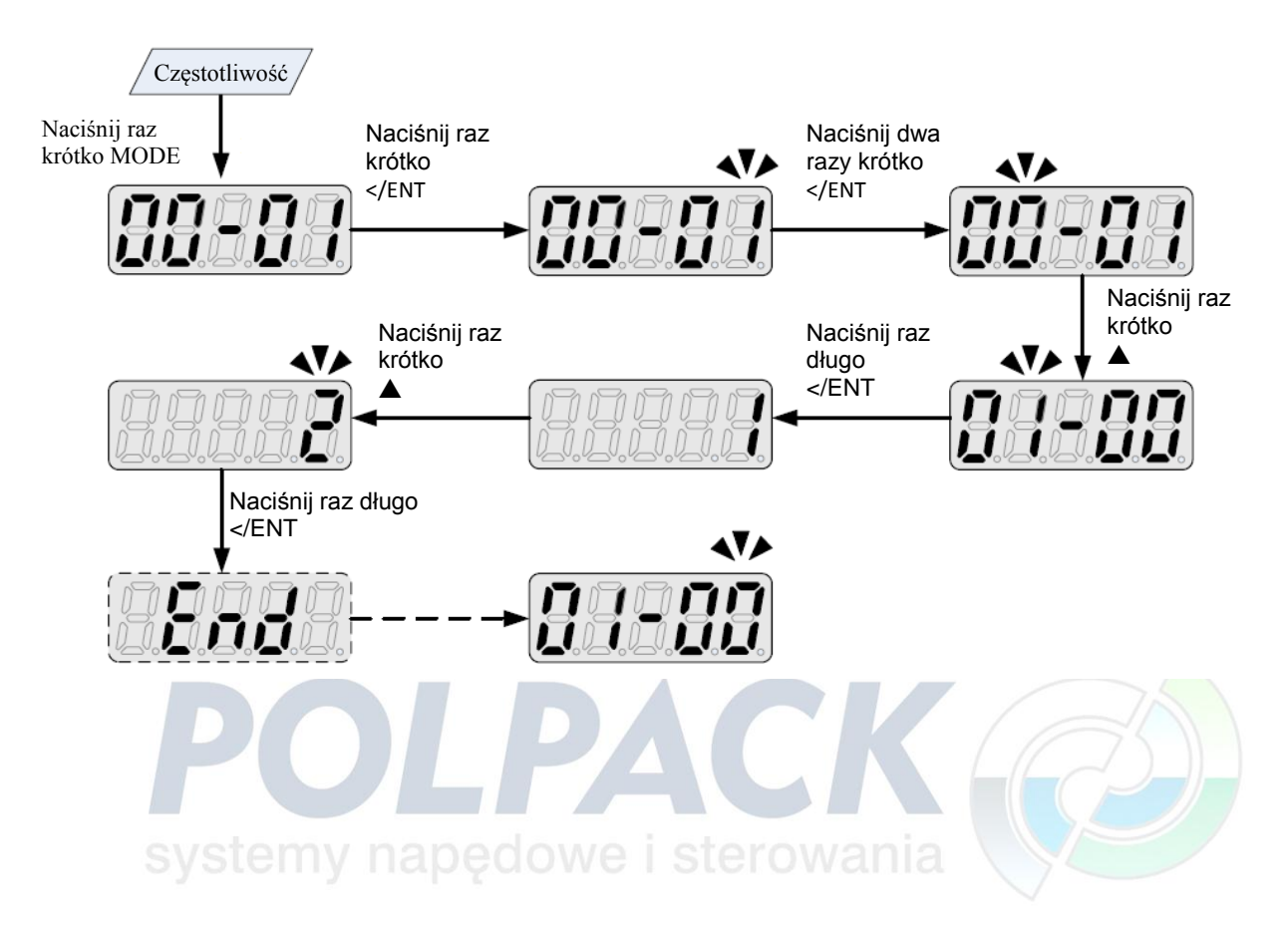

Przykład 1: Modyfikacja Parametrów

#### **Przykład 2: Modyfikacja częstotliwości z klawiatury podczas Pracy i Stopu.**

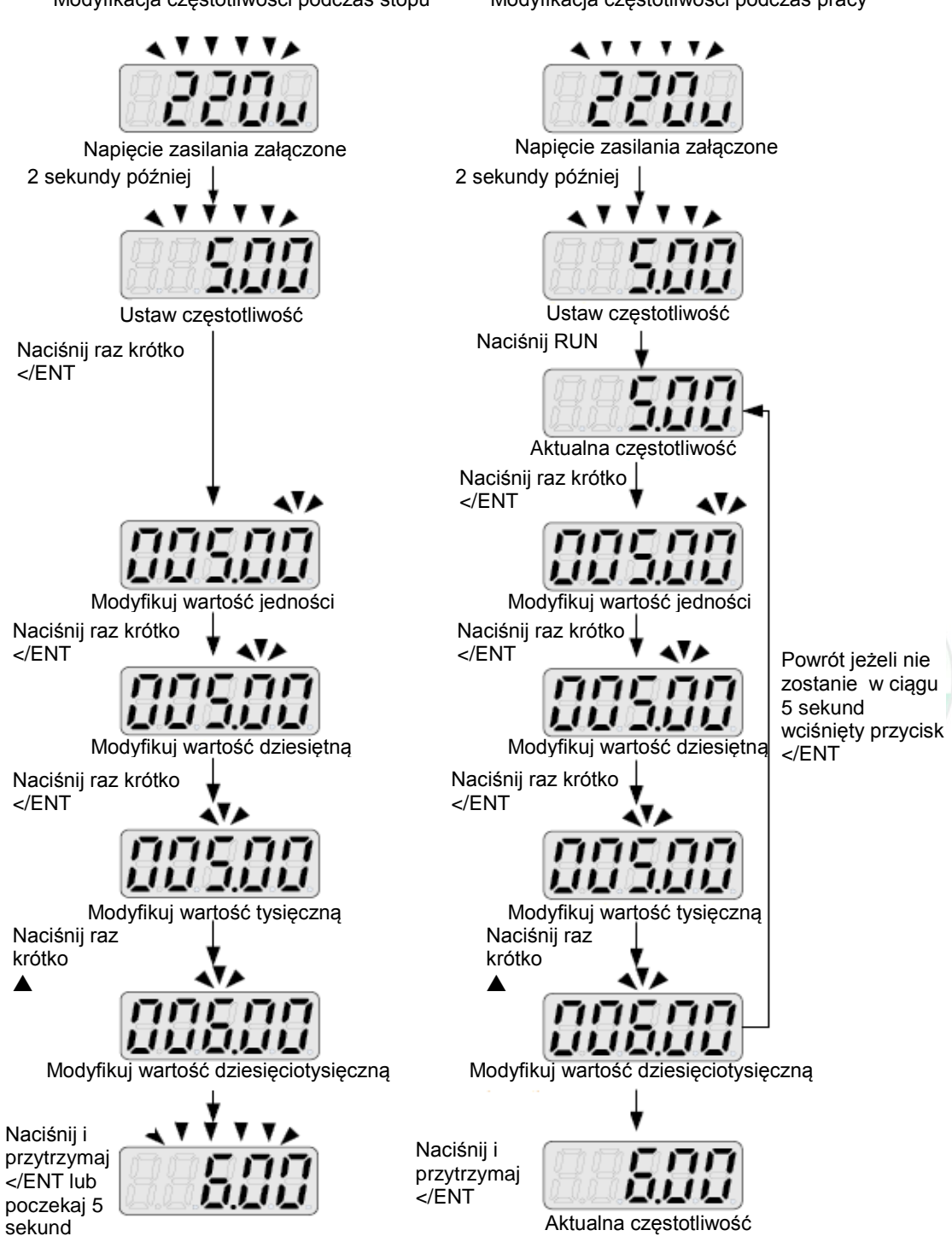

Modyfikacja częstotliwości podczas stopu

Modyfikacja częstotliwości podczas pracy

Uwaga: Zadawana częstotliwość będzie z zakresu limitu dolnego i górnego.

36
## **4.1.5 Kontrola operacji**

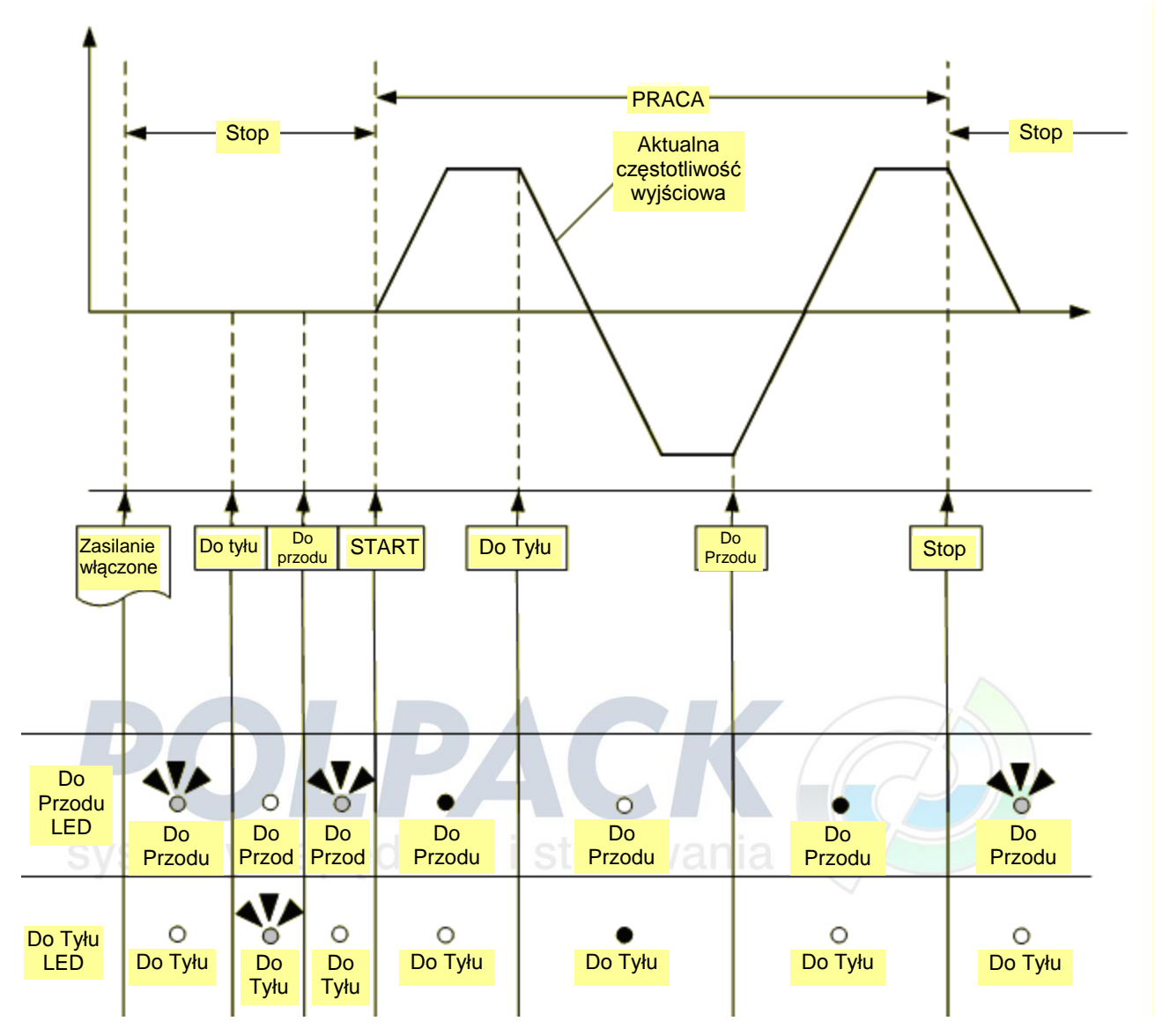

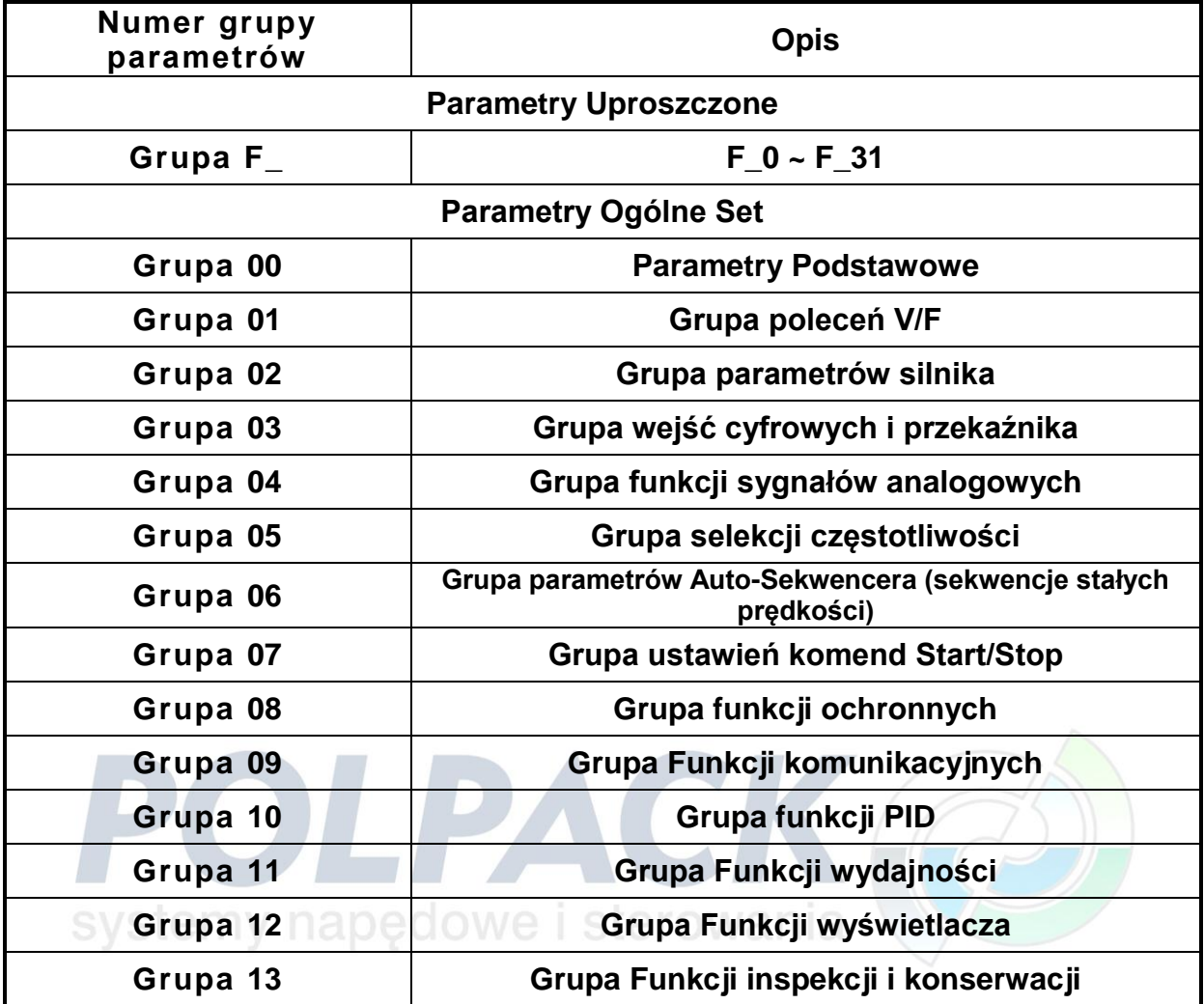

## **4.2 Programowalne grupy parametrów**

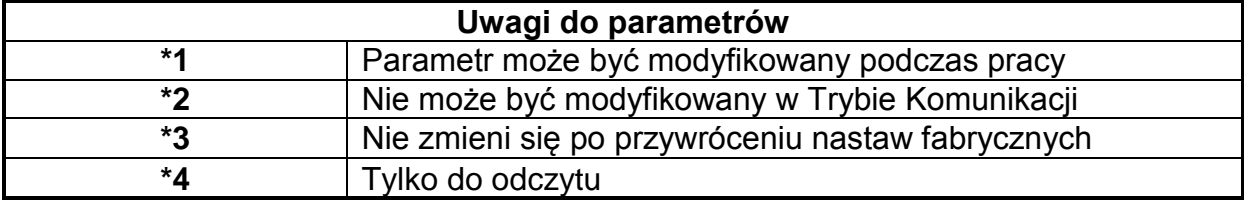

 $\begin{bmatrix} 38 \end{bmatrix}$ 

### **Parametry uproszczone**

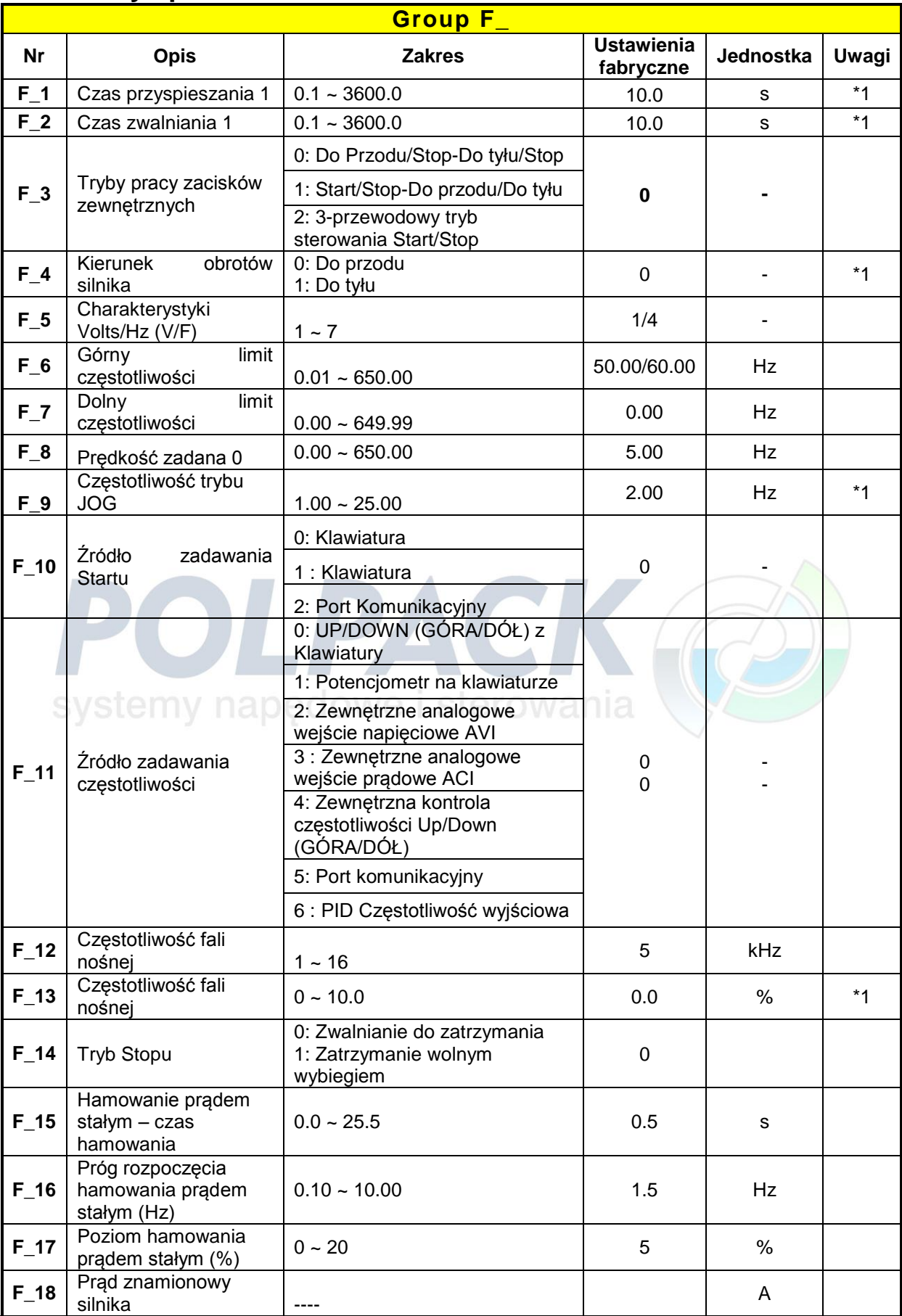

 $\begin{array}{|c|c|c|c|c|}\n\hline\n\text{39} & \text{39} \\
\hline\n\end{array}$ 

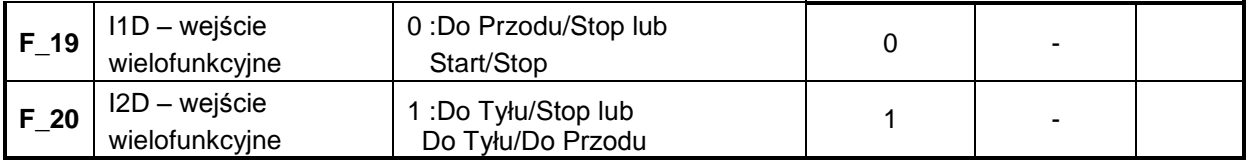

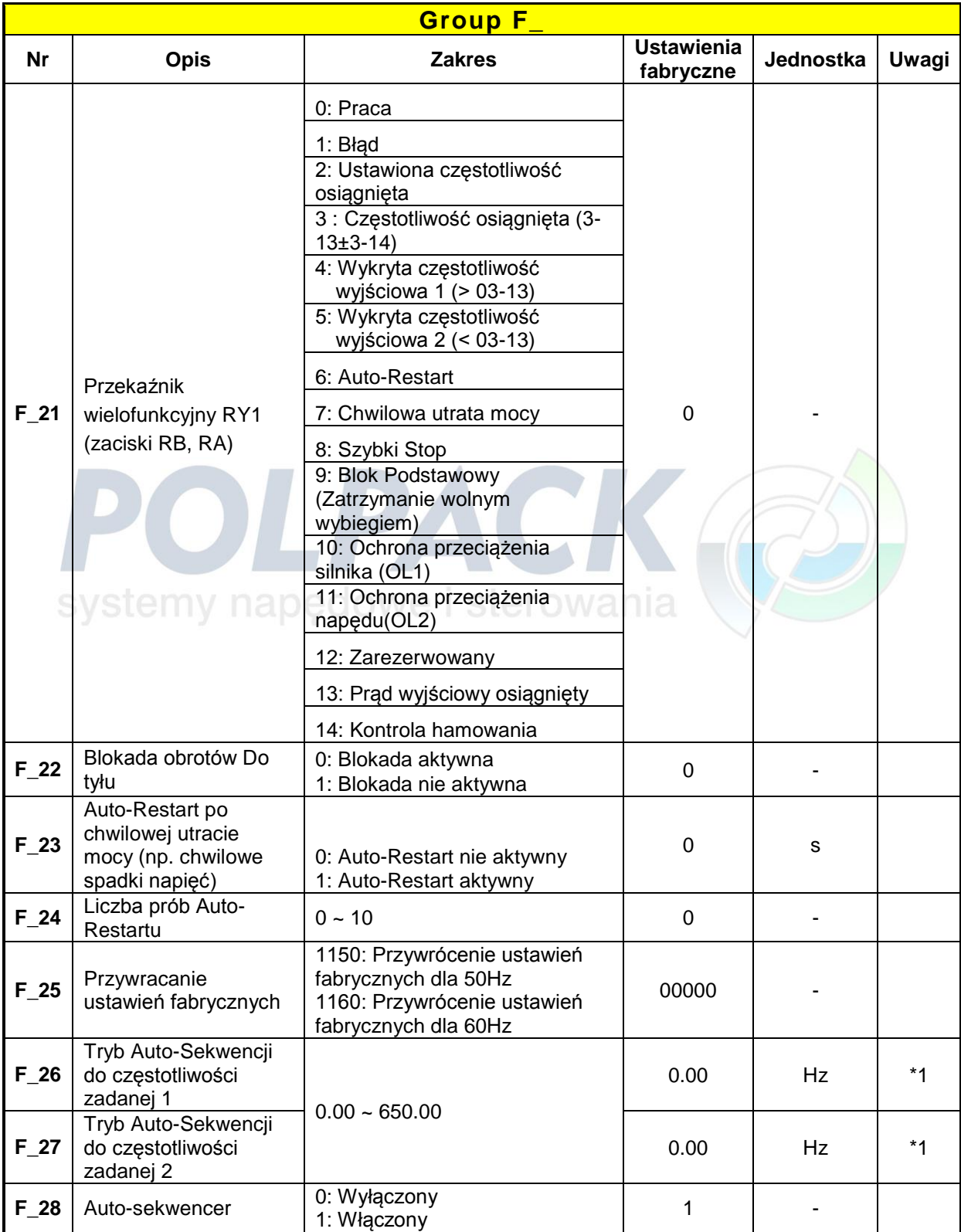

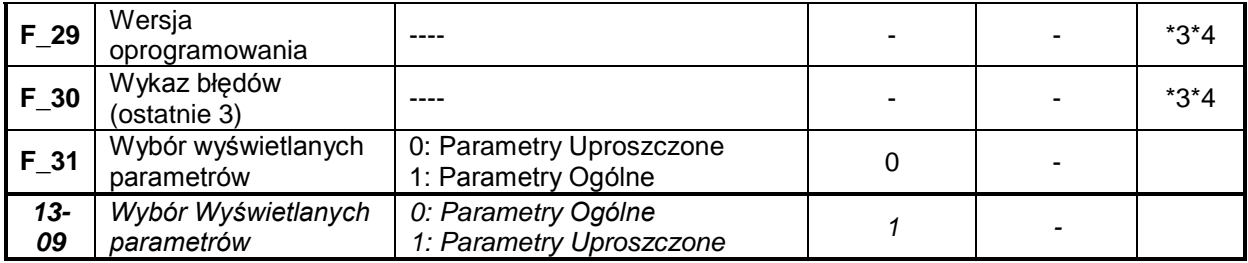

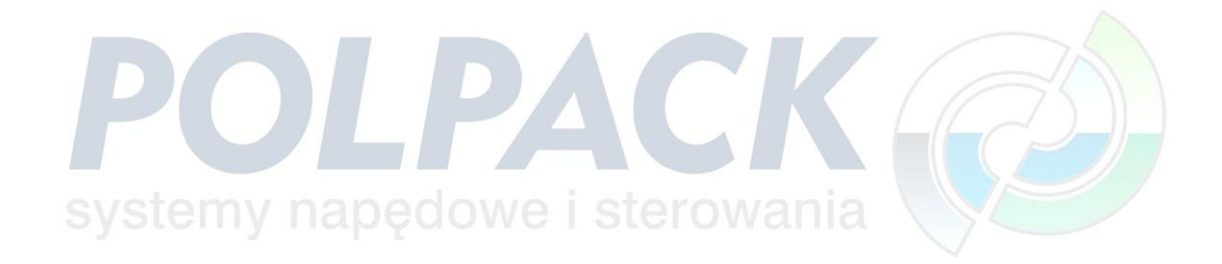

## **Parametry Ogólne**

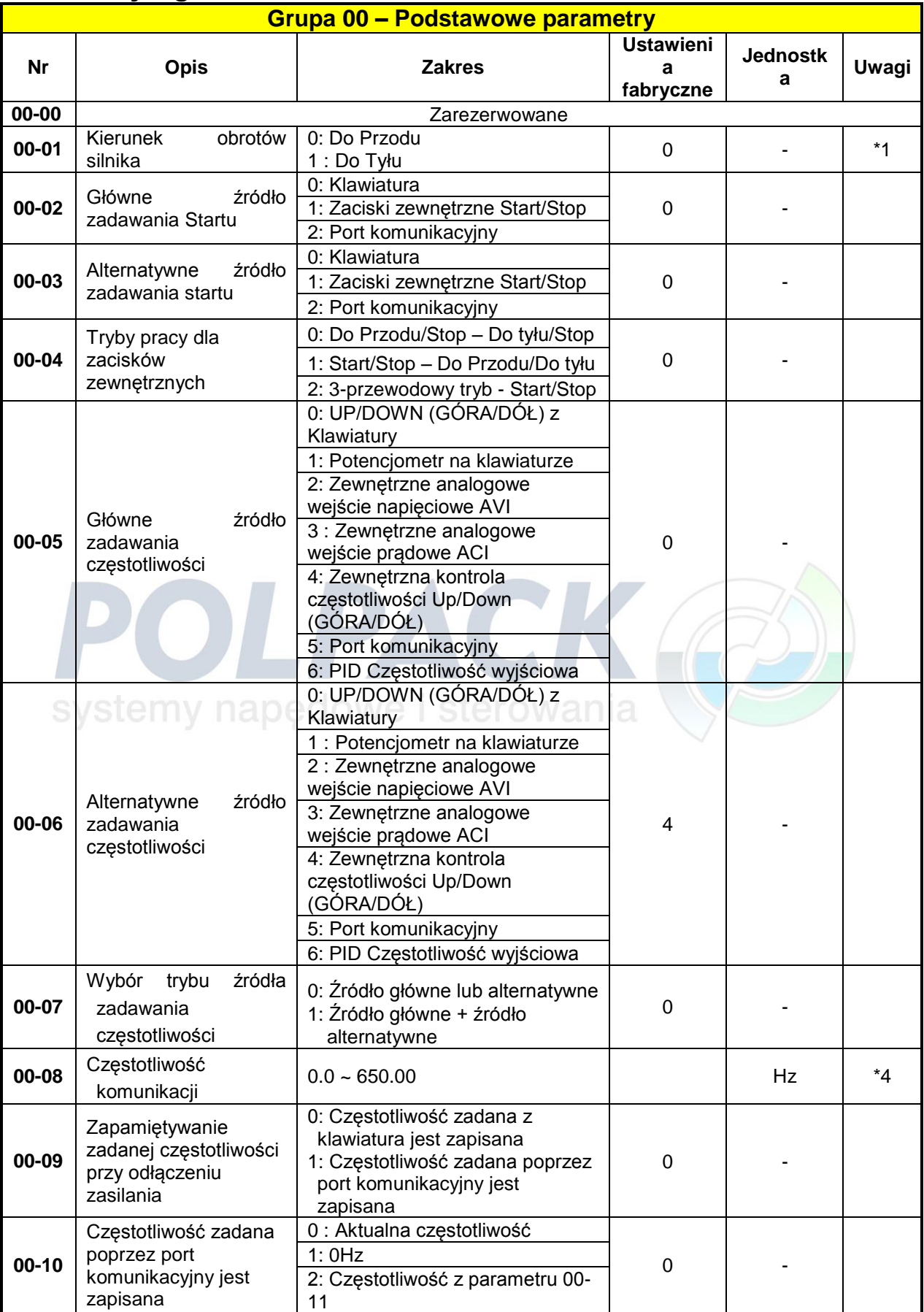

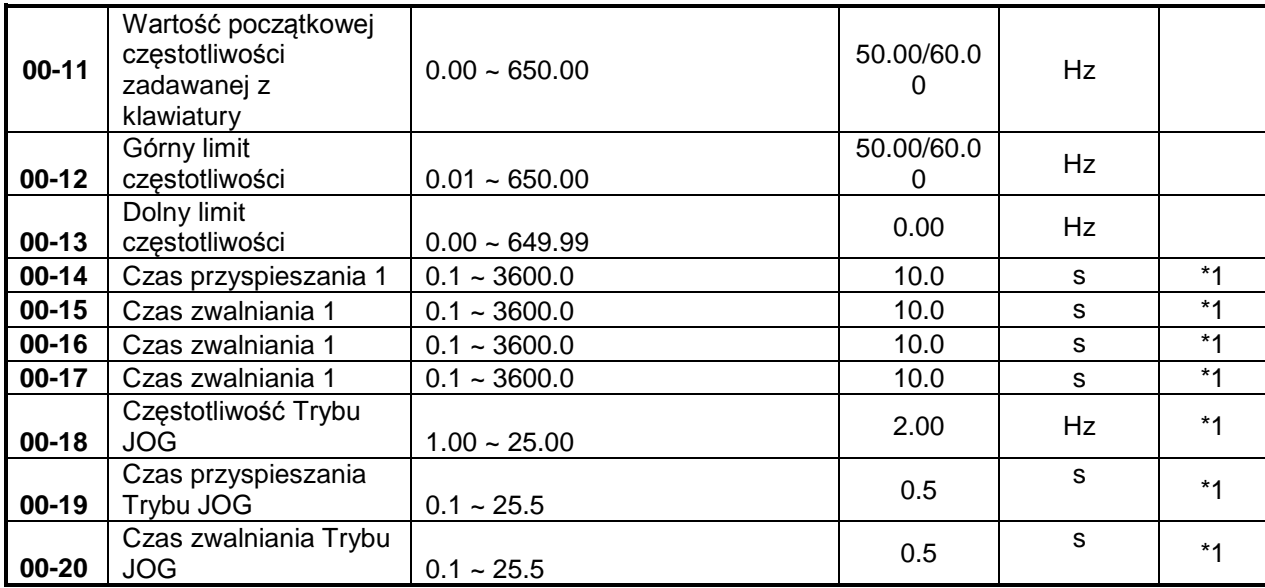

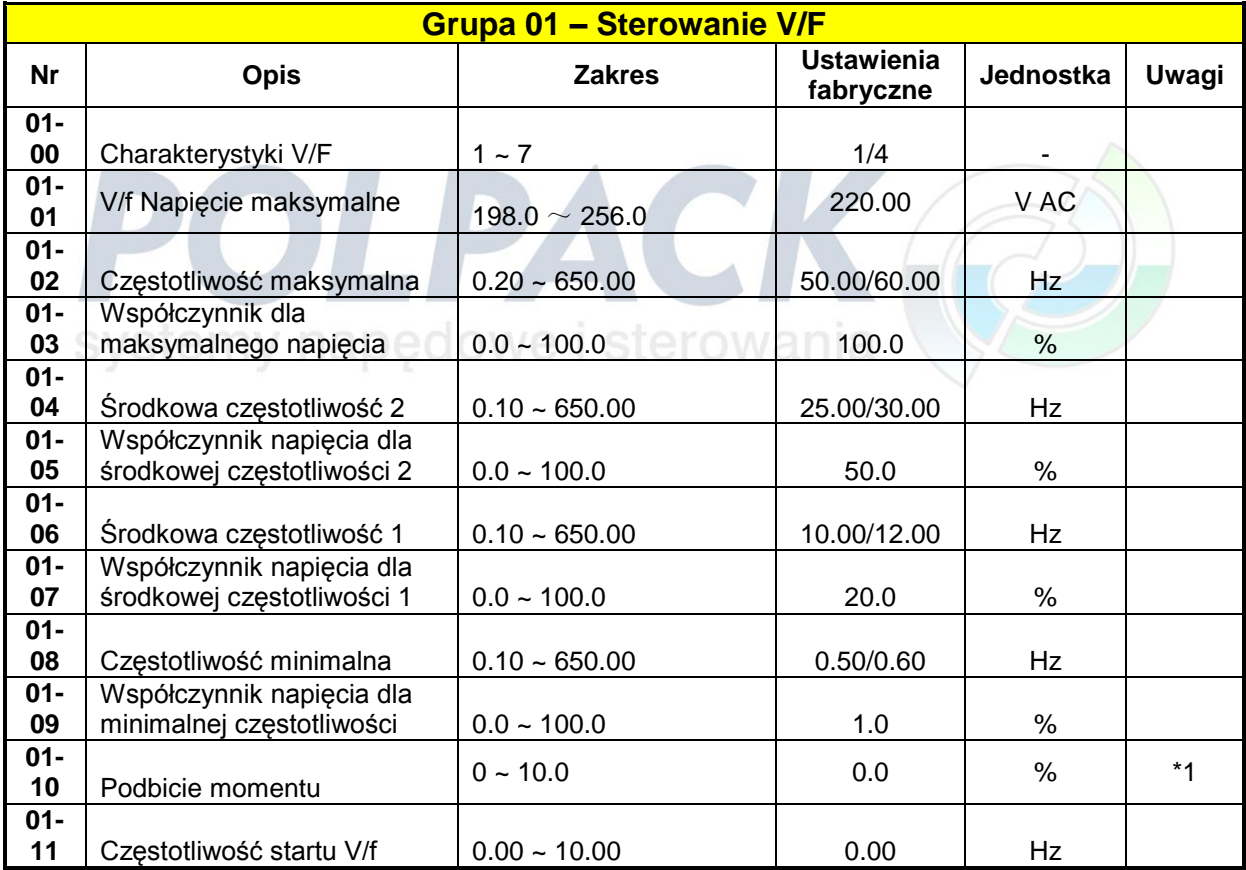

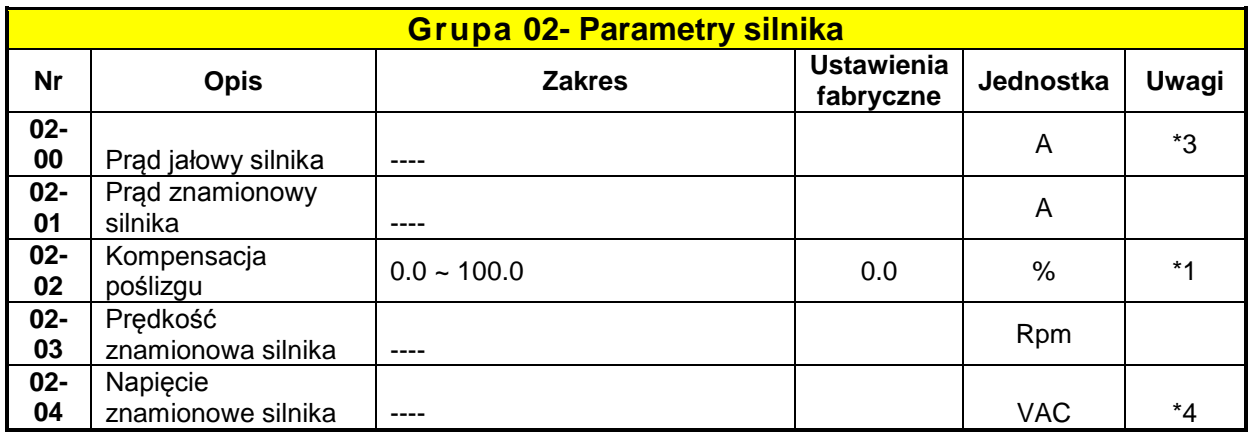

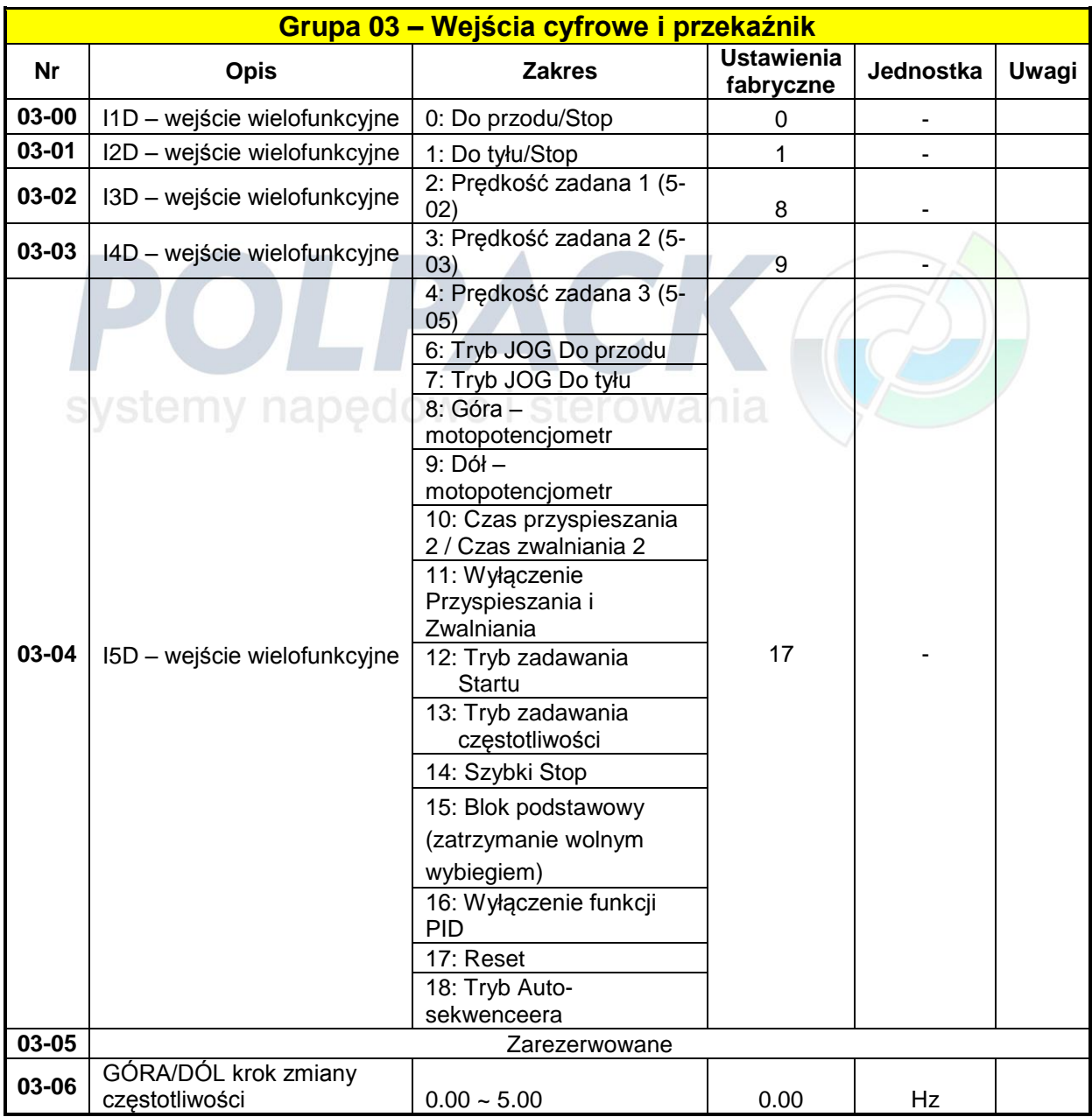

 $\begin{array}{|c|c|c|}\n\hline\n\text{44} & \text{46} \\
\hline\n\end{array}$ 

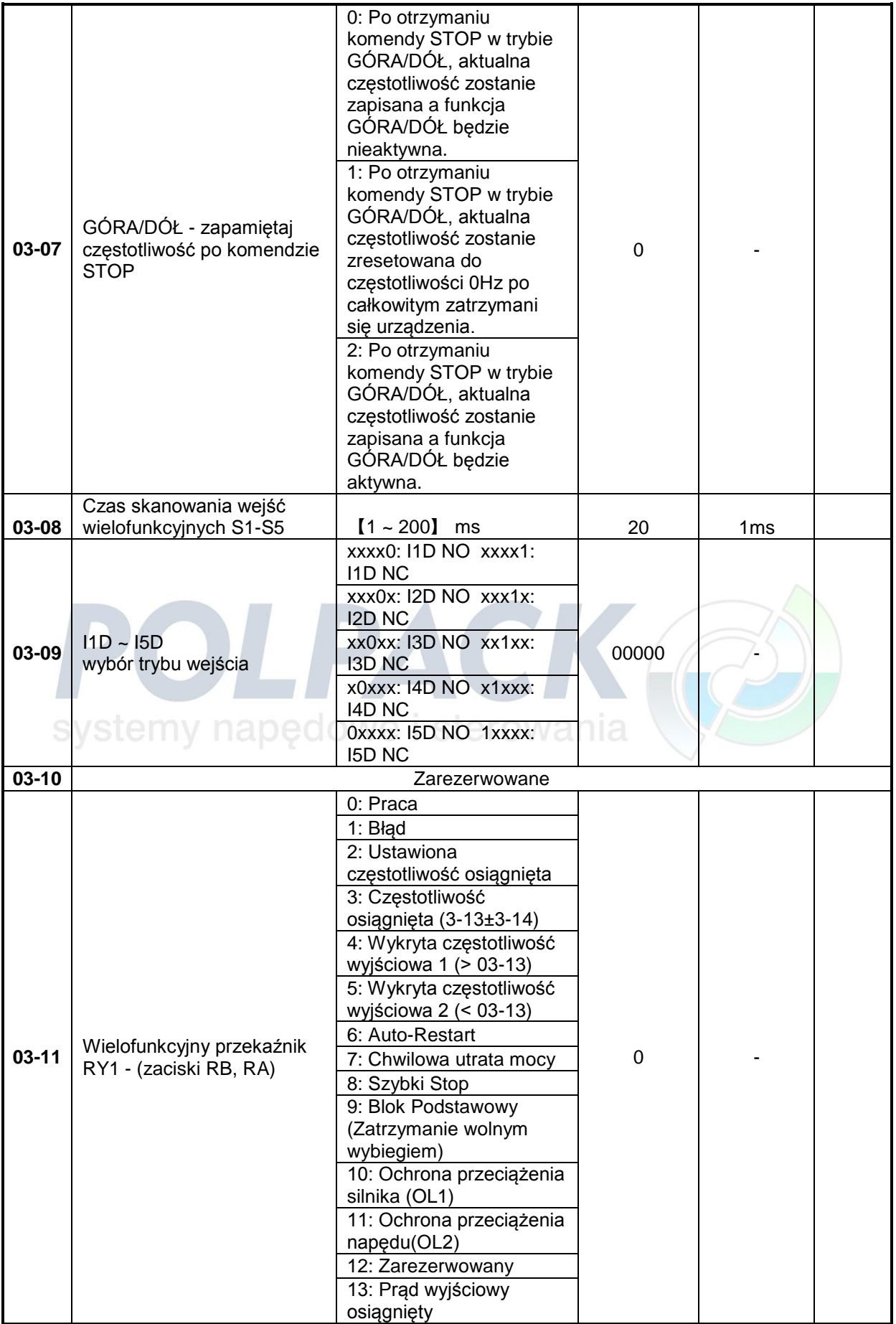

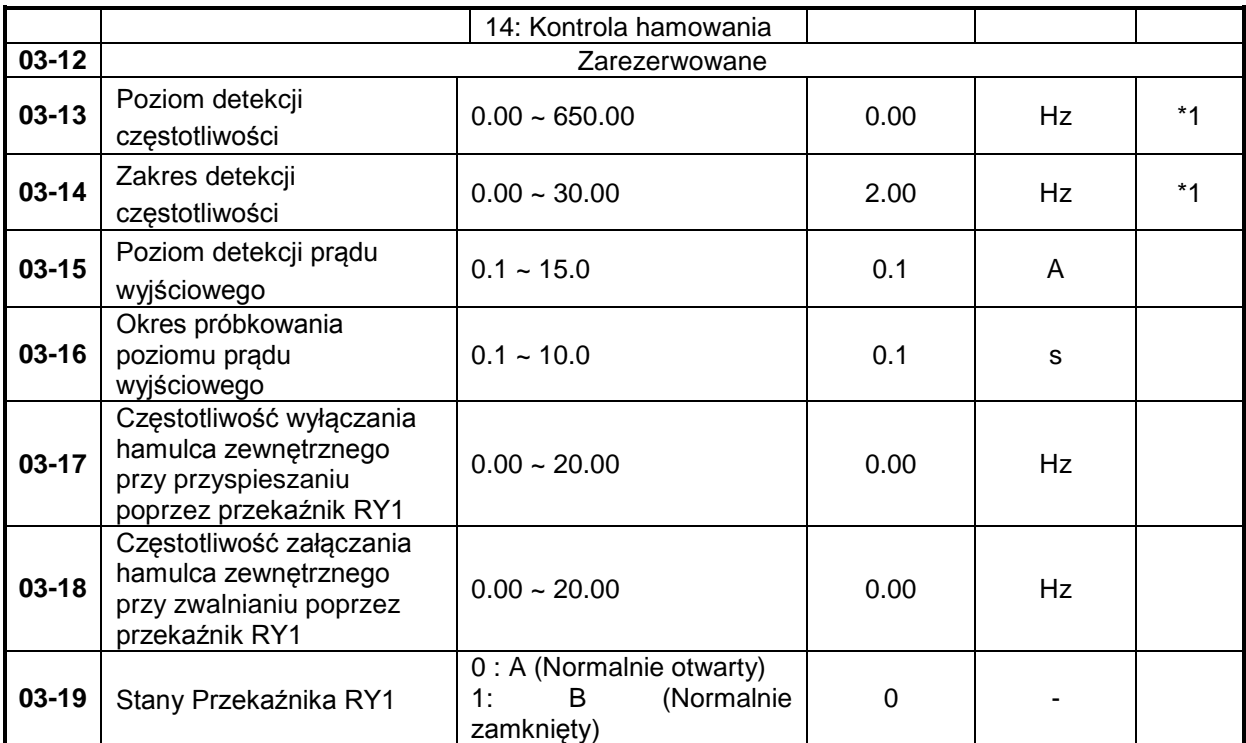

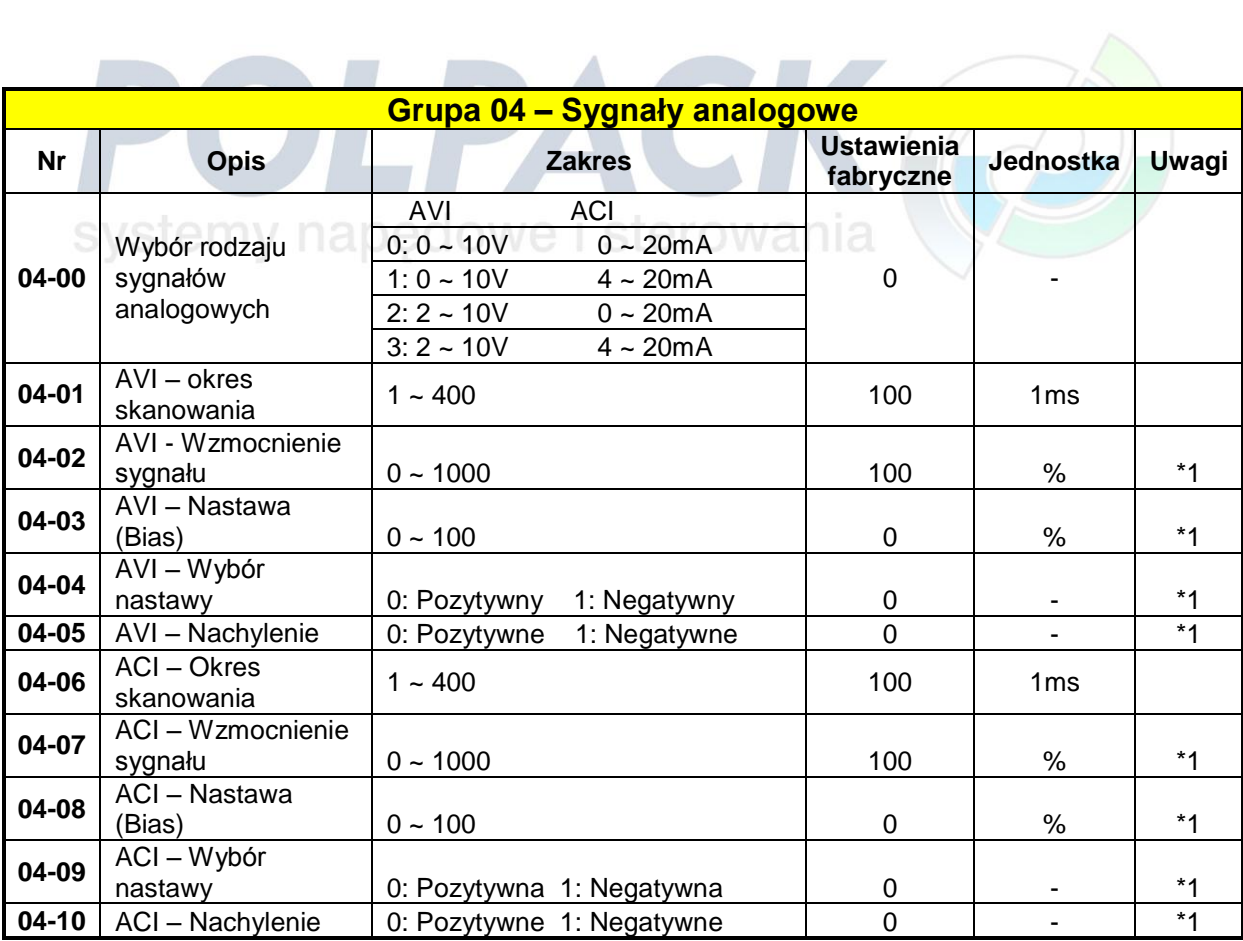

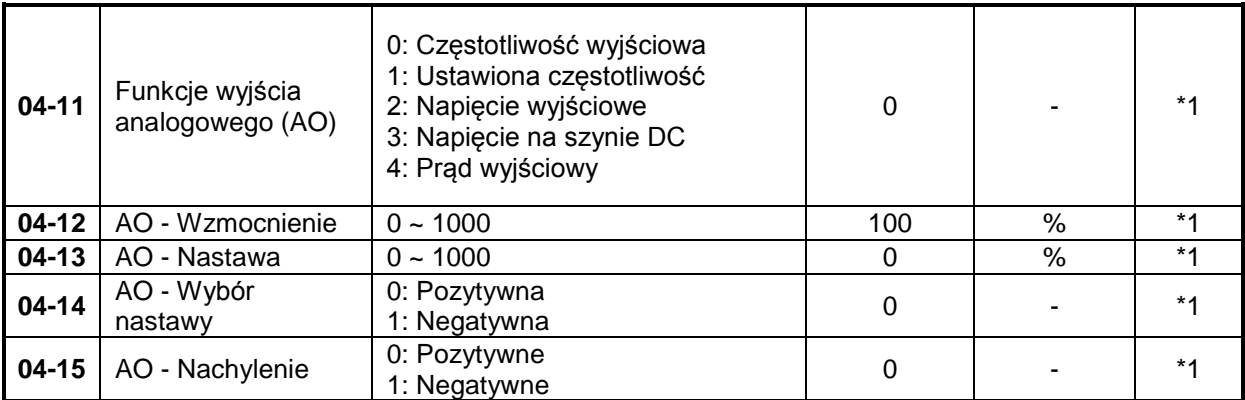

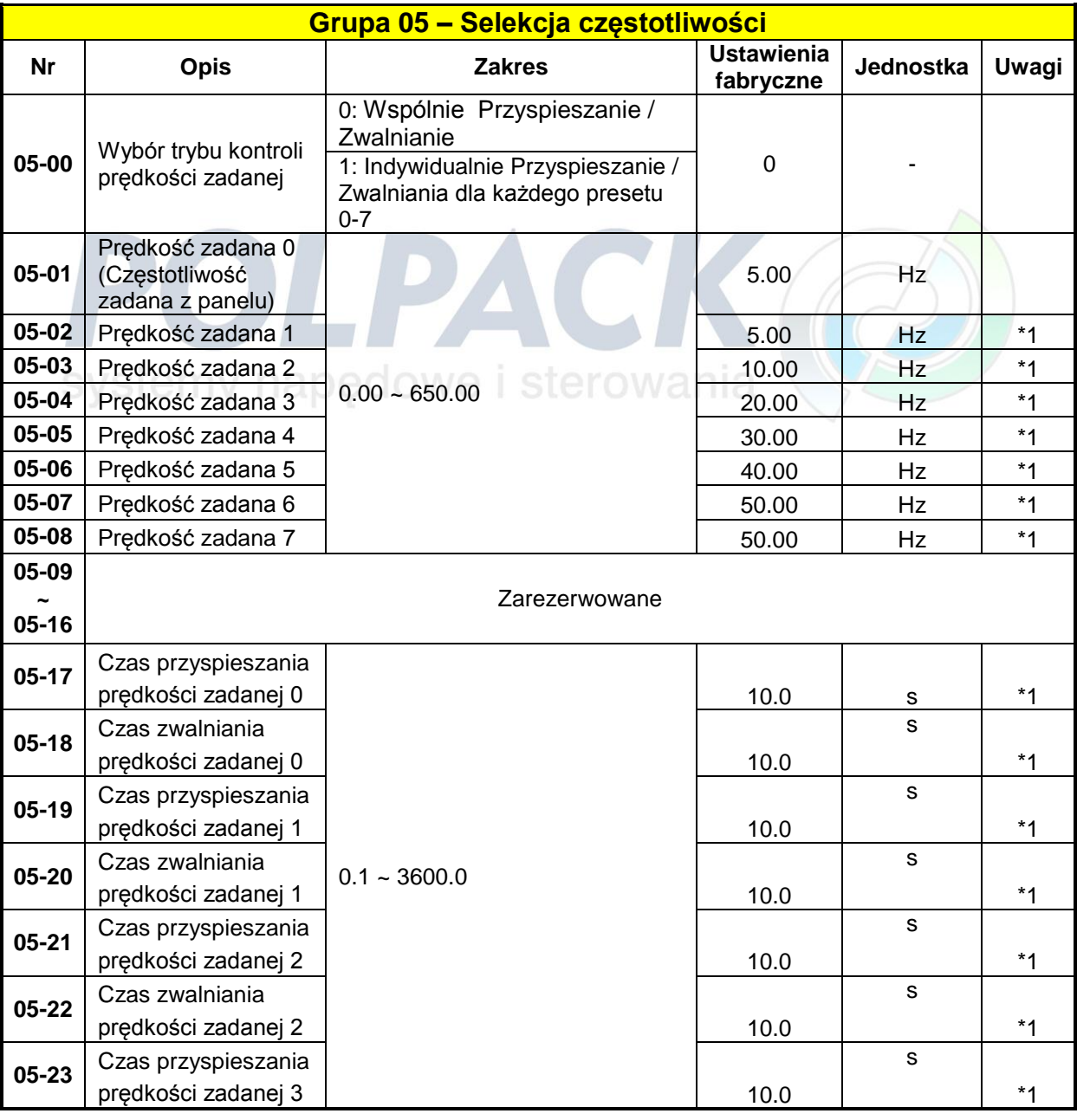

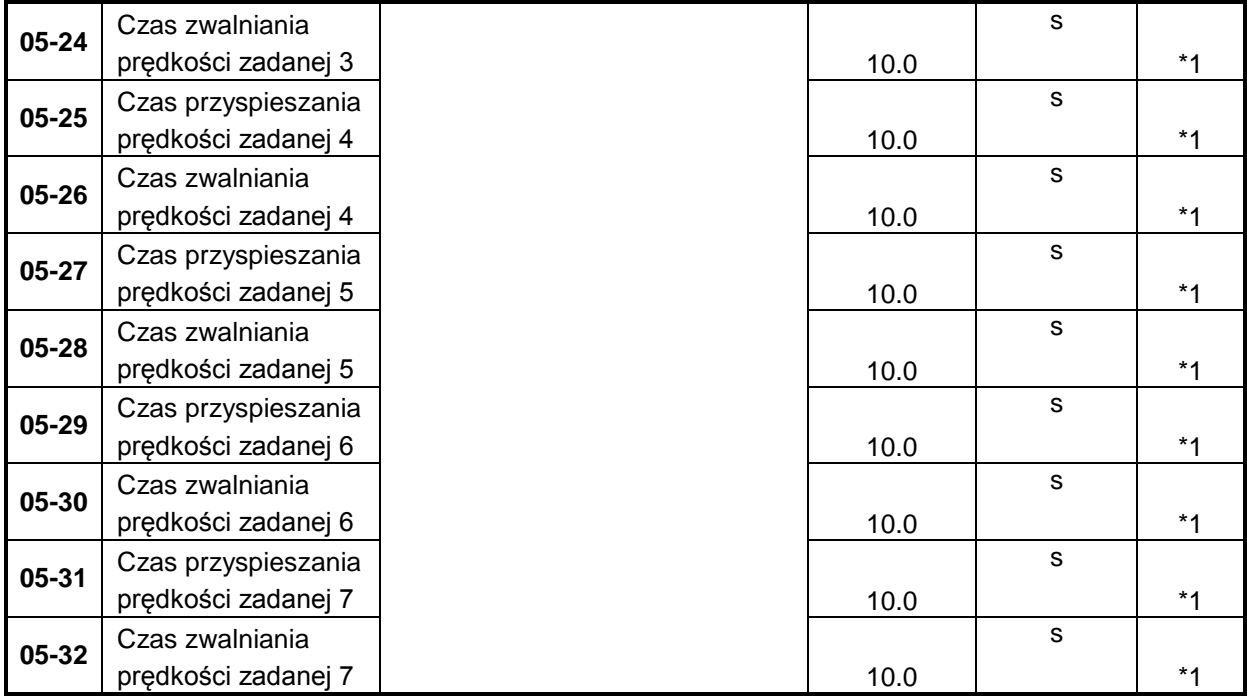

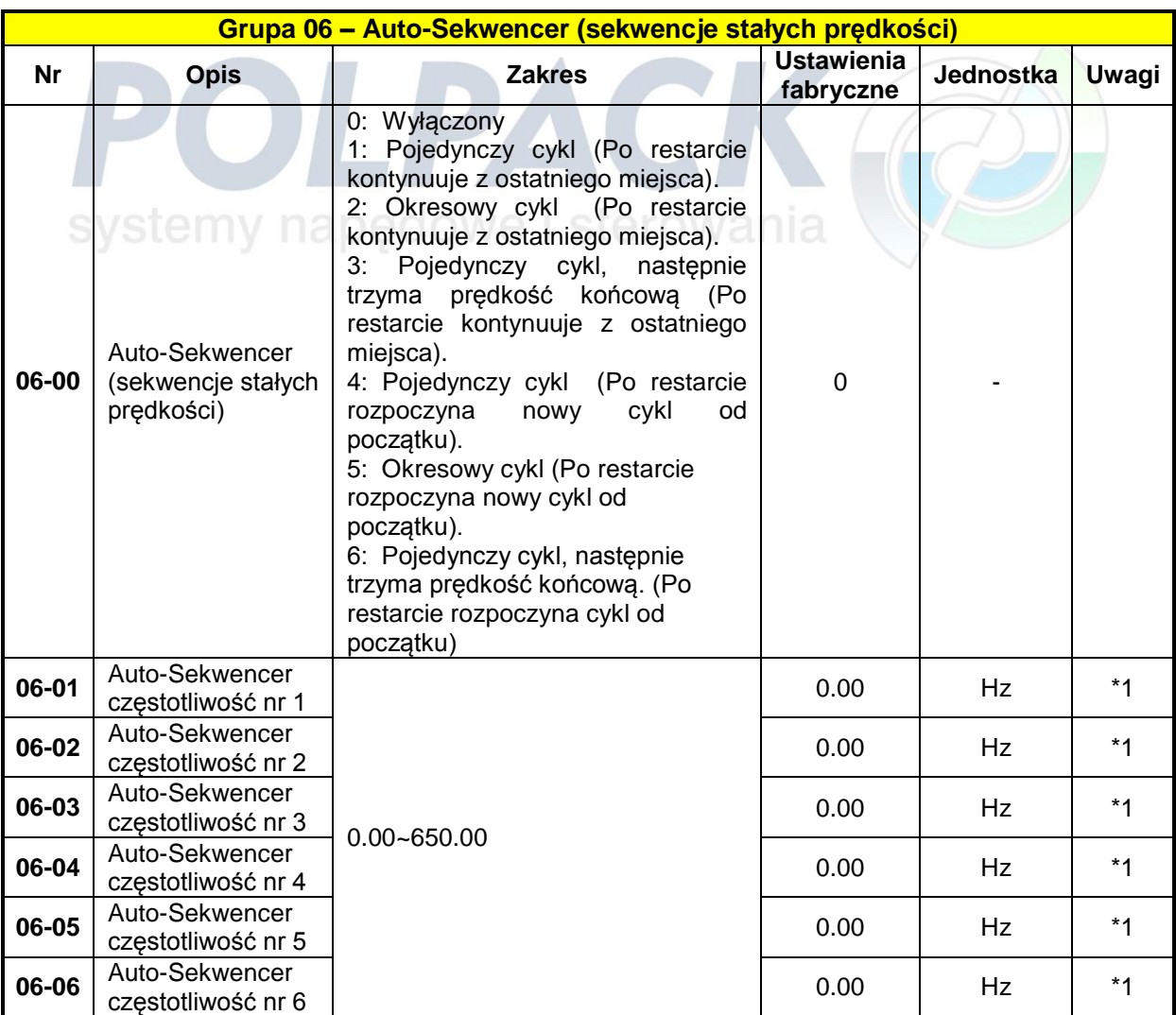

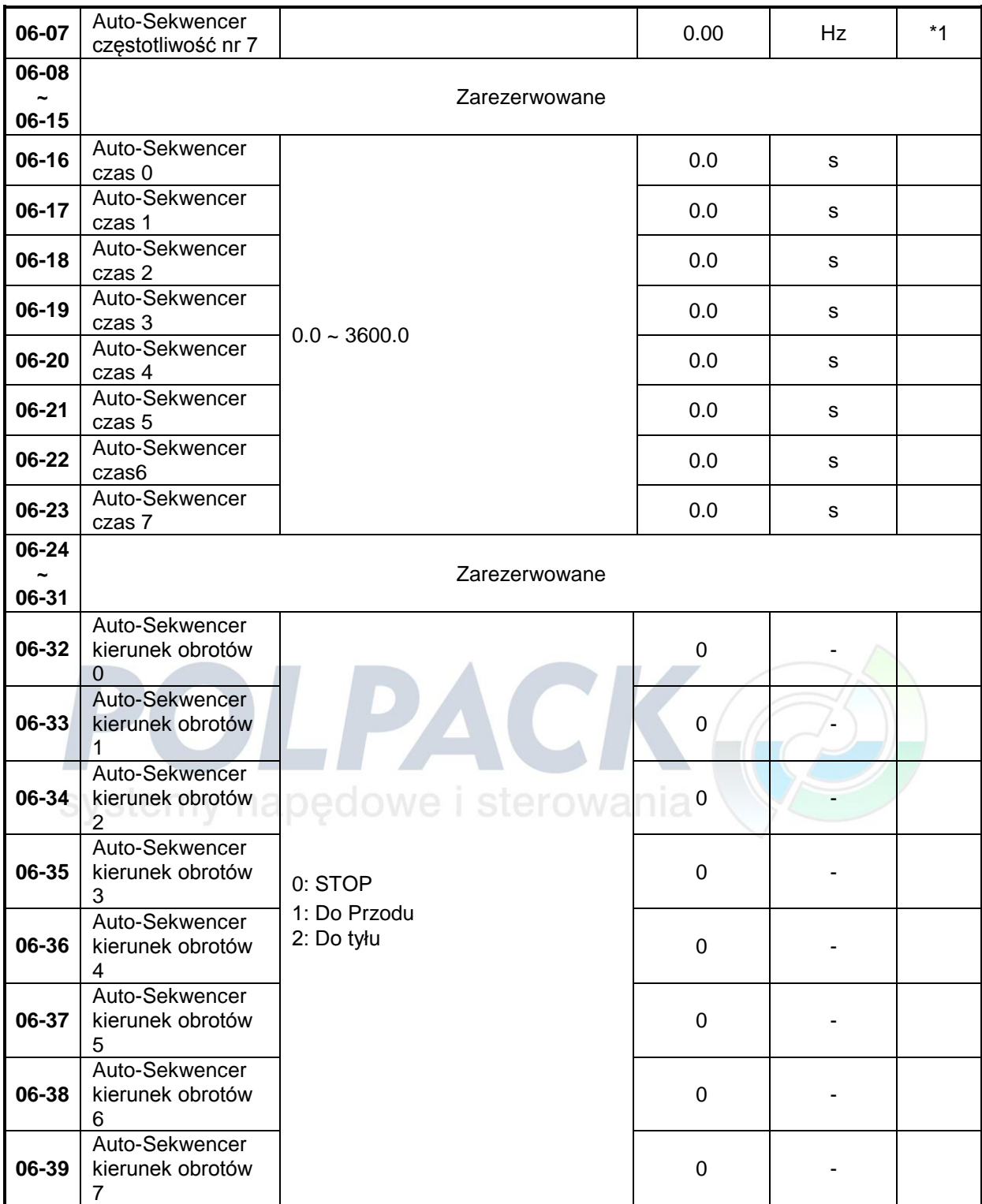

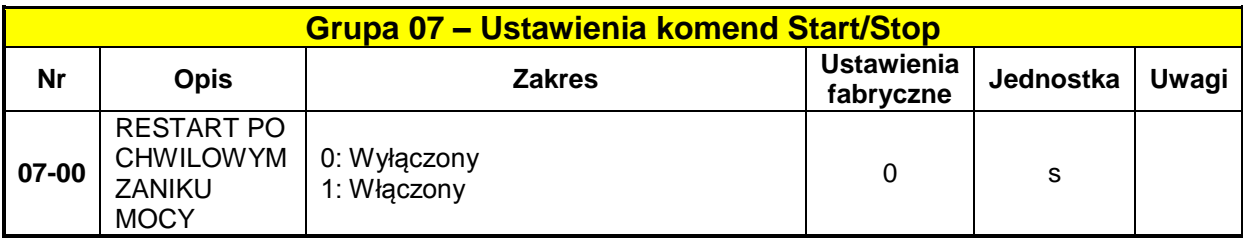

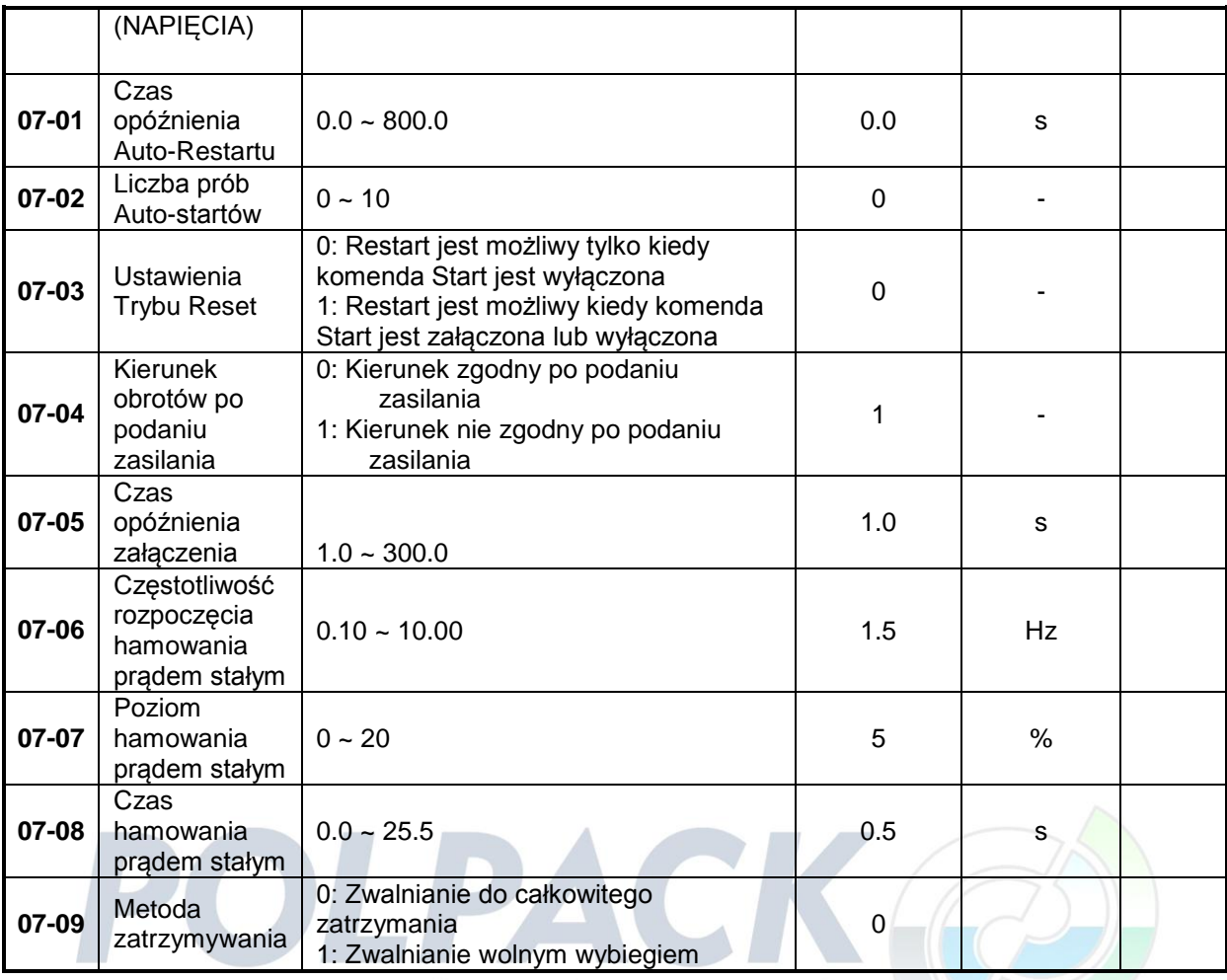

# systemy napędowe i sterowania

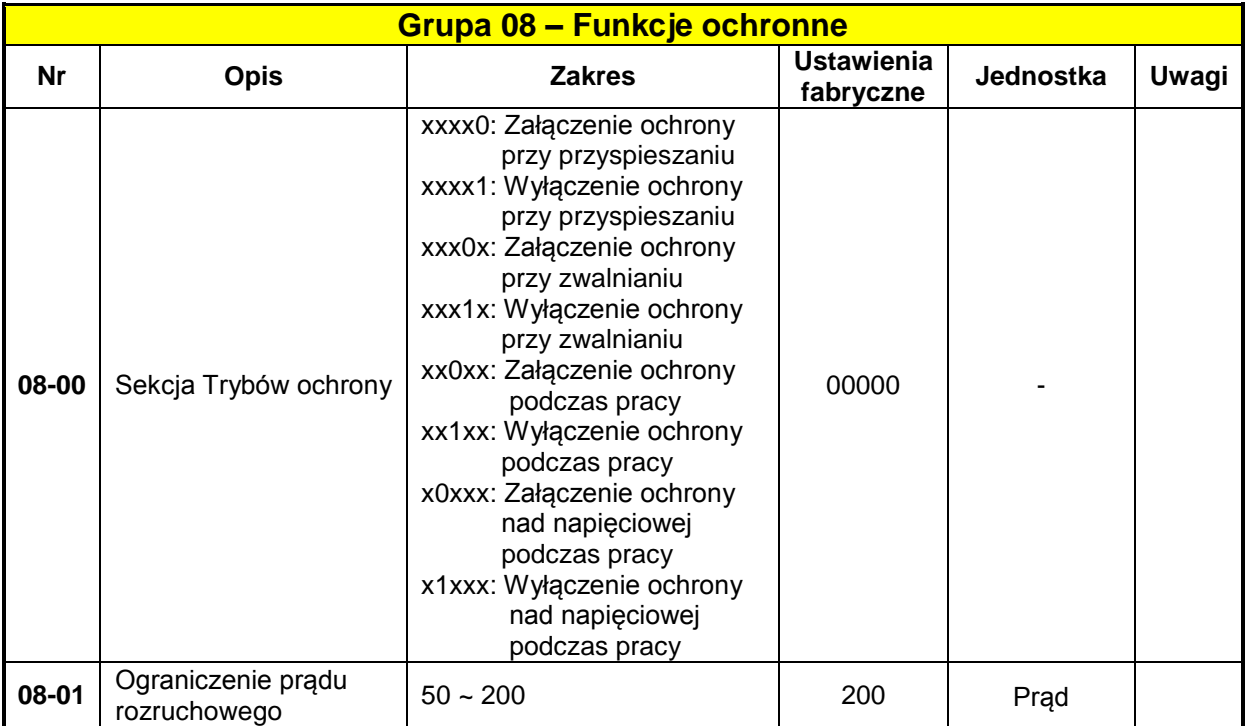

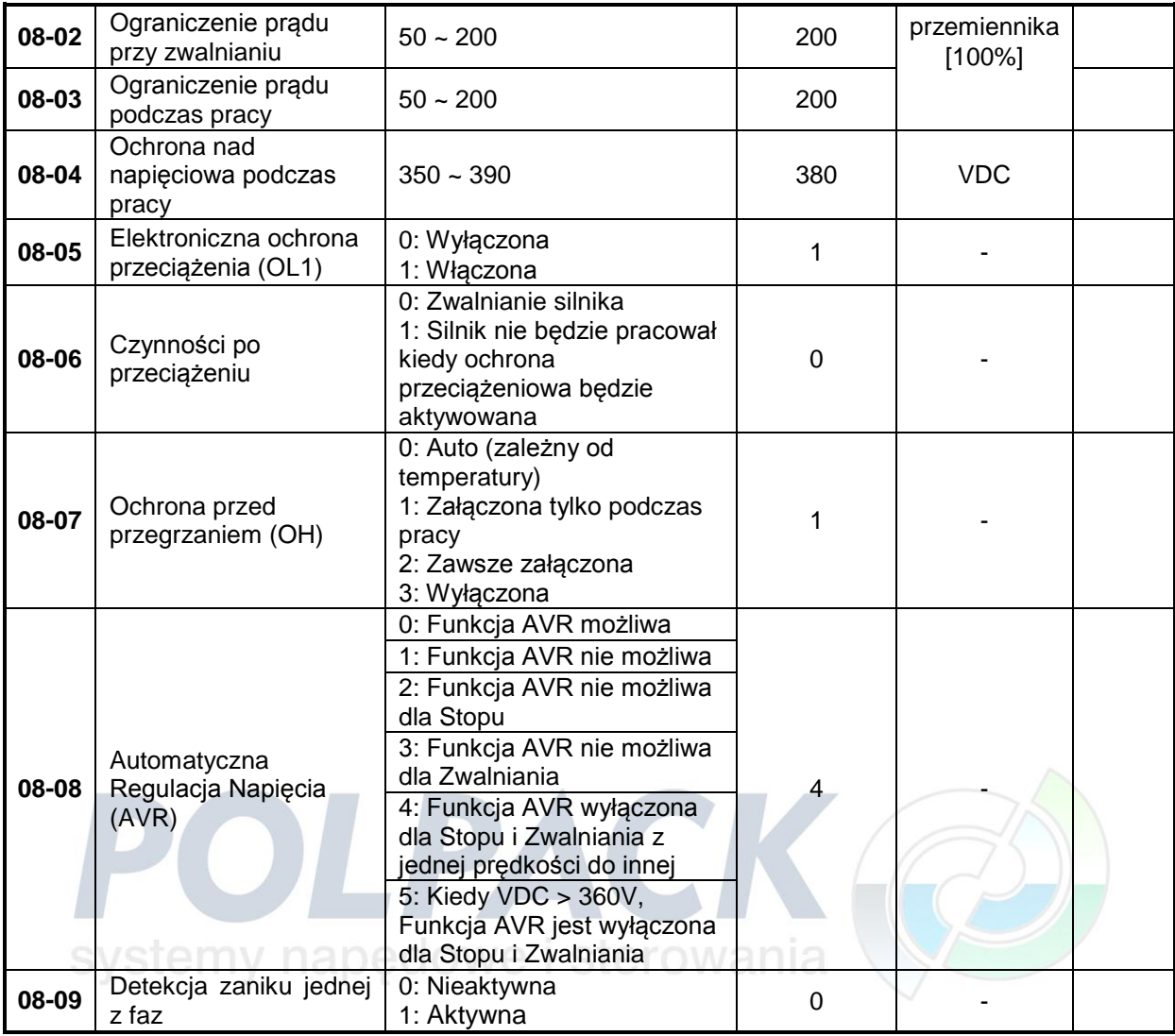

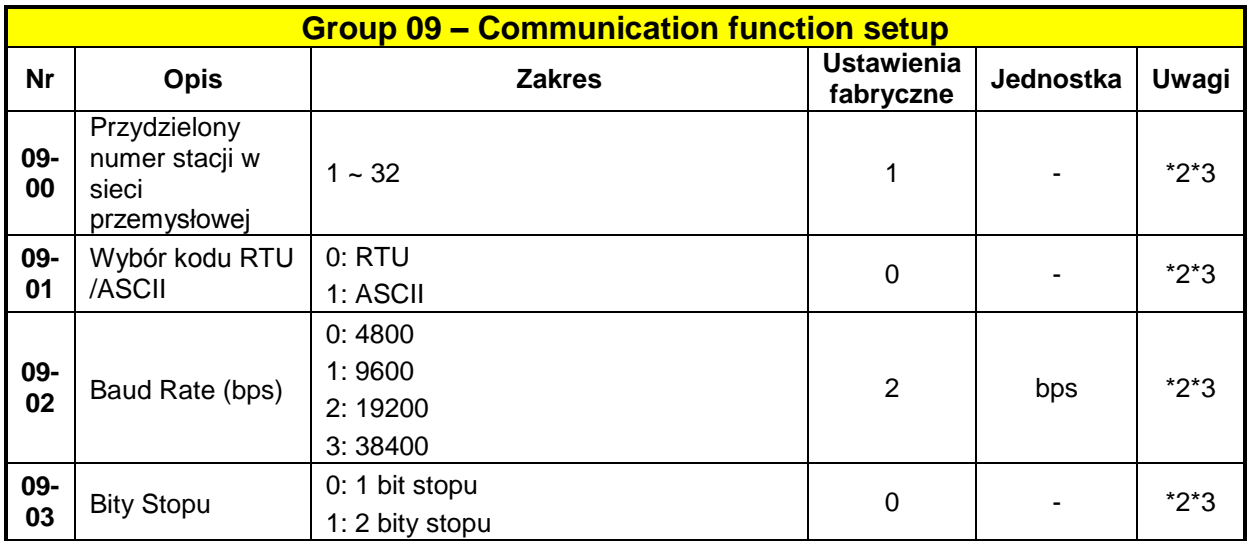

 $\left\{ \begin{array}{c} 51 \end{array} \right\}$ 

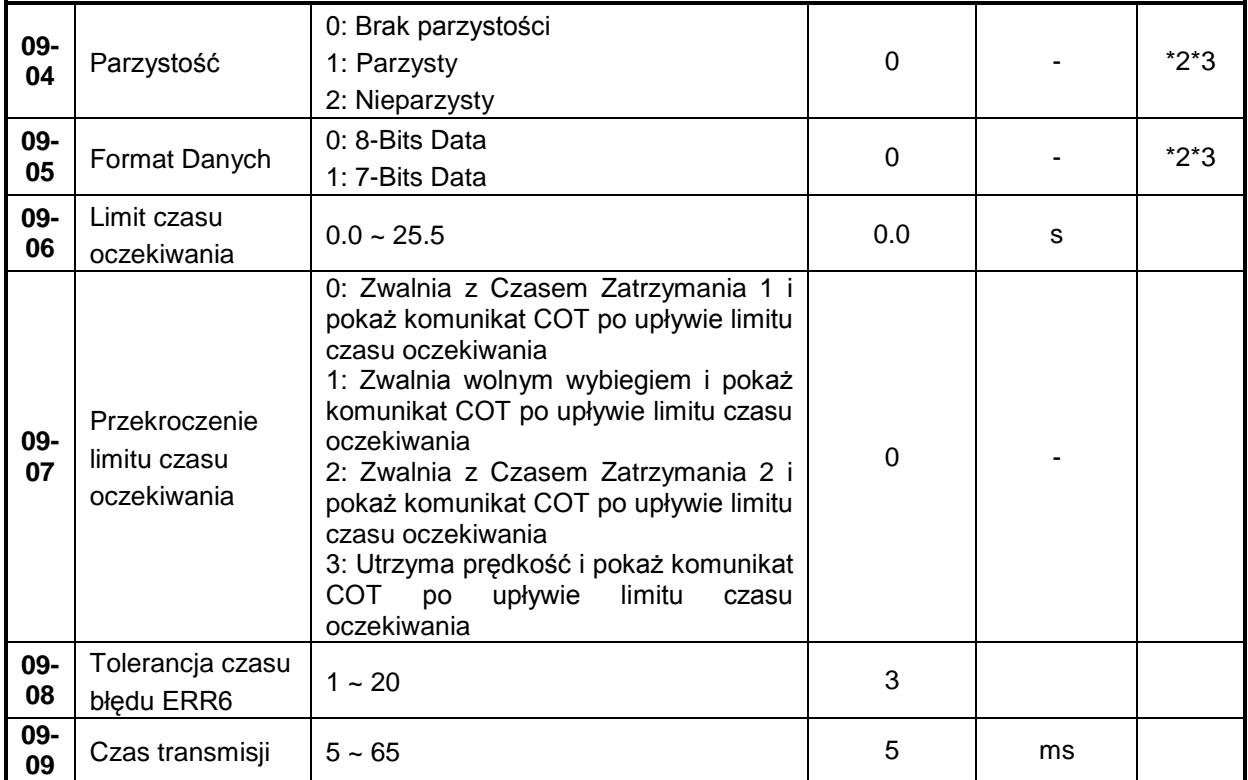

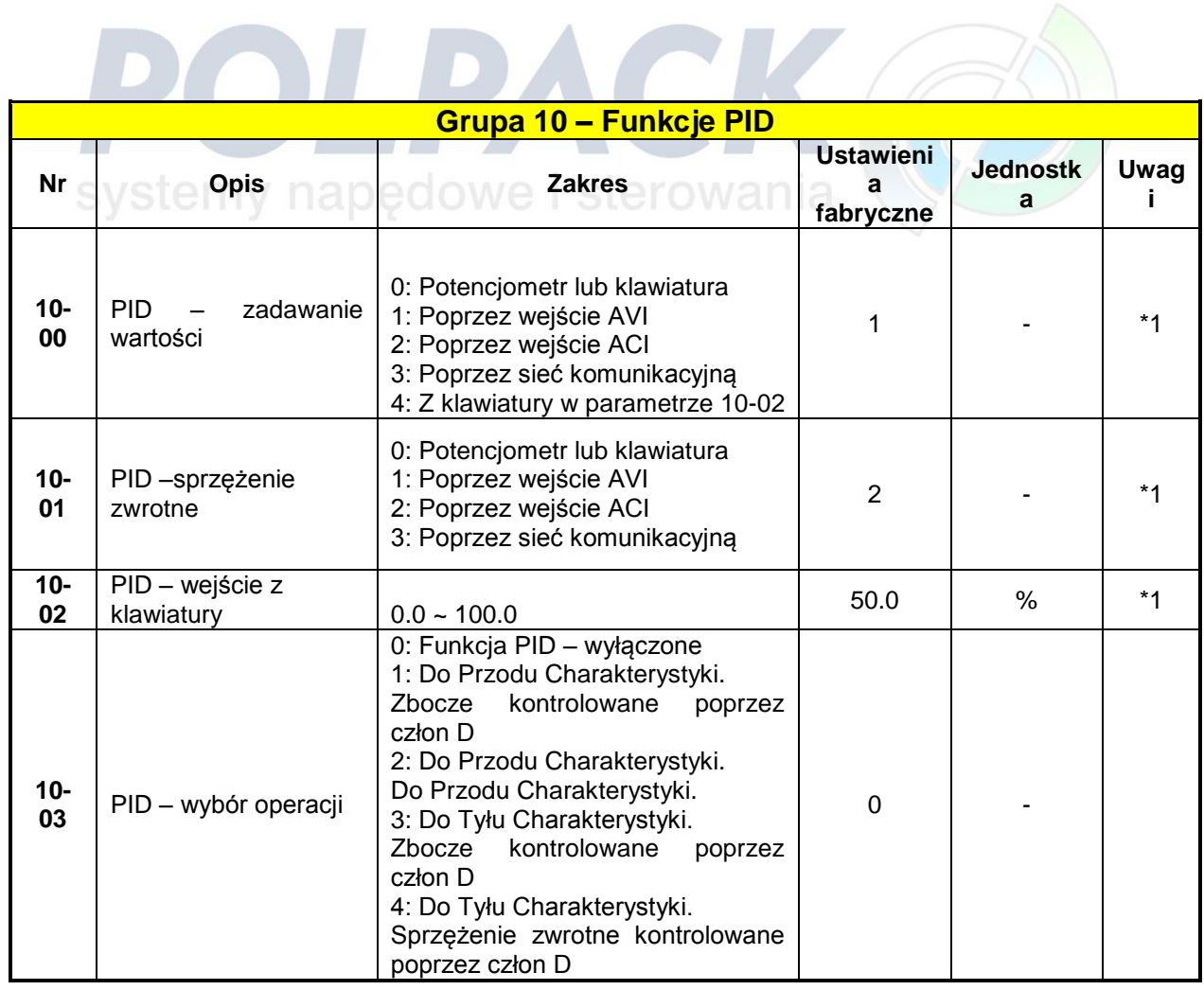

 $\begin{array}{|c|c|c|c|c|}\hline & 52 & \hline \end{array}$ 

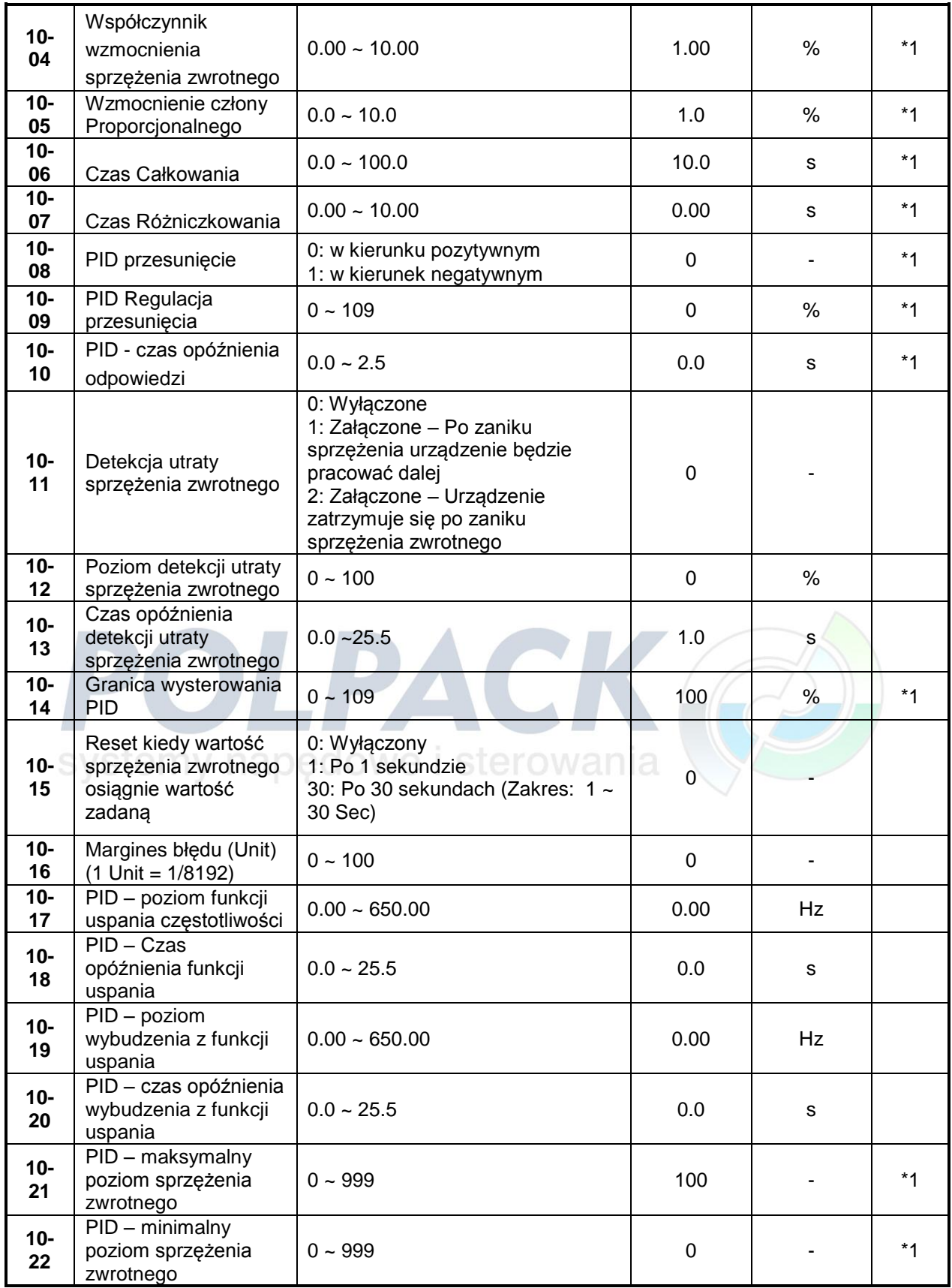

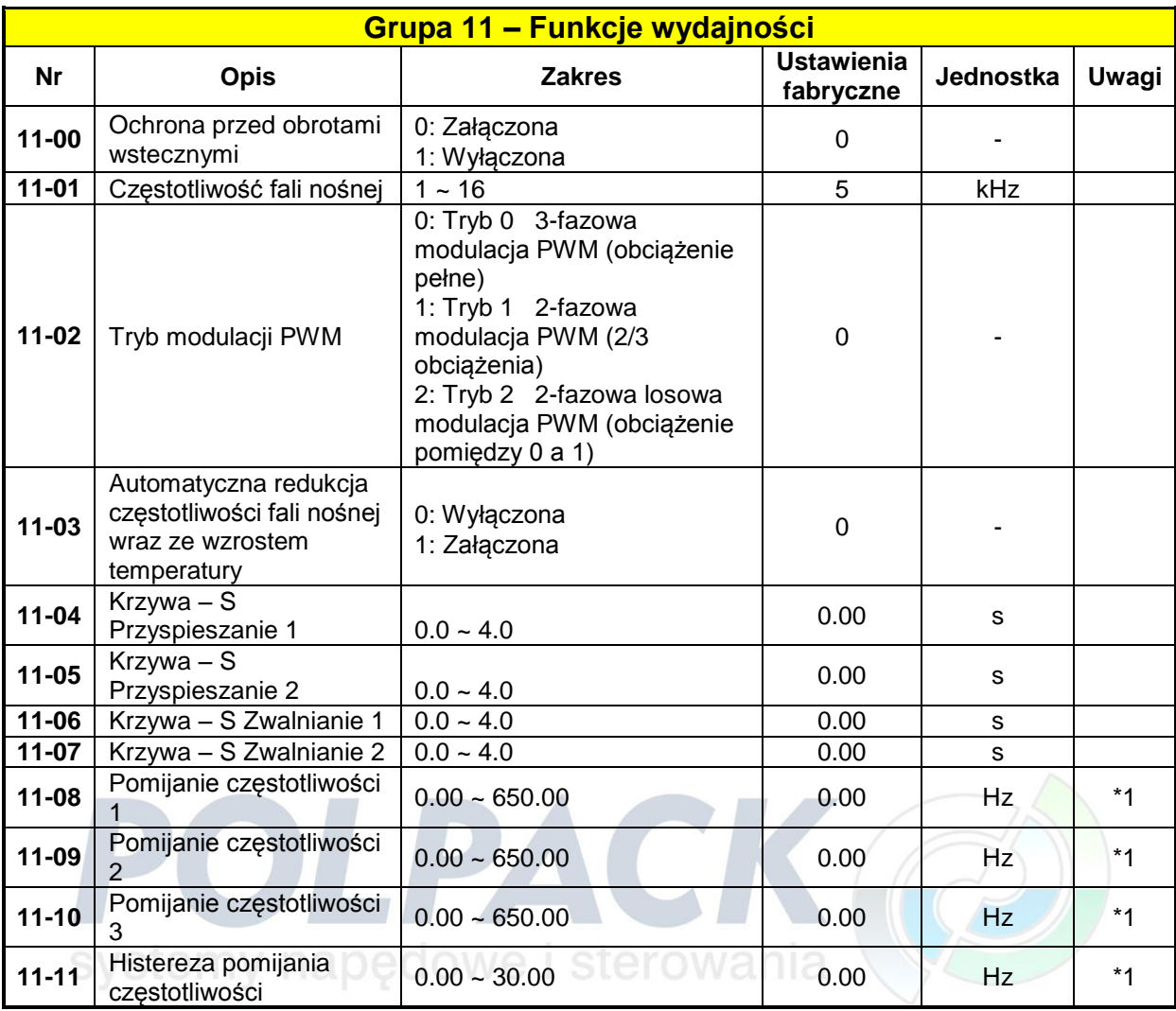

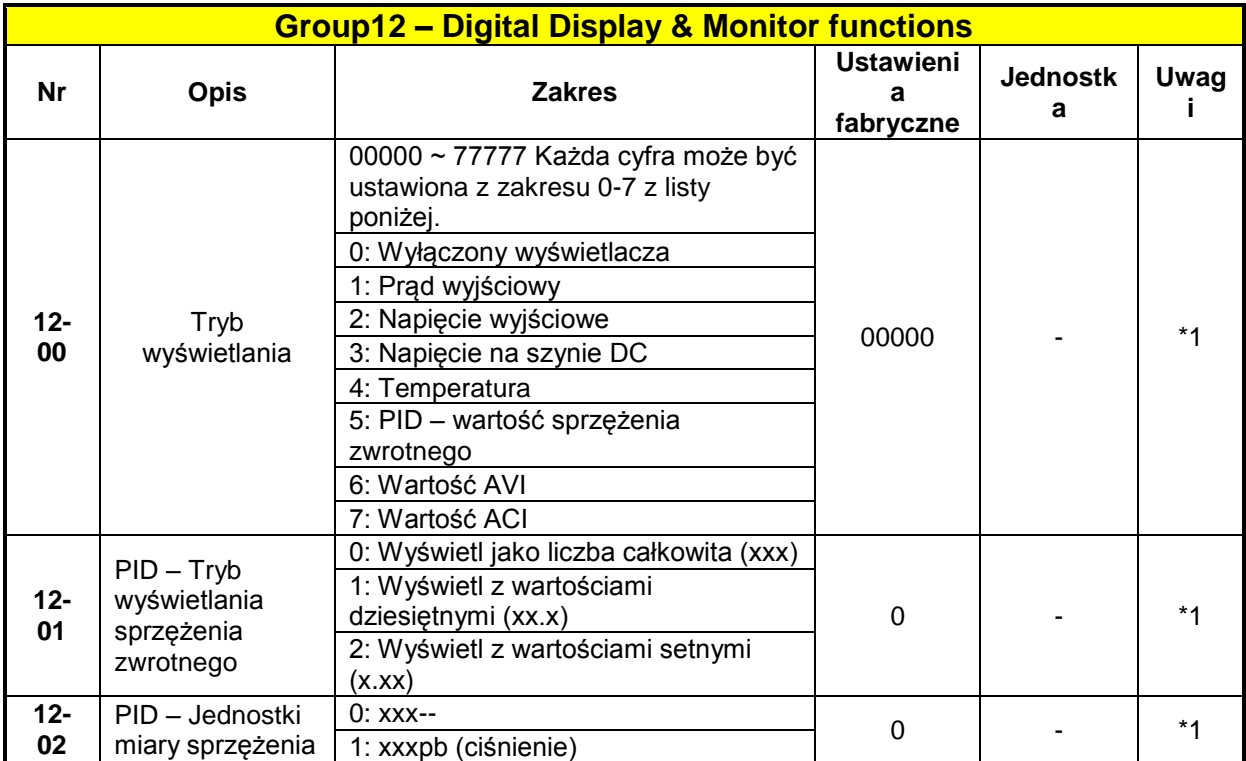

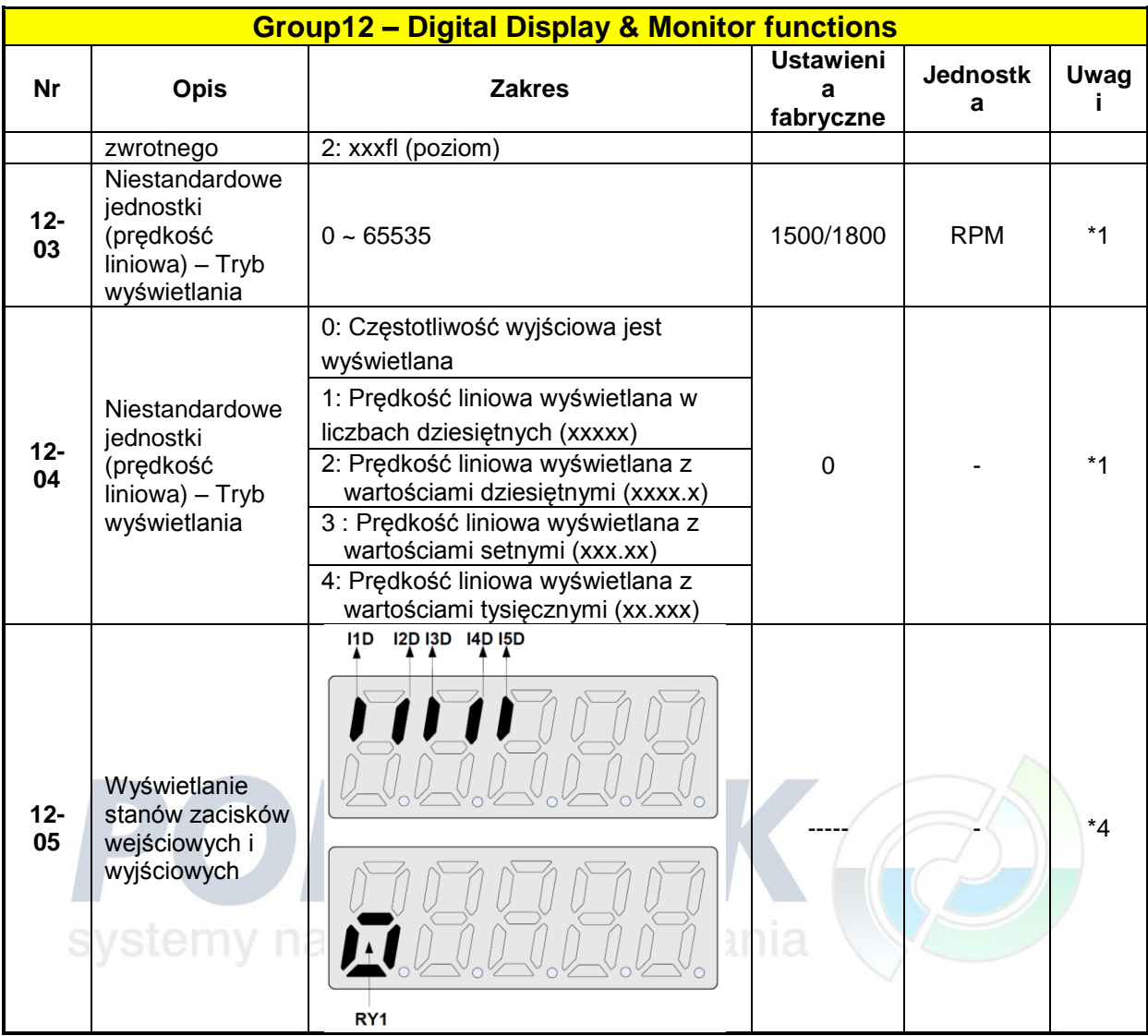

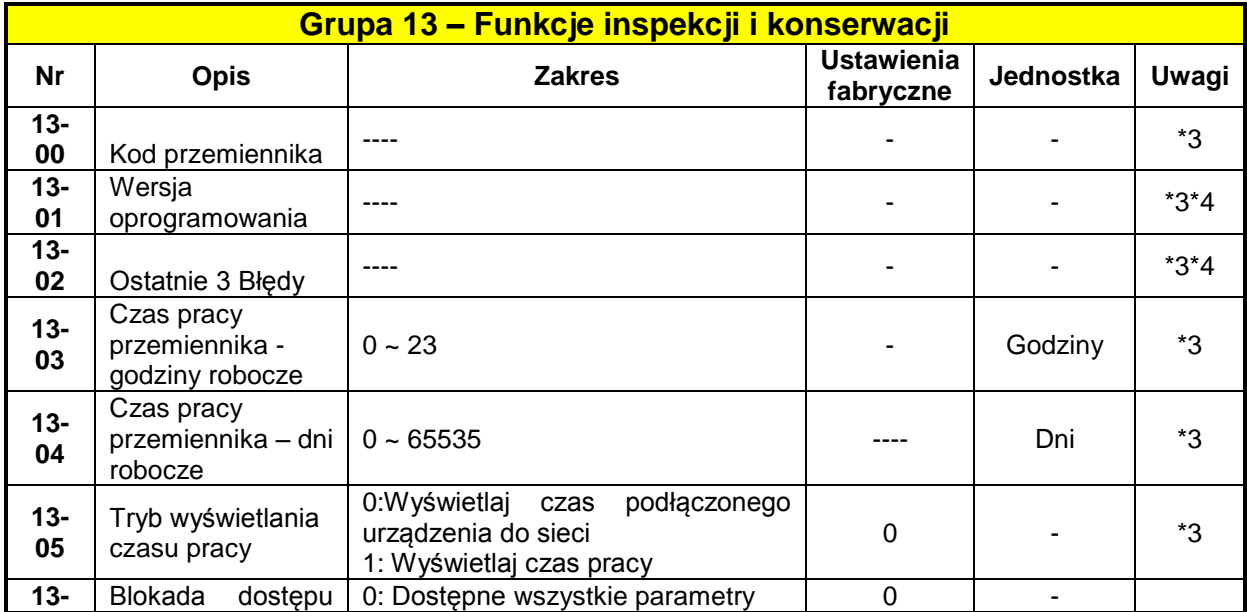

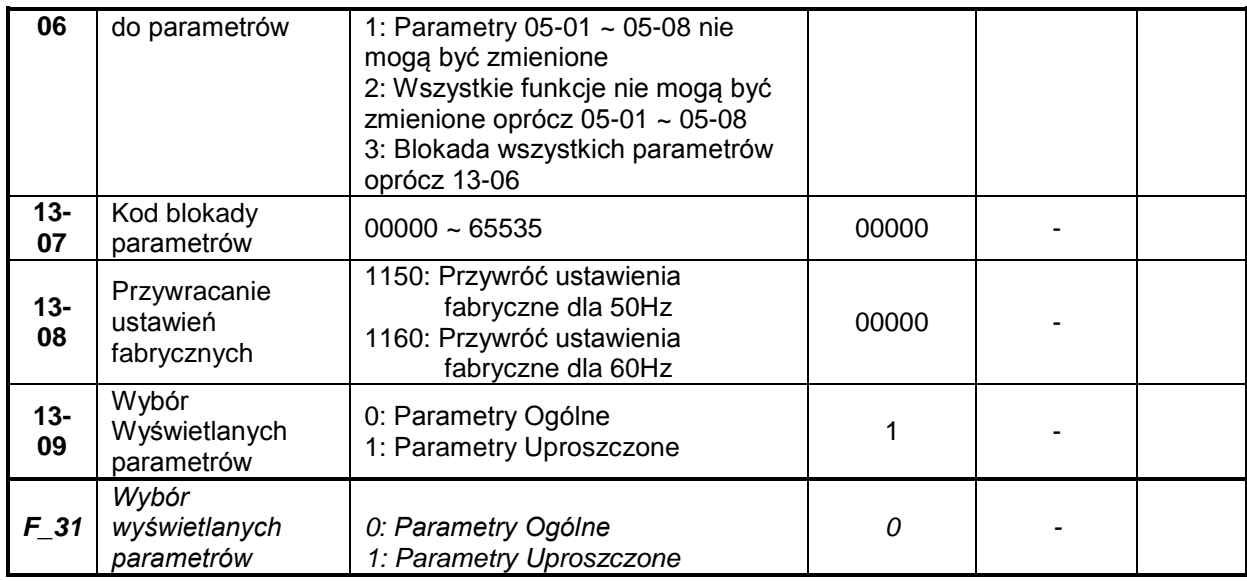

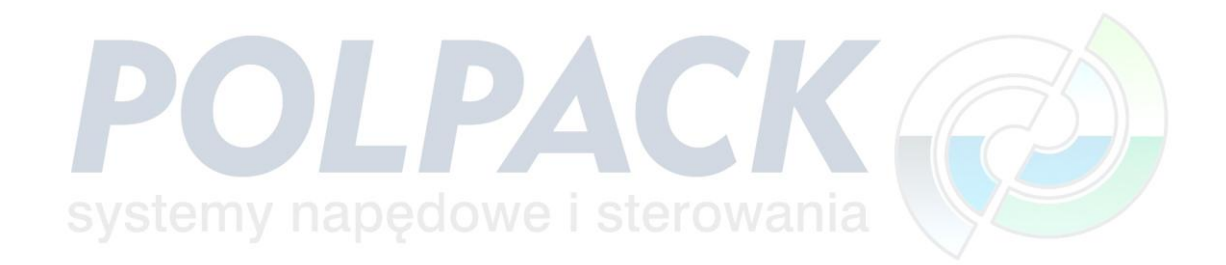

## **4.3 Parametry**

#### **Parametry Uproszczone**

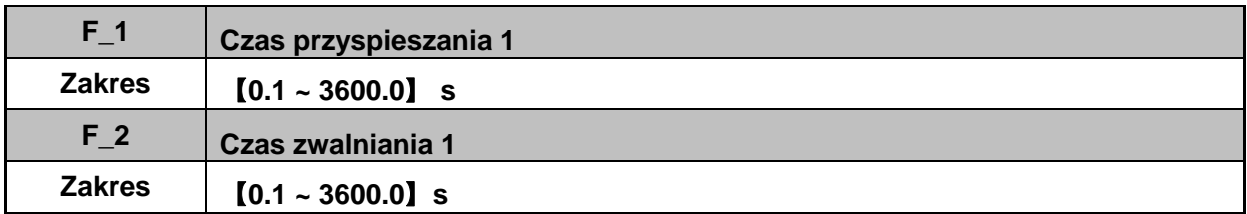

Czas przyspieszania i zwalniana jest liczony między najniższą a najwyższą częstotliwością.

 Przykład: Jeżeli S2U ma ustawiony limit częstotliwość dolny: 5Hz a górny: 60Hz to nastawiony czas przyspieszania będzie liczony od 5Hz do 60Hz.

#### **Aktualny czas przyspieszania i zwalniania jest liczony w następujący sposób:**

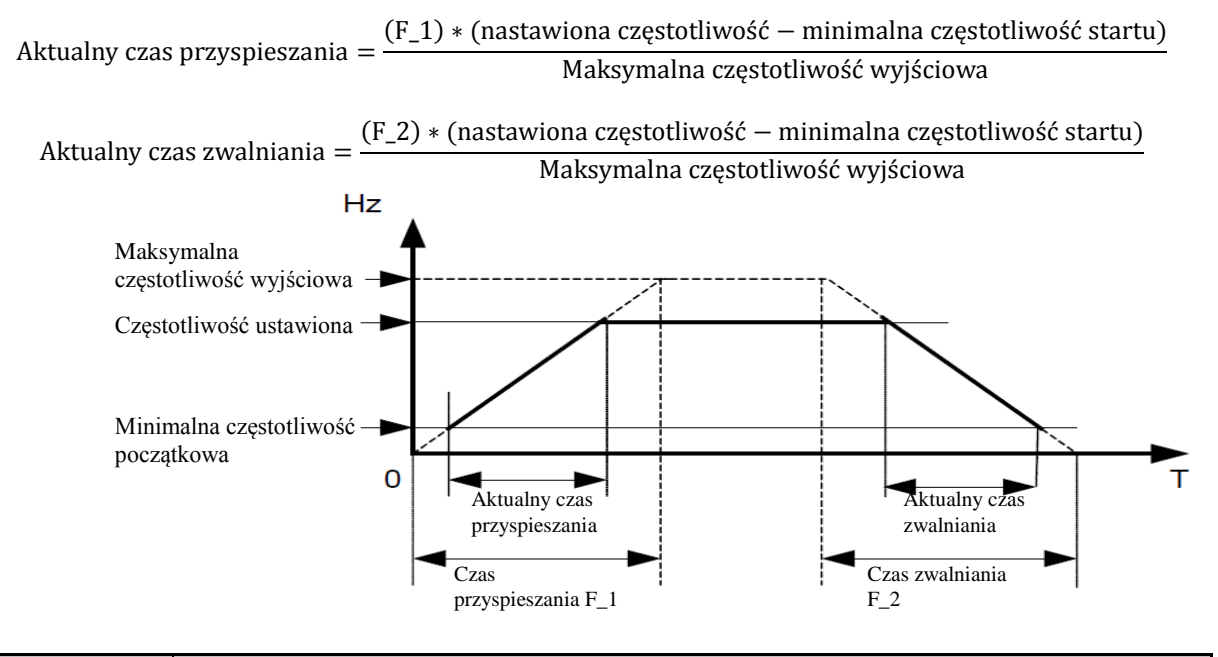

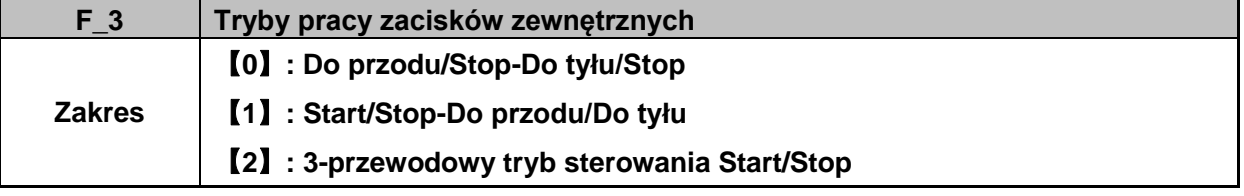

 Parametr F\_3 jest ważny jeżeli komenda Start jest przypisana do trybu zewnętrznego poprzez parametr  $F_1$  10 = 1.

#### **2-przewodowy tryb sterowania**:

F\_3 =【0】Ustawienia funkcji zacisków zewnętrznych (F\_19 / F\_20):

0 dla Do przodu/Stop

1 dla Do tyłu/Stop.

F\_3 = 【1】Ustawienia funkcji zacisków zewnętrznych (F\_19 / F\_20)

0 dla Run/Stop

1 dla FWD/REV.

#### **3-przewodowy tryb sterowania:**

F\_3 =【2】Zaciski I1D, I2D, I3D są używane jako kombinacja 3-przewodow tryb Start/Stop.

Ustawienia parametrów F\_19 / F\_20 będą nieaktywne.

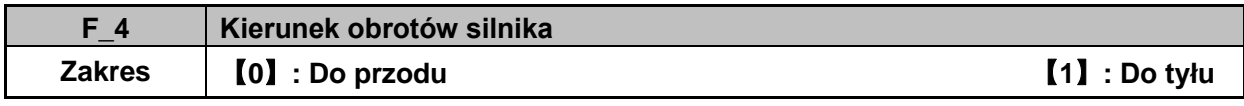

 $\triangleright$  Parametr F 4 jest ważny tylko w tryb klawiatury.

※Uwaga: Jeżeli jest ustawiona blokada obrotów poprzez parametr: F\_22=1, to wartość parametru F\_04=1 będzie zablokowana i zostanie wyświetlona informacja "LOC".

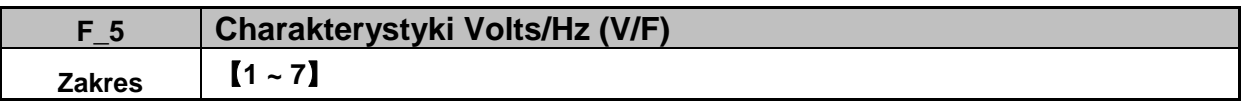

 Poprzez parametr F\_5 wybierz charakterystykę V/f【1 ~ 6】dostosowaną do odpowiedniej aplikacji.

6 charakterystyk V/f jest przedstawionych poniżej.【1 ~ 3】dla 50Hz i【4 ~ 6】dla 60 Hz.

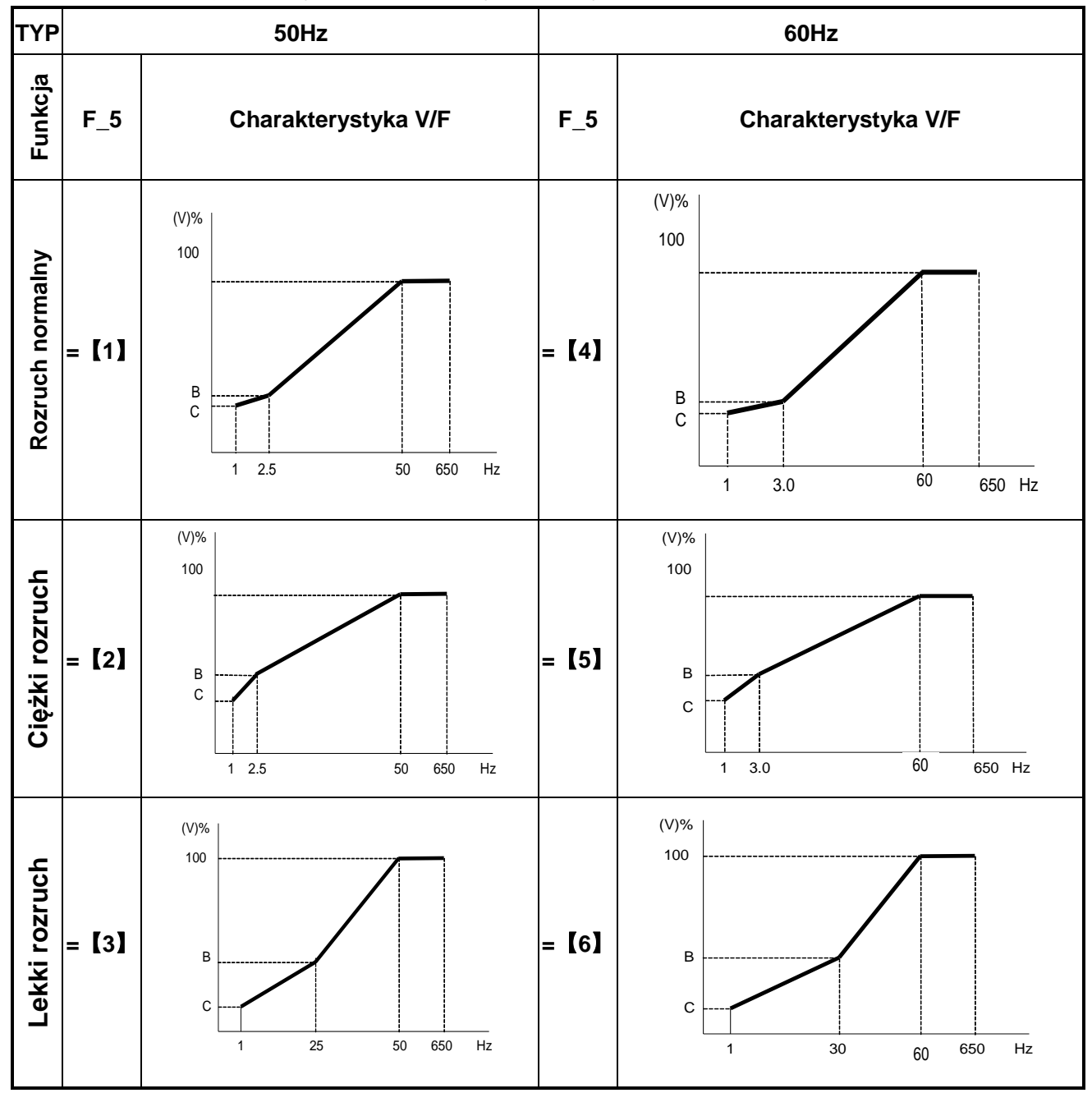

 $\triangleright$  (V) 100% napięcie maksymalne. B, C – punkty zadane w %, patrz tabela poniżej:

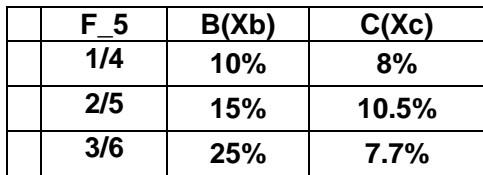

 $\triangleright$  Ustawienie parametru na F 5 = [7] pozwala na elastyczne kształtowanie charakterystyki V/F. Charakterystyka modeluje się poprzez parametry: (01-02 ~ 01-09). Jest to funkcja zalecana dla użytkowników bardziej doświadczonych.

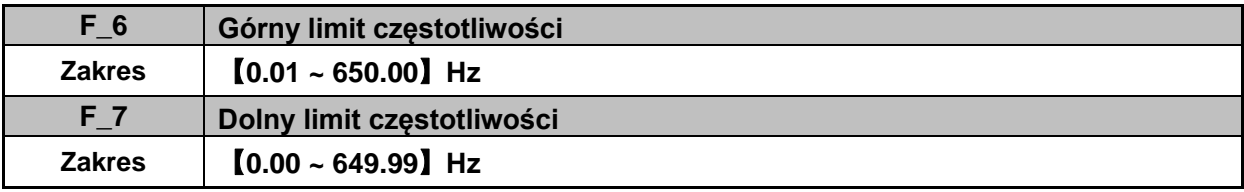

- Jeżeli parametr F\_7 i częstotliwość zadana będą ustawione na 0Hz, to w przypadku zadania komendy Start na wyświetlaczu pojawi się napis: "STOP".
- Jeżeli parametr F\_7 będzie ustawiony na 0Hz a częstotliwość zadaną ustawimy na wartość większą niż w parametrze F 7 to po przemiennik rozpędzi silnik od częstotliwości 0Hz (zadanej w F\_7) do częstotliwości zadanej.
- Jeżeli wartość parametru F\_7 będzie większa niż 0Hz a częstotliwość zadana będzie mniejsza niż w parametrze F\_7 to przemiennik będzie obracał wał silnika z prędkością ustawioną w parametrze F\_7.

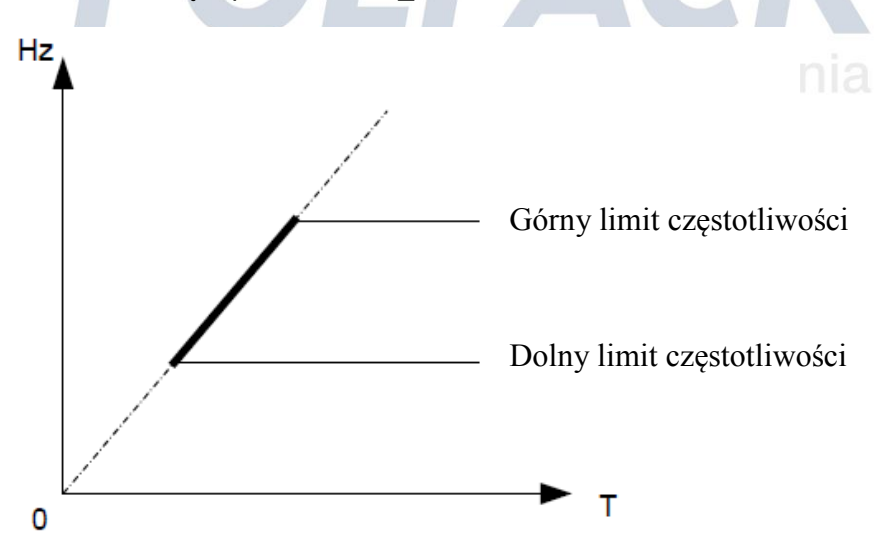

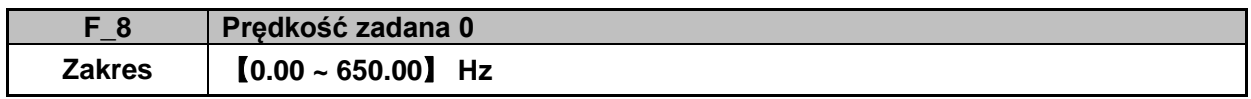

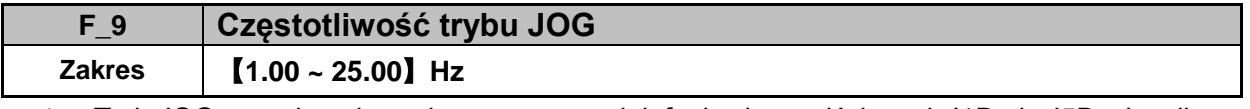

 Tryb JOG zostaje uaktywniony poprzez wielofunkcyjne wejścia o d I1D do I5D. Jeżeli parametry F\_19 dla I1D i F\_20 dla I2D (03-00 ~ 03-04 dla wszystkich wejść cyfrowych) będą ustawione na【6】JOG Do przodu lub【7】JOG Do tyłu

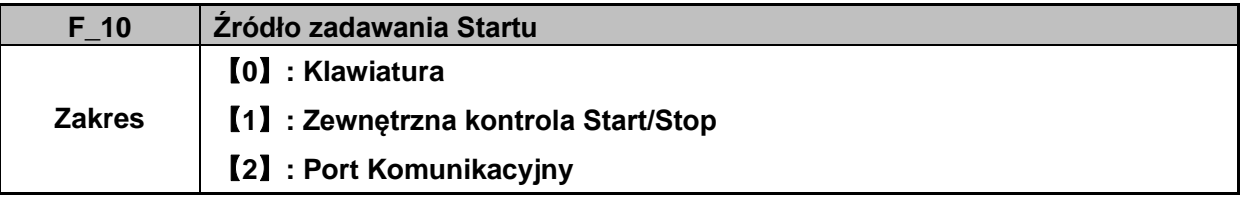

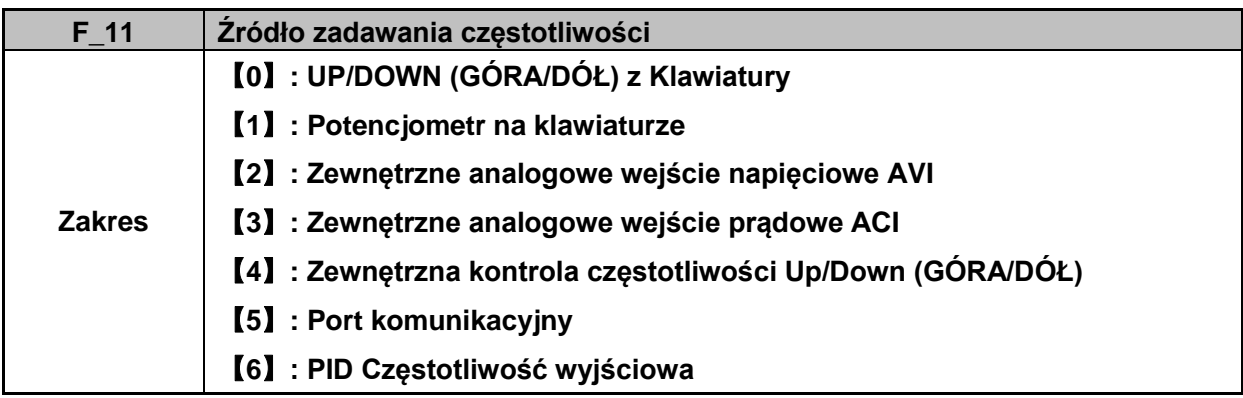

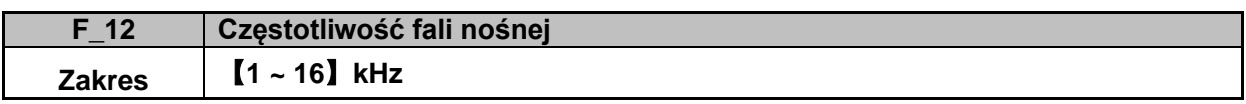

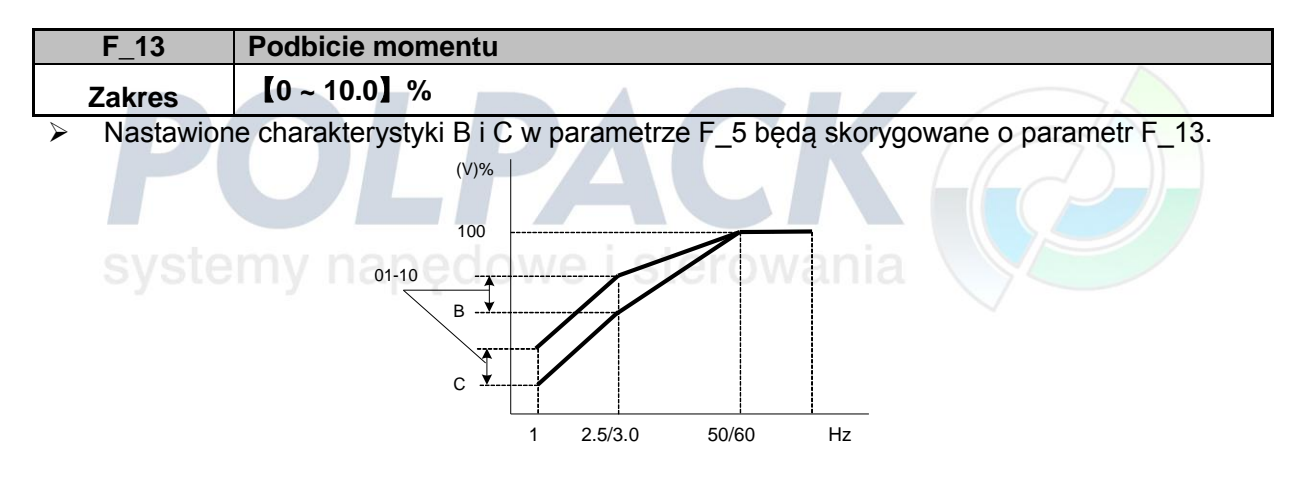

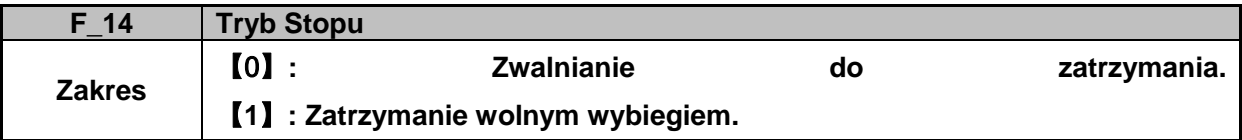

 $\triangleright$  F\_14 =  $[0]$ : Po zadaniu komendy Stop silnik zostanie zatrzymany w czasie zdeklarowanym w parametrze F\_2 (Czas zwalniania 1).

 $\blacktriangleright$ 

| F 15          | Hamowanie prądem stałym – czas hamowania      |
|---------------|-----------------------------------------------|
| <b>Zakres</b> | $[0.0 - 25.5]$ Sec                            |
| F 16          | Próg rozpoczęcia hamowania prądem stałym (Hz) |
| <b>Zakres</b> | $[0.10 - 10.00]$ Hz                           |
| F 17          | Poziom hamowania prądem stałym (%)            |
| <b>Zakres</b> | $[0 - 20]$ %                                  |

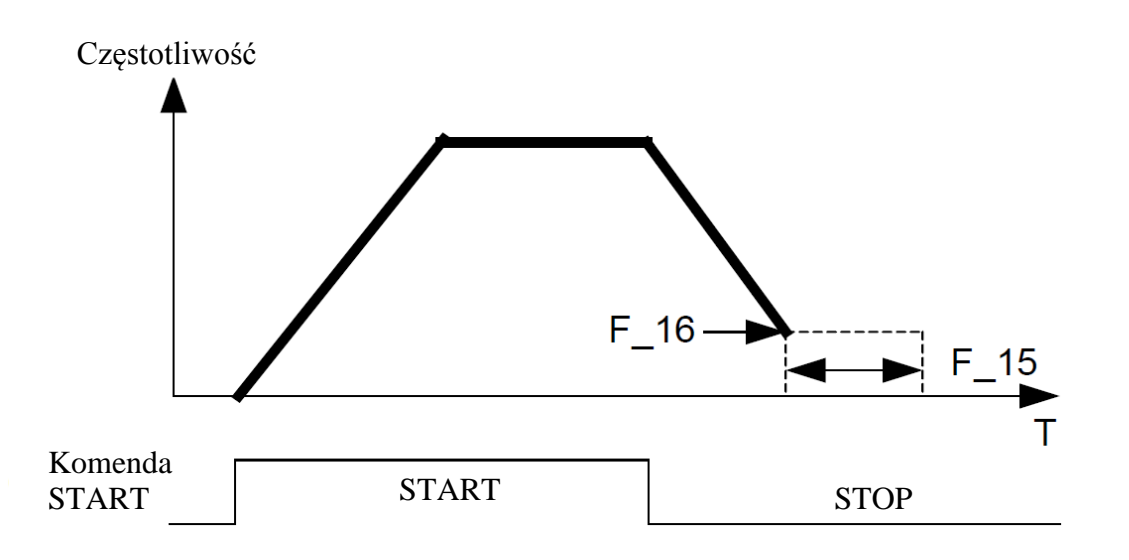

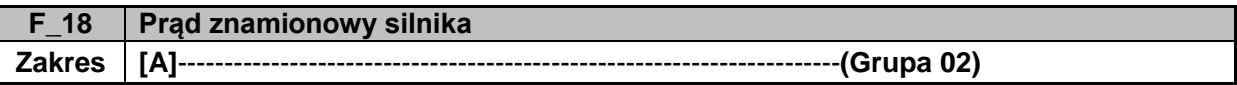

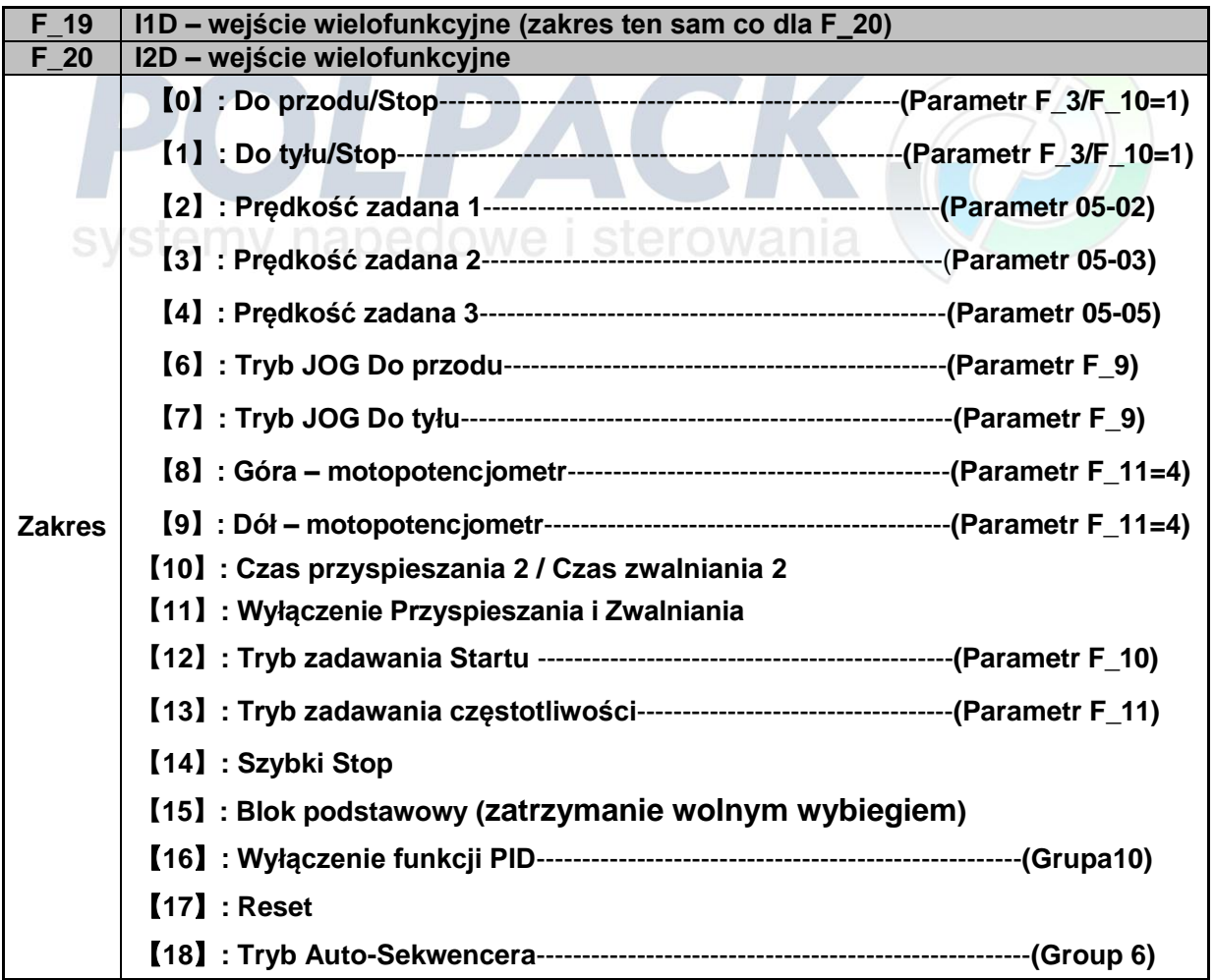

#### **2-przewodowa metoda trybu 1:**

**Przykład: Do Przodu/STOP i Do tyłu/STOP zadawane poprzez zaciski I1D i I2D Ustaw F\_3 =**【**0**】**, I1D: F\_19 =**【**0**】**(**Do przodu/STOP**) , I2D: F\_20 =**【**1**】**(**Do tyłu/STOP**);**

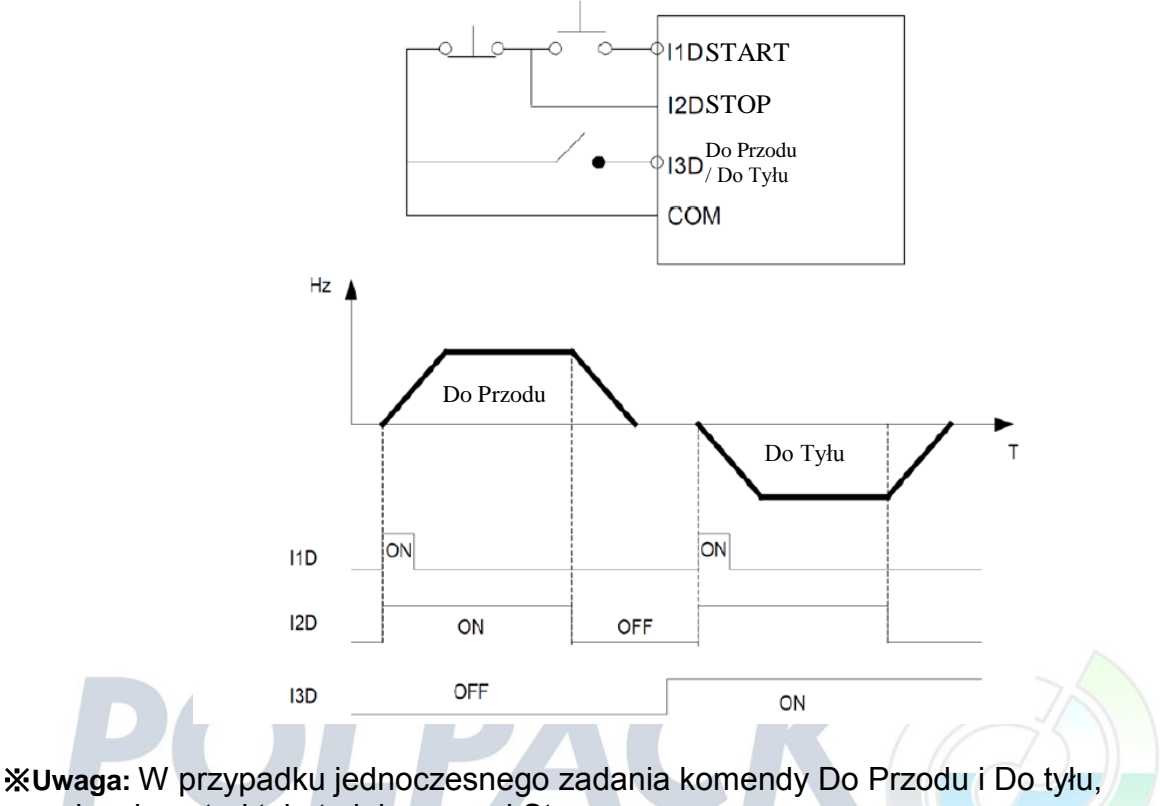

urządzenie potraktuje to jako sygnał Stop.

#### **2-przewodowa metoda Trybu 2:**

**Przykład: START/STOP and Do Tyłu/Do Przodu zadawane poprzez zaciski I1D i I2D Ustaw F\_3 =**【**1**】**; I1D: F\_19 =**【**0**】**(**START/STOP**); I2D:F\_20 =**【**1**】**(**Do Tyłu/Do Przodu**);**

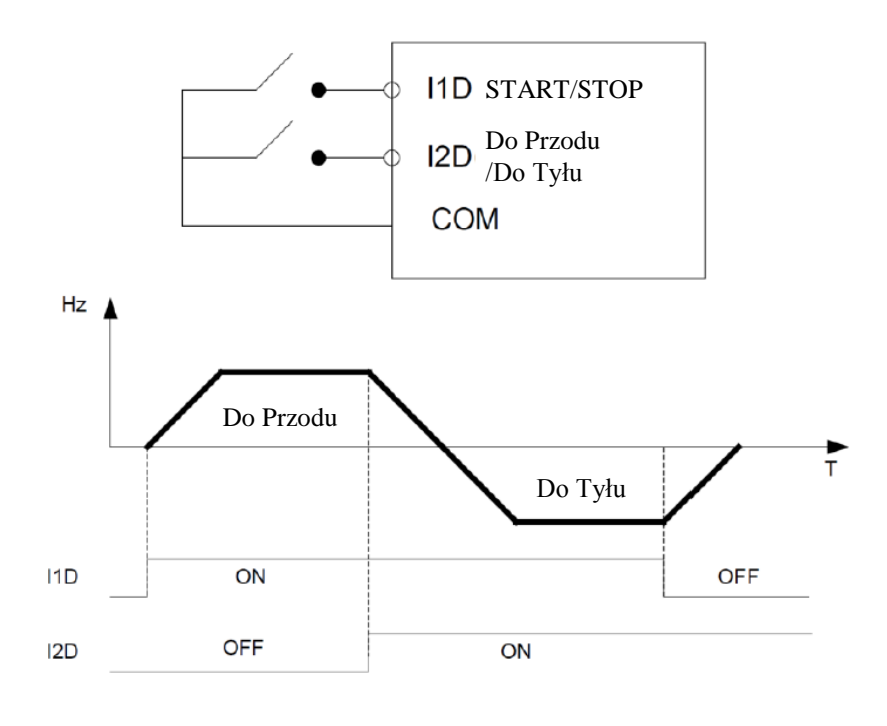

#### **3-przewodowa metoda**

#### **Przykład: Dwa oddzielne przyciski dla Startu i Stopu oraz jeden przełącznik obrotów Do Przodu/Do.**

Ustaw F\_3 = 2 (3-przewodowy tryb), a automatycznie do wejść I1D, I2D i I3D zostaną przypisane kolejno komendy Start; Stop; Do Przodu/Do Tyłu

W tej metodzie parametry F\_19, F\_20 i 03-02 nie będą brane pod uwagę.

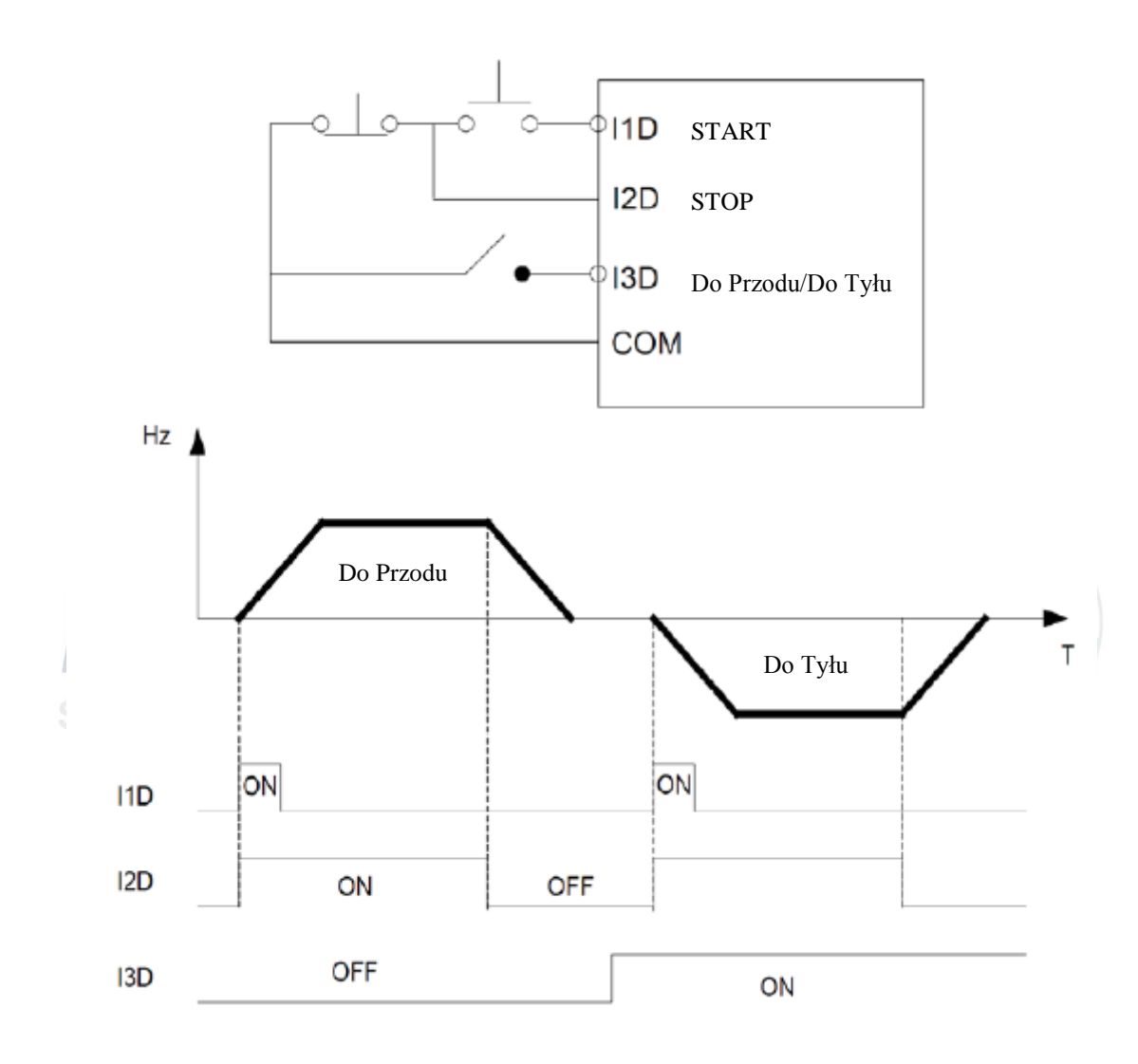

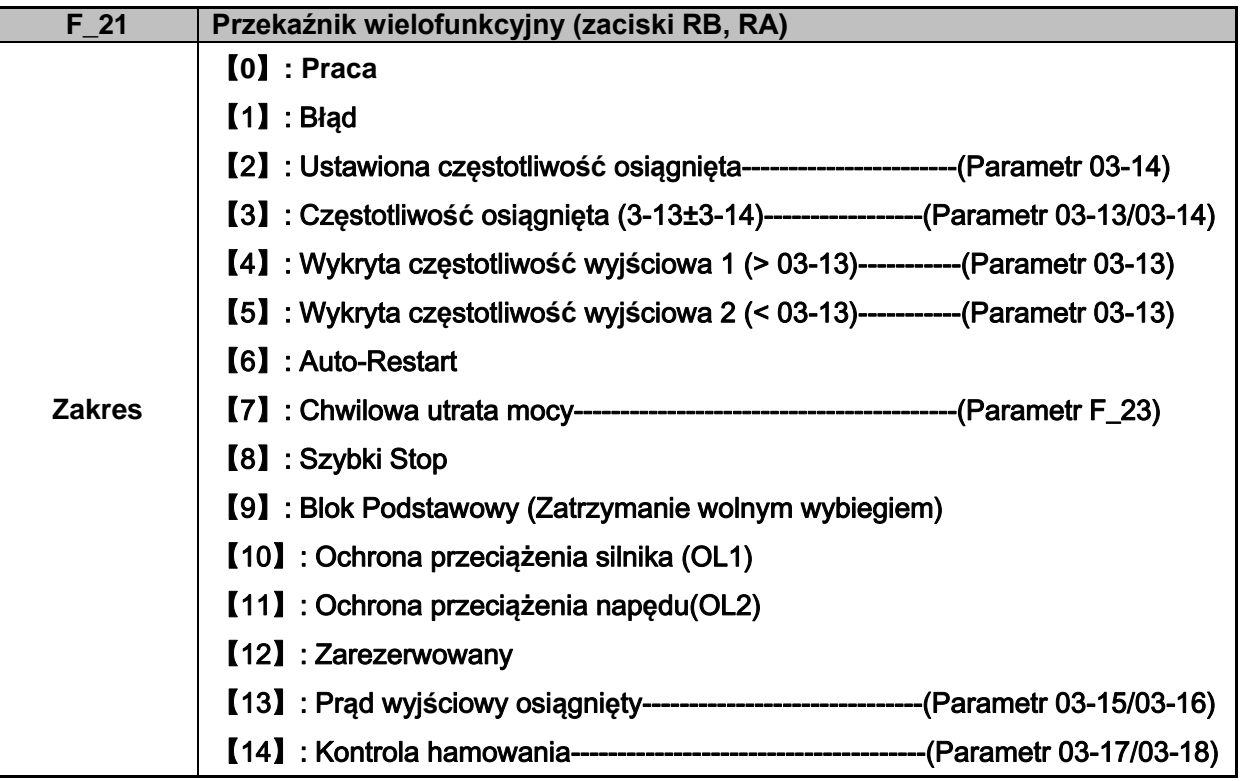

**Opis funkcji przekaźnika RY1:**

**1) F\_21 =**【**0**】**,** RY1 będzie załączony w trakcie Pracy.

**2) F\_21 =**【**1**】**,** RY1 będzie załączony po wystąpieniu błędu.

**3) F\_21 =**【**2**】**,** RY1 będzie załączony po osiągnięciu ustawionej częstotliwości.

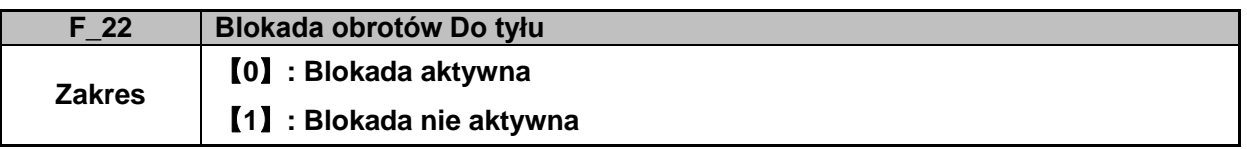

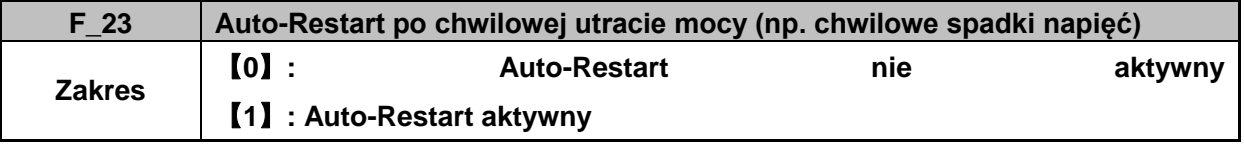

 $\triangleright$  F\_23 = [1], Po chwilowym spadku napięcia przemiennik rozpędzi silnik do zadanej prędkości przed zanikiem napięcia.

**Uwaga:** Należy zachować szczególną ostrożność w przypadku aktywacji funkcji F\_23. Wszelkie normy bezpieczeństwa muszą być zachowane.

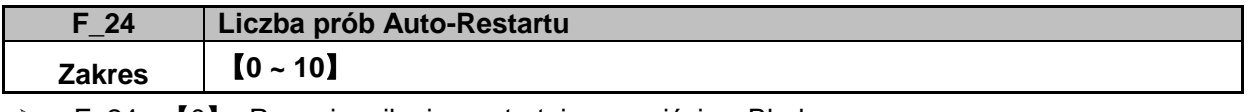

 $\triangleright$  F\_24 =  $[0]$ : Przemiennik nie wystartuje po wyjściu z Błędu.

 $\triangleright$  F\_24 >  $\blacksquare$  07.01 =  $\blacksquare$  Przemiennik po wyjściu z Błędu wystartuje do prędkości takiej samej jak przed błędem, a każda próba Auto-Restartu będzie oddzielona 0,5 sekundowym opóźnieniem.

- $\triangleright$  F\_24 >  $\blacksquare$  07-01 >  $\blacksquare$  Przemiennik po wyjściu z Błędu wystartuje do prędkości takiej samej jak przed błędem, a każda próba Auto-Restartu będzie oddzielona czasem nastawionym w parametrze 07-01
- *Ważne: Auto-Restart nie zostania uruchomiony w przypadku, gdy zanik zasilania wystąpi w czasie hamowania.*

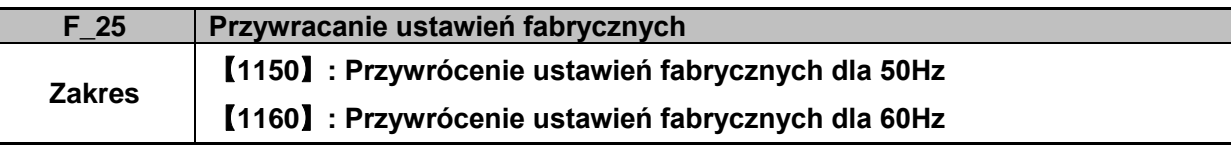

 W przypadku zablokowania parametrów, należy najpierw parametry odblokować, aby móc przywrócić ustawienia fabryczne

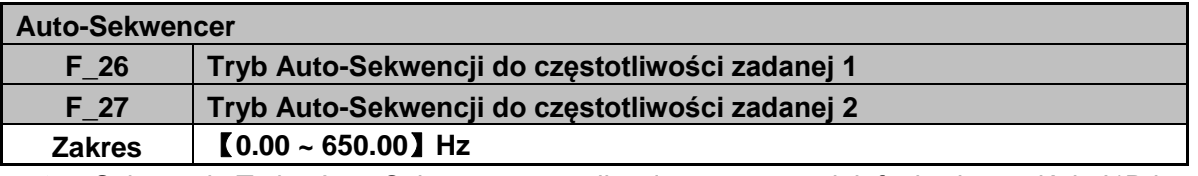

 Sekwencja Trybu Auto-Sekwencera możliwa jest poprzez wielofunkcyjne wejścia I1D i I2D ustawiane w parametrach F\_19 i F\_20 (sekcja [18]).

 Zmienne sekwencje Auto-Sekwencera są konfigurowalne w grupie parametrów 06-00. **Auto-Sekwencer**

**Przykład: Cykl pojedynczy** (06-00 = 1, 4)

Przetwornica częstotliwości rozpocznie pojedynczy cykl pracy bazując na parametrach grupy 6, a po zakończeniu cyklu zakończy pracę. W tym przypadku są nastawione 3 sekwencje pracy.

Tryb Auto-Sekwencera: 06-00 = [1] lub [4] Częstotliwości trzech sekwencji: F  $8 = [15]$  Hz, F  $26 = [30]$  Hz, F  $27 = [50]$  Hz Czas trwania poszczególnych sekwencji: 06-16 =  $[20]$  s, 06-17 =  $[25]$  s, 06-18 =  $[30]$  s, Kierunek obrotów: 06-32 =【1】, 06-33 =【1】, 06-34

 $=$  [1]

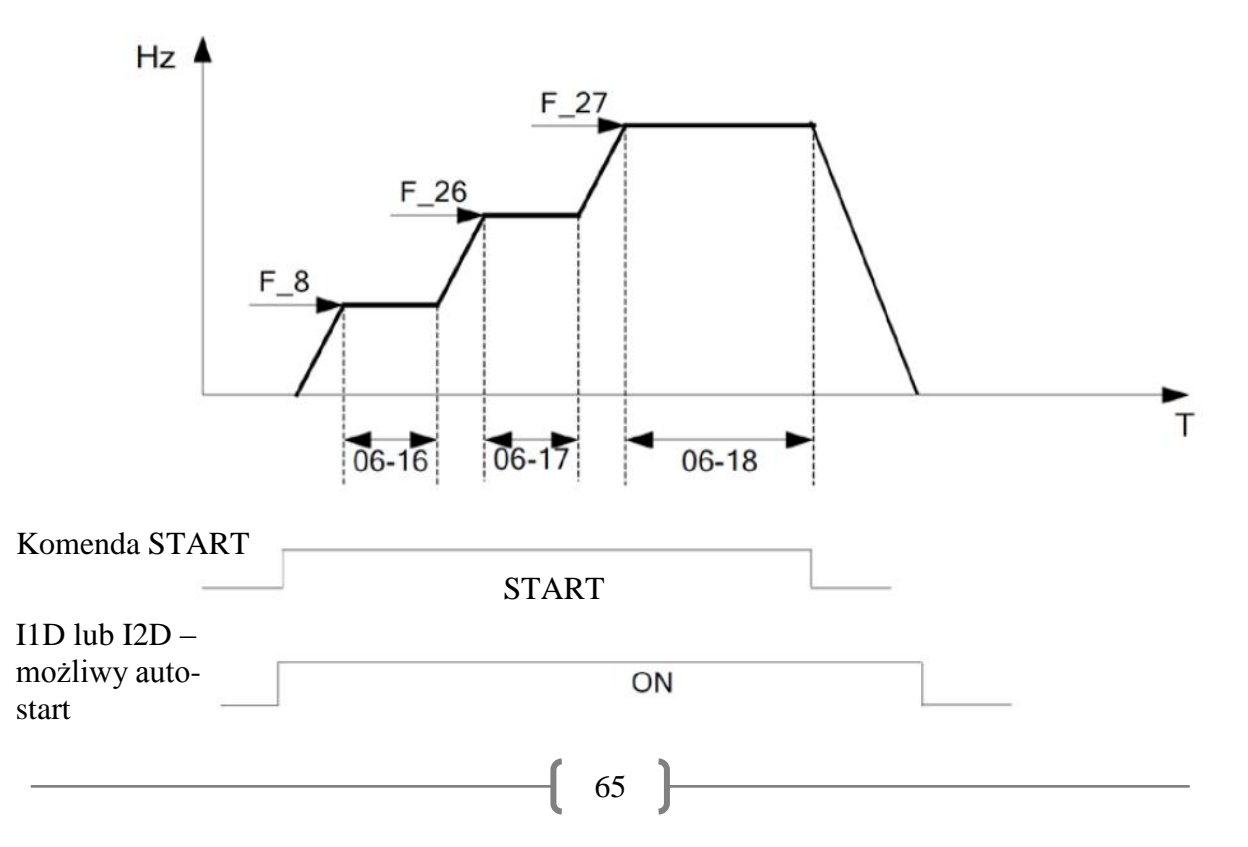

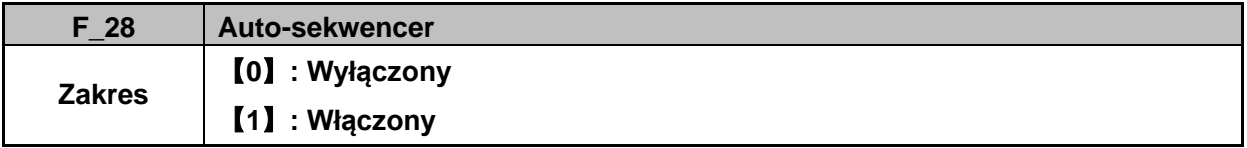

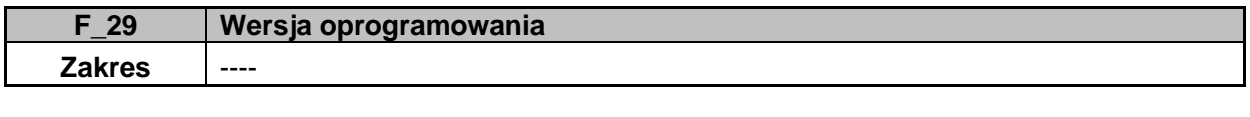

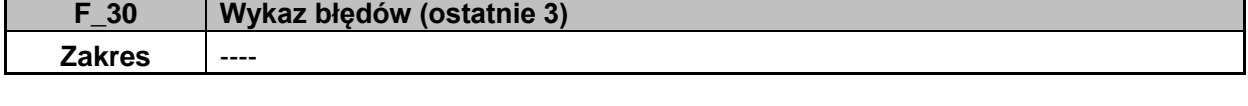

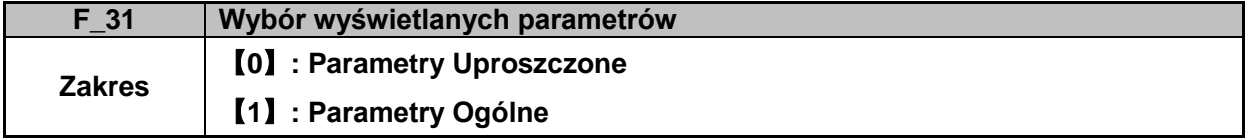

#### ※**Ważne: Jeżeli Parametr F\_31=1 to operator ma dostęp do wszystkich parametrów, aby wrócić do parametrów uproszczonych należy ustawić parametr 13-09 na wartość [1].**

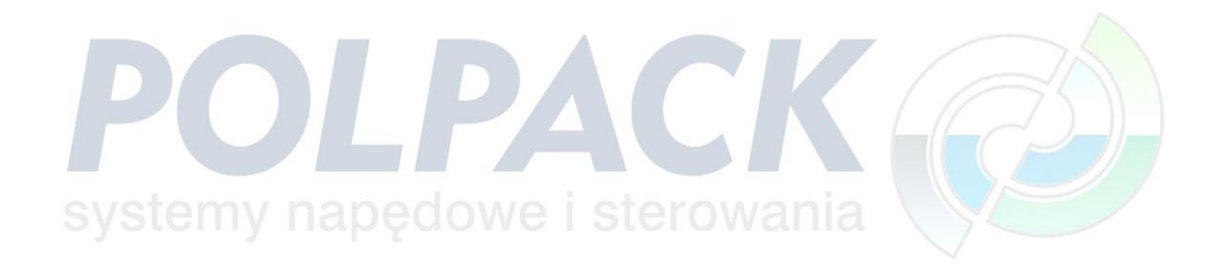

## **Parametry Ogólne Grupa 00 – Podstawowe parametry**

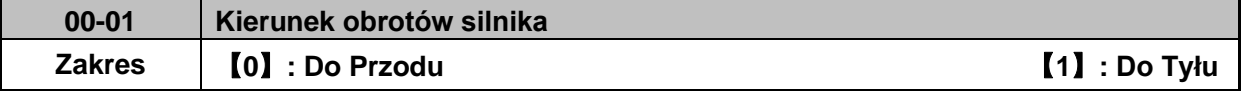

00-01 Parametr ten jest ważny tylko w trybie pracy z klawiaturą.

※Ważne: Jeżeli funkcja kierunku obrotów silnika Do Tyłu jest wyłączona poprzez parametr 11- 00=1 to przy próbie ustawienia parametru 00-01 na wartość [1] zostanie wyświetlony napis "LOC" informujący o blokadzie kierunku obrotów.

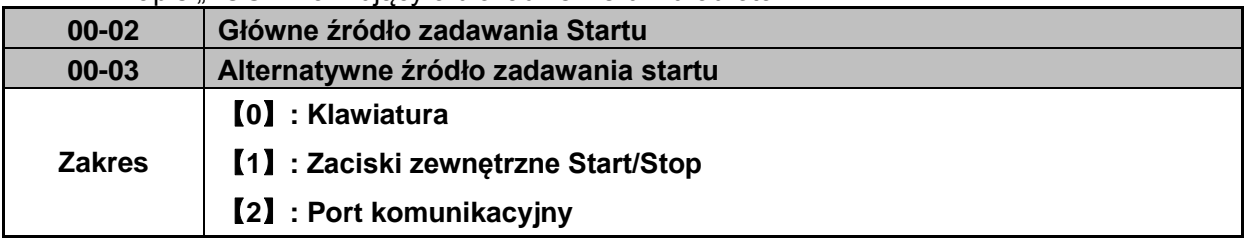

 Przełączanie pomiędzy parametrami 00-02 i 00-03 odbywa się za pomocą wielofunkcyjnego wejścia, które zdefiniować można w parametrach grupy 3 (I1D: 03-00=12, I2D: 03-01=12 itd.).

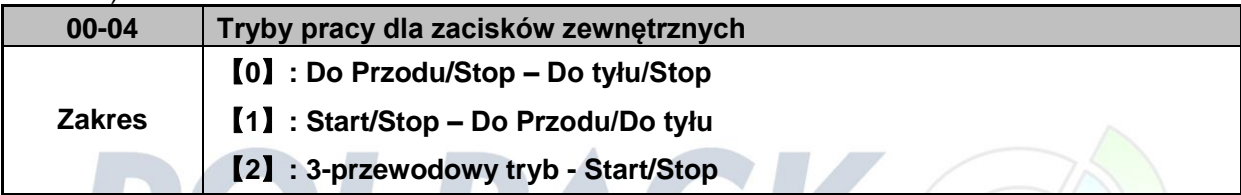

 Parametr 00-04 jest ważny kiedy komenda Startu jest zadawana poprzez Tryb zacisków zewnętrznych (00-02 / 00-03 = 1).

#### **2-przewodowy tryb pracy**:

Ustaw najpierw parametr 00-04 =  $[0/1]$  a następnie parametr (03-00, 03-04) na wartość [0] lub [1]

#### **3-przewodowy tryb pracy:**

00-04 =【2】Zaciski I1D, I2D, I3D będą wykorzystane do 3-przewodowego trybu pracy. Ustawienia dla parametrów 03-00, 03-01, 03–02 będą nie aktywne (Group 03).

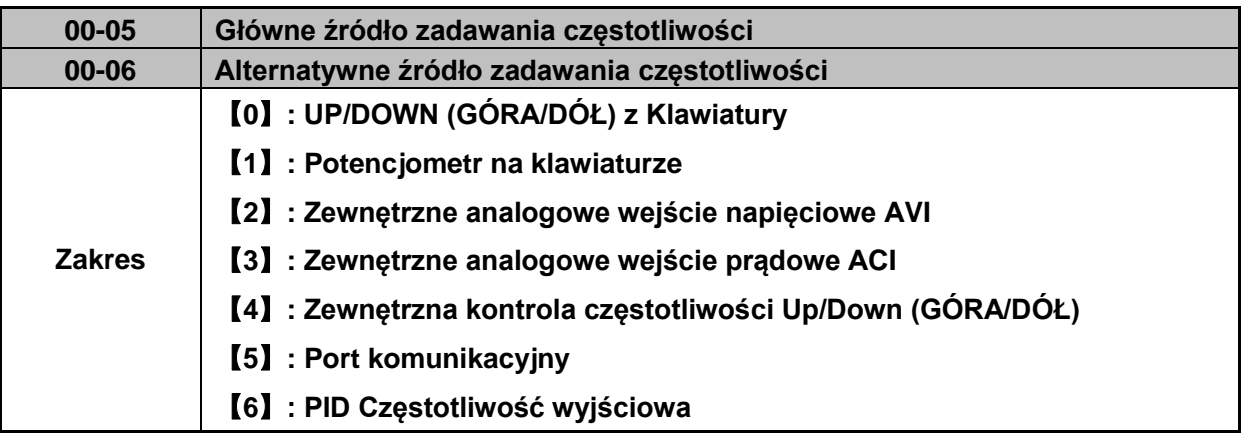

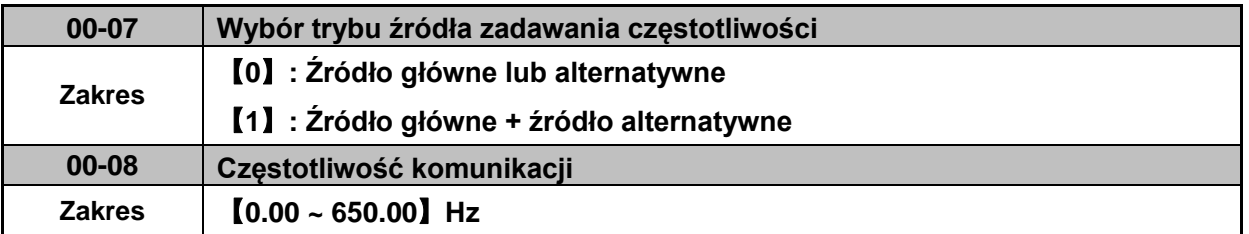

Parametr ten może być użyty do ustawienia częstotliwości

 Parametr ten może być użyty do ustawienia częstotliwości odczytywania w module komunikacyjnym

Parametr ten jest użyteczny tylko w trybie komunikacyjnym

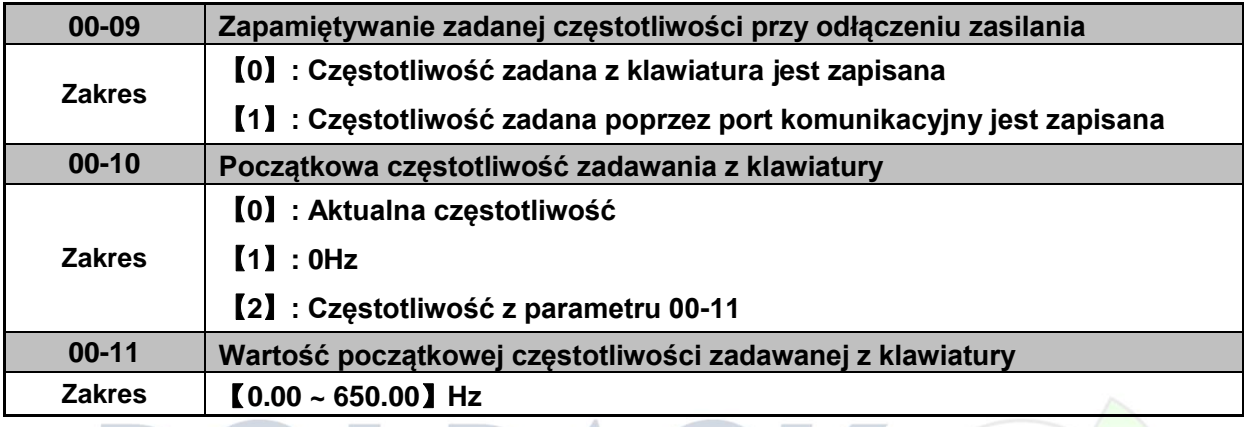

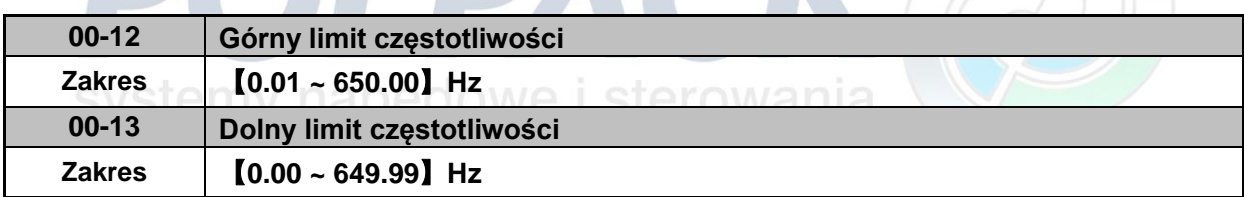

**OLDACK G** 

 Jeżeli parametr F\_7 i częstotliwość zadana będą ustawione na 0Hz, to w przypadku zadania komendy Start na wyświetlaczu pojawi się napis: "STOP".

- Jeżeli parametr F\_7 będzie ustawiony na 0Hz a częstotliwość zadaną ustawimy na wartość większą niż w parametrze F\_7 to po przemiennik rozpędzi silnik od częstotliwości 0Hz (zadanej w F\_7) do częstotliwości zadanej.
- Jeżeli wartość parametru F\_7 będzie większa niż 0Hz a częstotliwość zadana będzie mniejsza niż w parametrze F\_7 to przemiennik będzie obracał wał silnika z prędkością ustawioną w parametrze F\_7.

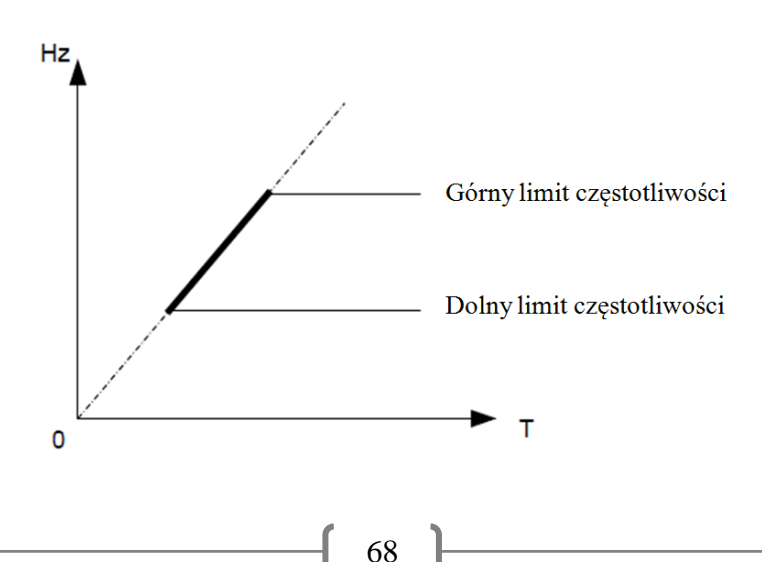

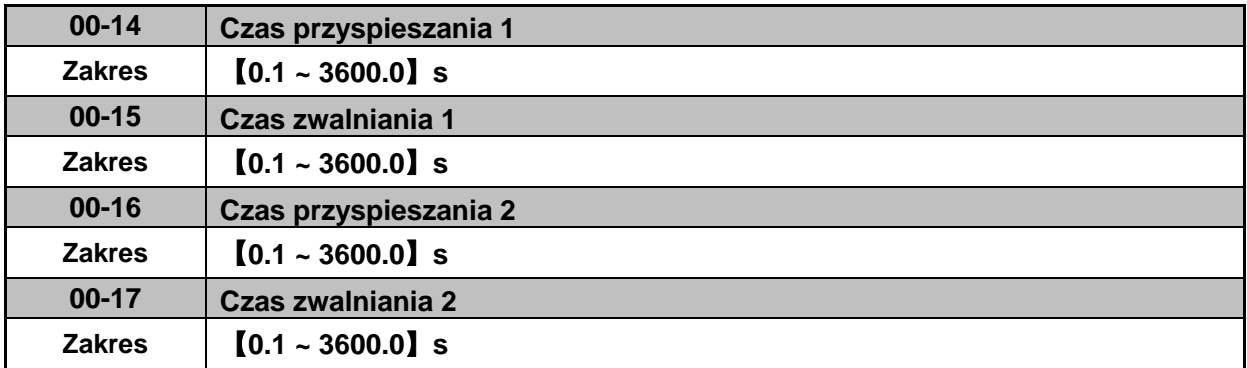

Czas przyspieszania i zwalniana jest liczony między najniższą a najwyższą częstotliwością.

 Przykład: Jeżeli S2U ma ustawiony limit częstotliwość dolny: 5Hz a górny: 60Hz to nastawiony czas przyspieszania będzie liczony od 5Hz do 60Hz.

#### **Aktualny czas przyspieszania i zwalniania jest liczony w następujący sposób:**

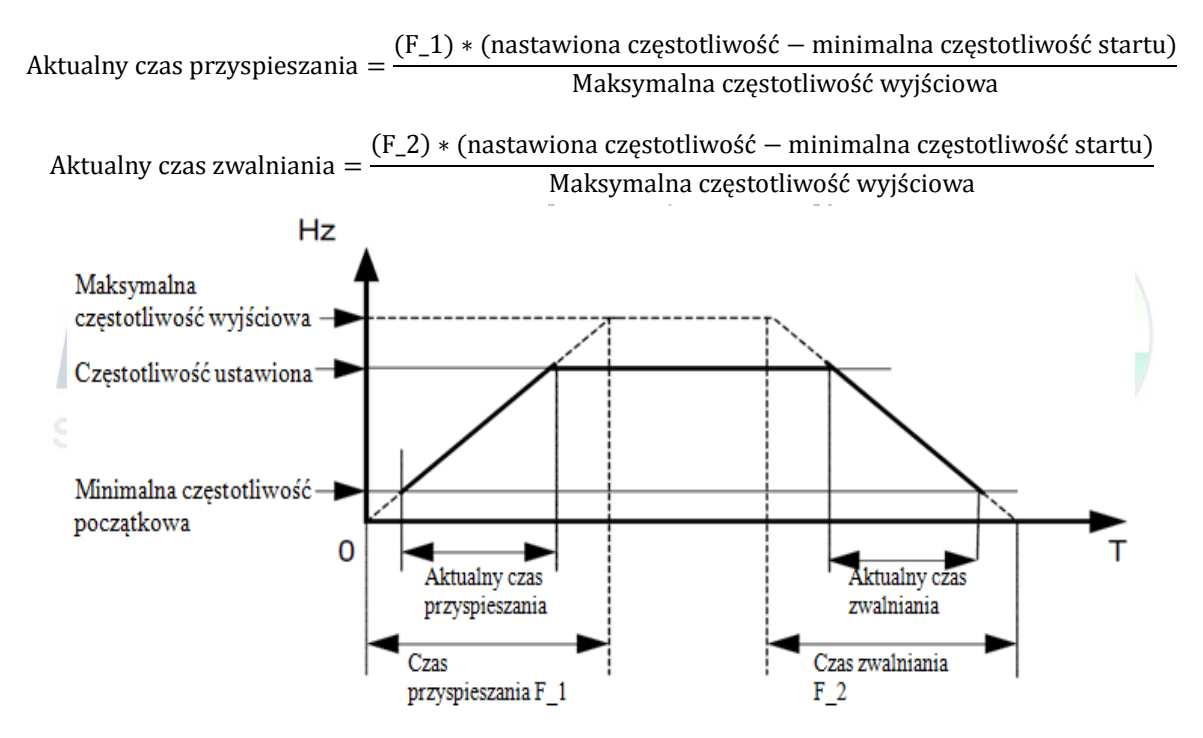

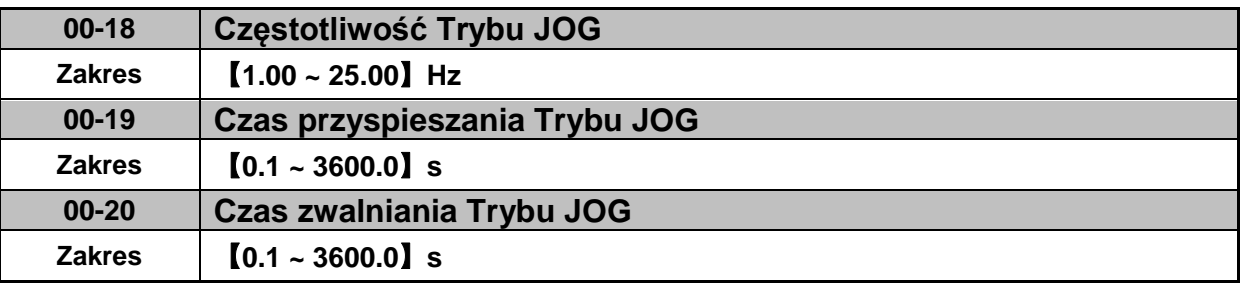

 Tryb JOG zostaje uaktywniony poprzez wielofunkcyjne wejścia o d I1D do I5D. Jeżeli parametry F\_19 dla I1D i F\_20 dla I2D (03-00 ~ 03-04 dla wszystkich wejść cyfrowych) będą ustawione na【6】JOG Do przodu lub【7】JOG Do tyłu.

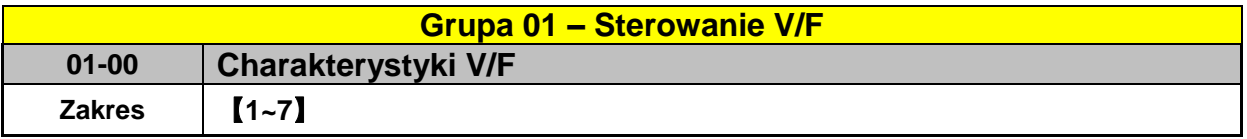

 Poprzez parametr F\_5 wybierz charakterystykę V/f【1 ~ 6】dostosowaną do odpowiedniej aplikacji.

6 charakterystyk V/f jest przedstawionych poniżej.【1 ~ 3】dla 50Hz i【4 ~ 6】dla 60 Hz.

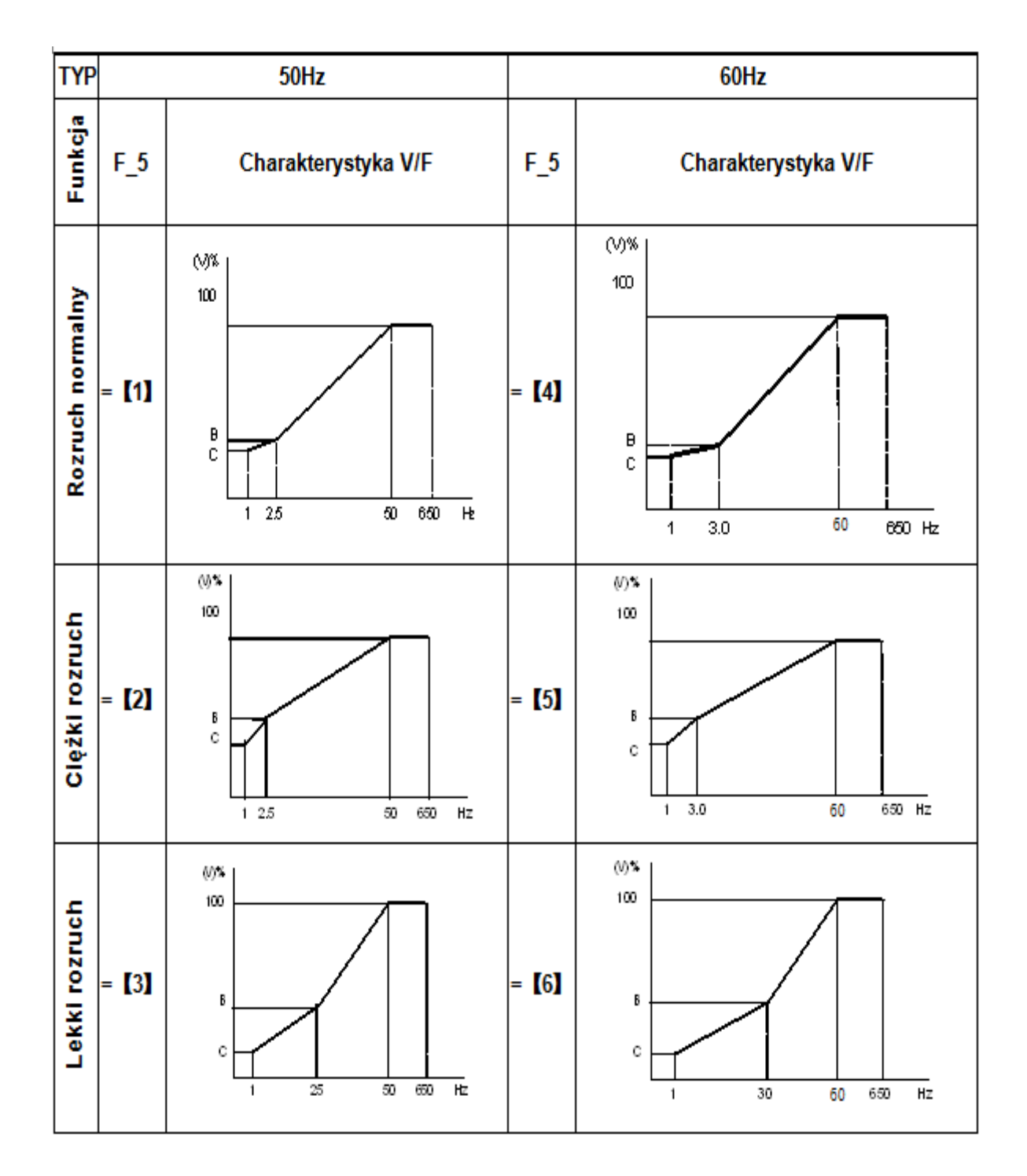

(V) 100% napięcie maksymalne. B, C – punkty zadane w %, patrz tabela poniżej:

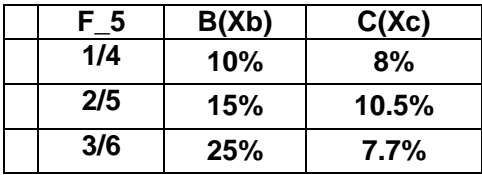

 Ustawienie parametru na F\_5 = [7] pozwala na elastyczne kształtowanie charakterystyki V/F. Charakterystyka modeluje się poprzez parametry: (01-02 ~ 01-09). Jest to funkcja zalecana dla użytkowników bardziej doświadczonych.

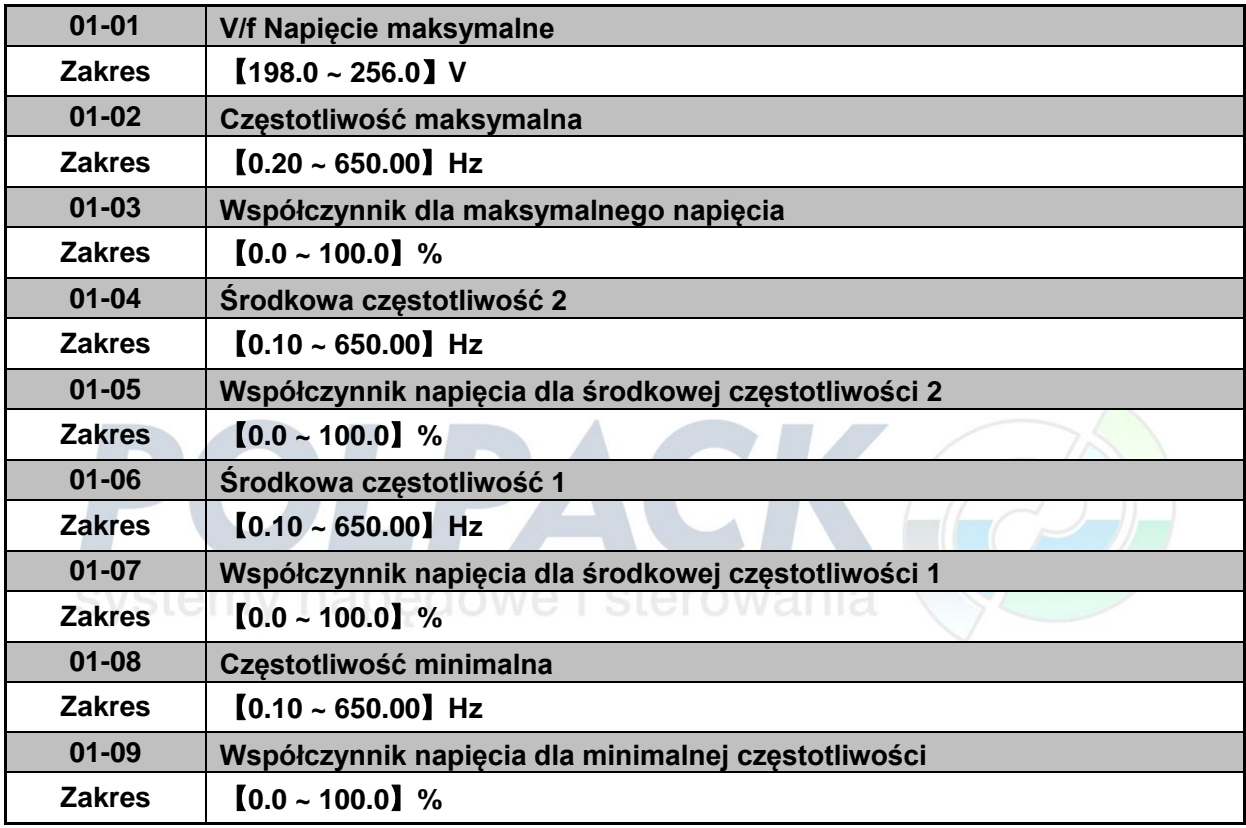

 Jeżeli 01-00 ≠【7】,to maksymalne napięcie wyjściowe będzie definiowane przez parametr 00-12.

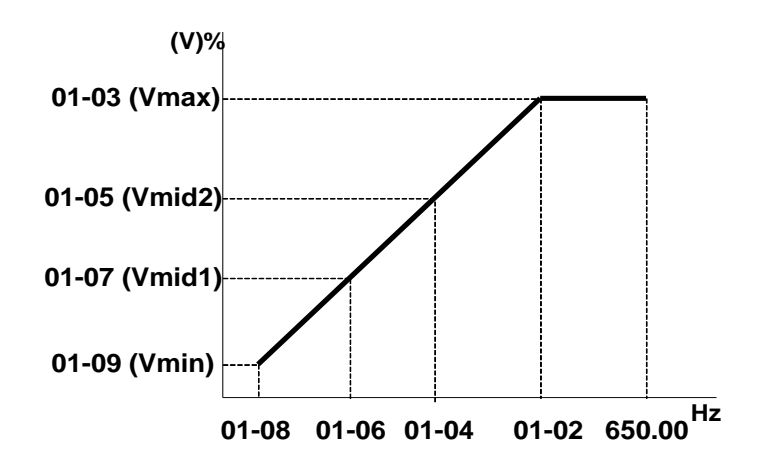

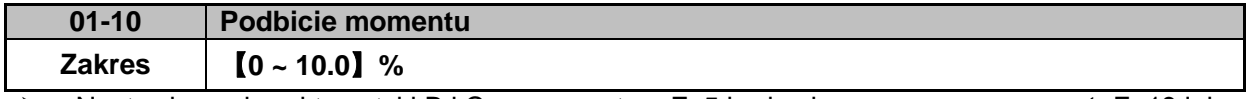

▶ Nastawione charakterystyki B i C w parametrze F\_5 będą skorygowane o parametr F\_13 lub 01-10.

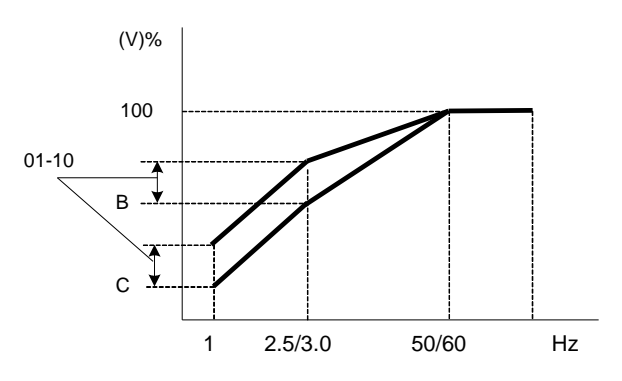

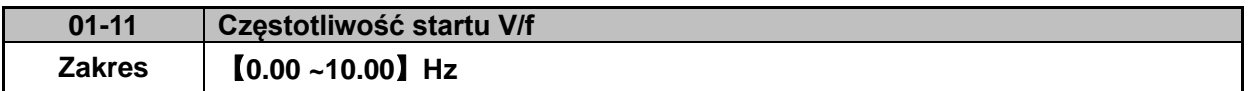

#### **Grupa 02 – Parametry silnika**

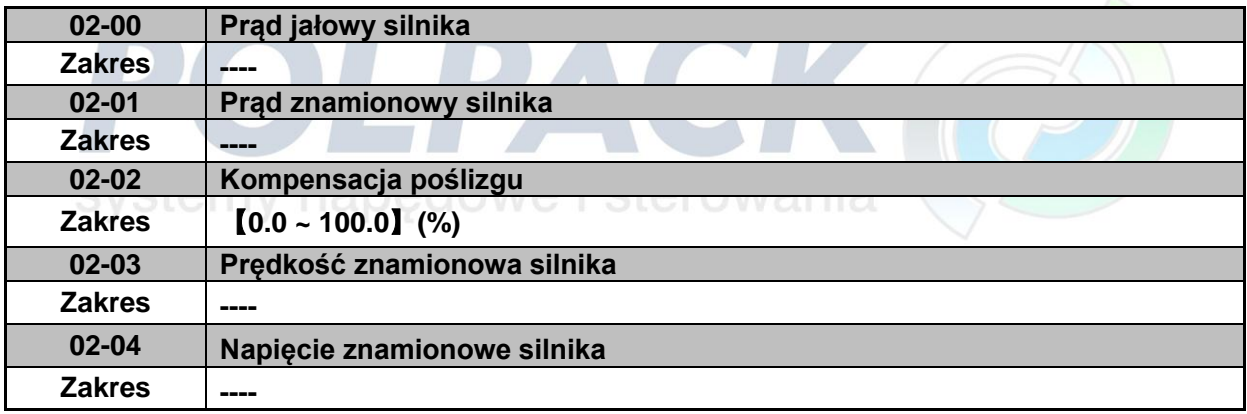

 Kompensacja poślizgu powinna być stosowana w celu poprawienia prędkości obrotowej silnika.

Wzmocnienie kompensacji poślizgu =  $\frac{Prad wyl\acute{S}c}{(23.68)}$  $\frac{(0.2-0.1)-(0.2-0.0)}{(0.2-0.1)-(0.2-0.0)}*(0.2-0.2)*P^{0.5}$ 

Poślizg silnika = Prędkość synchroniczna silnika – Prędkość znamionowa silnika

Wartość przybliżona (02 – 02) =  $\frac{\text{predkość synchroniczna silnika} - \text{predkość z}}{\text{Pr} \cdot \text{Pr} \cdot \text{Pr} \$ Prędkość s
# **Grupa 03 – Wejścia cyfrowe i przekaźnik**

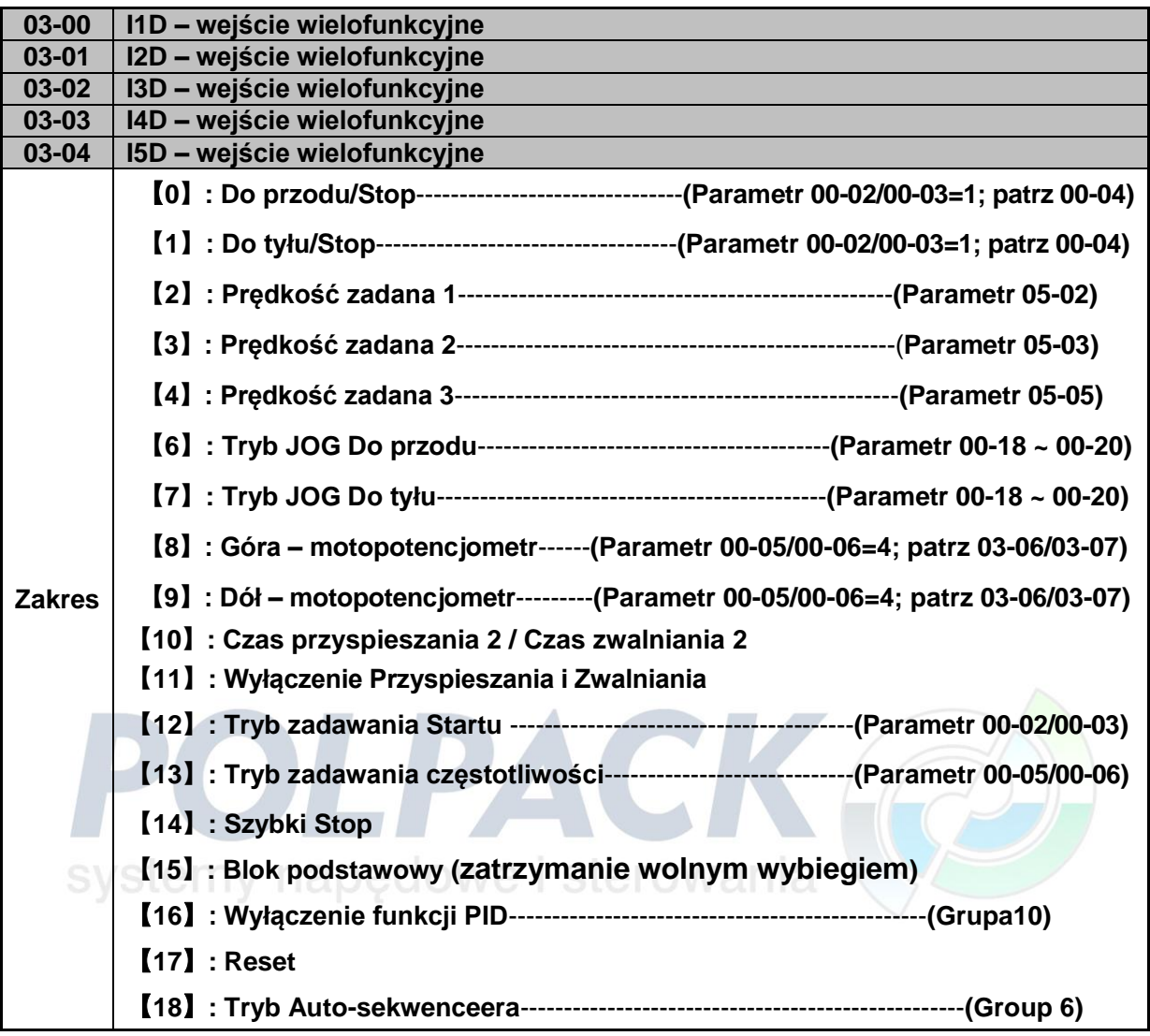

**1) Przykład połączeń**

## **2-przewodowa metoda trybu 1: Przykład: Do Przodu/STOP i Do tyłu/STOP zadawane poprzez zaciski I1D i I2D Ustaw F\_3 =**【**0**】**, I1D: F\_19 =**【**0**】**(**Do przodu/STOP**) , I2D: F\_20 =**【**1**】**(**Do tyłu/STOP**);**

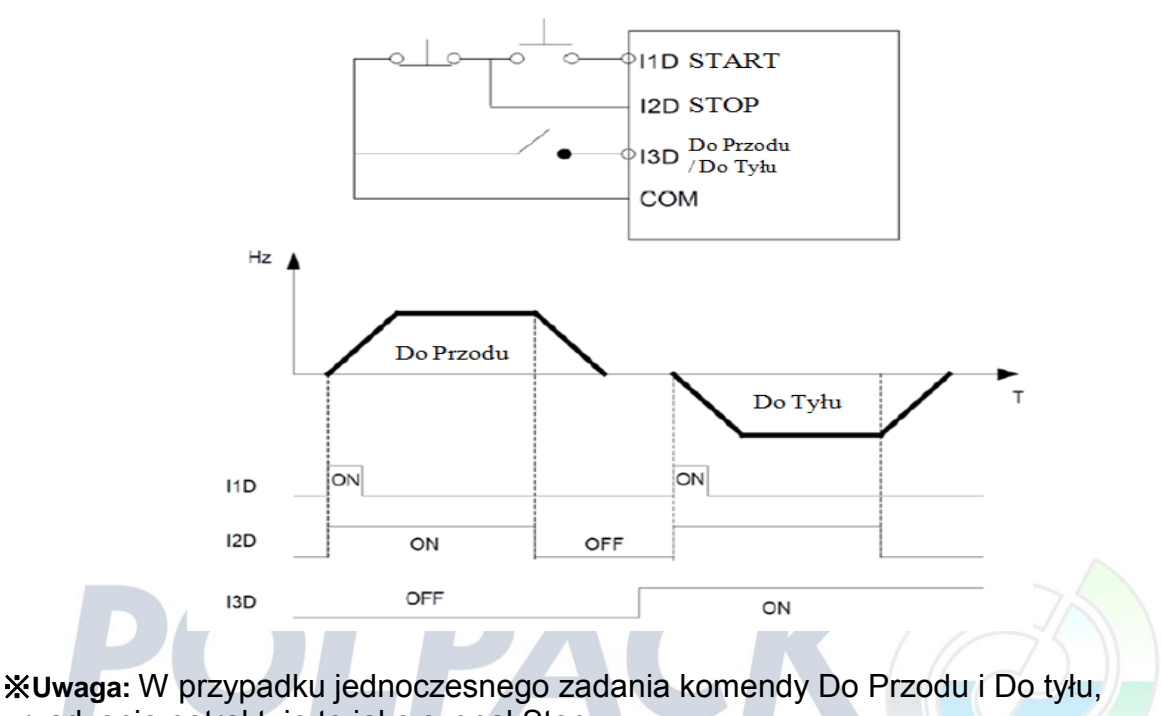

urządzenie potraktuje to jako sygnał Stop.

## **2-przewodowa metoda Trybu 2:**

**Przykład: START/STOP and Do Tyłu/Do Przodu zadawane poprzez zaciski I1D i I2D Ustaw F\_3 =**【**1**】**; I1D: F\_19 =**【**0**】**(**START/STOP**); I2D:F\_20 =**【**1**】**(**Do Tyłu/Do Przodu**);**

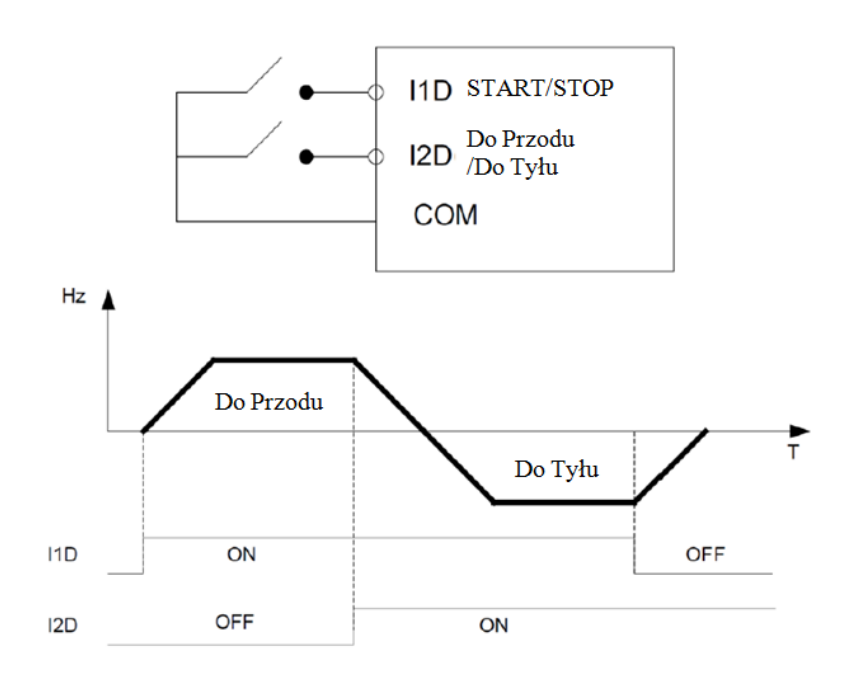

## **3-przewodowa metoda**

## **Przykład: Dwa oddzielne przyciski dla Startu i Stopu oraz jeden przełącznik obrotów Do Przodu/Do.**

Ustaw F\_3 = 2 (3-przewodowy tryb), a automatycznie do wejść I1D, I2D i I3D zostaną przypisane kolejno komendy Start; Stop; Do Przodu/Do Tyłu

W tej metodzie parametry F\_19, F\_20 i 03-02 nie będą brane pod uwagę.

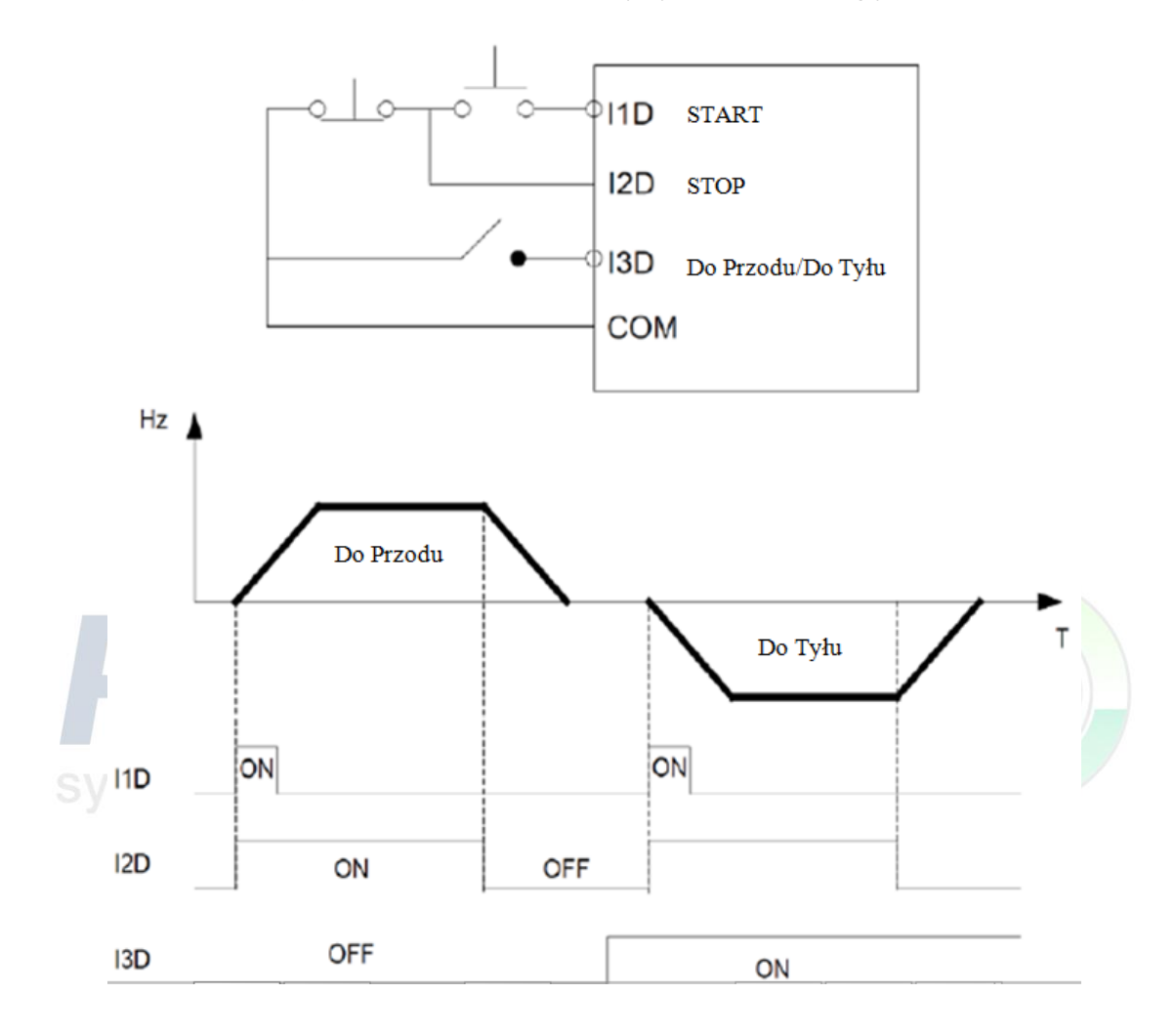

## **2) Parametry 03-00 ~ 03-04=**【**2, 3, 4**】**Kombinacja nastaw prędkości.**

Kombinacia zacisków I1D~I5D umożliwia wybranie jednej z ośmiu zaprogramowanych predkości. Nastawy prędkości, czasów przyspieszania i zwalniania można przypisać indywidualnie dla każdej nastawy w grupie parametrów 05-00 Przykładowy diagram kombinacji nastaw

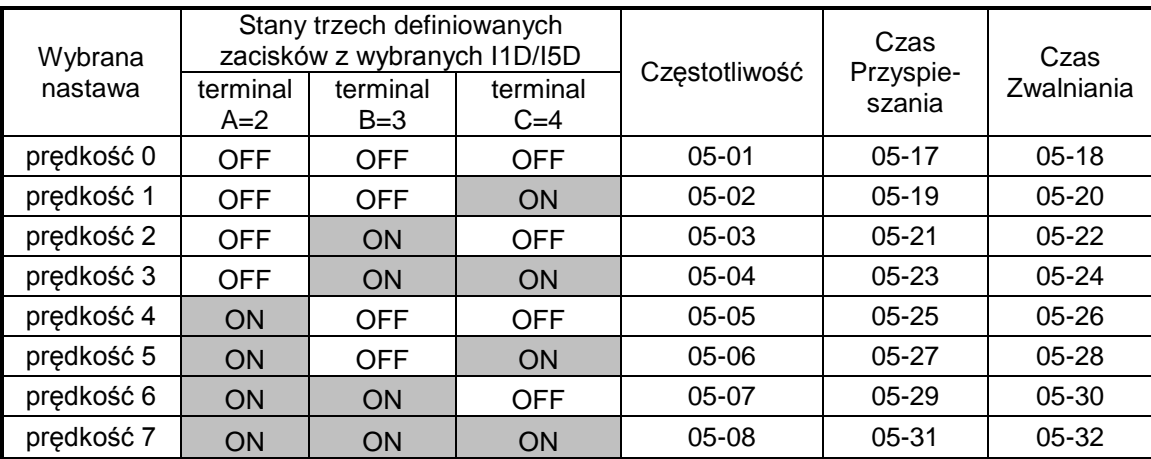

# **3) 03-00 ~ 03-04 =**【**6, 7**】**Tryb JOG (Do Przodu/Do Tyłu)**

Jeżeli wejście zaciskowe jest ustawiona na funkcję [6] ma stan wysoki, to przemiennik będzie pracował w trybie JOG Do Przodu

Jeżeli wejście zaciskowe jest ustawiona na funkcję 【7】ma stan wysoki, to przemiennik będzie pracował w trybie JOG Do Tyłu

Uwaga: Jeżeli przemiennik otrzyma jednocześnie sygnał o Trybie JOG Do Przodu i Do Tyłu to zatrzyma silnik.

# **4) 03-00 ~ 03-04 =**【**8, 9**】**GÓRA/DÓŁ**

Kiedy jakiś zacisk jest przypisany do funkcji [8] i ma stan wysoki, to przemiennik częstotliwości zwiększy zadaną częstotliwość z prędkością zmiany zapisanej w parametrze 03-06. Jeżeli stan wysoko zostanie podtrzymany dla zacisku przypisanego do funkcji 【8】to częstotliwość zadana będzie rosła aż do momentu osiągnięcia częstotliwości maksymalnej.

Kiedy jakiś zacisk jest przypisany do funkcji [9] i ma stan wysoki, to przemiennik częstotliwości zmniejszy zadaną częstotliwość z prędkością zmiany zapisanej w parametrze 03-07. Jeżeli stan wysoko zostanie podtrzymany dla zacisku przypisanego do funkcji 【9】to częstotliwość zadana będzie malała aż do momentu osiągnięcia częstotliwości minimalnej.

# **5) 03-00 ~ 03-04 =**【**10**】**Czasy Przyspieszania / Zwalniania 2**

Kiedy jakiś zacisk jest przypisany do funkcji 【10】 i ma stan wysoki, to za aktualne nastawy czasu przyspieszania i zwalniania urządzenie przyjmie nastawy dla Czas Przyspieszania 2 i Czas Zwalniania 2 ustawiane w parametrach 00-16 i 00-17. W przypadku stanu niskiego na zacisku przypisanego do funkcji 【10】przemiennik częstotliwości będzie pracował z Czasem Przyspieszania 1 i Czas zwalniania 1 ustawionych w parametrach 00-14 i 00-15.

## **6) 03-00 ~ 03-04 =**【**11**】 **Wyłączona funkcja Przyspieszania/ Zwalniania**

Kiedy jakiś zacisk jest przypisany do funkcji 【11】 i ma stan wysoki, to funkcje przyspieszania i zwalniania zostaną wyłączone a przemiennik będzie pracował ze stałą częstotliwością. Poniższy diagram, przedstawia zasadę działania funkcji 【11】. W tym przykładzie użyty został zacisk cyfrowego wejścia I1D i parametr 03-00=11

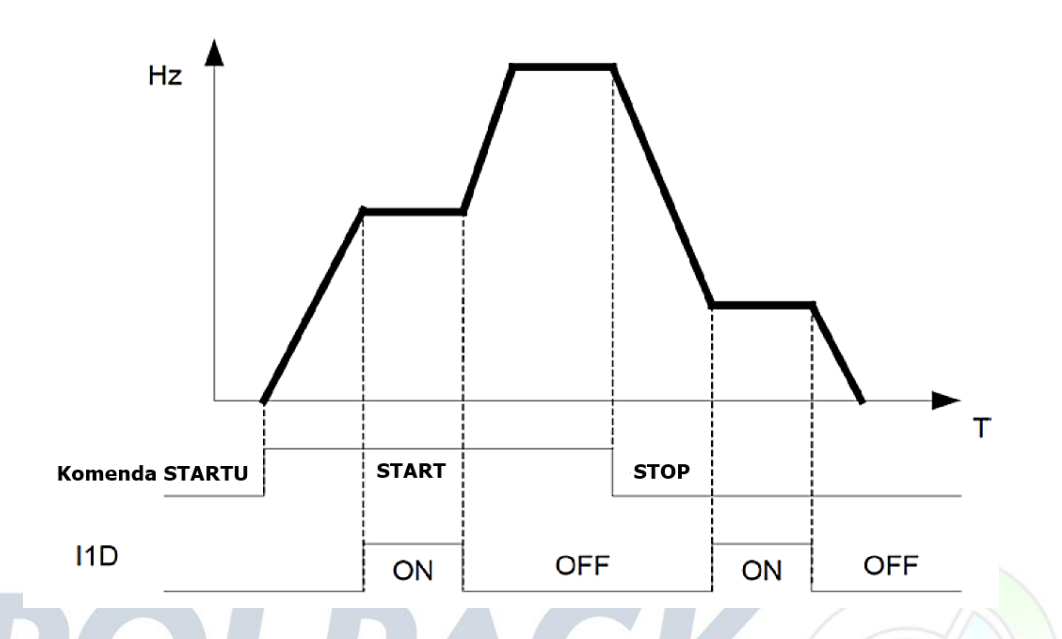

#### **7) 03-00 ~ 03-04 =**【**12**】**Główne/ Alternatywne źródło Startu**

Kiedy jakiś zacisk jest przypisany do funkcji 【12】 i ma stan wysoki, to komenda Startu jest wyzwalana poprzez Alternatywne źródło zadawania, jeżeli stan zacisku będzie niski to przemiennik będzie pracował z parametrami przypisanymi do głównego źródła zadawania Startu.

#### **8) 03-00 ~ 03-04 =**【**13**】**Główne/ Alternatywne źródło zadawania częstotliwości**

Kiedy jakiś zacisk jest przypisany do funkcji 【13】 i ma stan wysoki, to zadawanie częstotliwości odbywa się poprzez Alternatywne źródło (00-06) zadawania, jeżeli stan zacisku będzie niski to przemiennik to zadajnik częstotliwości będzie pracował z parametrami przypisanymi do głównego źródła zadawania częstotliwości. (00-05)

#### **9) 03-00 ~ 03-04 =**【**14**】 **Szybki Stop (kontrolowane zwalnianie aż do zatrzymania)**

Kiedy jakiś zacisk jest przypisany do funkcji【14】i ma stan wysoki, przemiennik zatrzyma silnik zgodnie.

#### **10) 03-00 ~ 03- 04=**【**15**】**Base Block (hamowanie do zatrzymania)**

Kiedy jakiś zacisk jest przypisany do funkcji【15】i ma stan wysoki, to przemiennik odłączy zasilanie o silnika, a silnik zatrzyma się wolnym wybiegiem.

#### **11) 03-00 ~ 03-04 =**【**16**】**Wyłączenie funkcji PID.**

Kiedy jakiś zacisk jest przypisany do funkcji 【16】i ma stan wysoki, funkcja PID zostanie wyłączona.

## **12) 03-00 ~ 03-04 =**【**17**】**Reset**

W celu zresetowania błędu należy przypisać dowolnemu zaciskowi funkcji [17] (Reset) lub użyć przycisku Reset z klawiatury.

#### **13) 03-00 ~ 03-04 =**【**18**】**Tryb Auto-Sekwencera**

Kiedy jakiś zacisk jest przypisany do funkcji 【18】, i ma stan wysoki, to zostaje uruchomiony programowalny tryb Auto-Sekwencera, patrz Grupa 6.

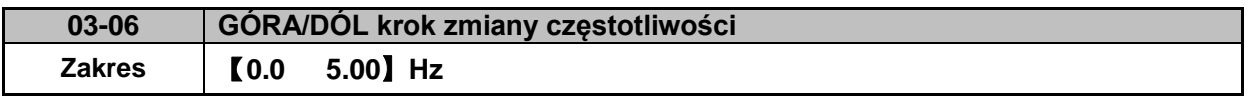

#### **Przykład**:**I1D**:**03- 00 =**【**8**】**, I2D**:**03-01 =** 【**9**】**, 03- 06 =**【△】**Hz**

Tryb 1: Jeżeli zaciski GÓRA lub DÓŁ mają stan wysoki przez mniej niż 2 sekundy to zmiany będą skokowe (o skoku stałym) tak jak widać to na poniższym rysunku..

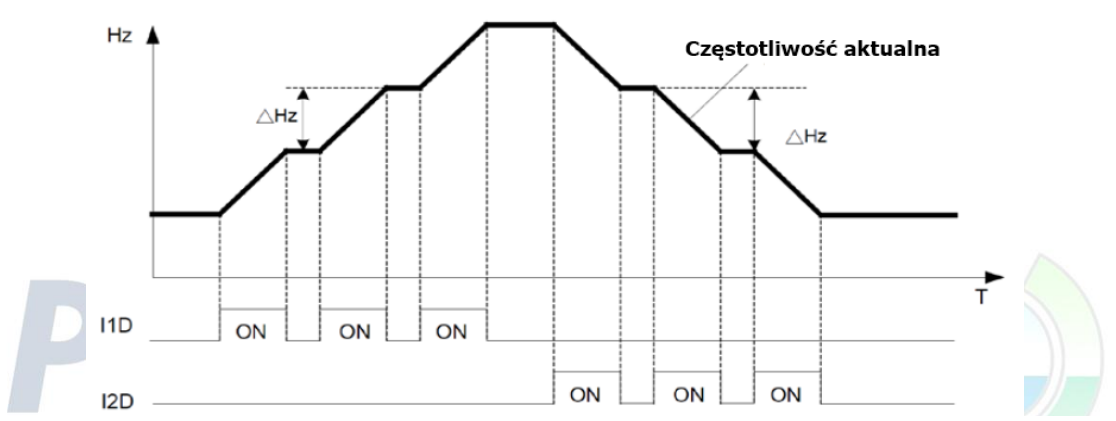

Tryb 2: Jeżeli zaciski GÓRA lub DÓŁ mają stan wysoki przez więcej niż 2 sekundy to zmiany częstotliwości będą płynne.

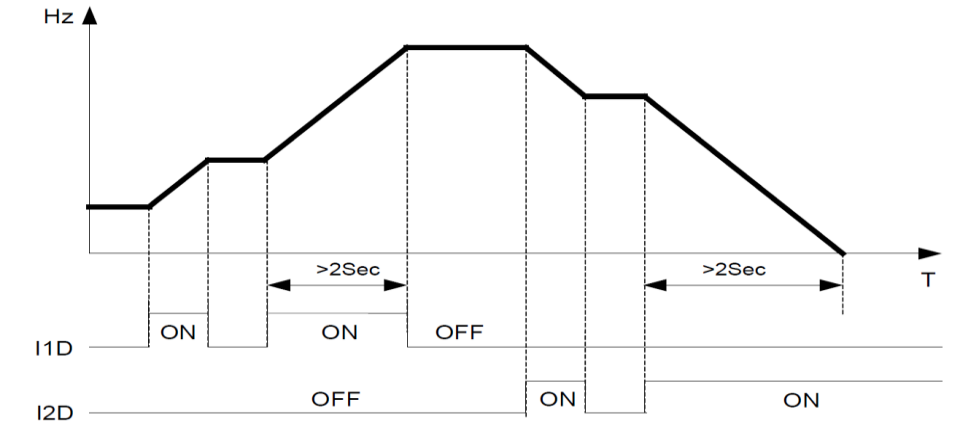

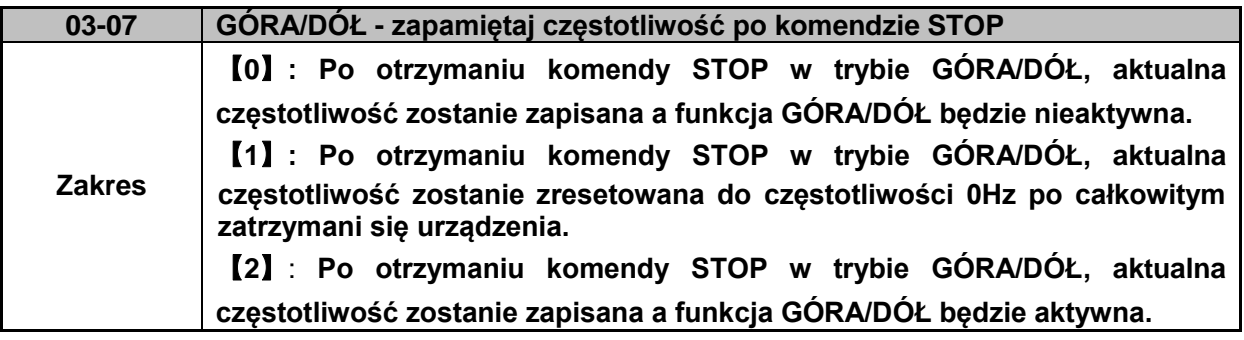

- 03-07 =【0】, 【**2**】Kiedy komenda Stopu zostanie aktywowana, częstotliwość wyjściowa zostanie zapisana w parametrze 05-01.
- $\geq 03-07 = [0]$  Kiedy komenda Stopu zostanie aktywowana, to częstotliwość wyjściowa nie może być zmieniana poprzez zaciski GÓRA/DÓŁ, operację ta można wykonać tylko poprzez panel poprzez modyfikację parametru 05-01.
- 03-07 =【1】W Trybie GÓRA/DÓŁ urządzenie rozpocznie pracę od częstotliwości 0Hz po komendzie Startu i zatrzyma się do częstotliwości 0Hz po komendzie Stopu.

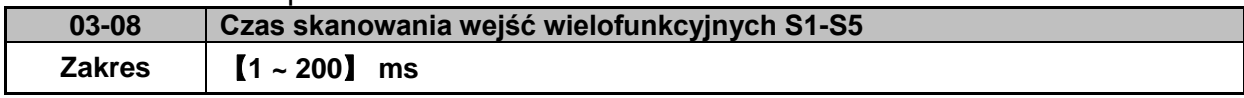

- Stan wejść wielofunkcyjnych będzie skanowany co okres zawarty w parametrze 03-08
- $\triangleright$  Jednostka czasu skanowania [1ms]
- Edycja parametru 03-08 jest przydatna w sytuacjach kiedy sygnał jest nie stabilny, jednak należy pamiętać, że zbyt długi czas skanowania spowoduje wolniejszą odpowiedź układu na stan zacisku.

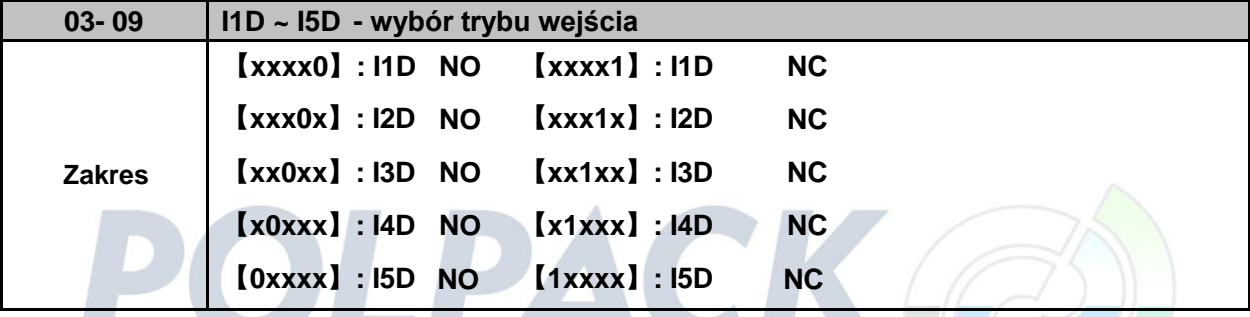

(NO) – Normalnie otwarty, (NC) - Normalnie zamknięty. Wybrać jaka wymagana.

 Ustaw parametr 03-09 przed użyciem parametrów 00-02/00-03=1 (przed wyborem źródła sterowania)

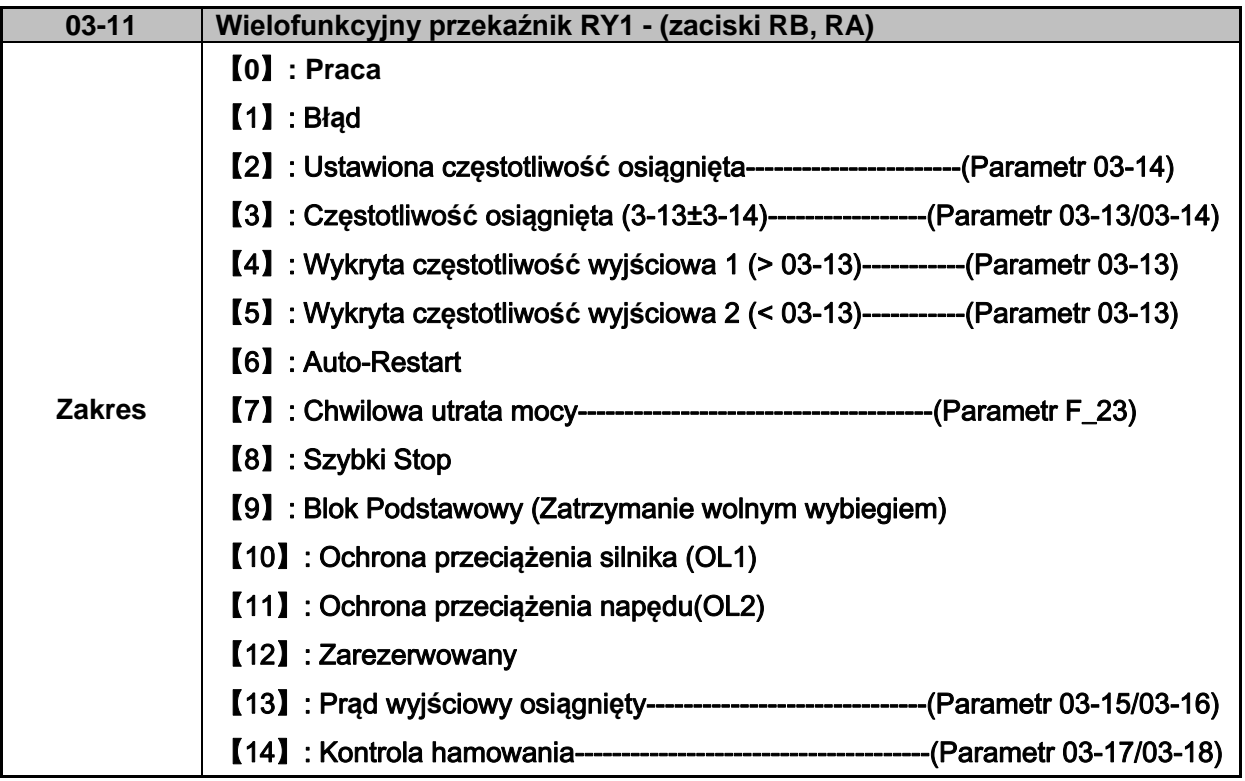

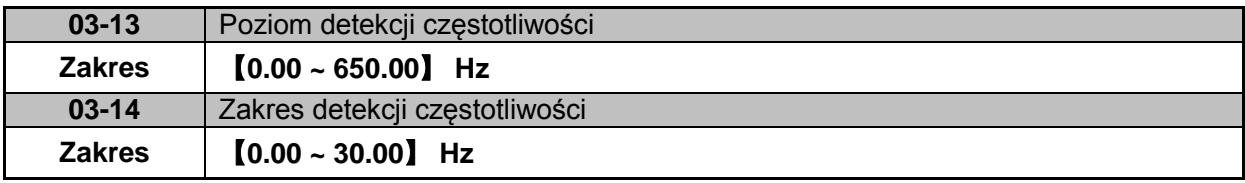

# **Opis funkcji przekaźnika RY1:**

- **1) 03-11 =**【**0**】**,** RY1 będzie załączony w czasie Pracy.
- **2) 03-11 =**【**1**】**,** RY1 będzie załączony w czasie Błędu.
- **3) 03-11 =**【**2**】**,** RY1 będzie załączony po uzyskani zadanej częstotliwości.

Kiedy częstotliwość wyjściowa = częstotliwość ustawiona - zakres detekcji częstotliwości (03-14), to przekaźnik zostanie załączony

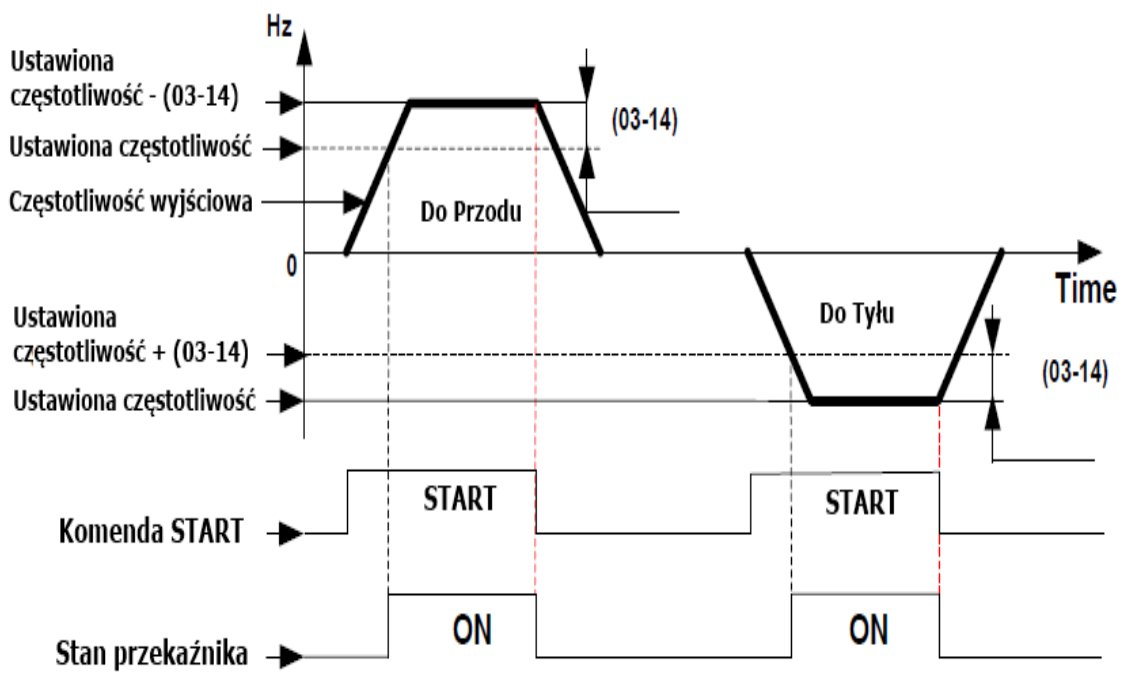

Przykład: Nastawiona częstotliwość. = 30, i Zakres detekcji częstotliwości (03-14) = 5,

> Przekaźnik załączy się kiedy osiągnie częstotliwość z zakresu 25-30Hz przy komendzie Startu (tolerancja ± 0.01).

**4) 03-11 =**【**3**】**,** RY1 zostanie załączony kiedy wyjściowa częstotliwość osiągnie wartość z zakresu Poziomu detekcji częstotliwości (03-13) pomniejszonej lub powiększonej o wartość parametru 03-14

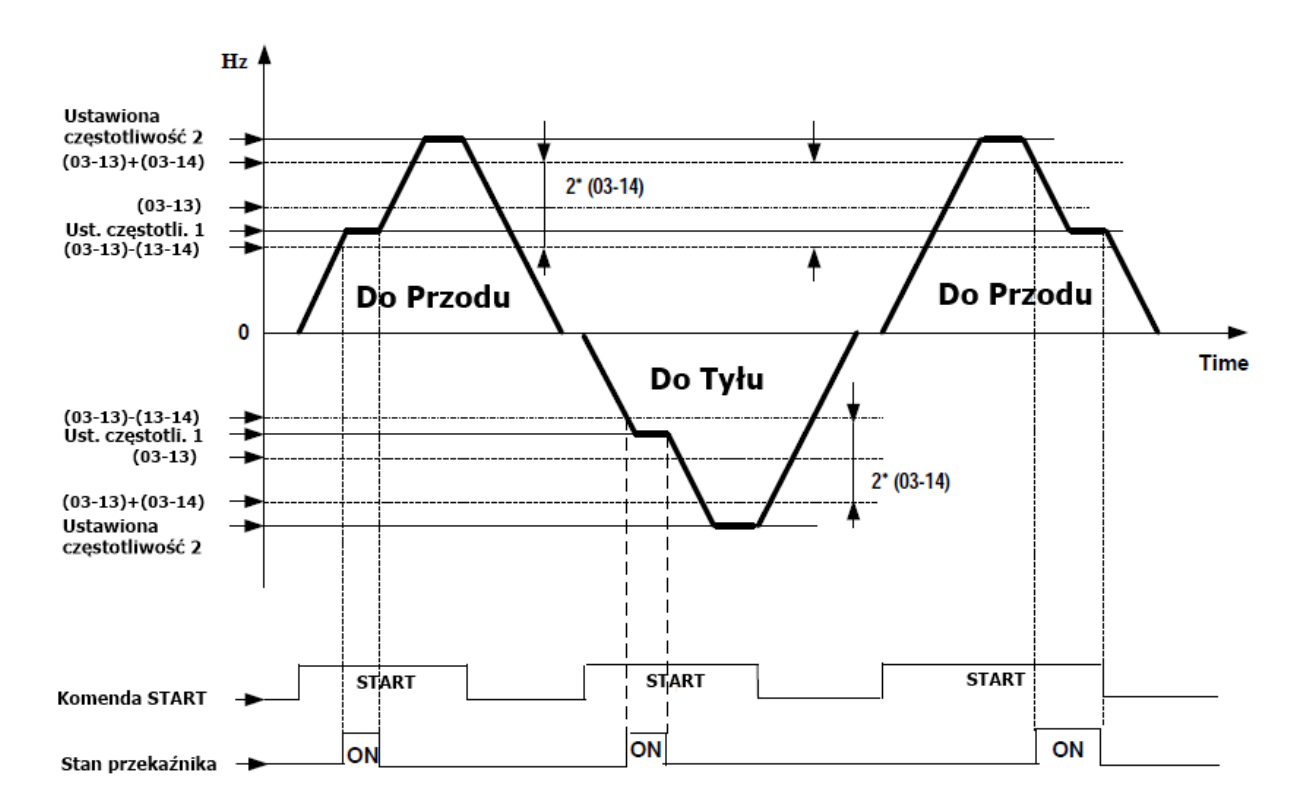

Przykład: Poziom detekcji częstotliwości (03-13) = 30, i Zakres detekcji częstotliwości (03-14) = 5 Ponieważ zakres detekcji częstotliwości został ustawiony na górny limit na 35Hz, a dolny limit na 25Hz. Dlatego przekaźnik RY1 będzie załączony kiedy ustawiona częstotliwość i częstotliwość wyjściowa będzie mieściła się w zakresie wyznaczonym przez parametry 03-13 +/- 03-14 w innym przypadku przekaźnik będzie wyłączony

**5) 03-11 =**【**4**】**,** RY1 będzie załączony jeżeli będzie spełniony warunek: Częstotliwość wyjściowa> Poziom detekcji częstotliwości (03-13).

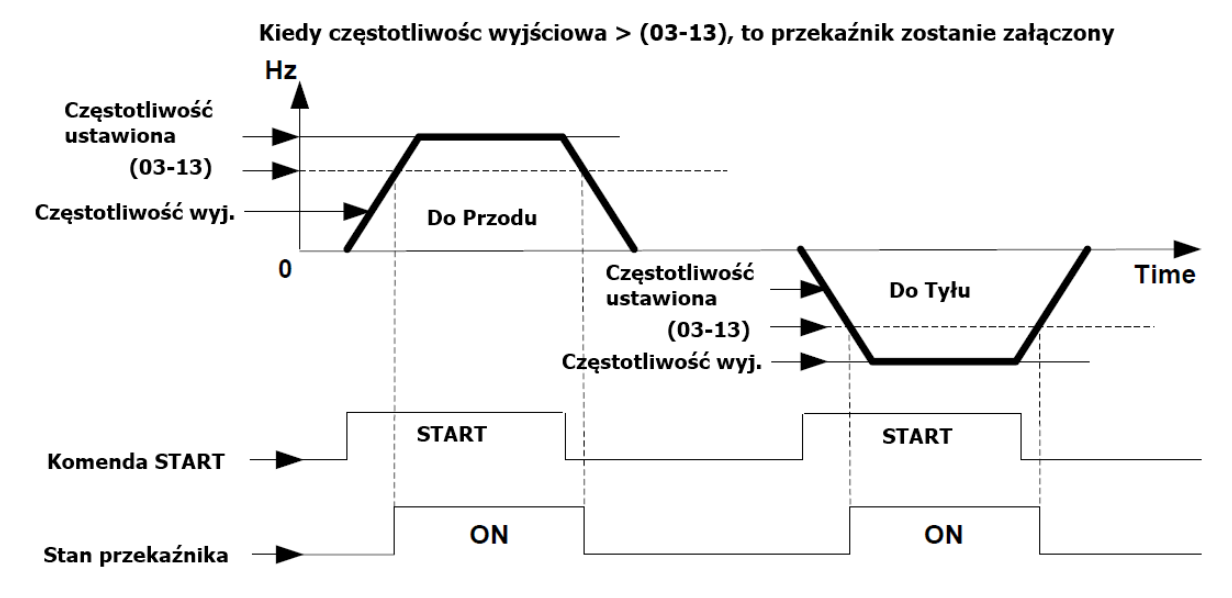

**6) 03-11 =**【**5**】. RY1 będzie załączony jeżeli będzie spełniony warunek: Częstotliwość wyjściowa < Poziom detekcji częstotliwości (03-13).

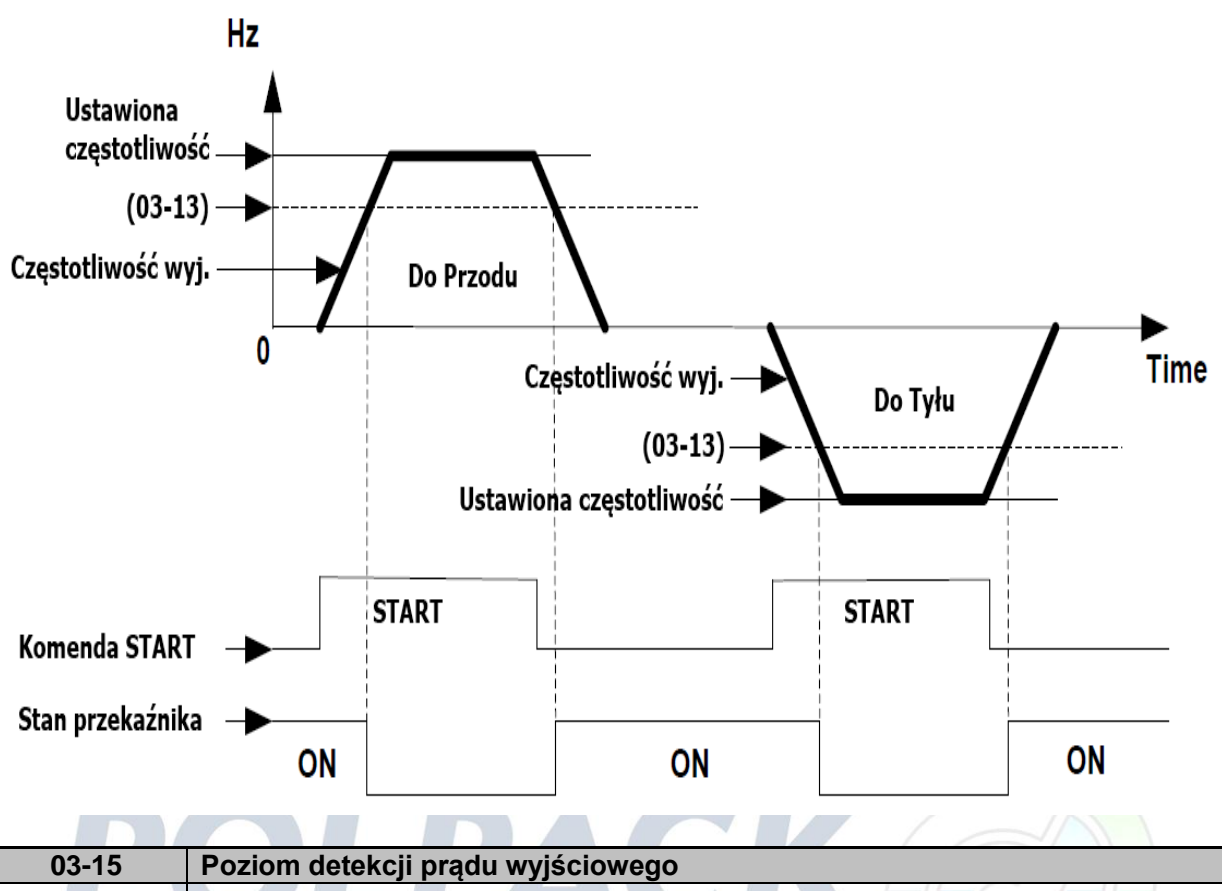

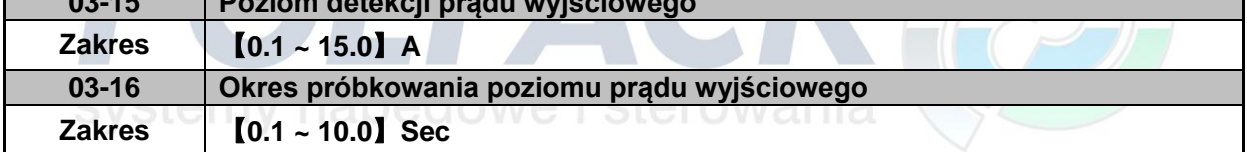

 **03-11 =**【**13**】, RY1 zostanie załączony wkrótce po spełnieniu warunku: Wartość prądu wyjściowego > Poziom detekcji prądu wyjściowego (03-15).

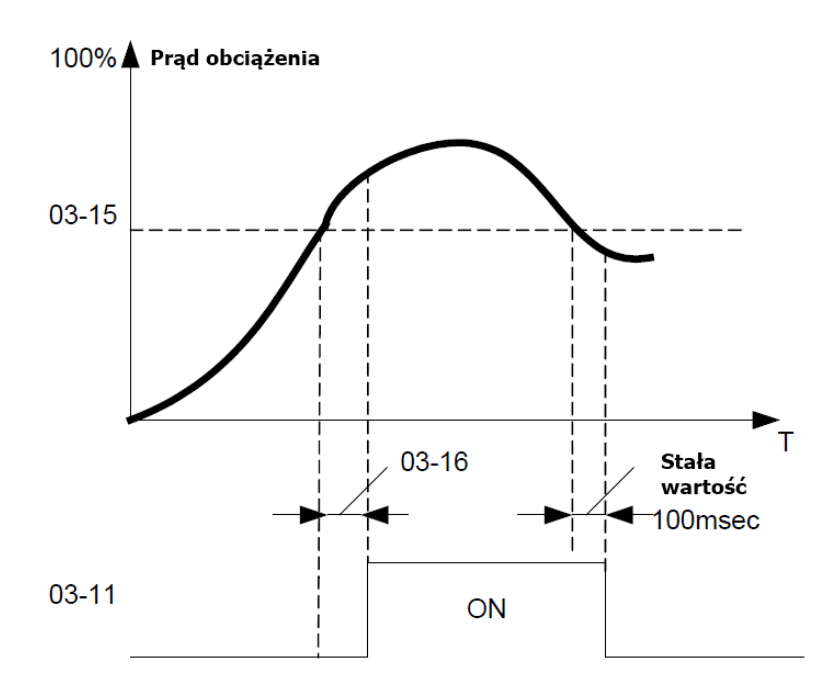

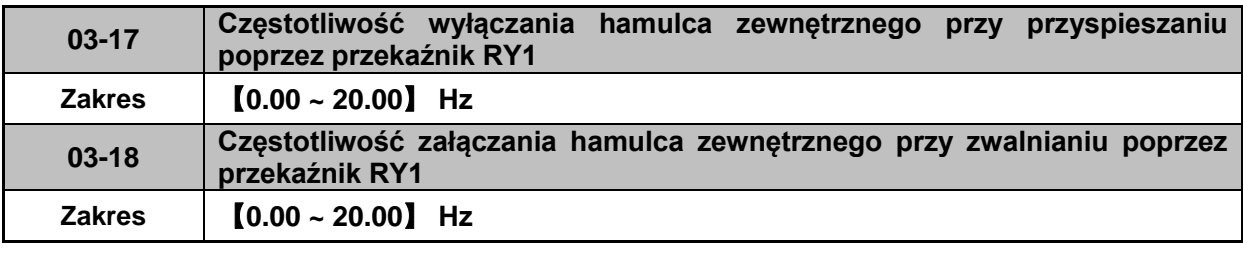

Jeżeli 03-11 =【**14**】

Diagram dla zależności 03-17 < 03-18:

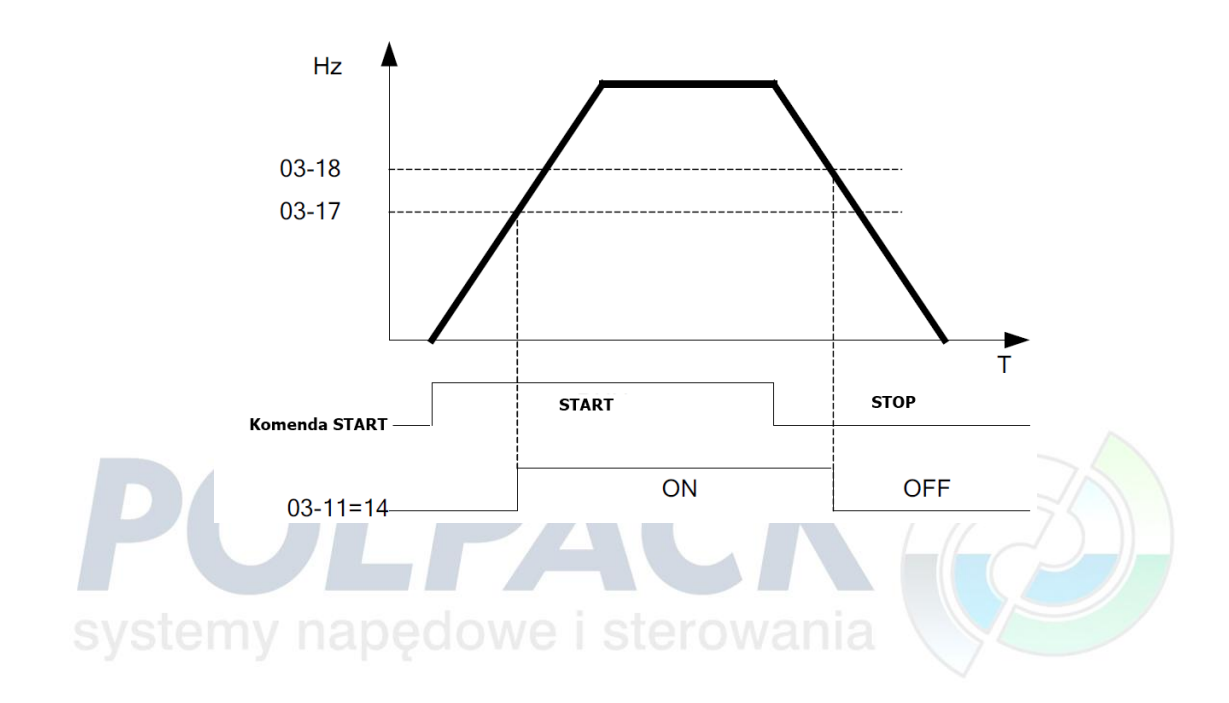

# Diagram dla zależności 03-17 > 03-18:

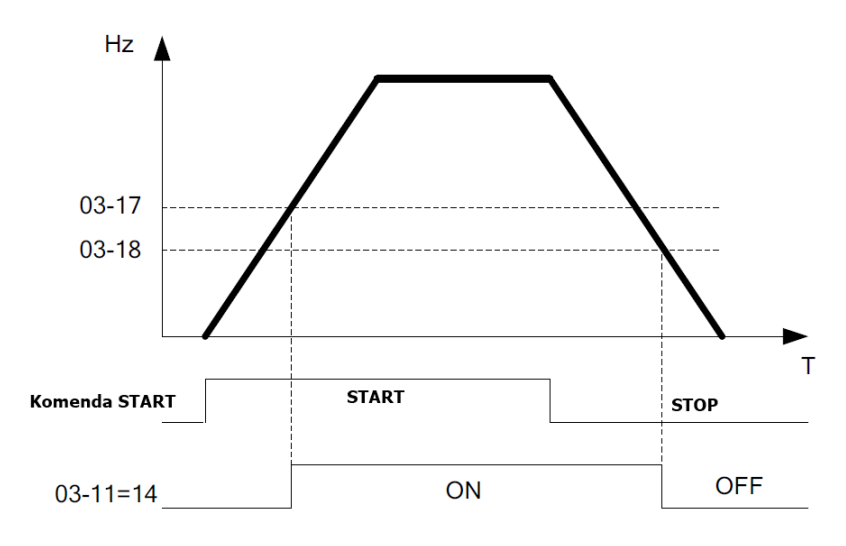

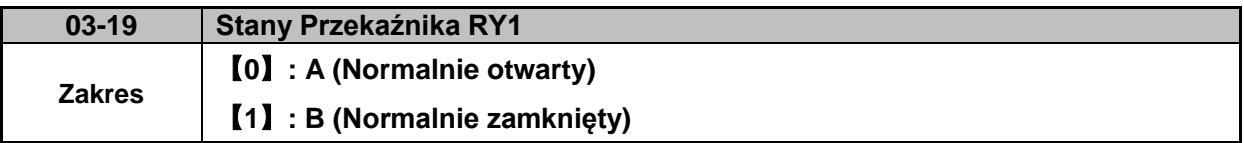

## **Grupa 04 – Sygnały analogowe**

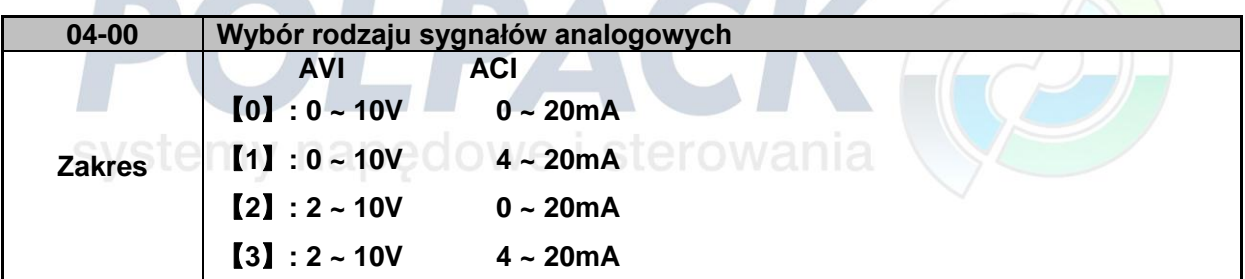

- **Skalowanie sygnałów analogowych:**
	- $\blacksquare$  AVI (0~10V), ACI (0~20mA) AVI (0~10V), ACI (0~20mA)<br>AVI(0~10V):  $F(Hz) = \frac{V(v)}{10(v)} \times (00-12)$ . ; ACI(0~20mA):  $F(Hz) = {I(mA) \over 20(mA)} \times (00-12)$
	-

■ AVI (2~10V), ACI (4~20mA)  
\nAVI(2~10V): 
$$
F(Hz) = \frac{V - 2(v)}{10 - 2(v)} \times (00 - 12), V > = 2;
$$
  
\nACI(4~20mA):  $F(Hz) = \frac{I - 4(mA)}{20 - 4(mA)} \times (00 - 12), I > = 4;$ 

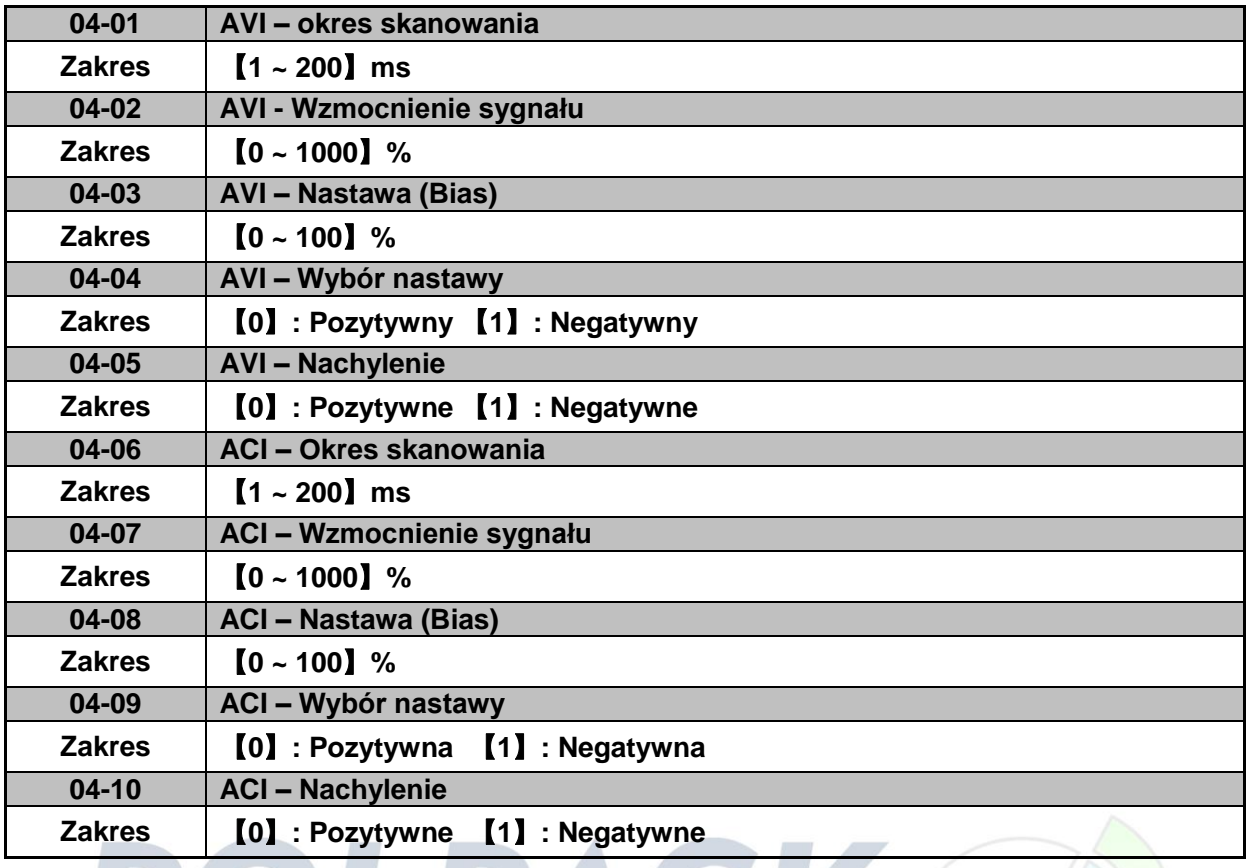

 Ustaw 04-01 i 04-06 dla zweryfikowania sygnałów analogowych. Przemiennik odczytuje wartość średnią sygnału A/D co czas określony w parametrach 04-01/04-06

Okres skanowania należy ustawić uwzględniając rodzaj aplikacji z jednoczesnym uwzględnieniem niestabilności sygnału. Dłuższe okresy skanowania skutkują późniejszą odpowiedzią układu.

AVI. Skalowanie Analogowego Napięciowego sygnału wejściowego Przykład z zastosowaniem Wzmocnienia, Nastawy (Bias) i Nachylenia  $(04-02 \sim 04-05)$ .

**(1) Typ Nastawy: pozytywna (04-04 = 0) i efekt modyfikacji Nastawy 04-03 oraz Nachylenia w parametrze 04-05.**

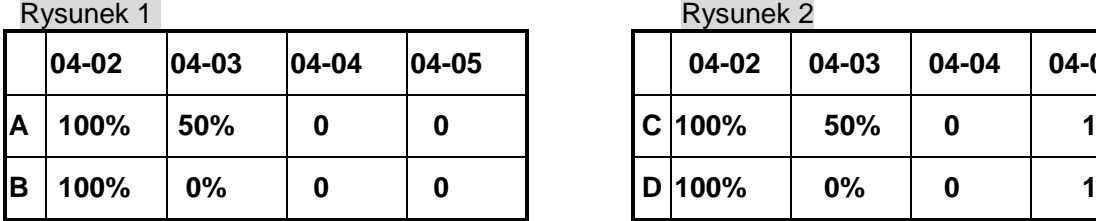

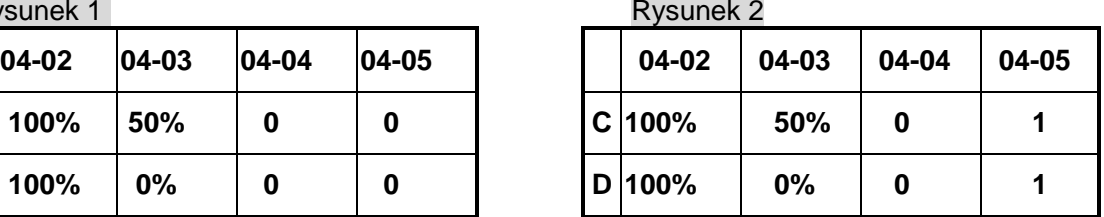

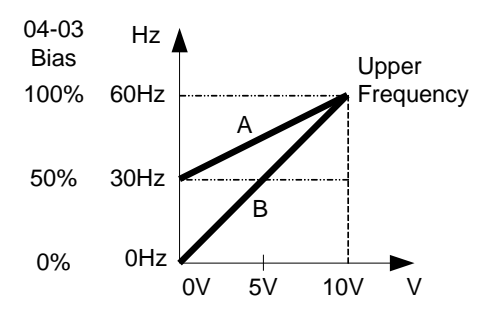

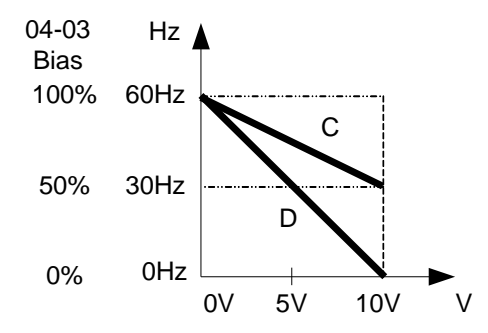

**Typ Nastawy: negatywna i efekt modyfikacji Nastawy 04-03 oraz Nachylenia w parametrze 04- 05.**

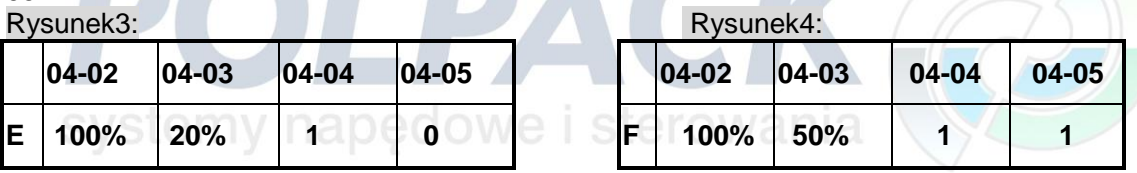

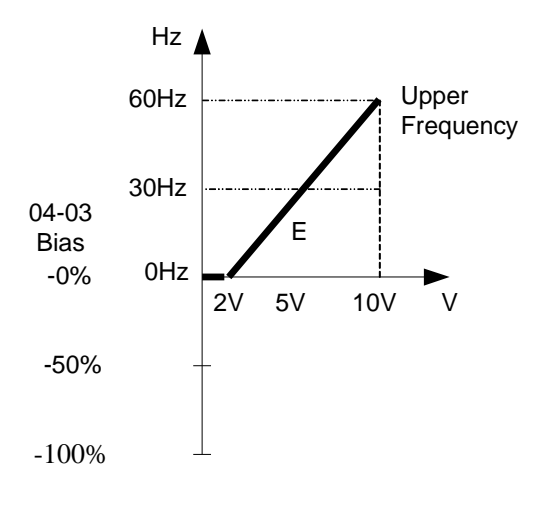

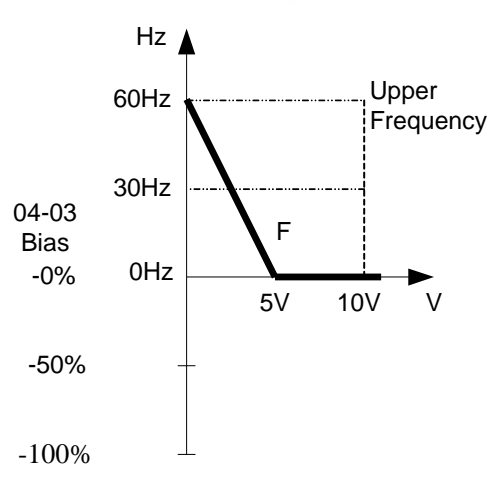

**(2) Nastawa ustawiona na 0% (04-03) i efekt modyfikowania wzmocnienia sygnału (04-02) typ Nastawy (04-04) i typ nachylenia ( 04-05) są pokazane poniżej.**

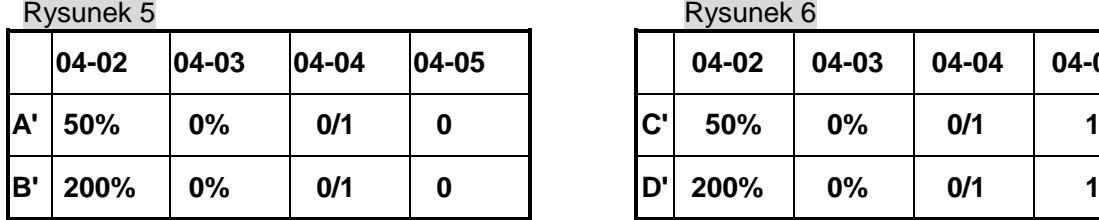

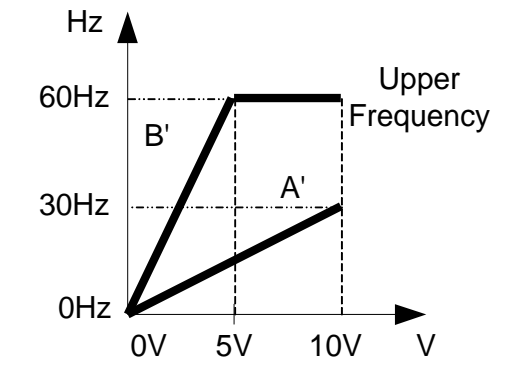

#### **(3) Pozostałe przykłady skalowania wejść**

| 04-02 | $04-03$ | $ 04 - 04 $ | $ 04-05 $ |              | 04-02 | 04-03 | 04-04 | 04-05 |
|-------|---------|-------------|-----------|--------------|-------|-------|-------|-------|
| 50%   | 0%      | 0/1         | 0         | $\mathbf{C}$ | 50%   | 0%    | 0/1   |       |
| 200%  | 0%      | 0/1         | 0         | D'           | 200%  | 0%    | 0/1   |       |

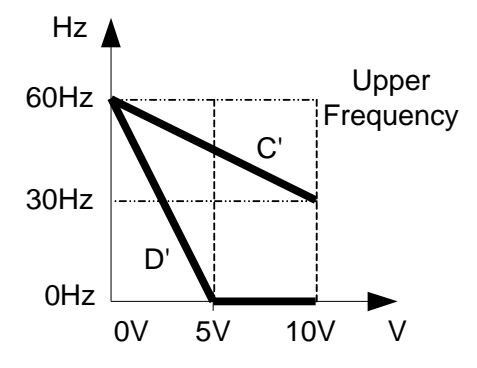

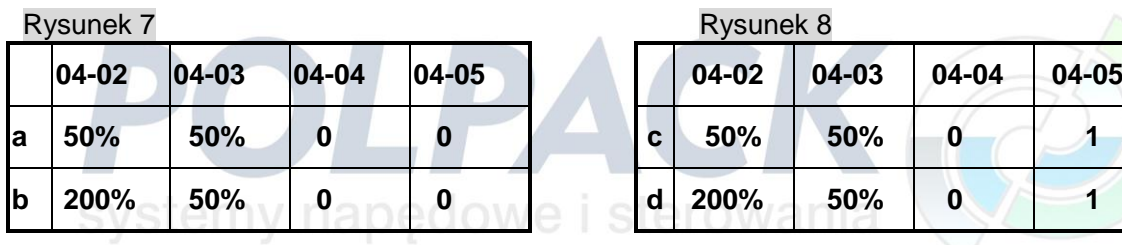

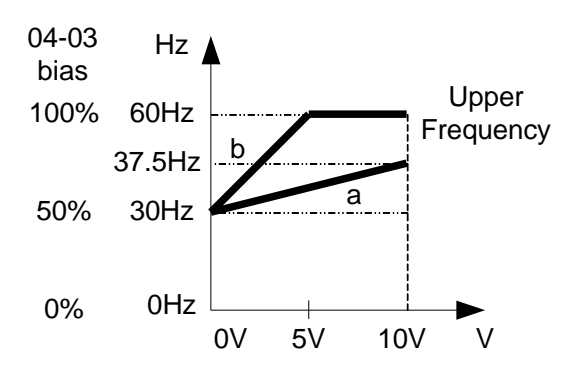

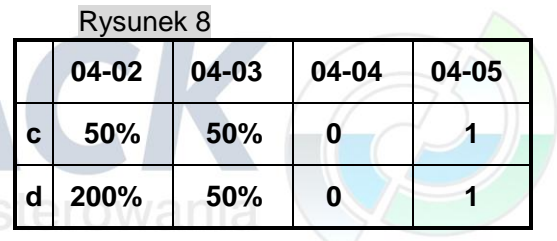

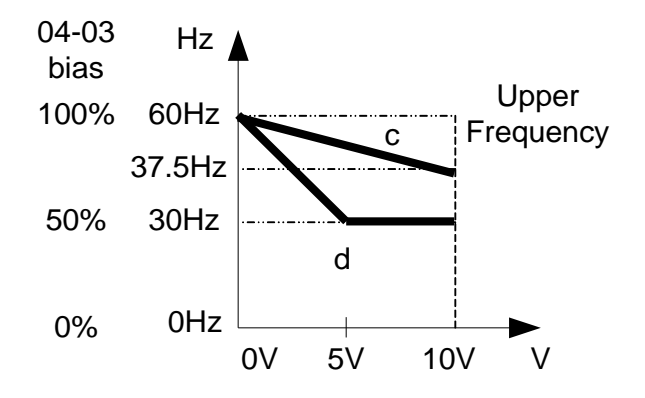

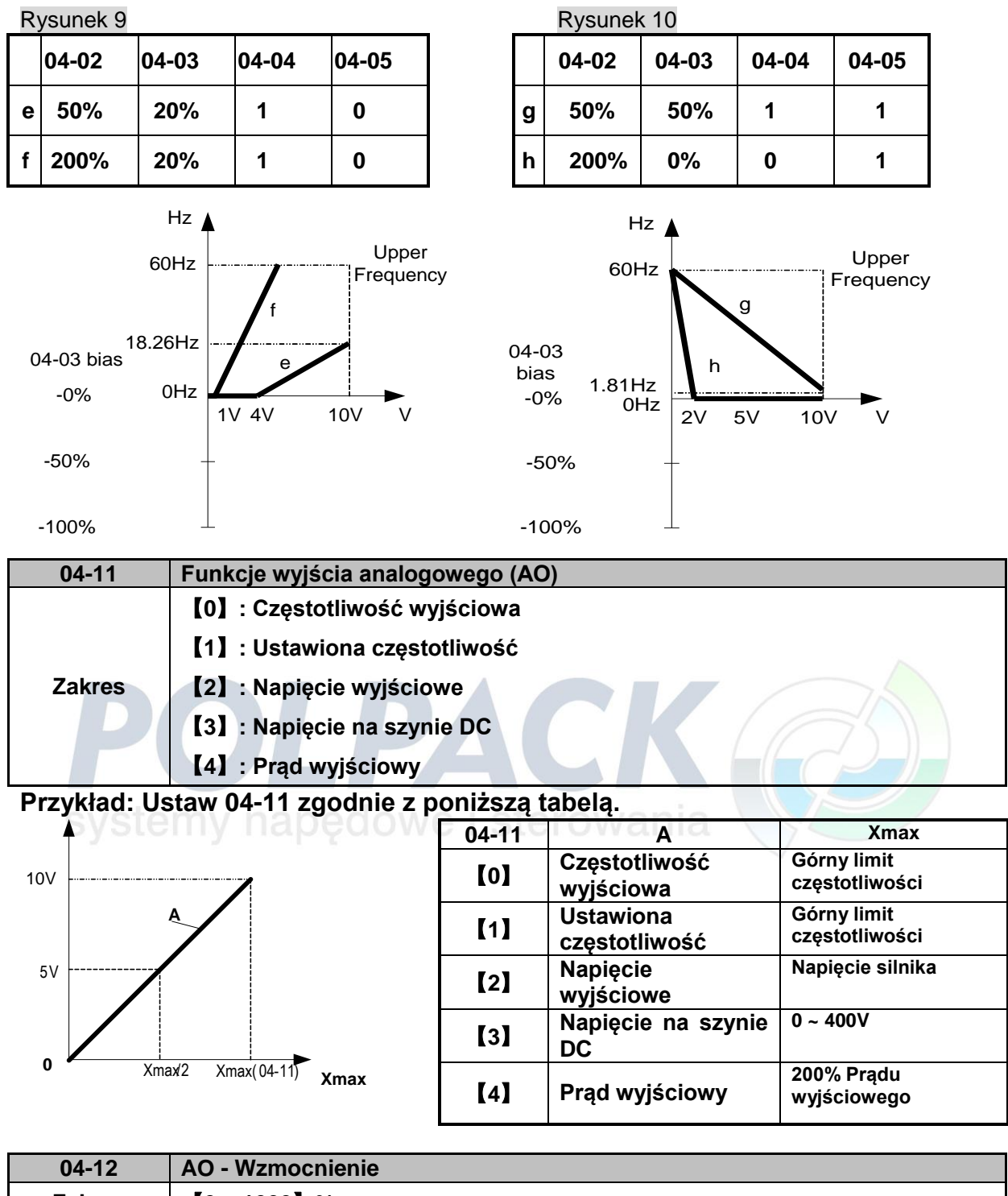

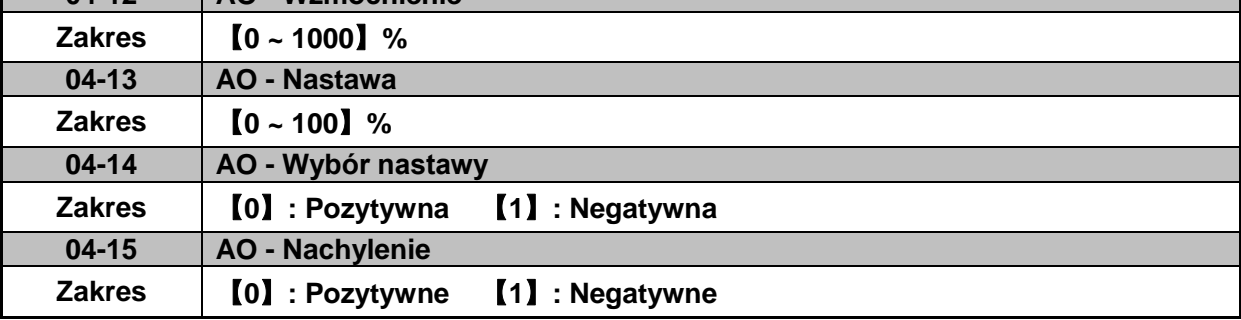

Uwaga: Najwyższe napięcie to 10VDC.

Używaj zewnętrznych urządzeń wymagających maksymalnie 10VDC

# **Grupa 05 – Selekcja częstotliwości**

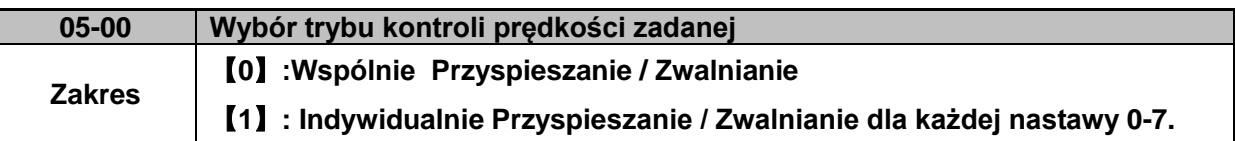

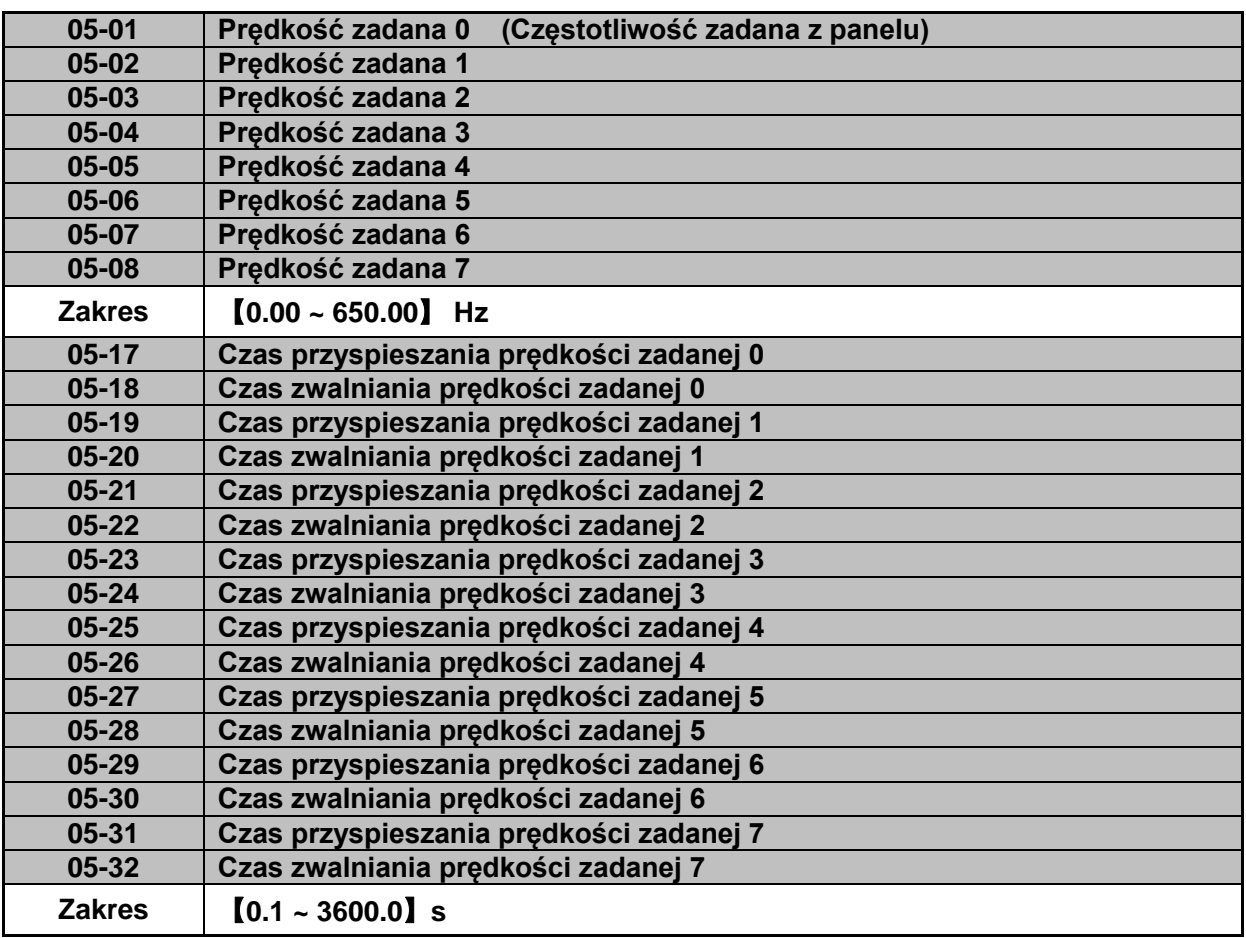

Wzór na obliczanie czasów przyspieszania i zwalniania:

 $\triangleright$ 

\n
$$
\text{Aktu. czas przysp.} = \frac{\text{Aktu. czas przysp. pręd. zad. 1 lub 2 x Nastawiona częstołiwość maksymalna}}{\text{częstotliwość maksymalna}}
$$
\n

\n
$$
\text{Aktu. czas zwal.} = \frac{\text{Aktu. czas zwal. pręd. zad. 1 lub 2 x Nastawiona częstołiwość częstotliwośc maksymalna}\n \end{aligned}
$$
\n

- Maksymalna częstotliwość wyjściowa = parametr 01-02 kiedy programowalne V/F jest wybrane  $01-00=$  [7].
- Maksymalna częstotliwość wyjściowa = 50.00 Hz lub 60.00 Hz kiedy aktualne V/F charakterystyki są wybierane 01-00 ≠【7】.

Przykład: 01-00≠7; 01-02=50Hz; 05-02=10Hz (prędkość zadana 1) 05-19=5s(czas przyspieszania), 05-20=20s (czas zwalniania)

P  $\overline{\phantom{a}}$  $\boldsymbol{0}$ 

P  $\overline{(\ }$  $\boldsymbol{0}$ 

 **Wielo prędkościowa tryb Start/Stop z indywidualnym czasem przyspieszania i zwalniania**

```
05-00 =【1】
```
- Dwa tryby są przedstawione poniżej:
- $\triangleright$  Tryb 1 = komenda Start/Stop
- $\triangleright$  Tryb 2 = ciągła komenda startu

**Tryb1 Przykład:** 00-02 =【1】(Zewnętrzna kontrola Start/Stop).

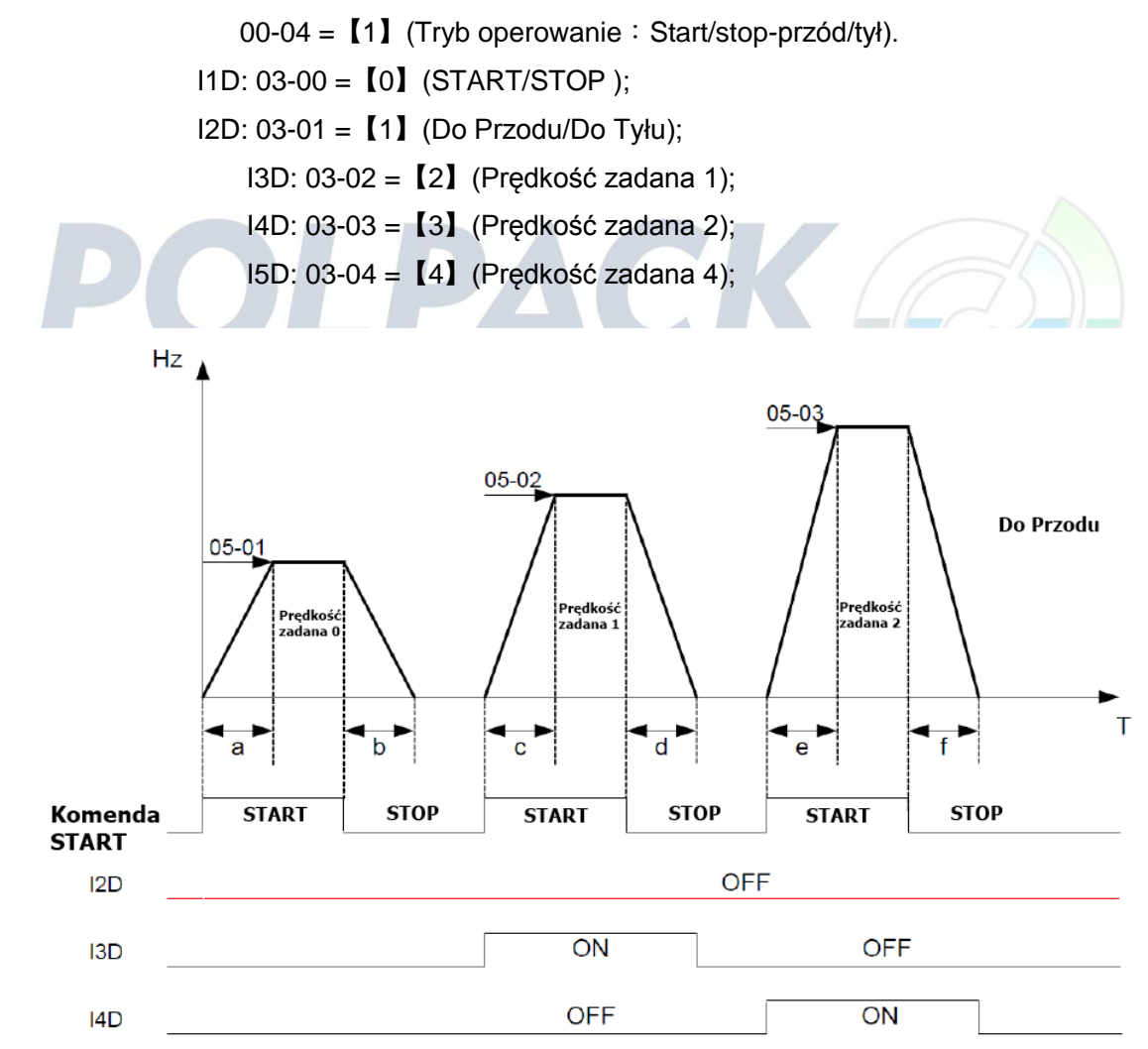

Kiedy komenda Startu jest załączona lub wyłączona, czas Przyspieszania i Zwalniania dla każdego cyklu może zostać przeliczona w następujący sposób [s] :

$$
\mathsf{a} \mathsf{=}\frac{(05-17) \times (05-01)}{01-02} \ , \ \mathsf{b} \mathsf{=}\frac{(05-18) \times (05-01)}{01-02} \ , \ \mathsf{c} \mathsf{=}\frac{(05-19) \times (05-02)}{01-02} \ , \ \mathsf{d} \mathsf{=}\frac{(05-20) \times (05-02)}{01-02} \ \ldots \ldots
$$

90

- **Tryb2 Przykład.** Ciągła komenda startu.
- > Ustaw I1D na START ciągły
- Ustaw I2D dla wyboru kierunku obrotów Do Przodu/Do Tyłu
- Ustaw wielofunkcyjne wejścia I3D, I4D i I5D dla ustawienia trzech nastaw Prędkości Zadanej

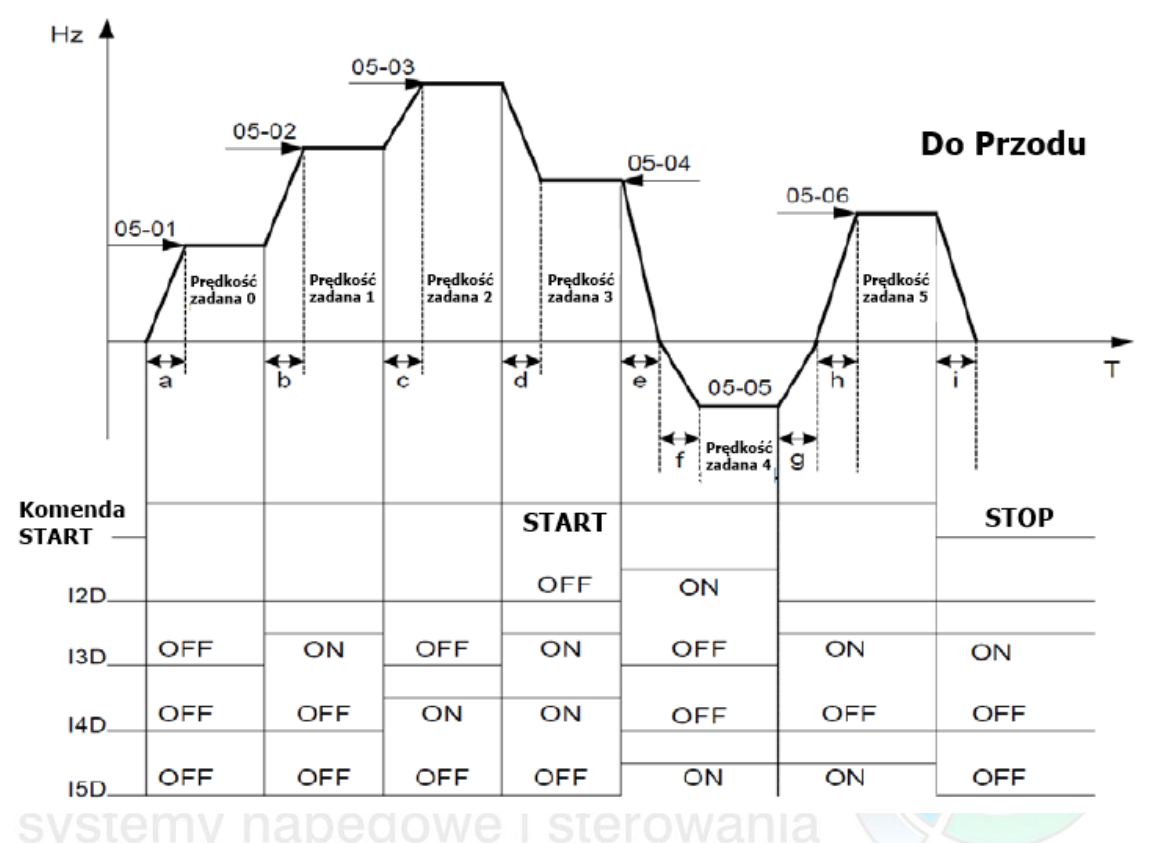

Kiedy komenda STARTU jest ciągła, czasy Przyspieszania i Zwalniania dla każdego segmentu są obliczane za pomocą wzorów.

$$
\begin{aligned}\n\text{ExI} \quad \text{a} &= \frac{(05 \text{-} 17) \times (05 \text{-} 01)}{01 \text{-} 02}, \text{b} = \frac{(05 \text{-} 19) \times [(05 \text{-} 02) \text{-} (05 \text{-} 01)]}{01 \text{-} 02} \\
\text{c} &= \frac{(05 \text{-} 21) \times [(05 \text{-} 03) \text{-} (05 \text{-} 02)]}{01 \text{-} 02}, \text{d} = \frac{(05 \text{-} 24) \times [(05 \text{-} 03) \text{-} (05 \text{-} 04)]}{01 \text{-} 02} \\
\text{e} &= \frac{(05 \text{-} 26) \times (05 \text{-} 05)}{01 \text{-} 02}, \text{f} = \frac{(05 \text{-} 28) \times (05 \text{-} 05)}{01 \text{-} 02}, \text{g} = \frac{(05 \text{-} 27) \times (05 \text{-} 05)}{01 \text{-} 02} \\
\text{h} &= \frac{(05 \text{-} 29) \times (05 \text{-} 05)}{01 \text{-} 02}, \text{j} = \frac{(05 \text{-} 32) \times (05 \text{-} 05)}{01 \text{-} 02} \text{ ....}.\text{Unit(sec)}\n\end{aligned}
$$

**Grupa 06 – Auto-Sekwencer (sekwencje stałych prędkości)** 

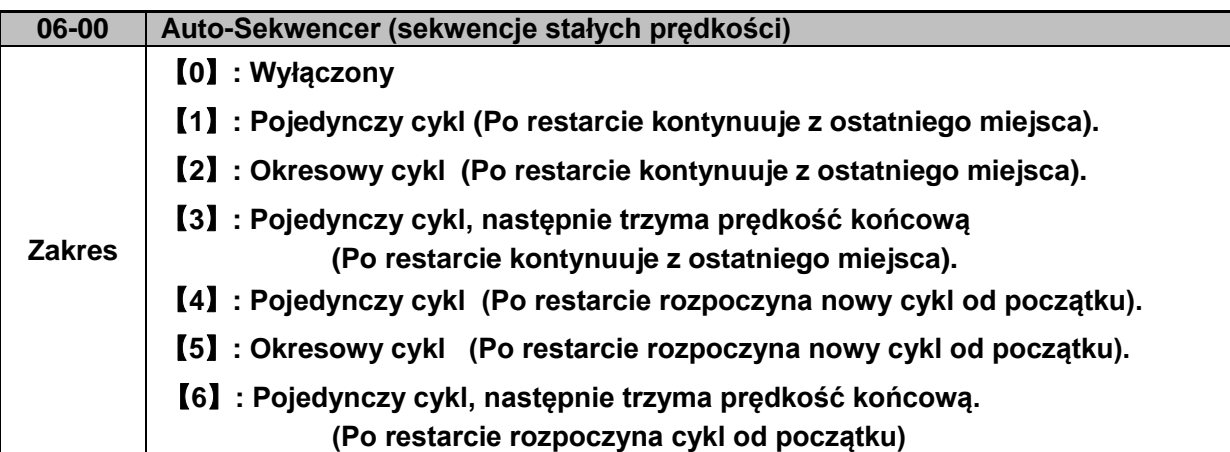

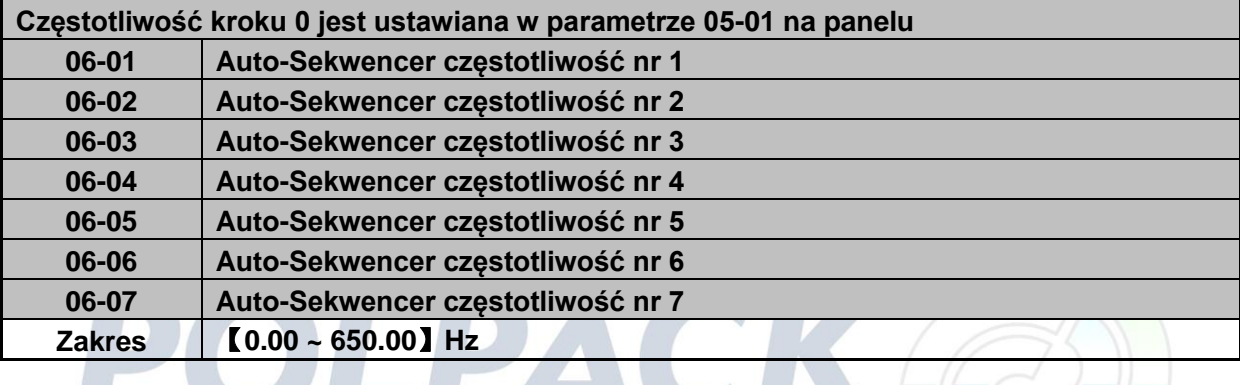

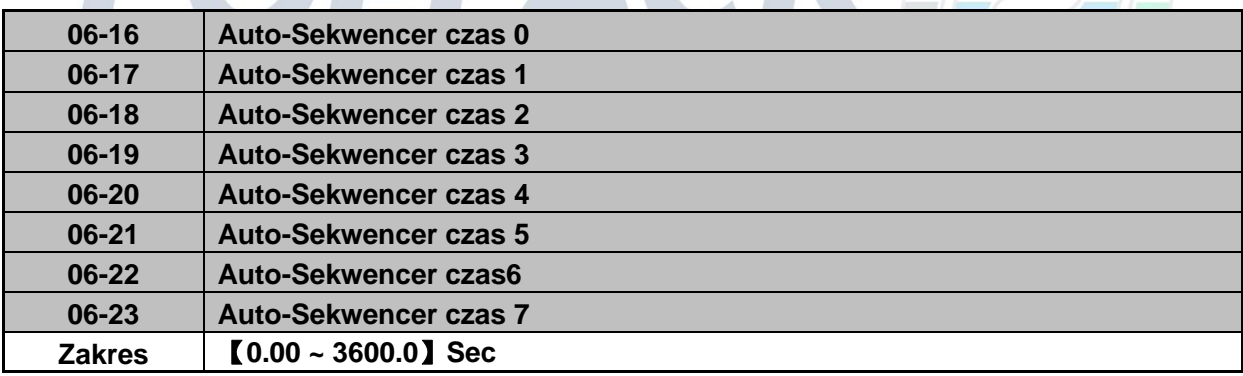

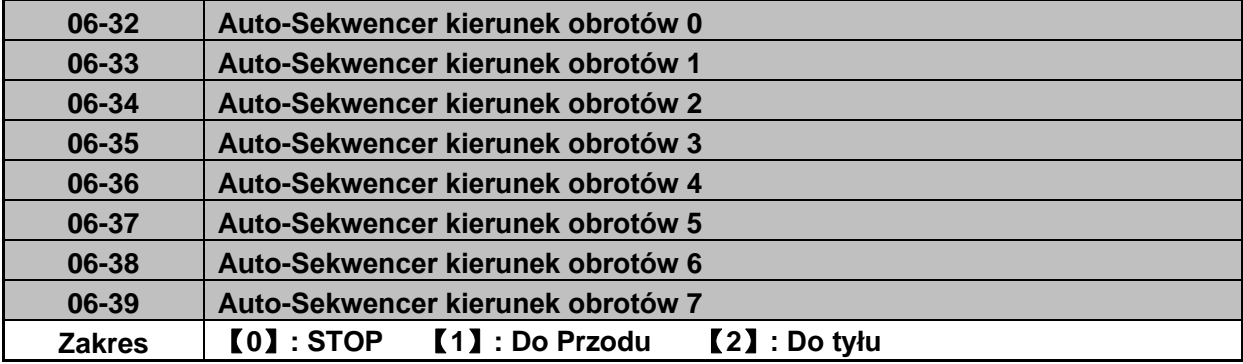

 Tryb Auto-Sekwencji będzie uruchamiany poprzez jedno z wejść wielofunkcyjnych od I1D do I5D oraz ustawieniami istotnych parametrów 03-00 do 03-04【18】.

Różne tryby Auto-Sekwencera mogą być wybierane w parametrze 06-00.

7 trybów Auto-Sekwerncji może być ustawianych w parametrach (06-01 ~ 06-39)

- $\triangleright$  Częstotliwości dla 7 trybów Auto-Sekwencera są ustawiane w parametrach (06-01 ~ 06-07),
- Nastawy czasowe dla 7 trybów Auto-Sekwencera ustawiane są w parametrach (06-17 ~ 06- 23)
- $\triangleright$  Kierunek obrotów Auto-sekwencera ustawiany jest w parametrach (06-33 ~ 06-39).
- Wartości dla nastawy 0 Auto-Sekwencera ustawiane są z panelu w parametrze 05-01, czas trwania sekwencji oraz kierunek obrotów ustawiane są w parametrach 06-16 oraz 06-32

## **Auto-Sekwencer przykłady są podane poniżej**

#### **Przykład 1.** Pojedynczy cykl (06-00 = 1, 4)

Przemiennik będzie pracował w trybie pojedynczego cyklu, o zdefiniowanej liczbie sekwencji, następnie się zatrzyma. W poniższym przykładzie zostały ustawione 4 sekwencje w tym 3 z kierunkiem obrotów silnika do przodu a 1 z kierunkiem obrotów silnika do tyłu.

Tryb Auto-Sekwencer.  $06-00 = [1]$  lub  $[4]$ .

Częstotliwości 05-01 =【15】Hz, 06-01 =【30】Hz, 06-02 =【50】Hz, 06-03 =【20】Hz Czas trwania sekwencji 06-16 =  $[20]$  s, 06-17 =  $[25]$  s, 06-18 =  $[30]$  s, 06-19 =  $[40]$  s, Kierunek obrotów: 06-32 =【1】FWD, 06-33 =【1】FWD, 06-34 =【1】(FWD), 06-35

## $=$  [2] (REV)

Nie używane parametry Auto-sekwencera 06-04 ~ 06-07 =  $[0]$  Hz, 06-20 ~ 06-23 =  $[0]$  s,

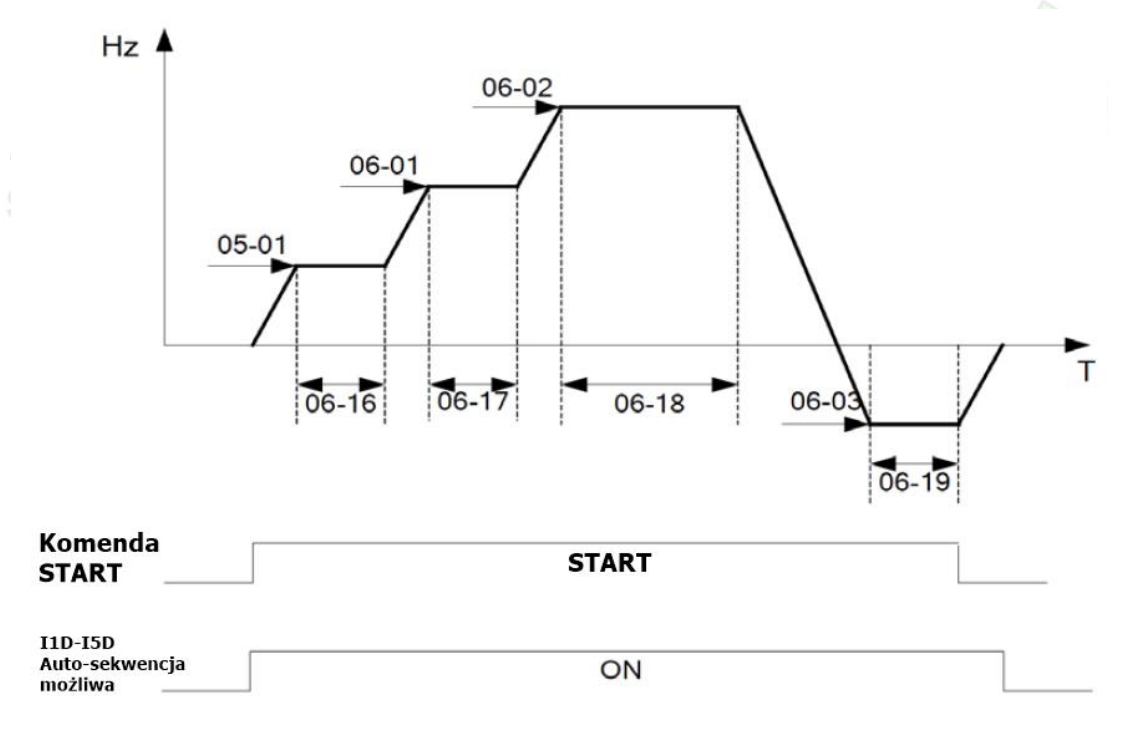

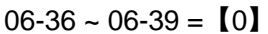

# **Przykład 2, Okresowy cykl:**

Tryb:  $06-00 = [2]$  lub  $[5]$ 

Przemiennik częstotliwości będzie powtarzał ten sam cykl

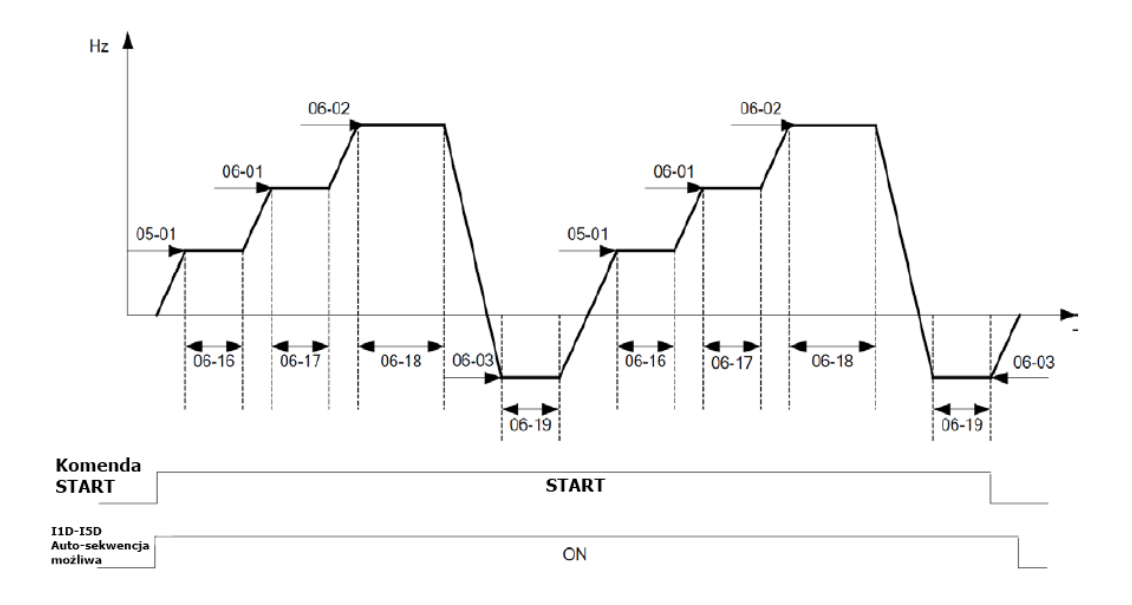

**Przykład 3, Tryb Auto-Sekwencer dla pojedynczego cyklu 06-00 =**【**3 lub 6**】 Prędkość ostatniej sekwencji będzie utrzymywana w sposób ciągły. Tryb Auto-Sekwencji. 06-00 =【3】lub【6】 Częstotliwość  $05-01 = [15]$  Hz, 06-01 = [30] Hz, 06-02 = [50] Hz, 06-07 = [20] Hz, Czas trwania sekwencji 06-16 =  $[20]$  s, 06-17 =  $[25]$  s, 06-18 =  $[30]$  s, 06-23 =  $[40]$  s, Kierunek obrotów 06-32 =【1】FWD, 06-33=【1】FWD, 06-34 =【1】FWD, 06-39  $=$  [1] FWD Nie używane parametry Auto-sekwencera 06-03 ~ 06-06 =  $[0]$  Hz, 06-19 ~ 06-22 =  $[0]$  s, 06-

$$
35 \sim 06 - 38 = [0]
$$

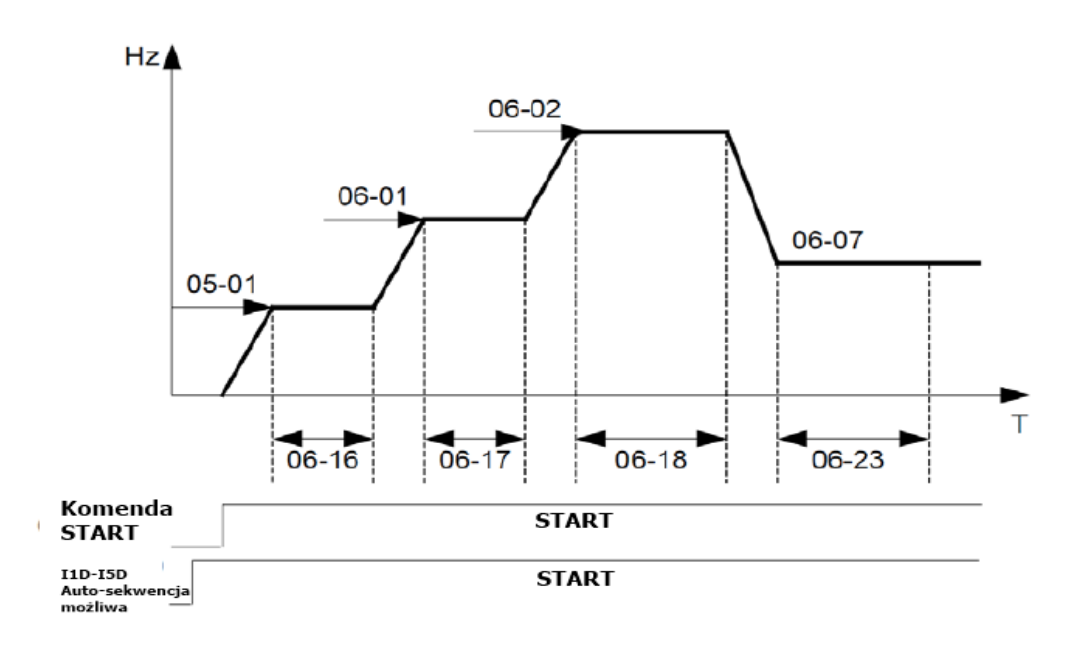

## **Przykład 4 i 5:**

**Tryb Auto-Sekwencera 06-00 =**【1 ~ 3】. Po restarcie przemiennik będzie kontynuować od nieukończonej sekwencji.

**Tryb Auto-Sekwencera 06-00 =**【4 ~ 6】. Po restarcie przemiennik rozpocznie od nowa cykl.

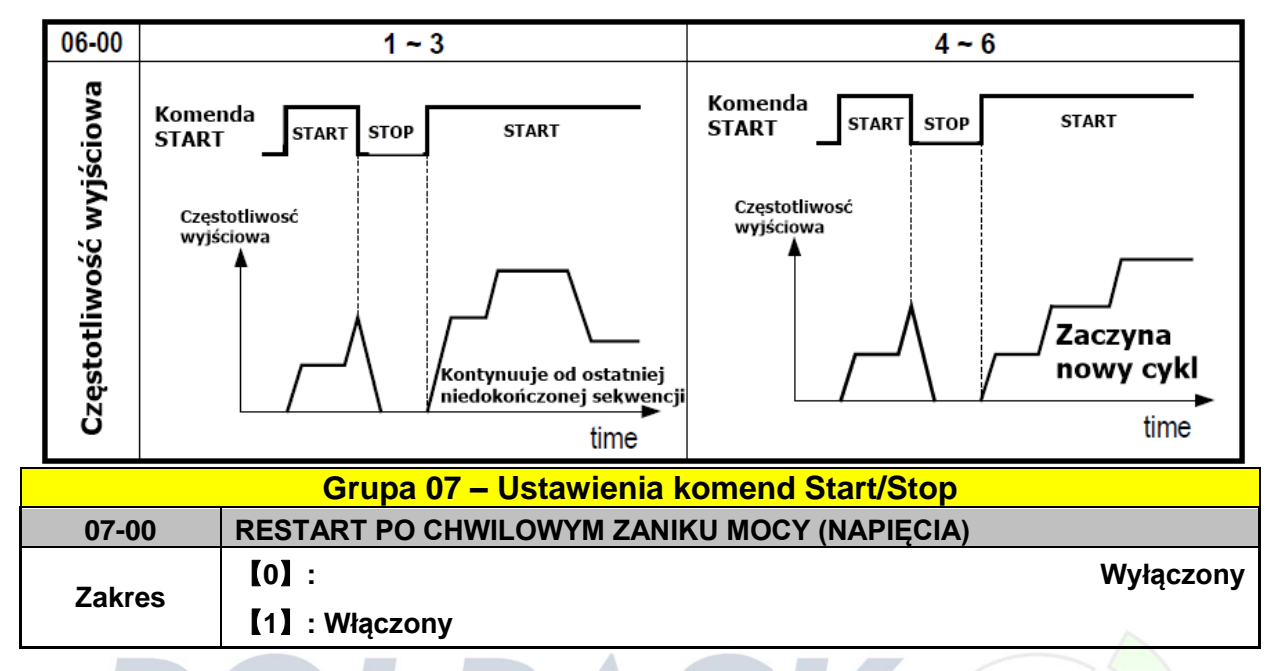

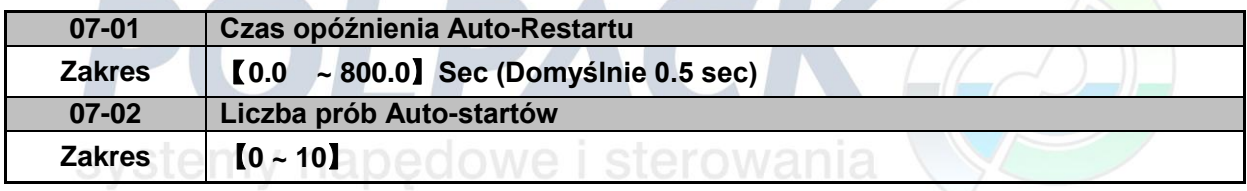

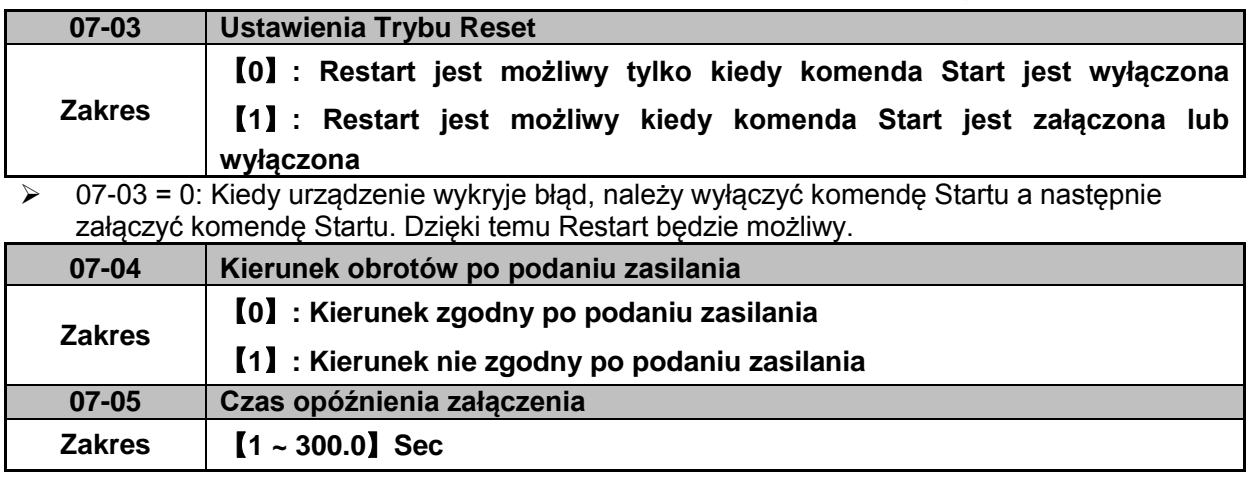

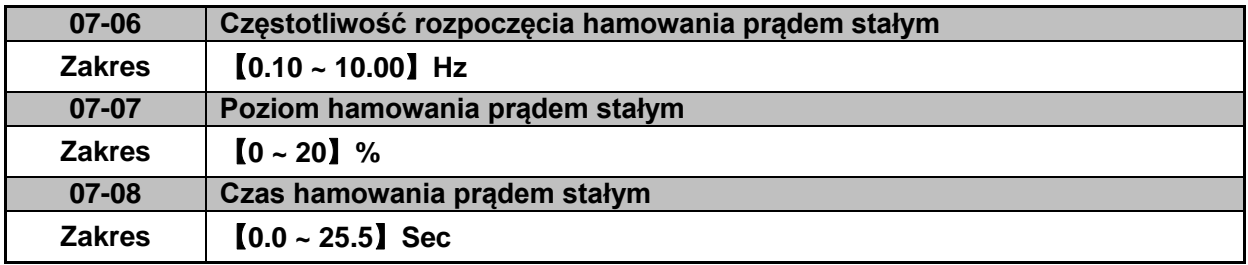

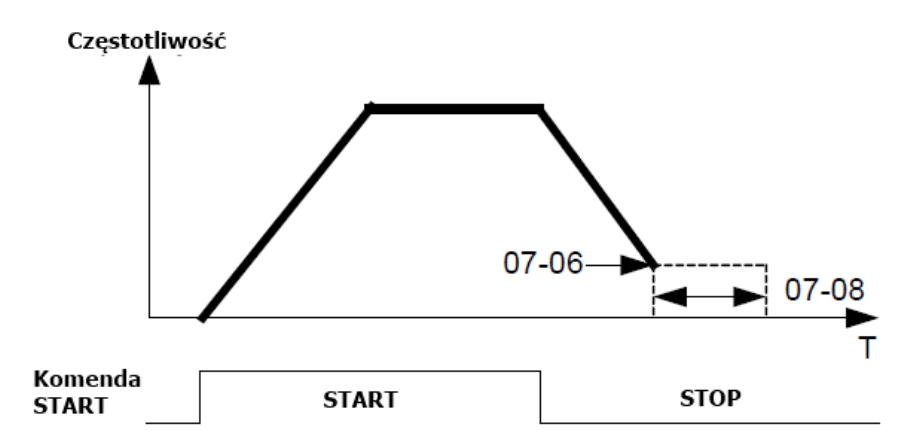

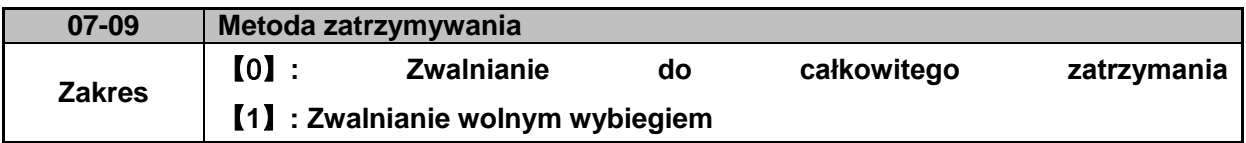

 07-09 = 【0】: Po otrzymaniu komendy Stop urządzenie będzie zwalniać obrotami silnika aż do całkowitego zatrzymania z czasem zwalniania dostępnym w parametrze 00-15.

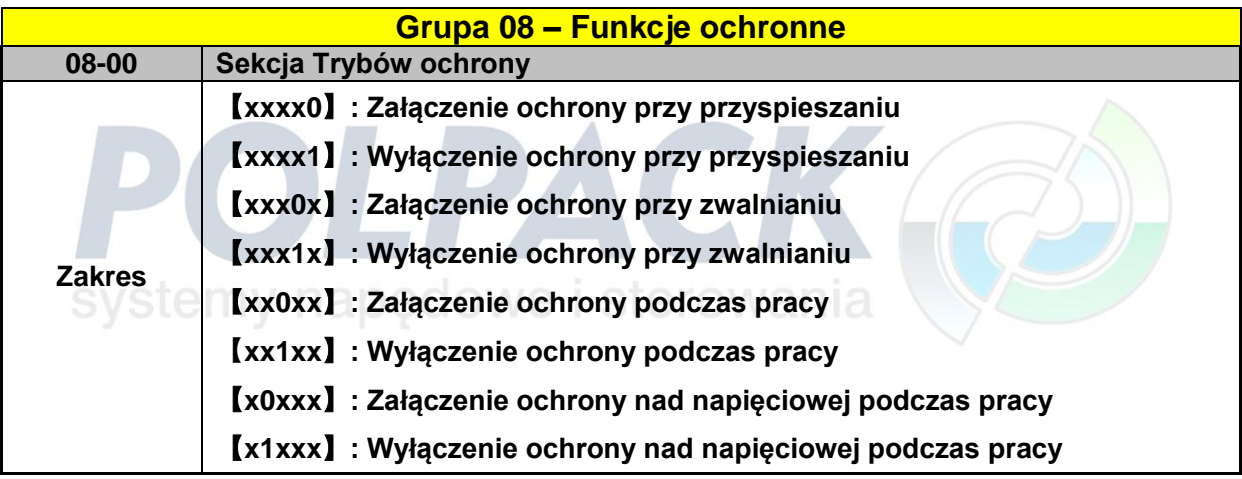

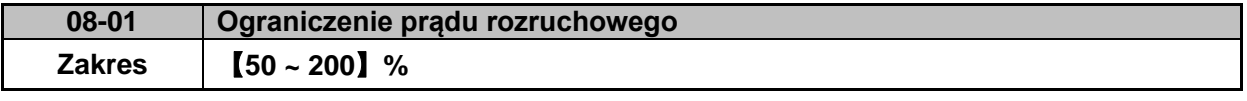

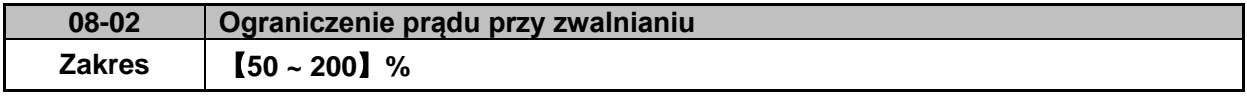

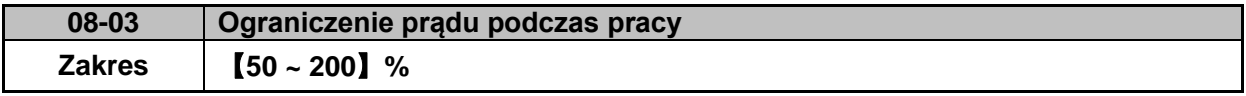

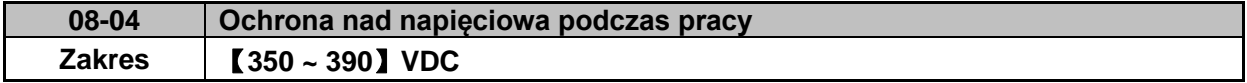

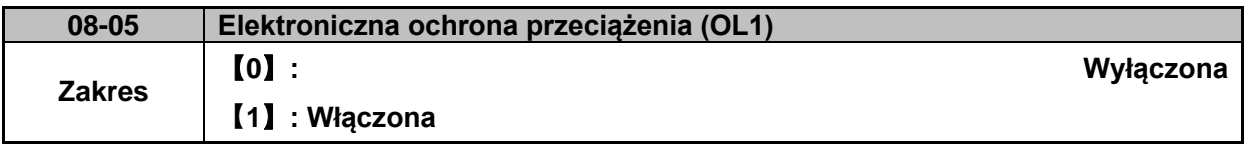

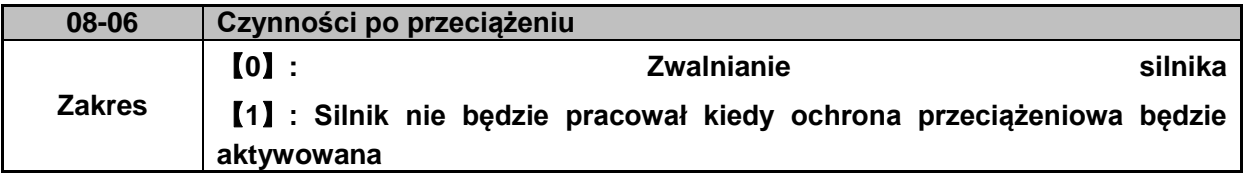

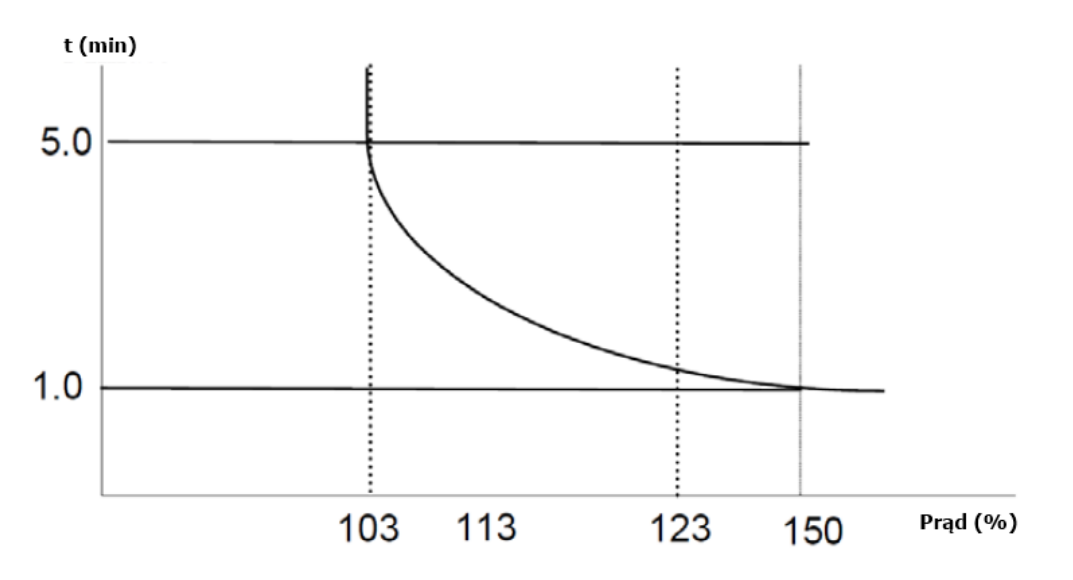

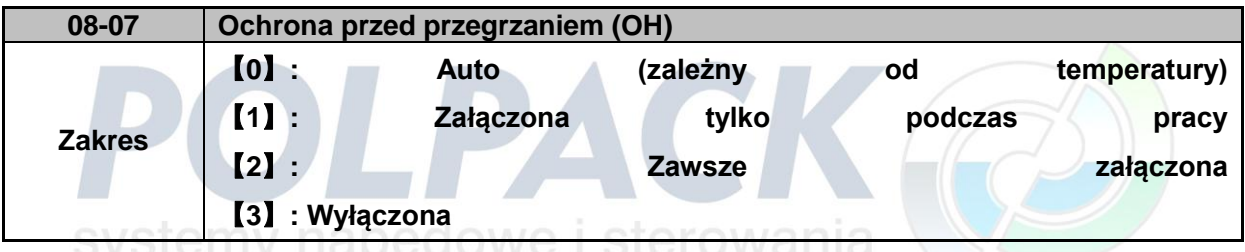

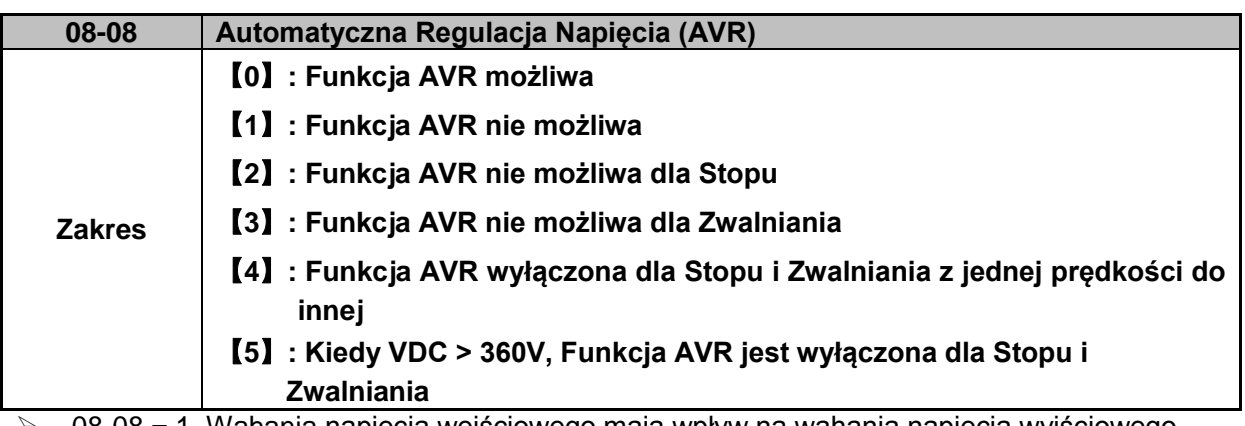

 $\triangleright$  08-08 = 1, Wahania napięcia wejściowego mają wpływ na wahania napięcia wyjściowego

 $\geq$  08-08 = 2, AVR jest nieaktywne podczas hamowania

08-08 = 3, AVR jest nieaktywne tylko podczas zwalniania pomiędzy jedną prędkością a inną.

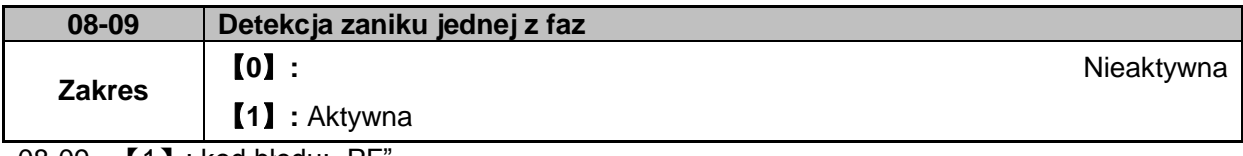

 $08-09 =$   $[1]$  : kod błędu: "PF

# **09 – GRUPA Funkcji komunikacyjnych**

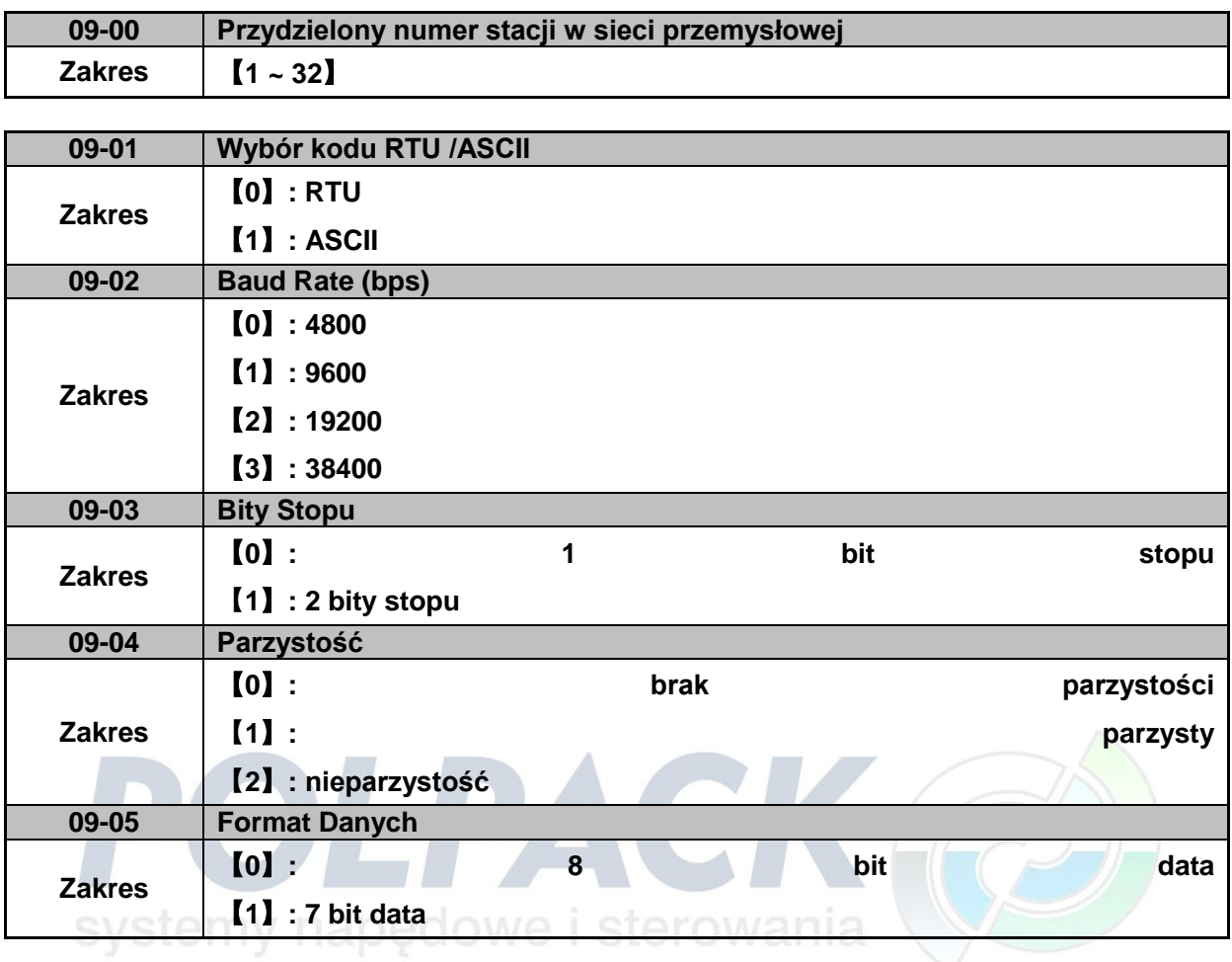

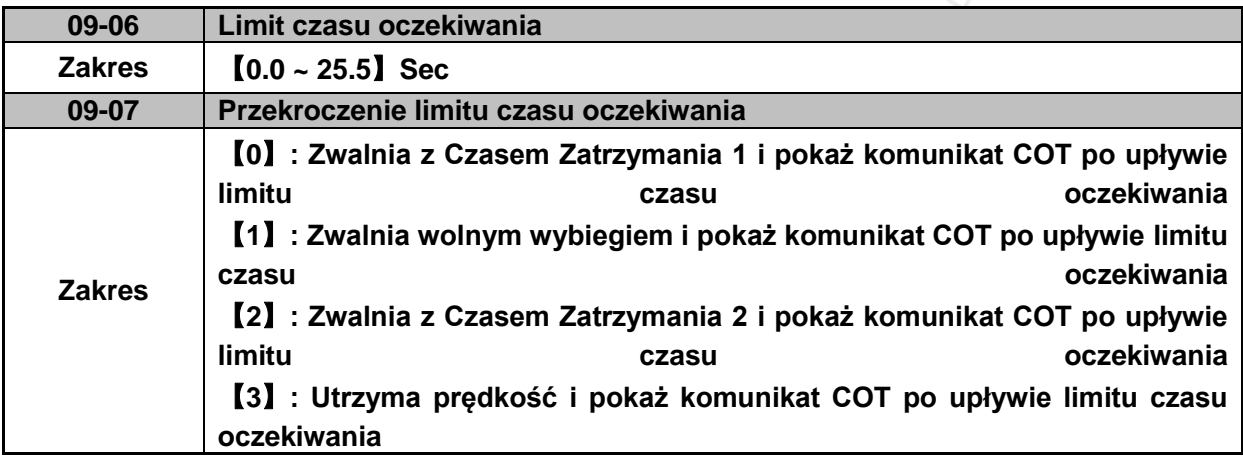

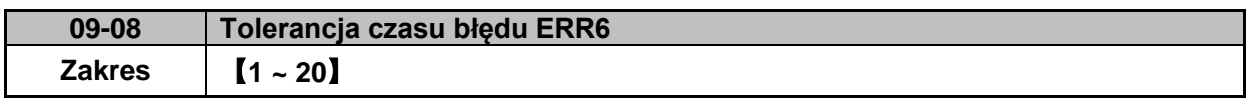

Jeżeli czas błędu komunikacji będzie ≥ 09-08,urządzenie wyświetli błąd: "ERR6".

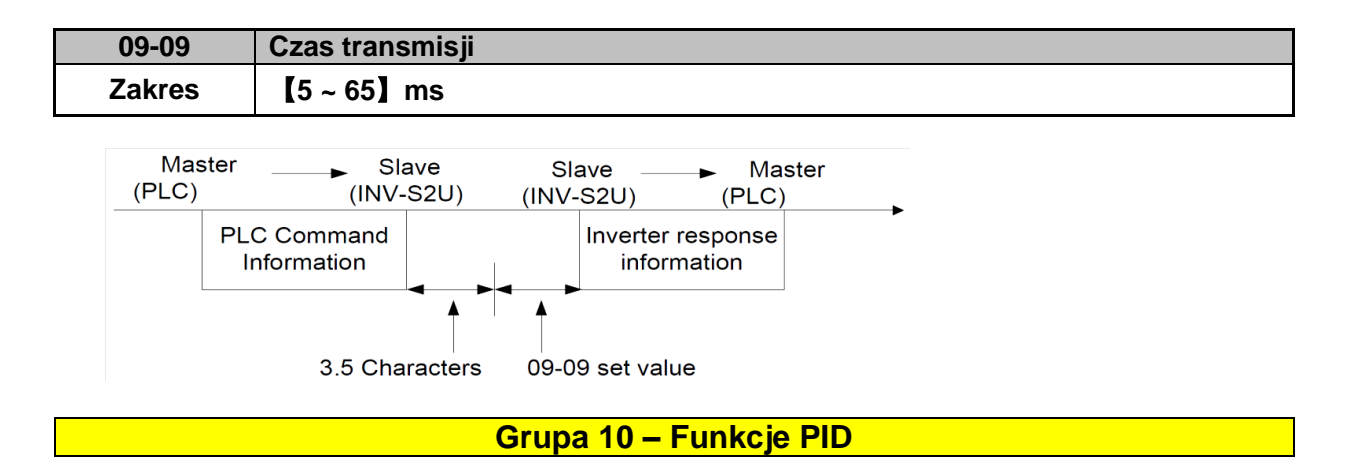

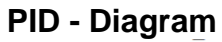

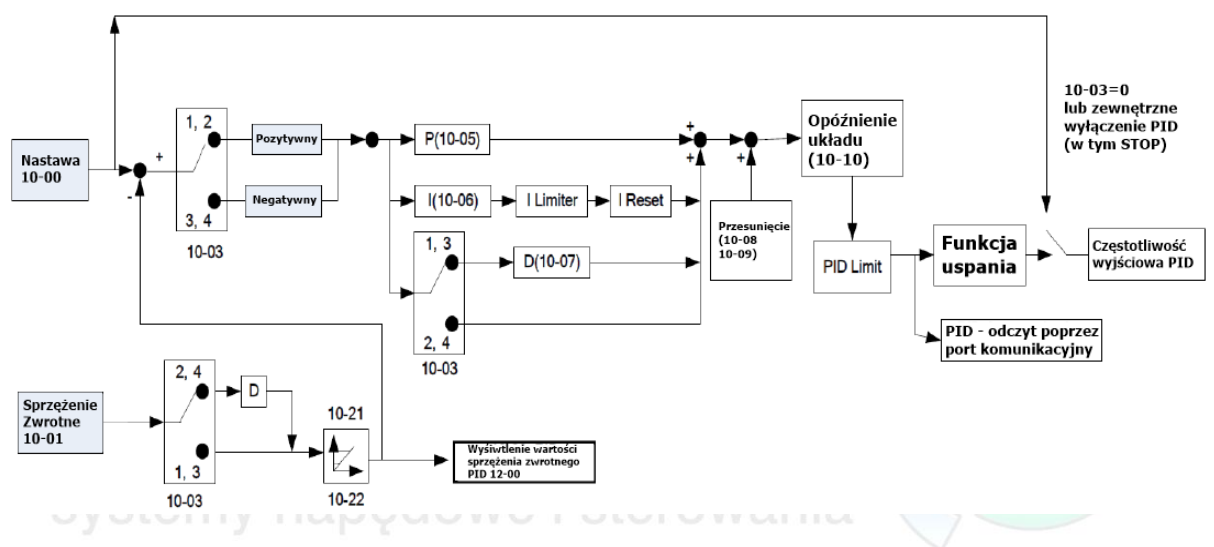

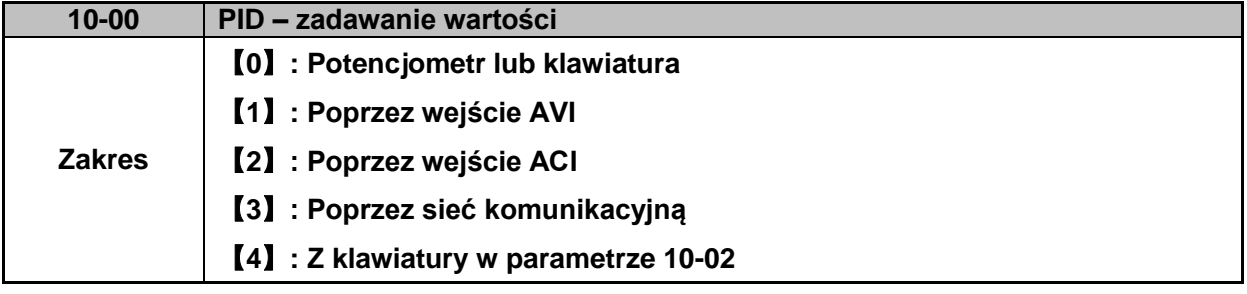

 10-00: ustawienia tego parametru są tylko ważne w przypadku włączenia funkcji PID poprzez parametry 00-05/00-06=6

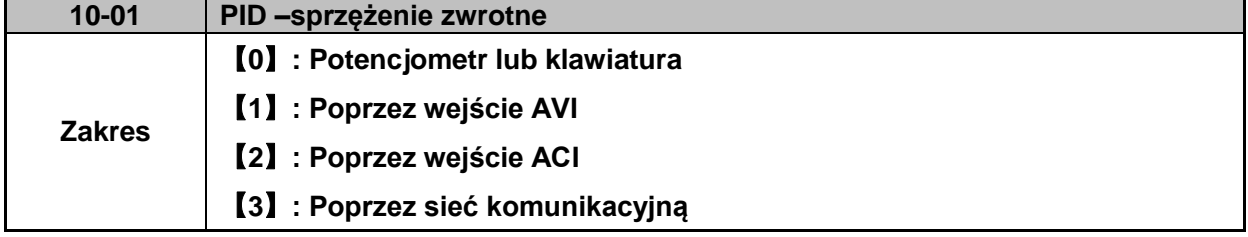

**WAŻNE**: 10-00 i 10-01 nie mogą mieć ustawionych tych samych wartości

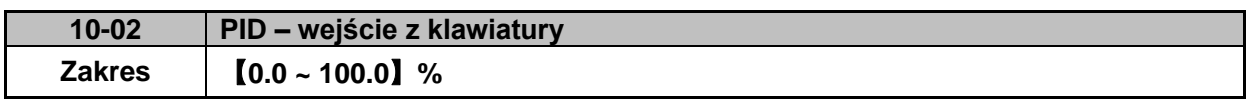

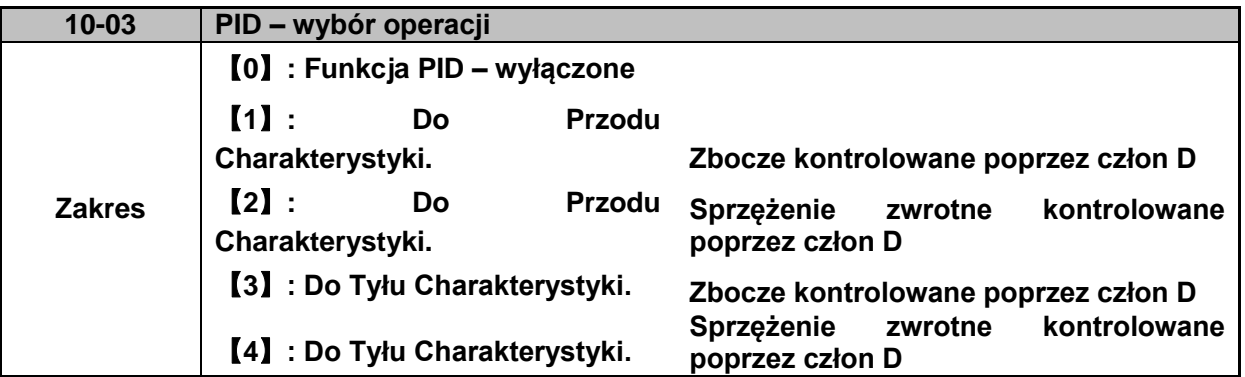

 $\geq 10-03 = 11$ .

Odchylenie (Cel – wartość wykryta) jest pochodną kontrolowaną w jednostce czasu poprzez parametr 10-07

# $\geq 10-03 = 21$

Sprzężenie zwrotne (wartość wykryta) jest pochodną kontrolowaną w jednostce czasu poprzez parametr 10-07

# $\geq 10-03 = [3]$

Odchylenie (cel – wykryta wartość) jest pochodną kontrolowaną w jednostce czasu poprzez parametr 10-07.

10-07. Jeżeli odchylenie jest pozytywne to częstotliwość wyjściowa będzie maleć i odwrotnie.

## $\triangleright$  10-03 = [4]

Sprzężenie zwrotne (wykryta wartość) jest pochodną kontrolowana w jednostce czasu poprzez parametr 10-07.

Jeżeli odchylenie jest pozytywne to częstotliwość wyjściowa będzie maleć i odwrotnie.

Ważne:

Dla 10-03 = 1 lub 2, jeżeli odchylenie jest pozytywne, to częstotliwość wyjściowa będzie rosnąć i odwrotnie.

Dla 10-03 = 3 lub 4, jeżeli odchylenie jest pozytywne to częstotliwość wyjściowa będzie maleć i odwrotnie.

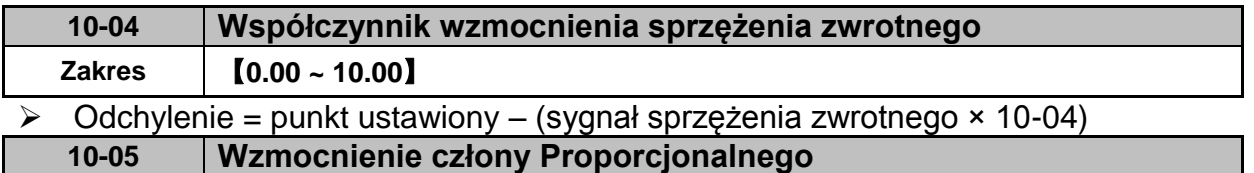

**Zakres** 【**0.0 ~ 10.0**】

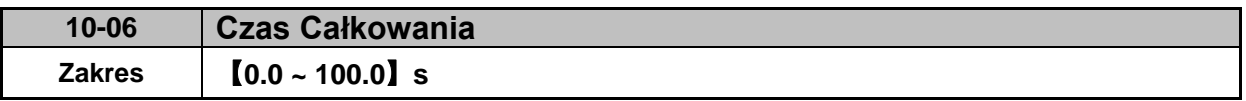

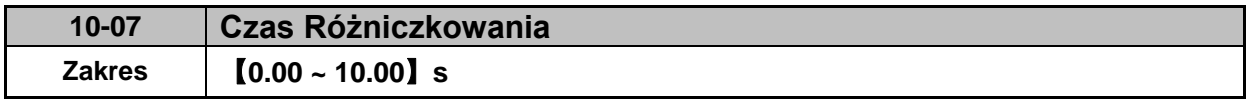

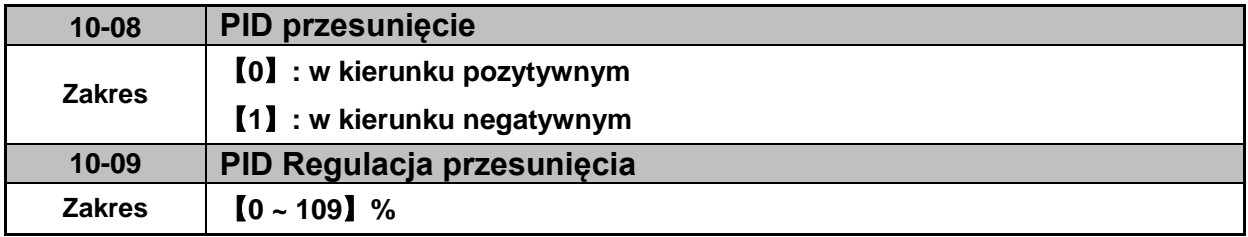

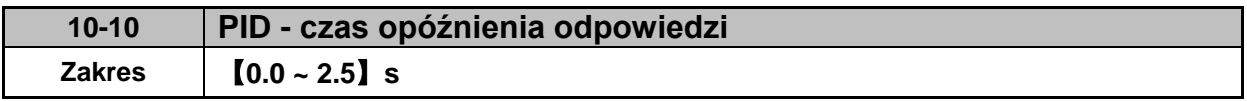

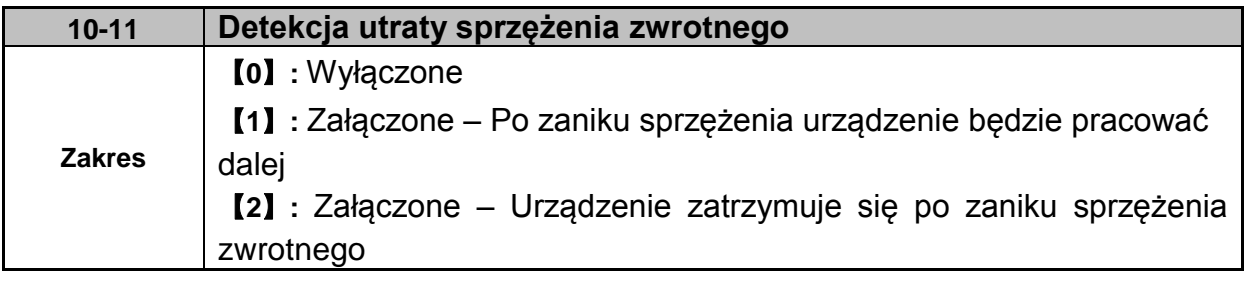

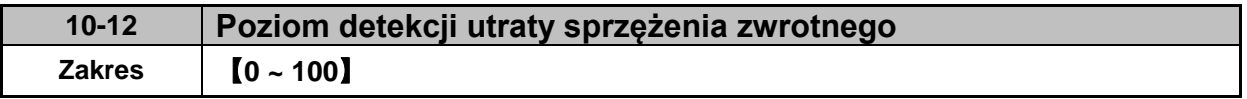

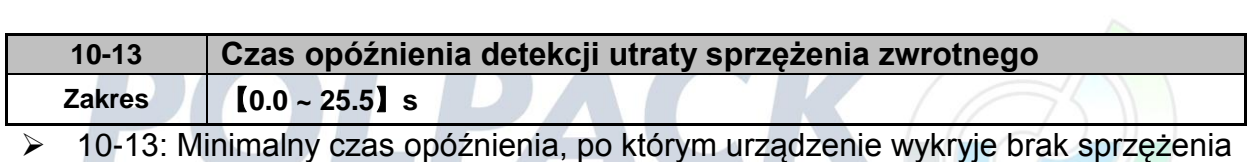

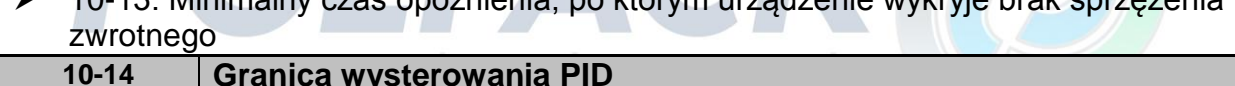

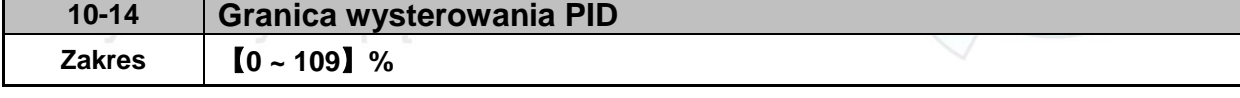

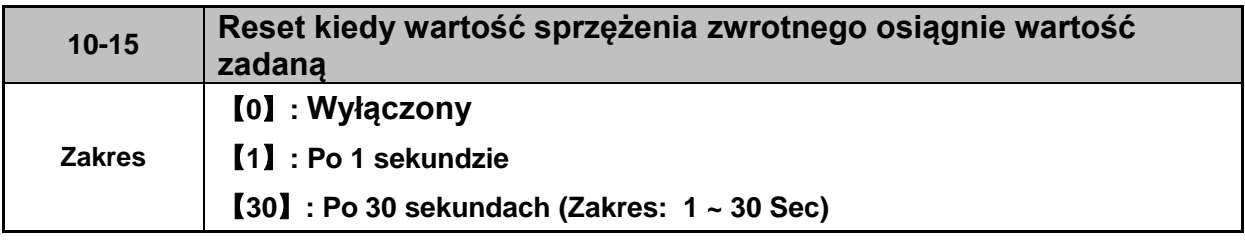

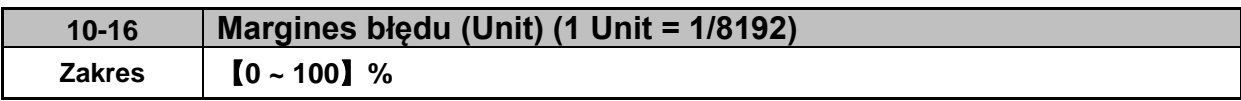

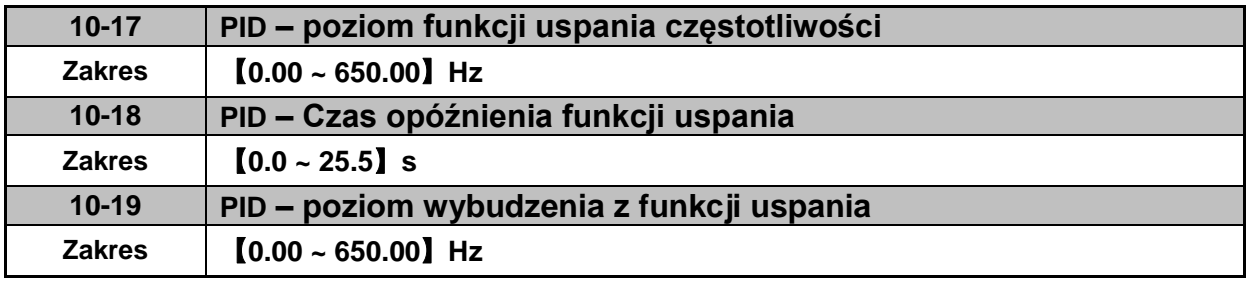

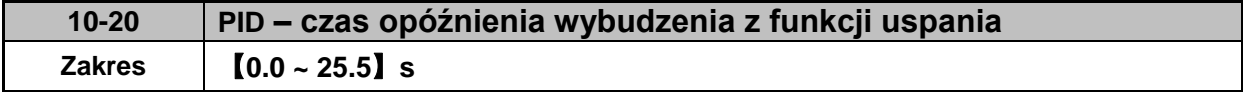

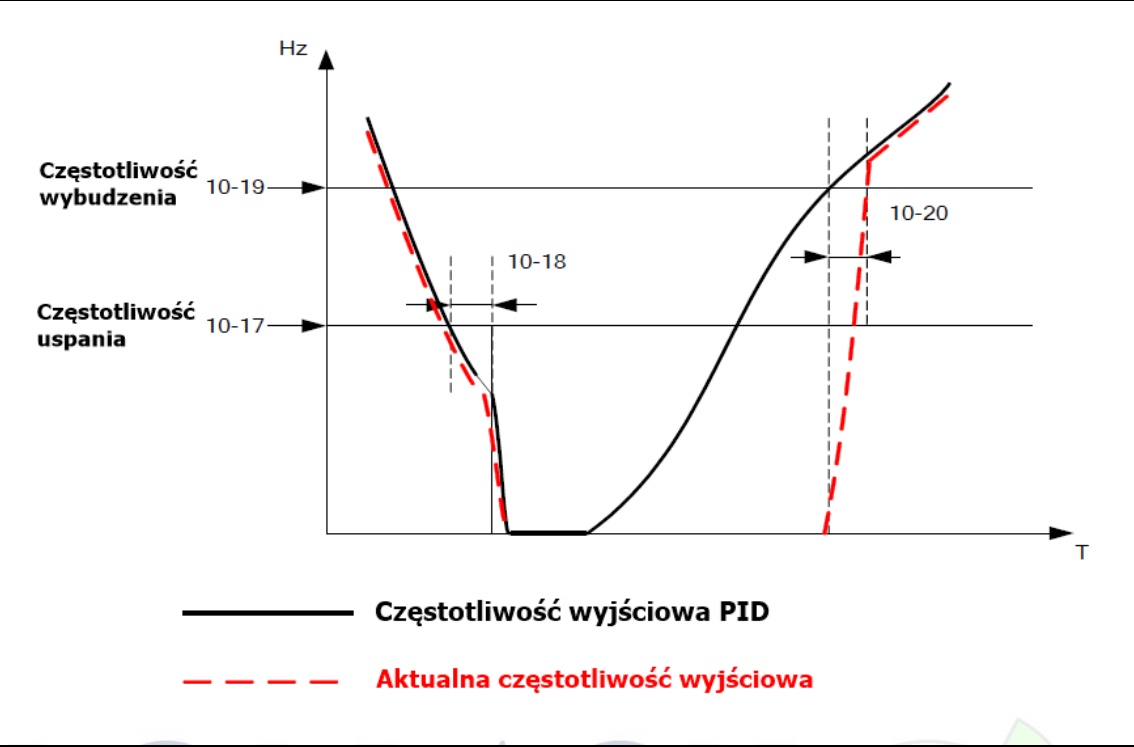

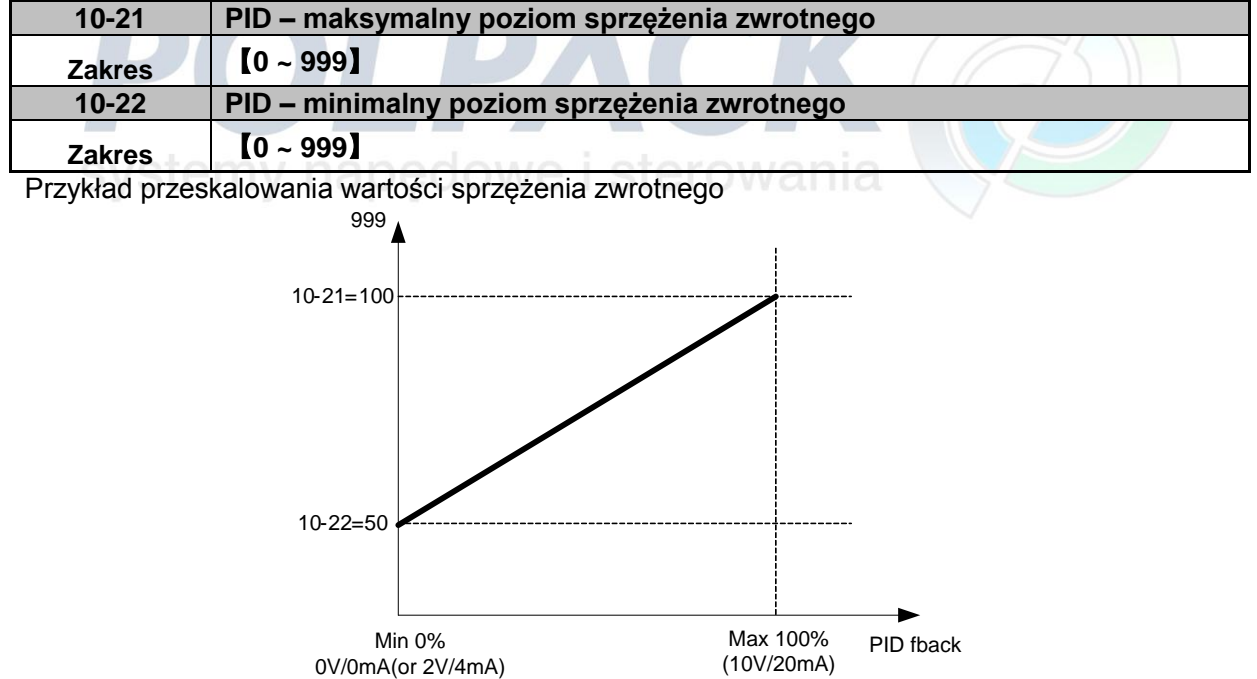

ſ

# **Grupa 11 – Funkcje wydajności**

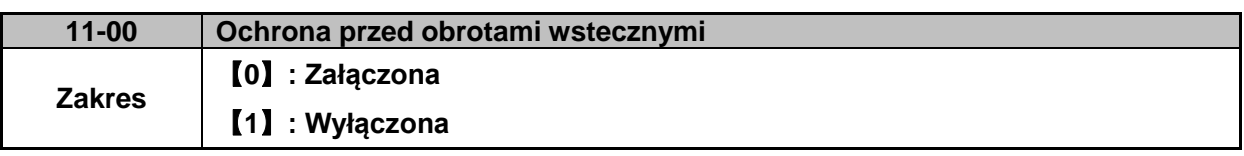

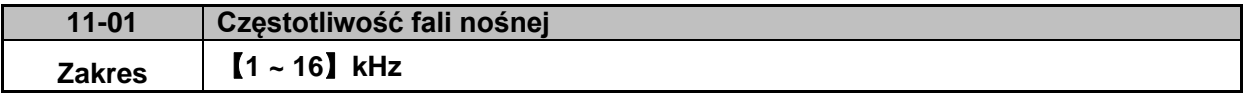

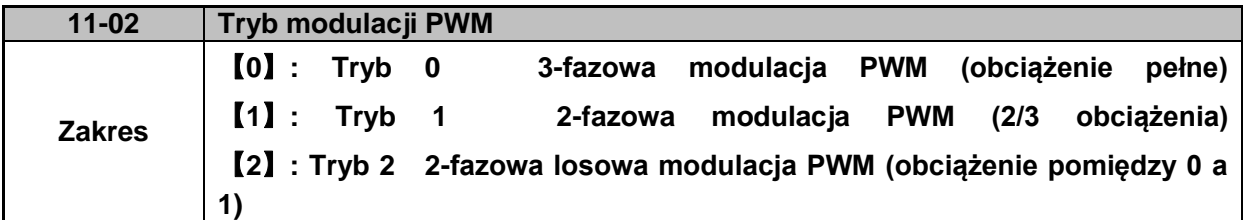

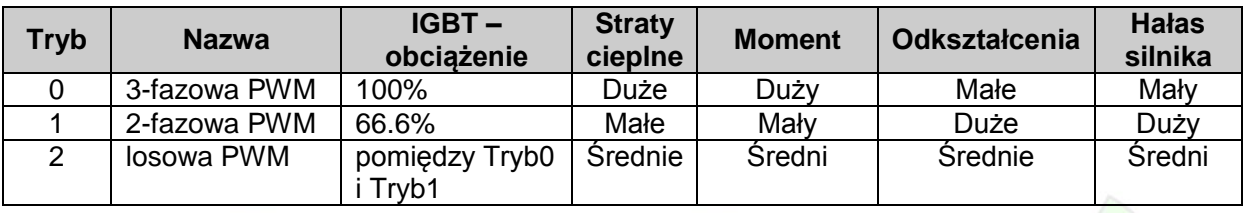

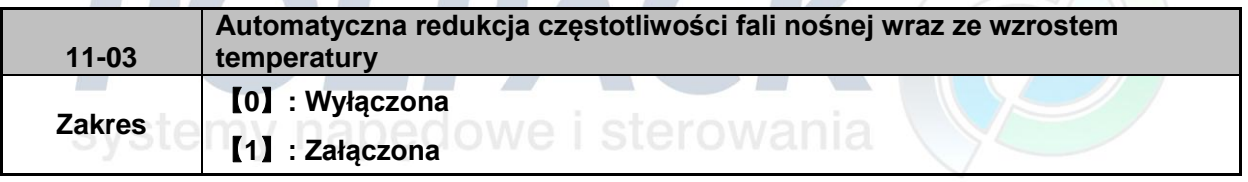

Zależność częstotliwości fali nośnej od temperatury przemiennika

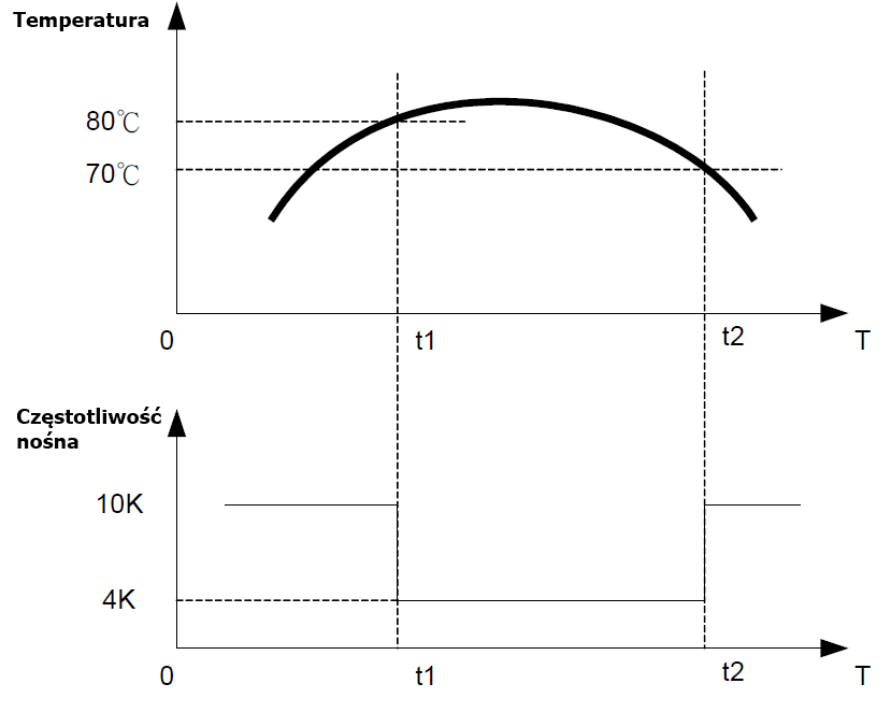

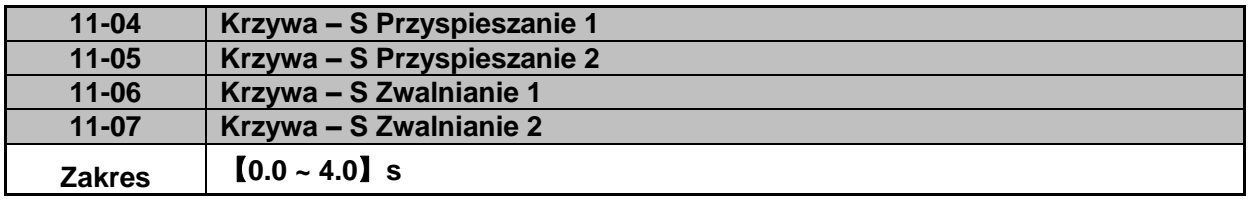

 Dla gładkiego przyspieszania i zwalniania używaj Krzywe – S, zapewni to ochronę przed zniszczeniem maszyny poprzez złagodzenie nagłego zwalniania i przyspieszania

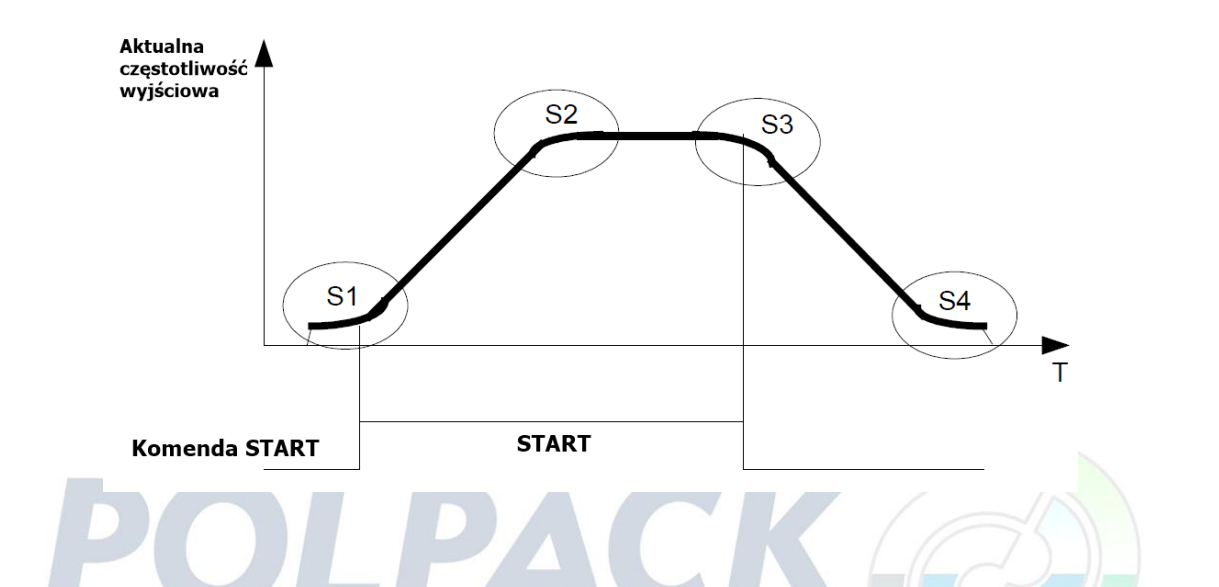

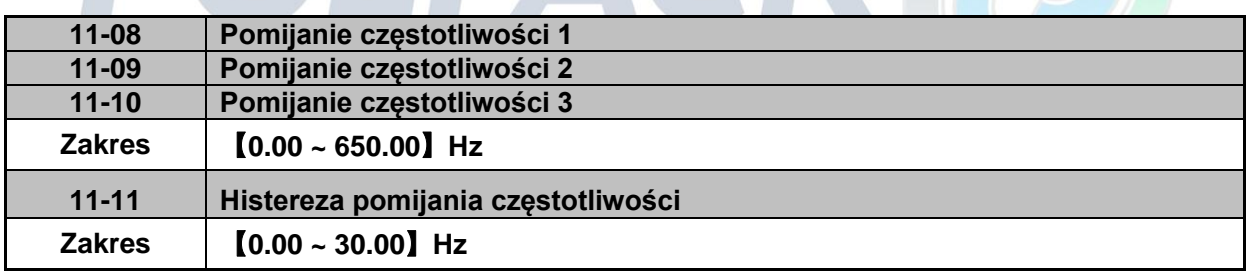

Pomijanie częstotliwości wykorzystywane jest w celu uniknięcia wprowadzenia maszyny w częstotliwości rezonansowe.

Przykład: 11-08 = 10.00 (Hz); 11-09 = 20.00 (Hz); 11-10 = 30.00 (Hz); 11-11 = 2.00 (Hz).

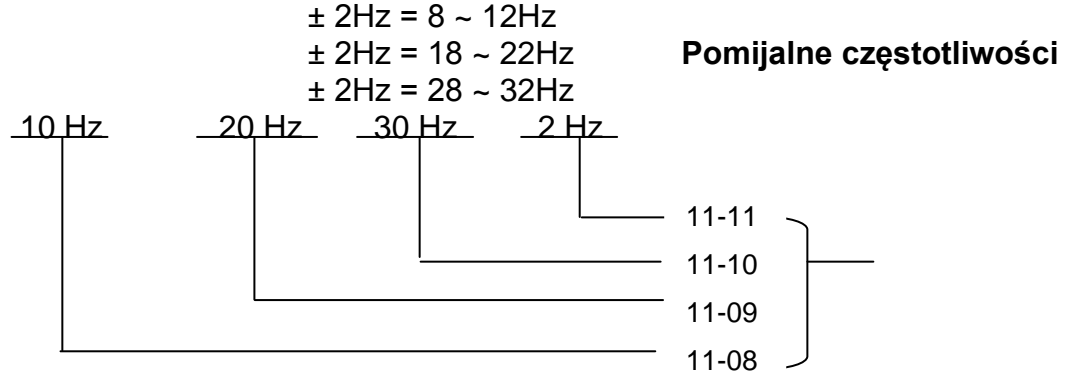

# **Grupa 12 – Funkcje wyświetlacza**

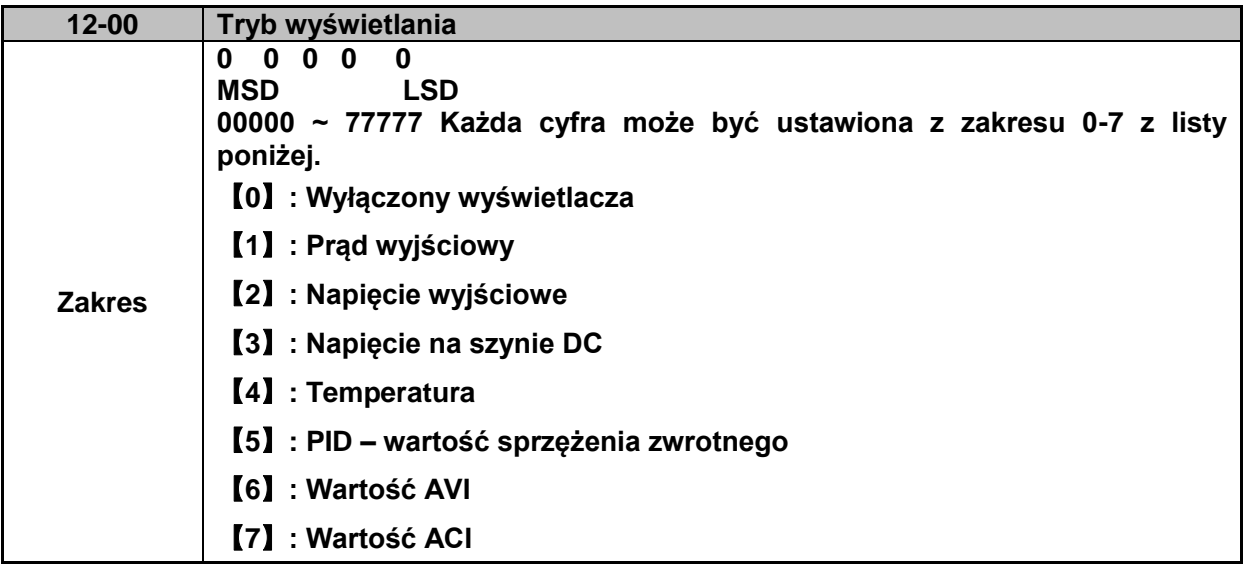

MSD = Najbardziej znacząca cyfra. LSD = Najmniej znacząca cyfra.

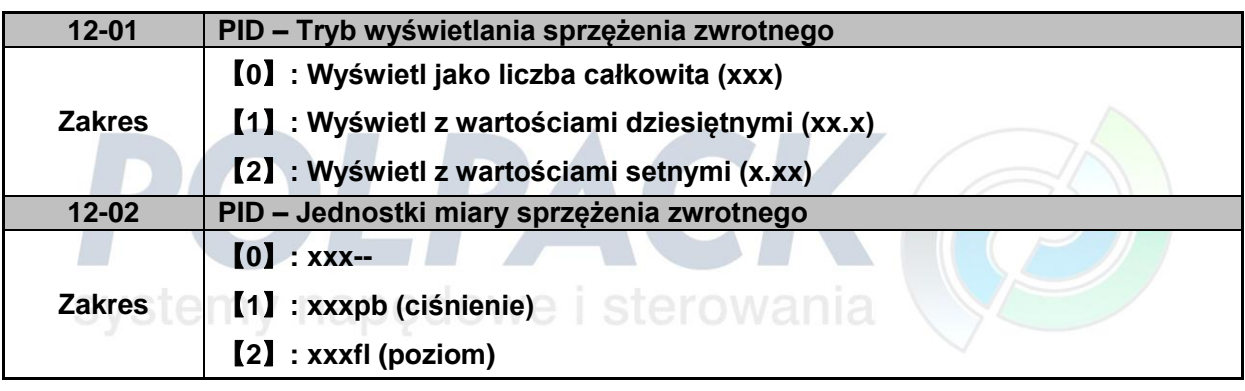

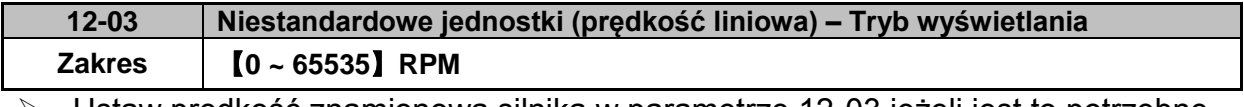

 Ustaw prędkość znamionową silnika w parametrze 12-03 jeżeli jest to potrzebne. Urządzenie przeskaluje wartość od 0 do 50Hz (60Hz) na wartość od zera do prędkości wpisanej w parametrze 12-03.

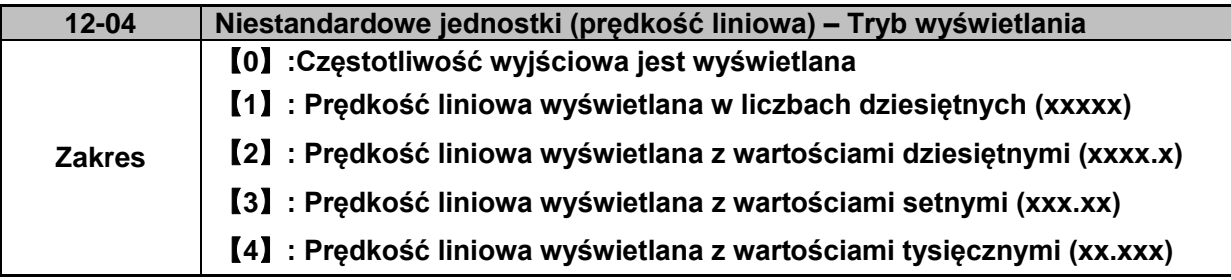

**12-04 ≠ 0**, Prędkość liniowa jest wyświetlana kiedy przemiennik pracuje lub jest zatrzymany.

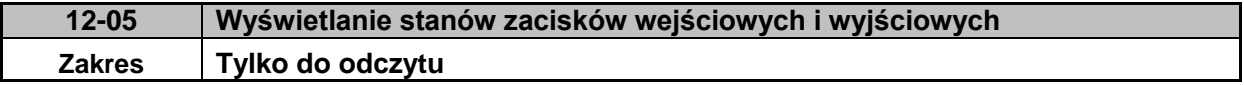

Przykład 1: Poniżej przedstawiono stany zacisków. Zaciski I1D, I3D i I5D mają stan wysoki, natomiast zaciski I2D i I4D mają stan niski. Przekaźnik RY1 jest wyłączony (nie przewodzi)

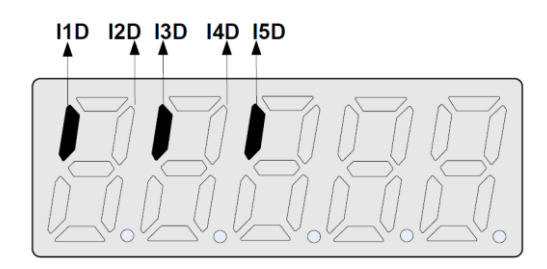

Przykład 2: W tym przykładzie zaciski I2D, I3D, I4D mają stan wysoki, natomiast zaciski I1D oraz I5D mają stan niski. Przekaźnik RY1 jest załączony (przewodzi)

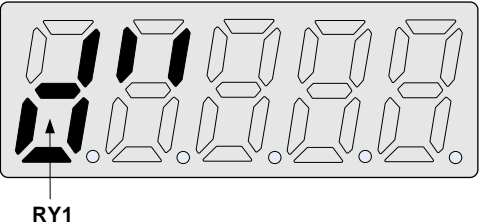

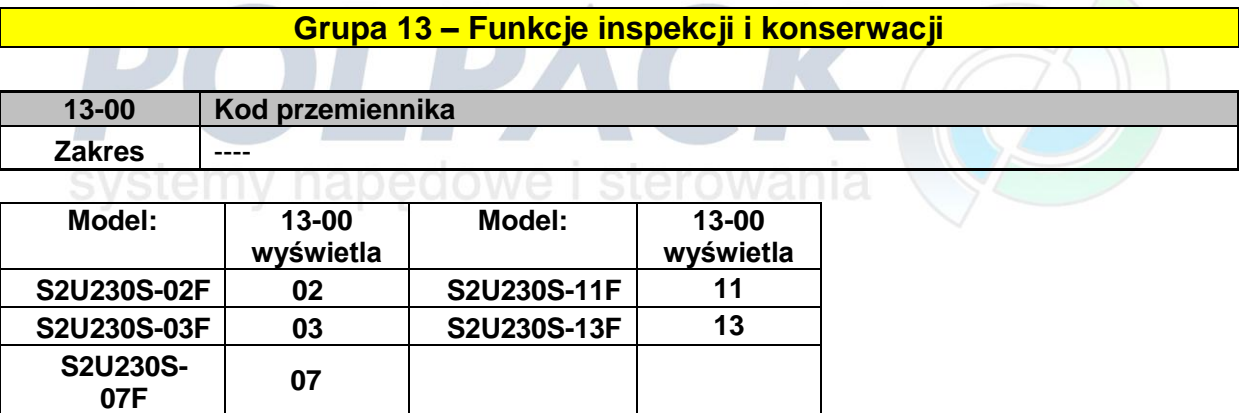

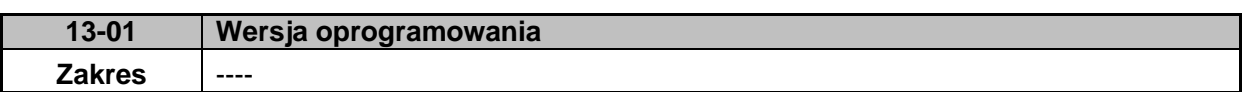

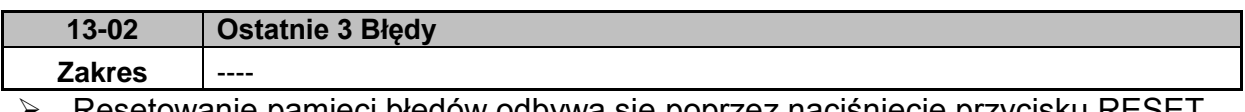

 Resetowanie pamięci błędów odbywa się poprzez naciśnięcie przycisku RESET na klawiaturze w parametrze 13-02

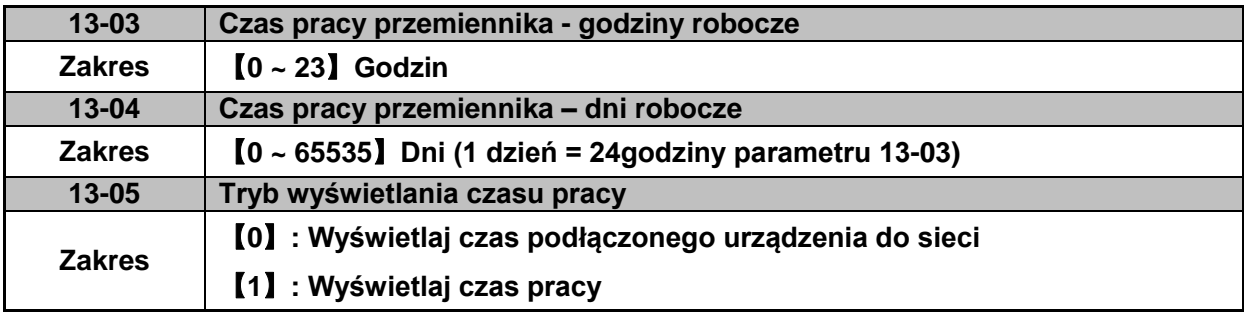

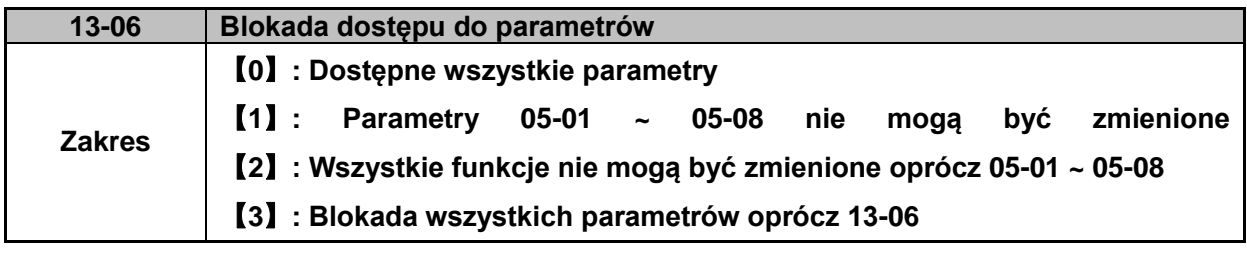

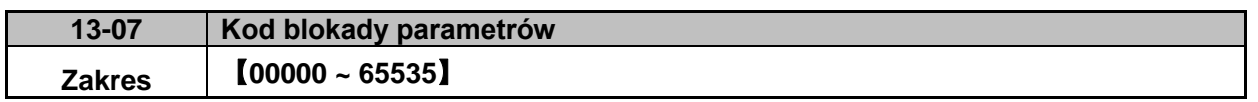

Etapy wprowadzania kodu:

Krok 1:

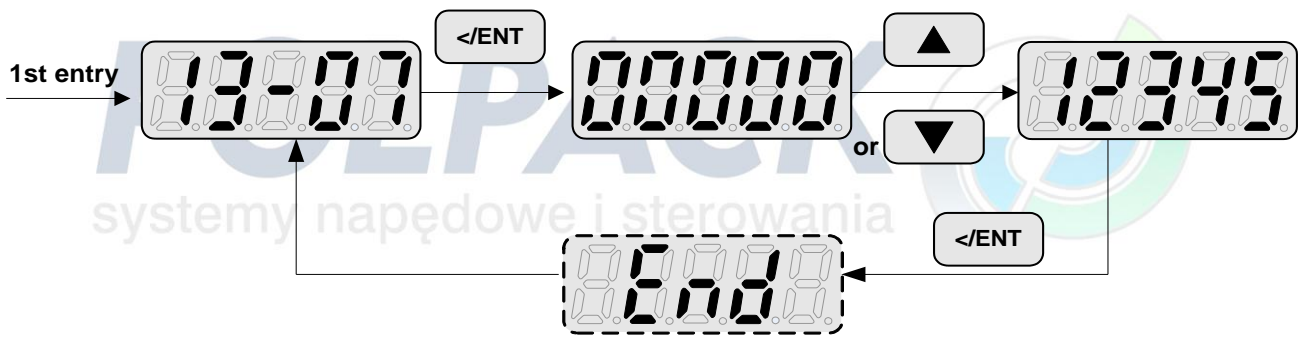

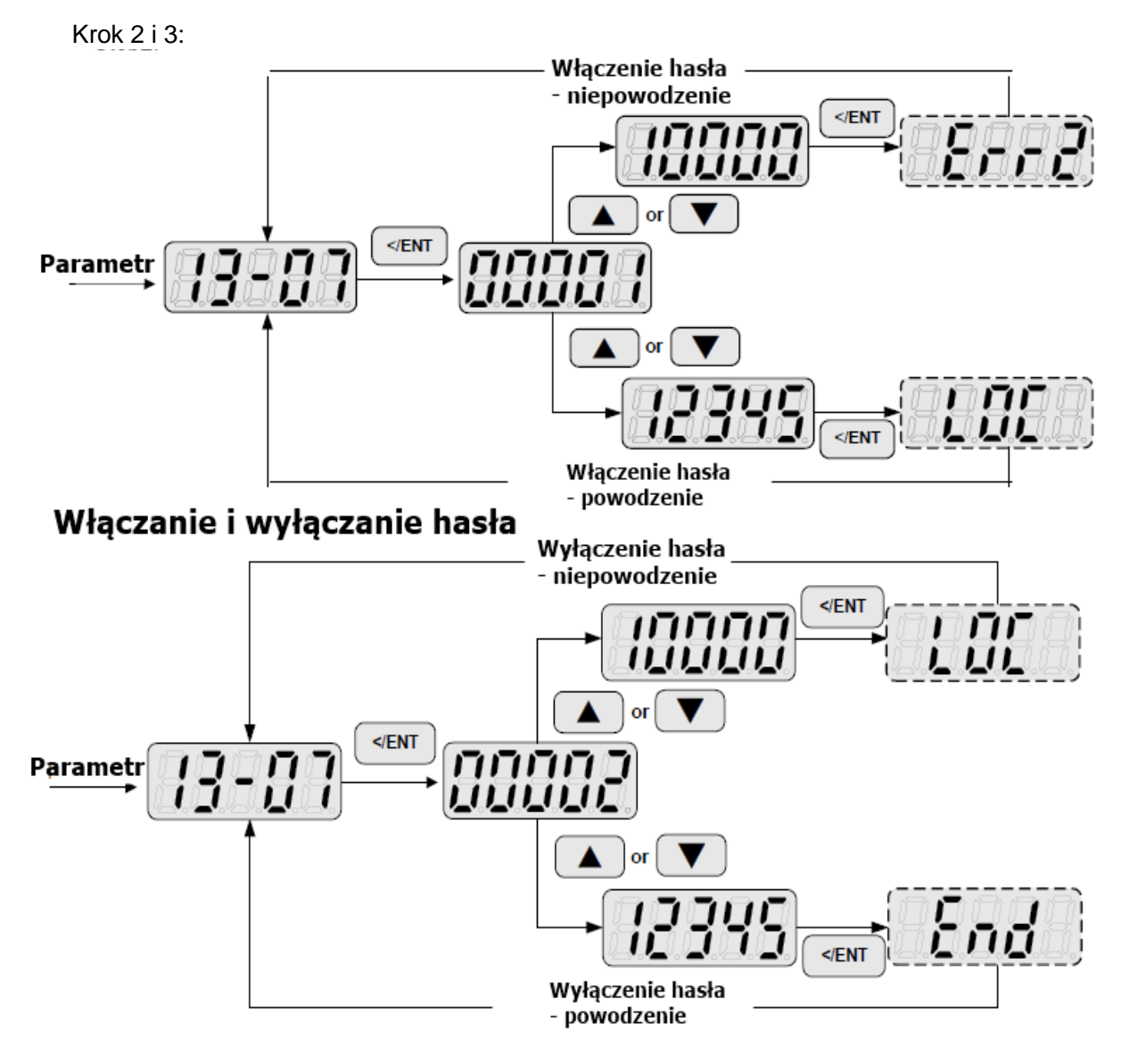

**Kod blokady (hasło) - odblokowanie**

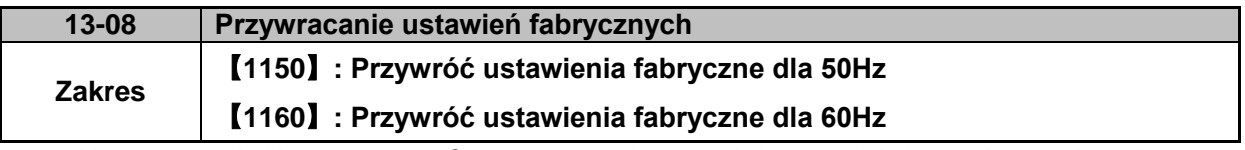

Aby przywrócić parametry fabryczne należy najpierw odblokować urządzenie

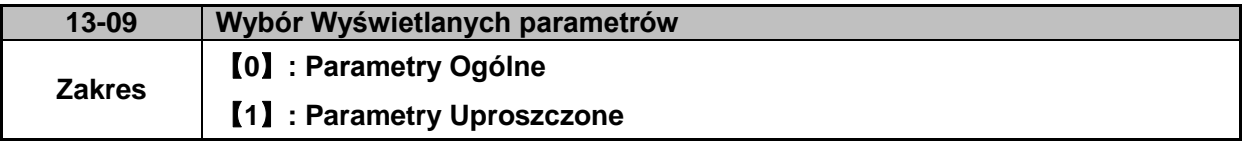

※**Uwaga: Po wybraniu zestawu parametrów Uproszczonych, aby powrócić do parametrów Ogólnych należy wejść w parametr F\_31 i ustawić wartość 1.**
# **Rozdział 5 Rozwiązywanie problemów i konserwacja**

### **5.1 Błędy i ich rozwiązania**

**5.1.1 Ręczny Reset i Auto-Reset**

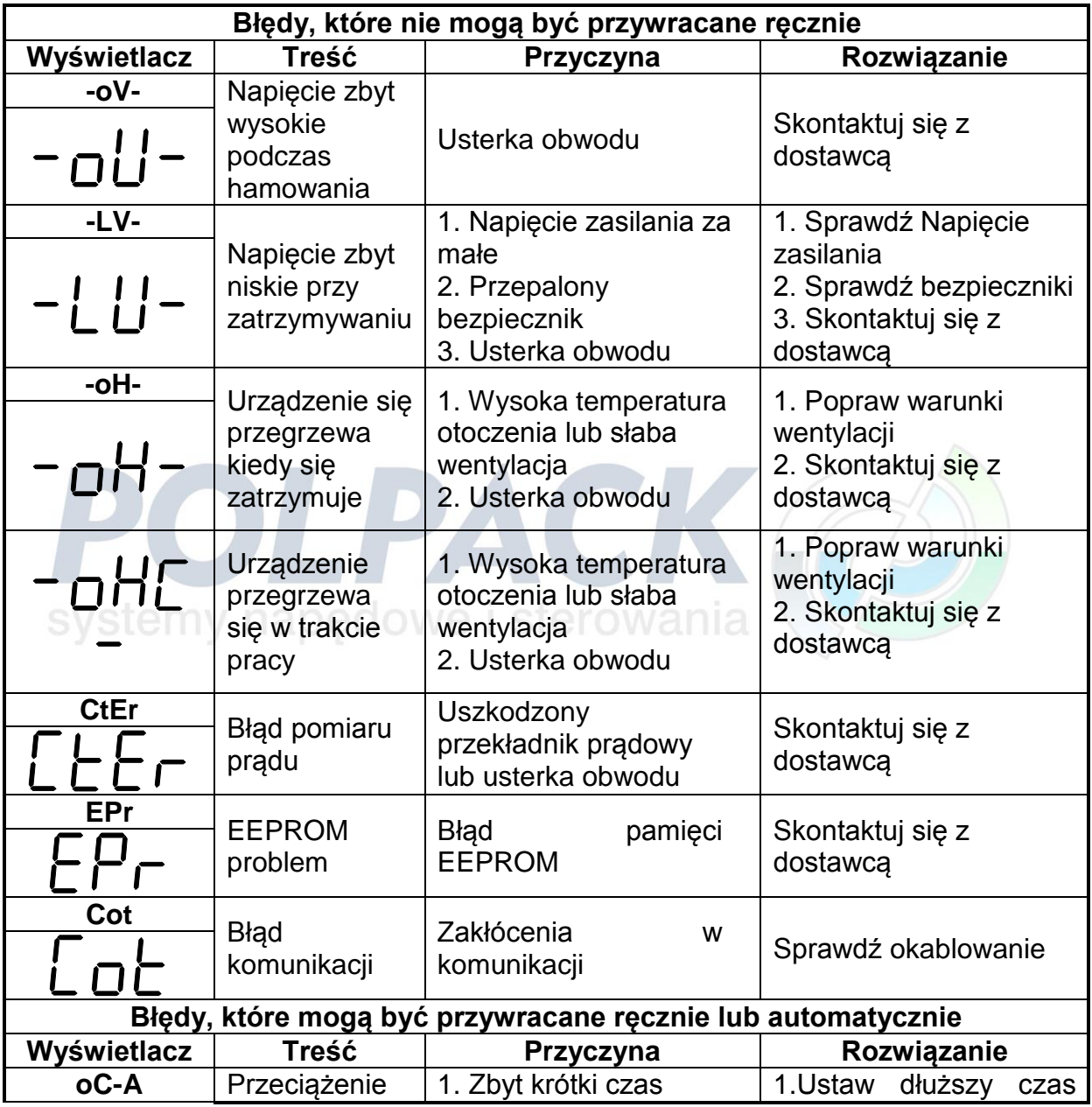

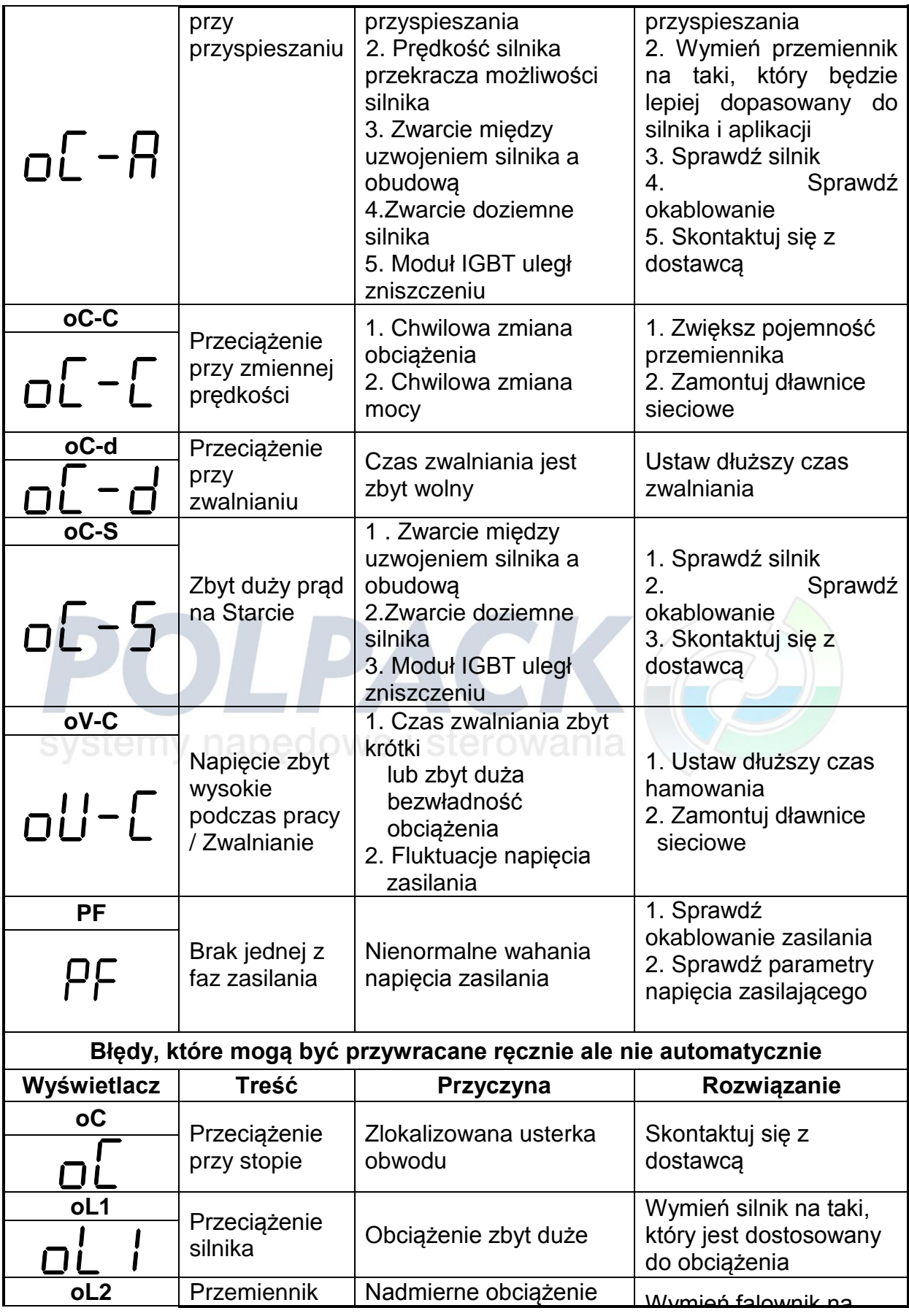

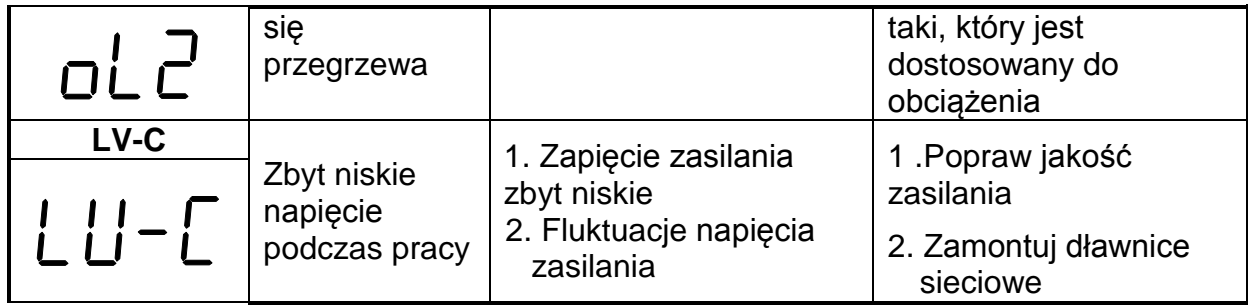

### **5.1.2 Instrukcja obsługi klawiatury przy błędach**

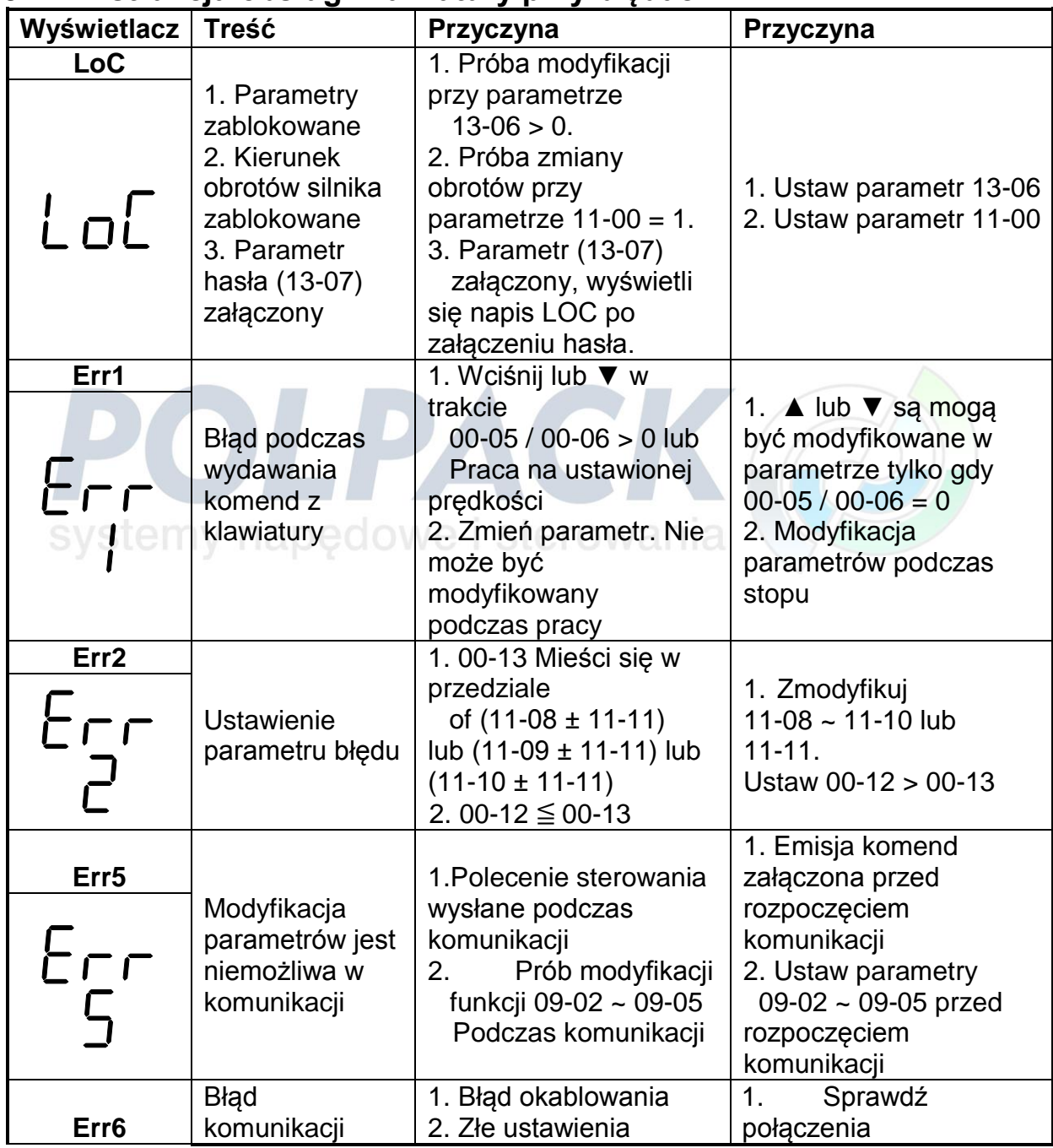

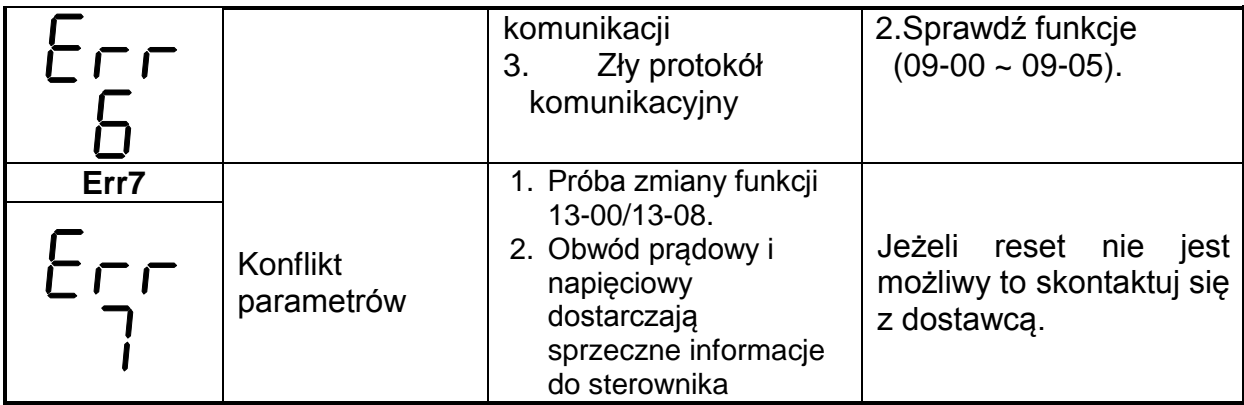

### **5.1.3 Specjalne**

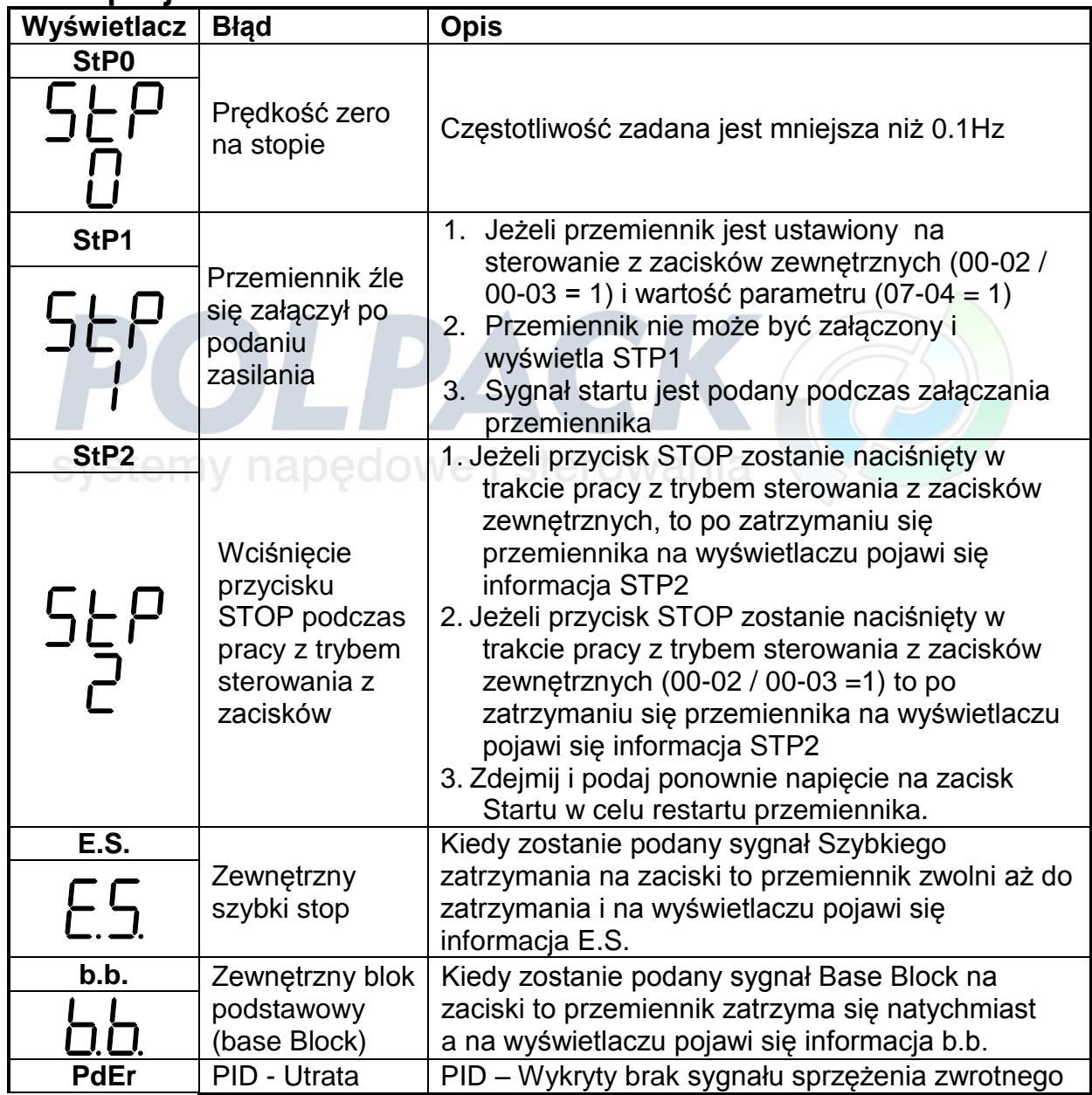

## **5.2 Ogólne rozwiązania problemów**

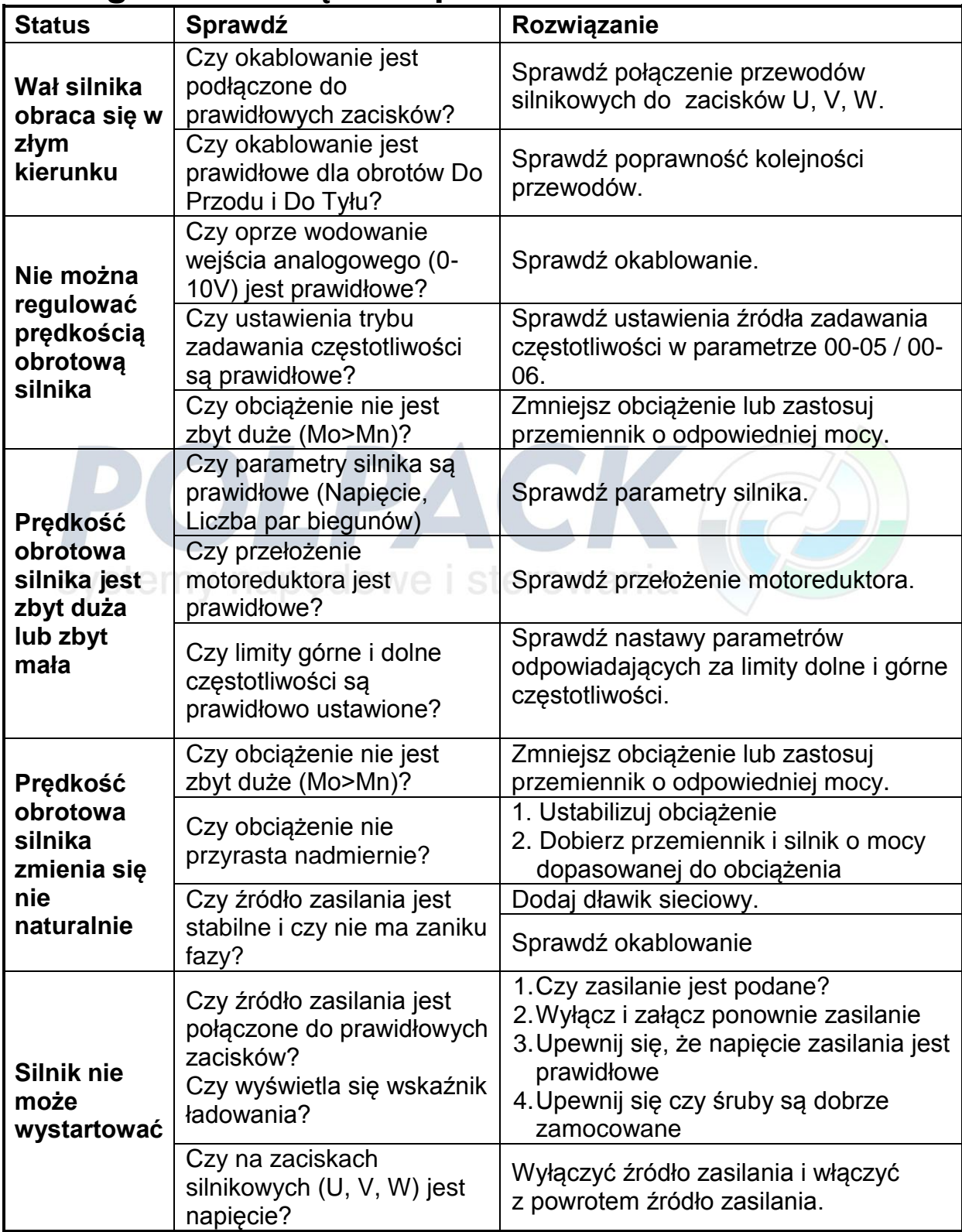

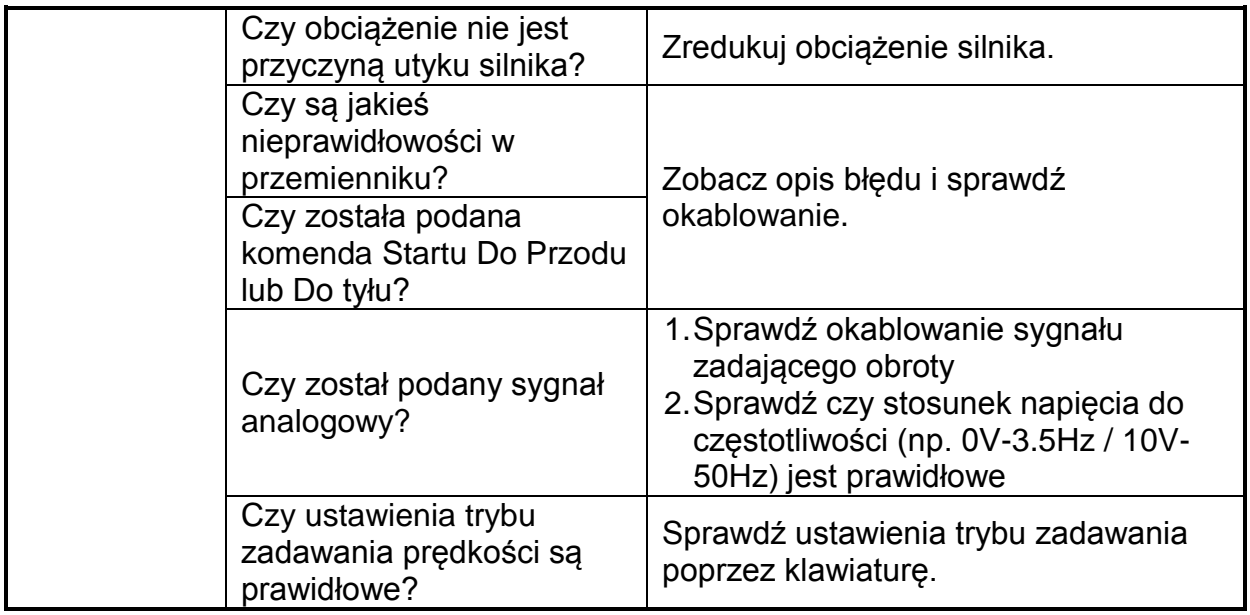

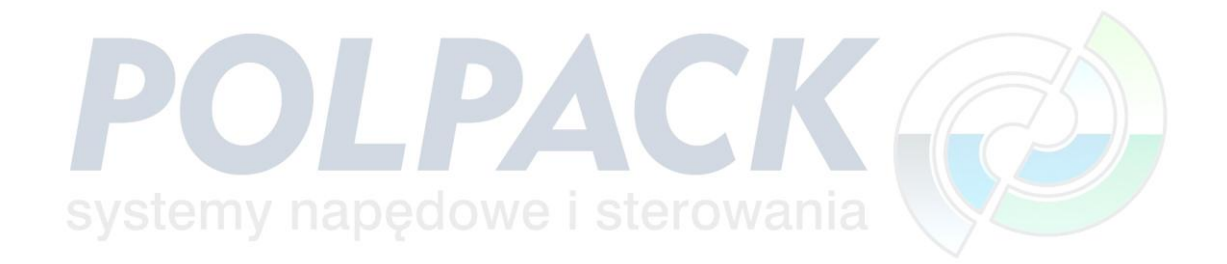

## **5.3 Rutynowa i okresowa kontrola**

W celu zapewnienia, jak najdłuższej żywotności przemiennika, stabilności i bezpieczeństwa pracy, przeprowadzaj regularnie kontrolę urządzenia.

Użyj poniższej listy w celu przeprowadzenia inspekcji.

Przed każdą kontrolą lub konserwacją, odłącz przemiennik od źródła zasilania i odczekaj 5 minut. Upewnij się, że nie ma napięcia na zaciskach.

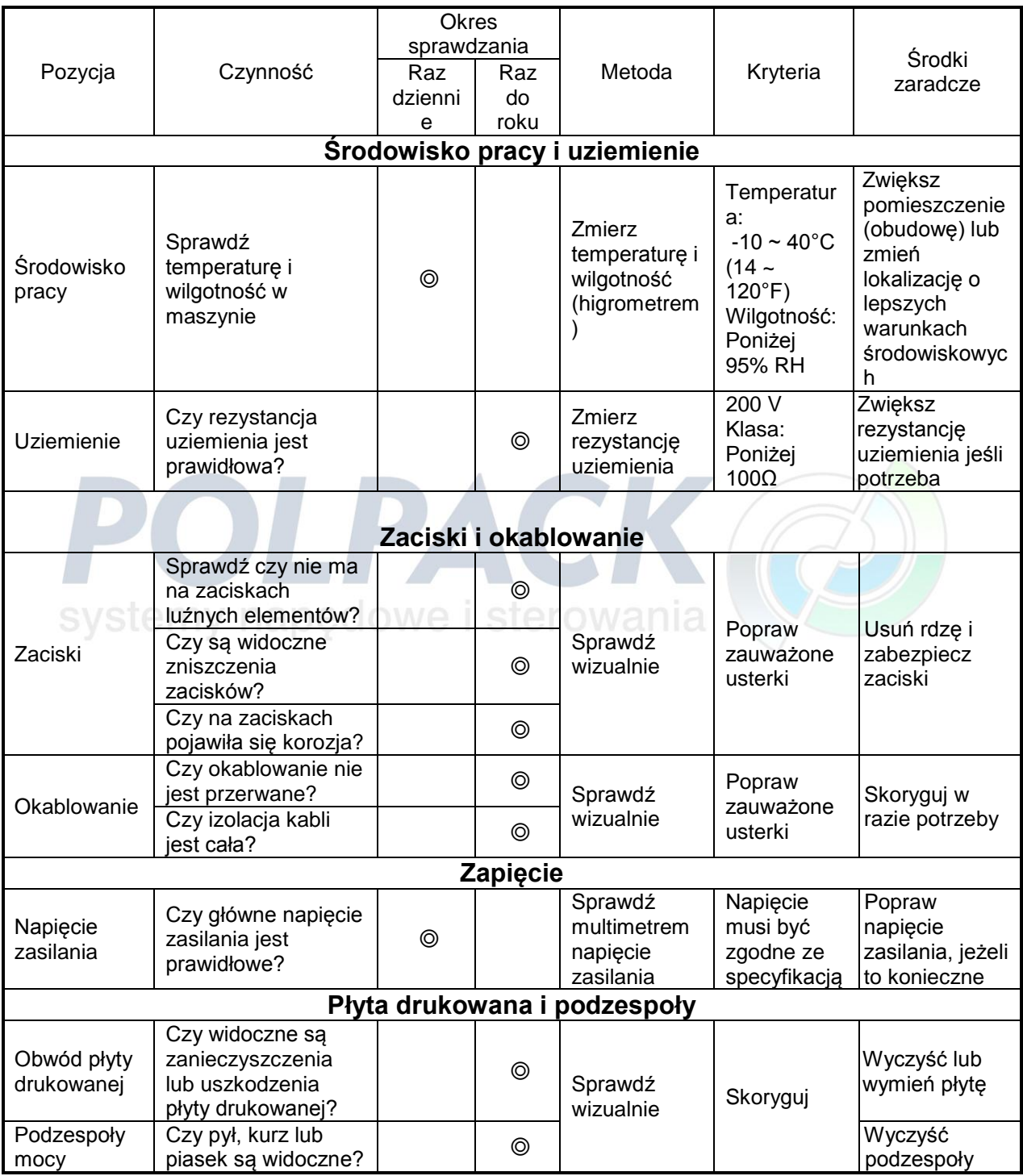

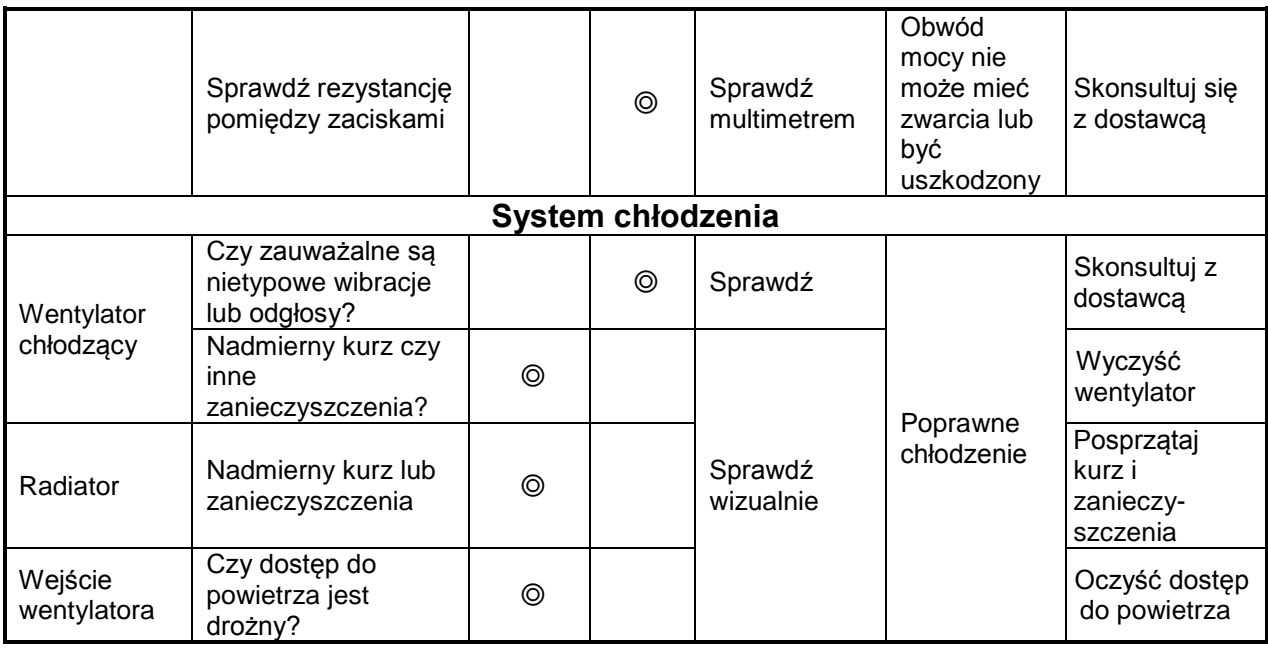

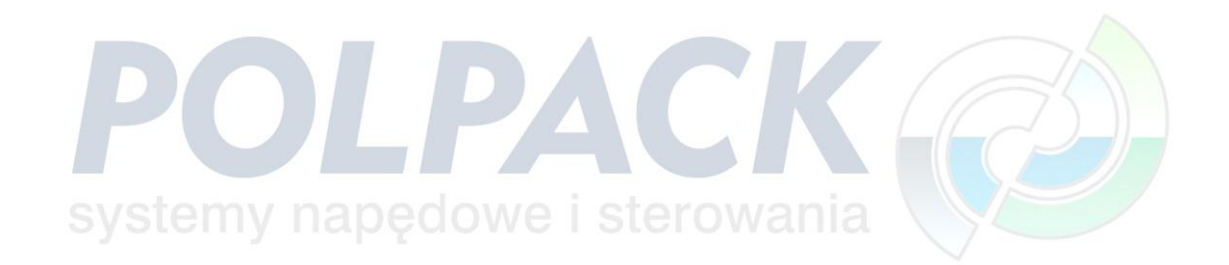

## **5.4 Konserwacja**

W celu zapewnienia długotrwałej niezawodności wykonaj następujące czynności. Odłącz przemiennik od źródła zasilania i odczekaj 5 minut. Upewnij się, że nie ma napięcia na zaciskach.

#### **1. Lista czynności.**

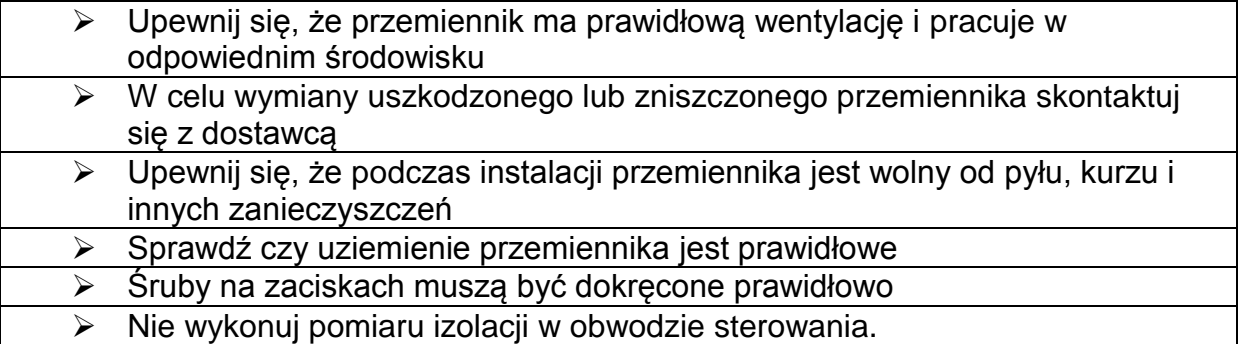

#### **2. Metoda pomiaru izolacji . Jedna faza**

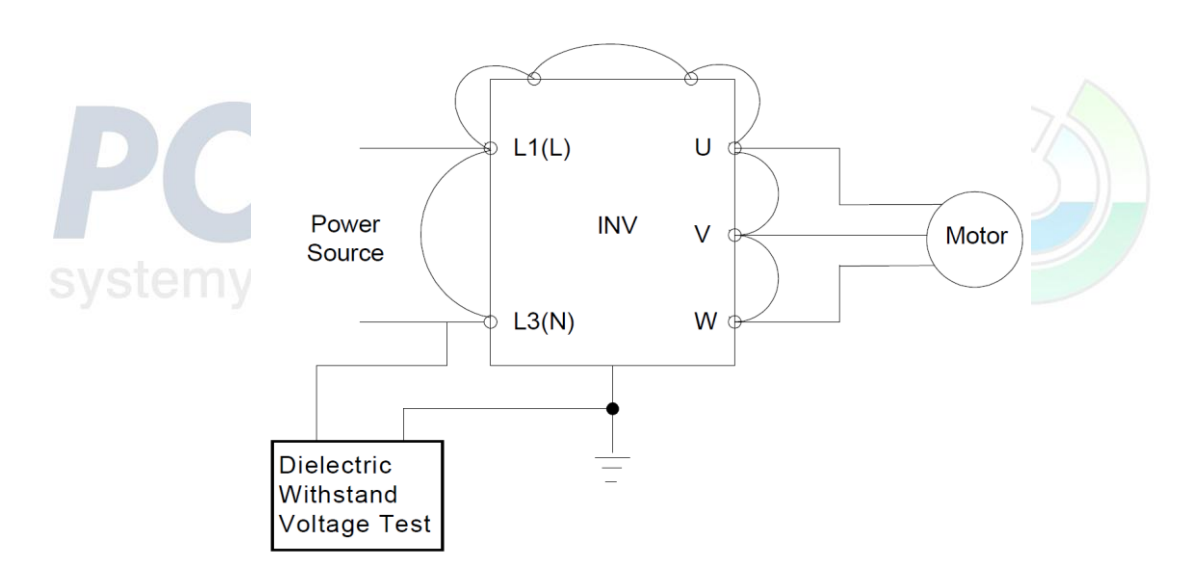

# **Rozdział 6 Peryferia i podzespoły**

### **6.1 Specyfikacja dławików sieciowych**

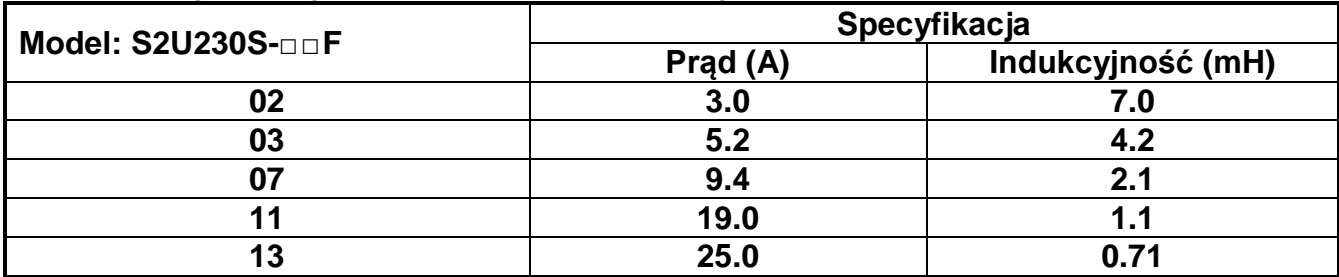

### **6.2 Specyfikacja bezpieczników**

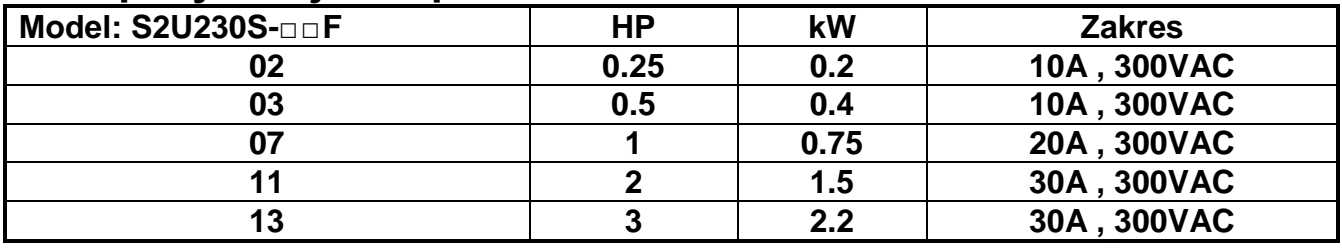

# **6.3 Specyfikacja bezpieczników (Zalecany model UL)**

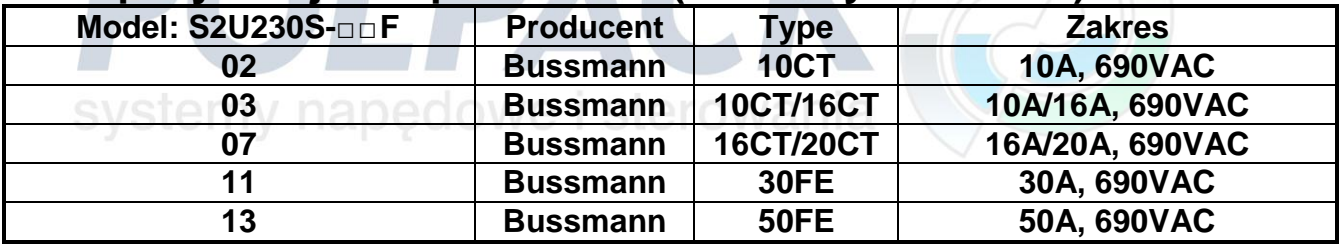

# **DODATEK S2U Lista parametrów**

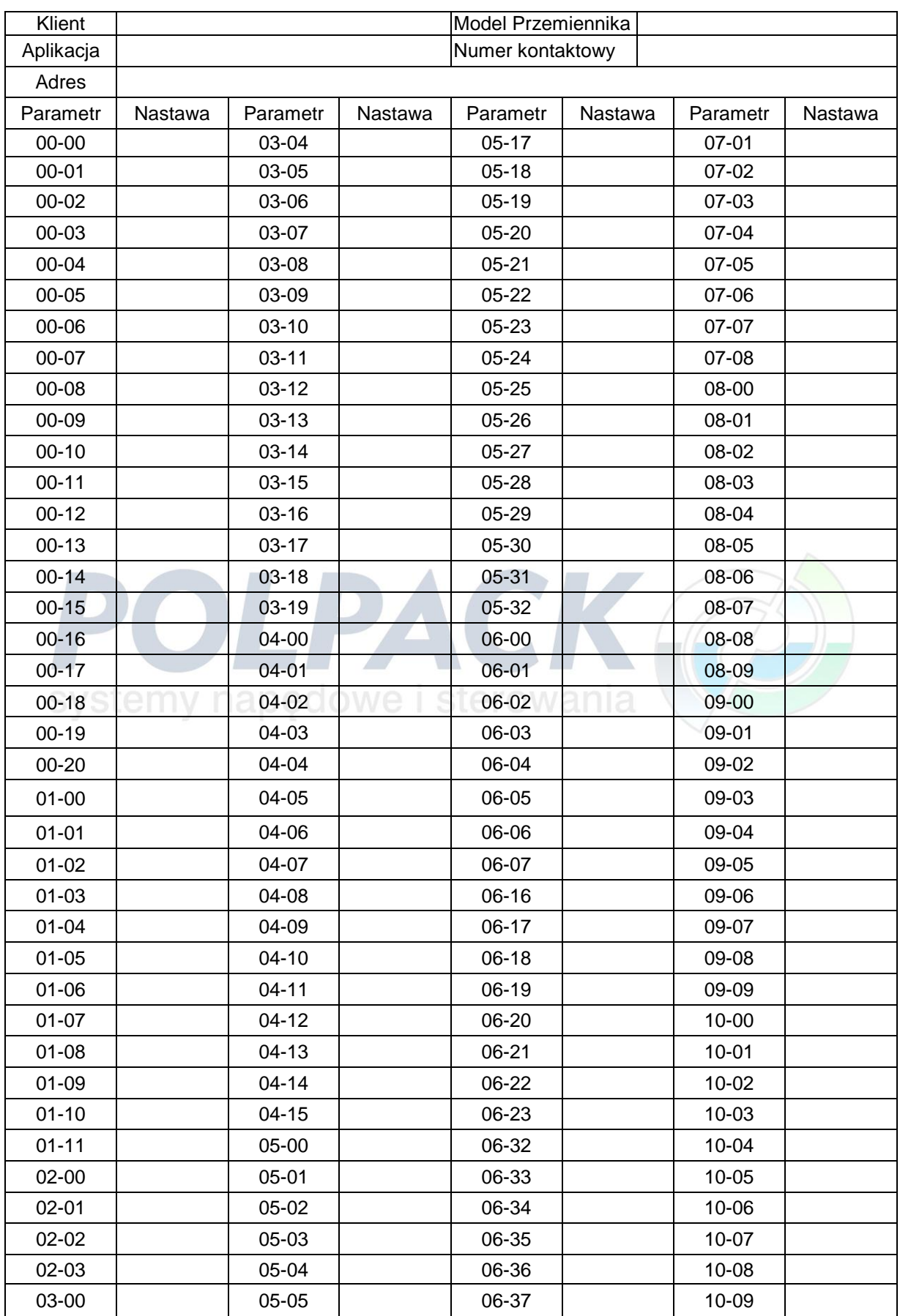

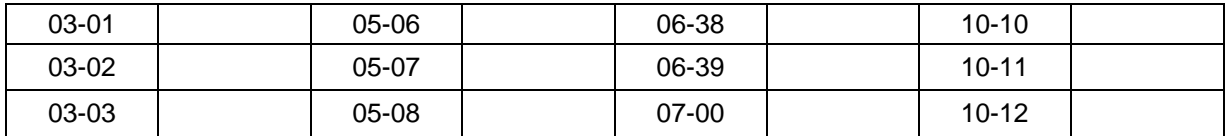

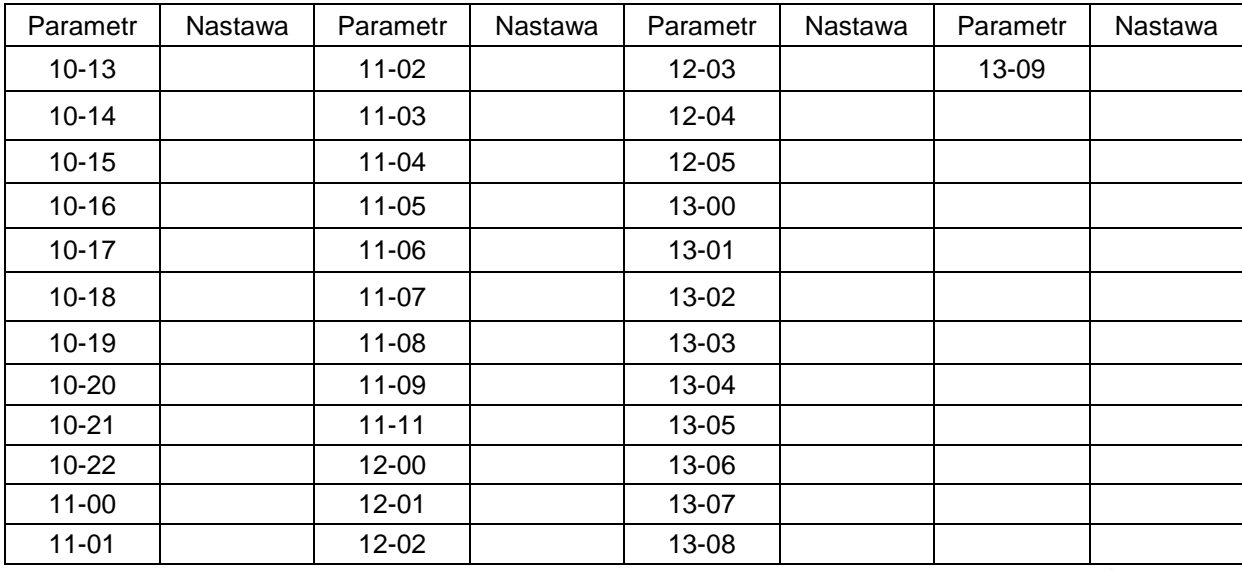

# **Lista Zestawu Uproszczonych Parametrów**

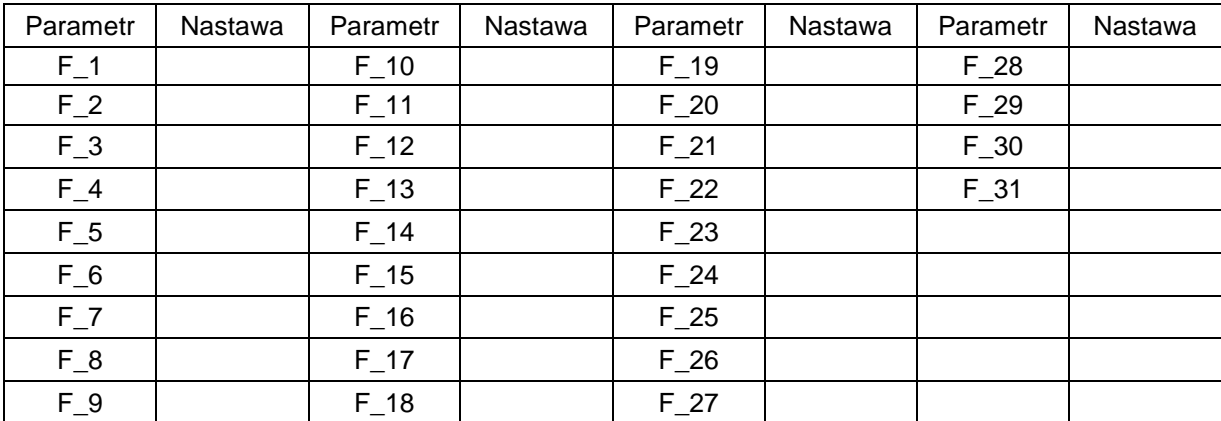

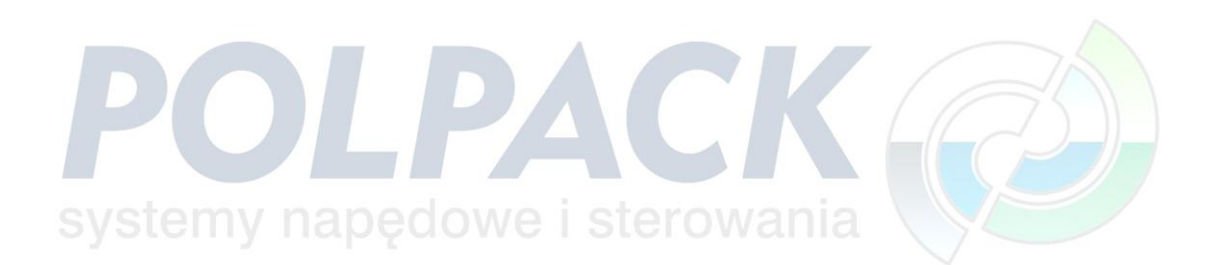

#### **POLPACK Sp. z o.o.**

ul. Polna 129, 87-100 Toruń, tel. +48 56 655 92 35, fax +48 56 655 92 38, e-mail: polpack@polpack.com.pl www.polpack.com.pl

BIURO REGIONALNE w Krakowie ul. Armii Krajowej 19, 30-150 Kraków, tel./fax +48 12 639 57 82